TEK APPLICATIONS LIBRARY PROGRAM DOCUMENTATION

O

PART NO. 062-6704-00

# TEKNIQUES VOL.6 NO.4 T1

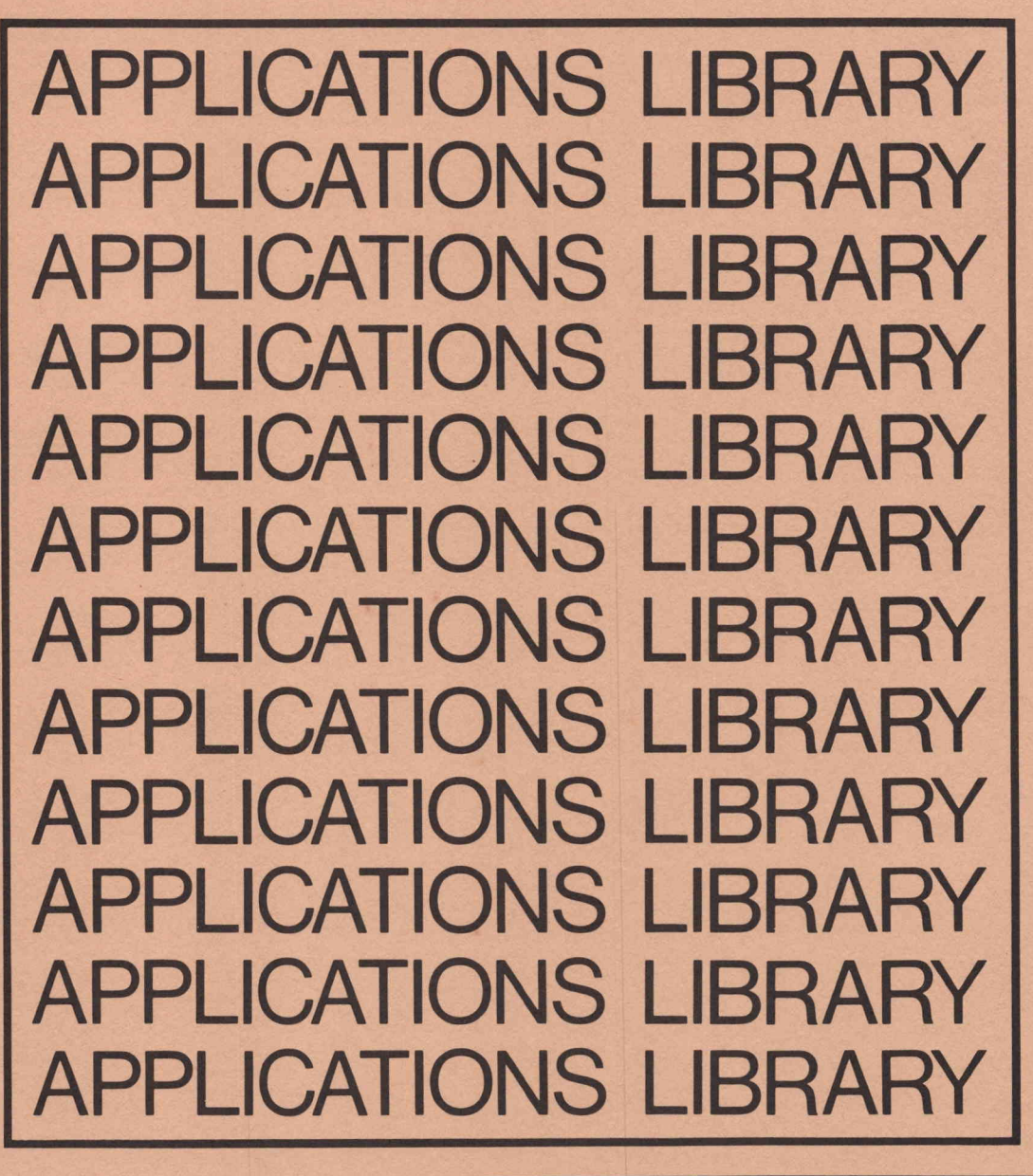

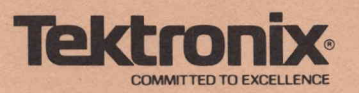

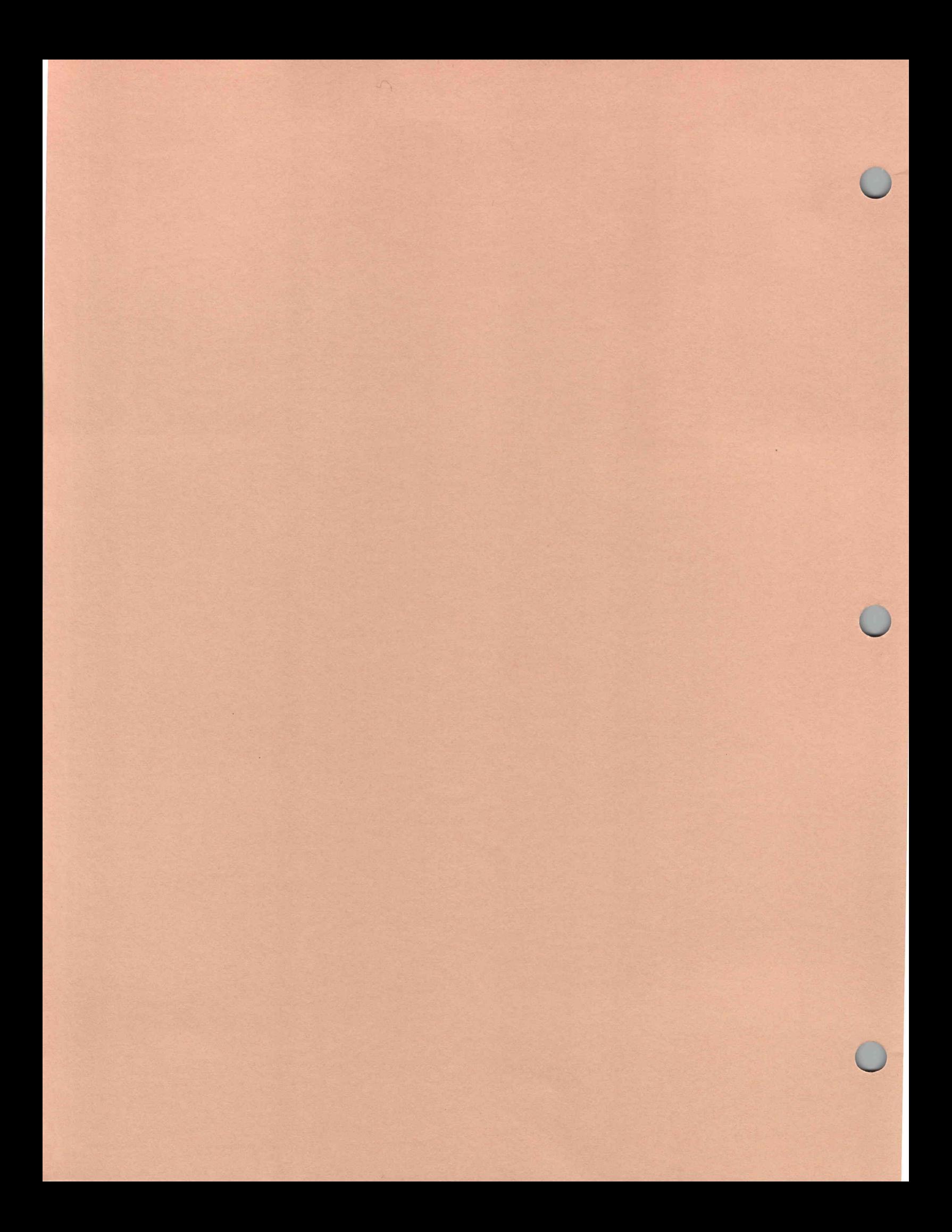

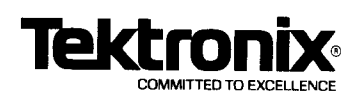

**TEKNIQUES** VOL. 6 NO.4 T1 062-6704-01

**DOCUMENTATION** 

Applications Library Group 451 Tektronix, Inc. P.O. Box 500 Beaverton, Oregon 97007

t J.

The program material contained herein is supplied without warranty or representation of any kind. Tektronix, Inc., assumes no responsibility and shall have no liability, consequential or otherwise, of any kind arising from the use of this program material or any part thereof.

Duplication of this documentation or pro gram material for further distribution is re stricted to Tektronix, Inc., its subsidiaries and distributors.

Prepared by the 4050 Series Applications Library. The 4050 Series Applications Library is maintained as a service for our customers by the Information Display Division of Tektronix, Inc., Group 451, P.O. Box 500, Beaverton, Oregon 97077 U.S.A.

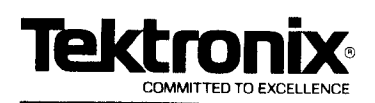

### PAGE NUMBER i DESKTOP COMPUTER APPLICATIONS LIBRARY PROGRAM

 $\overline{1}$ 

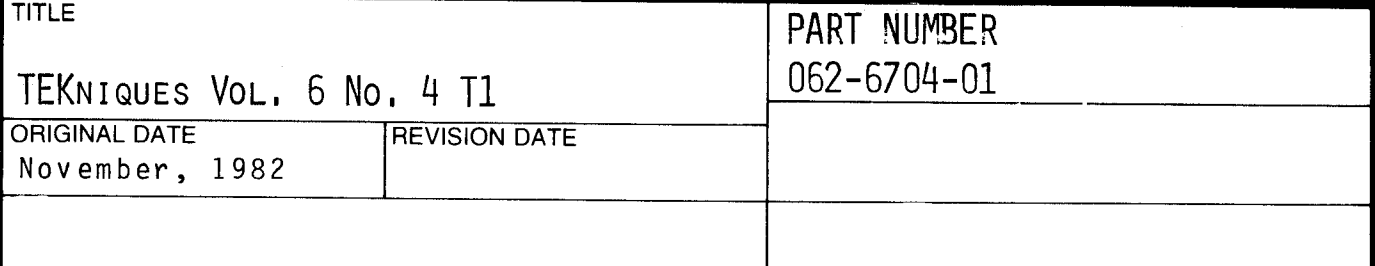

**ABSTRACT** 

TEKniques Vol. 6 No. 4 Tl tape consists of 17 programs: two CAD, four Education/Research, three Graphing, two Interfacing, one Mechanical Engineering, two Programming Aids, one Recordkeeping, one Text Processing, and one Utility.

Four of the program must be transferred to their own dedicated tapes. Complete instructions for accomplishing the transfers are included in the documentation .

The individual abstracts describe the programs . Read the documentation before running !

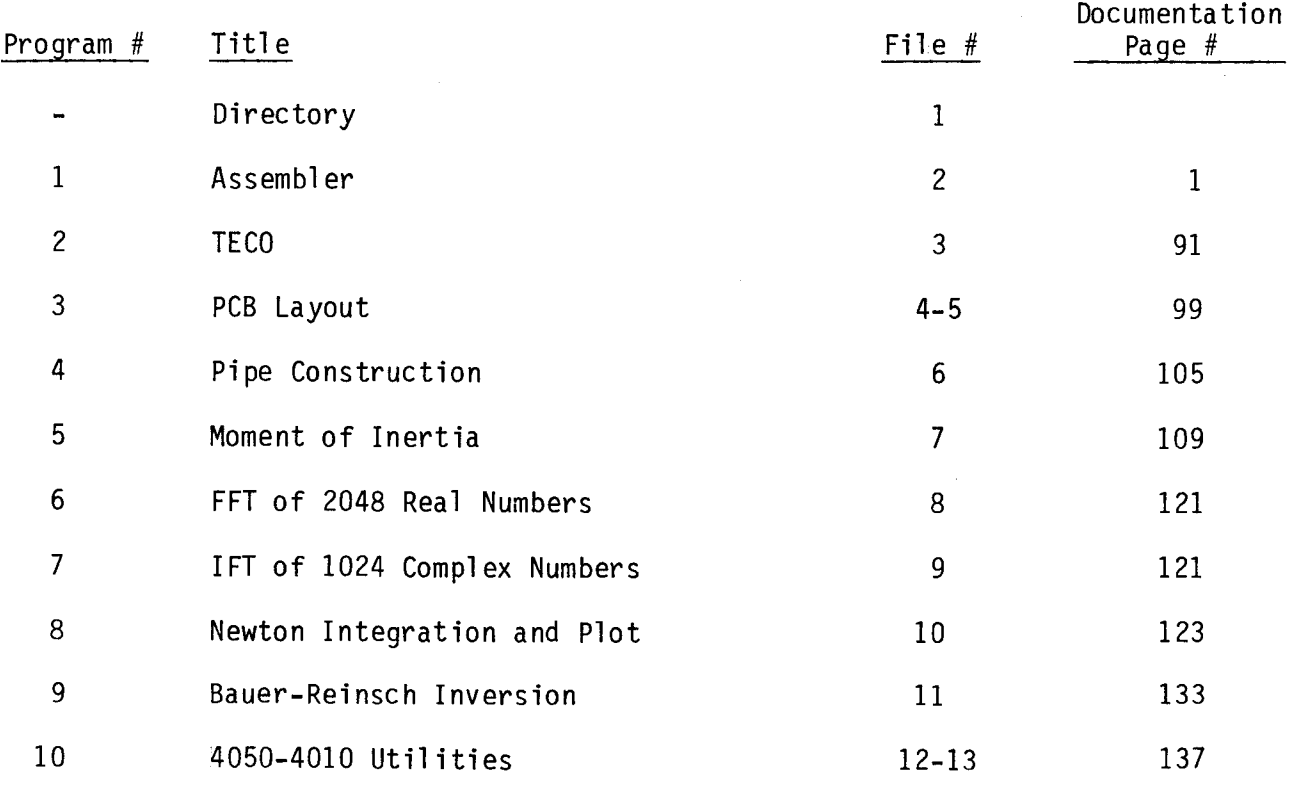

The program material contained herein is supplied without warranty or representation of any kind. Tektronix, Inc., assumes no responsibility and shall have no liability, consequential or otherwise, of any kind arising from the use of this program material or any part thereof.

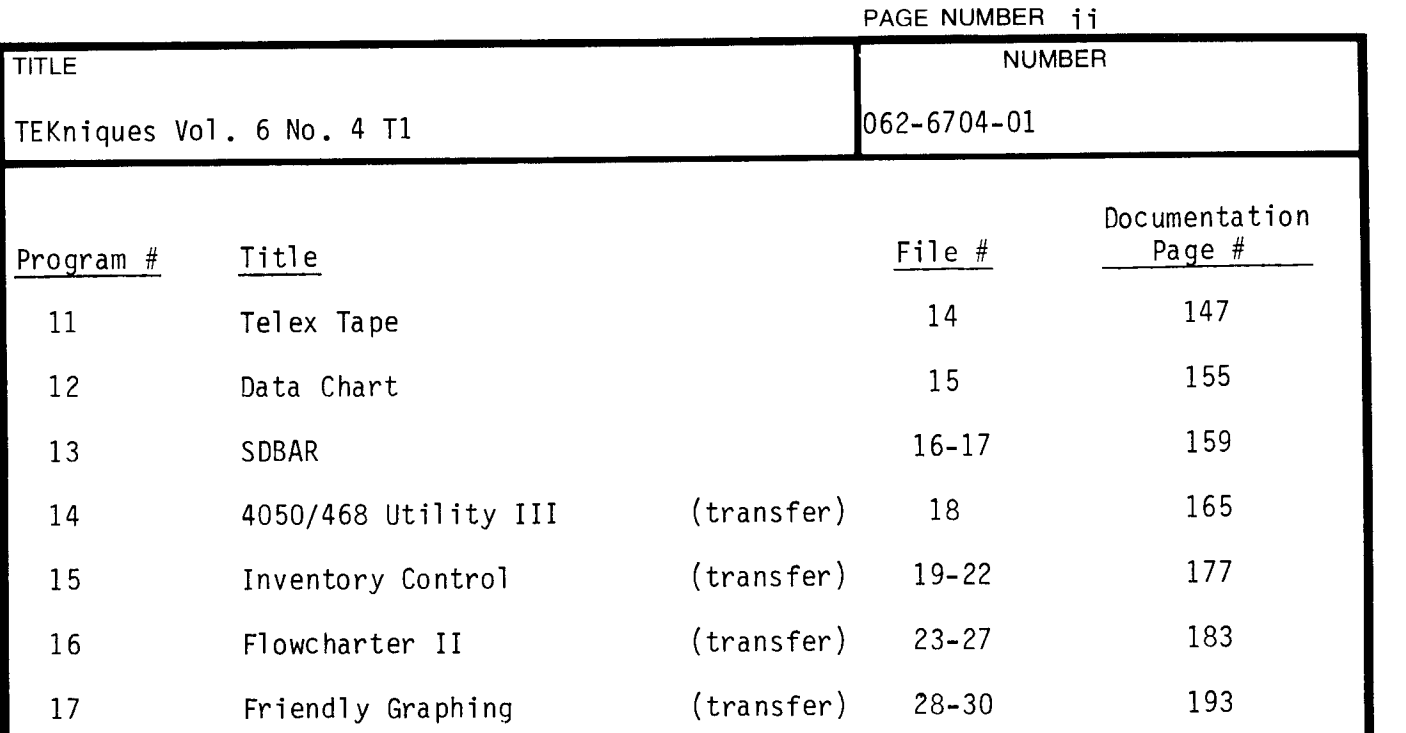

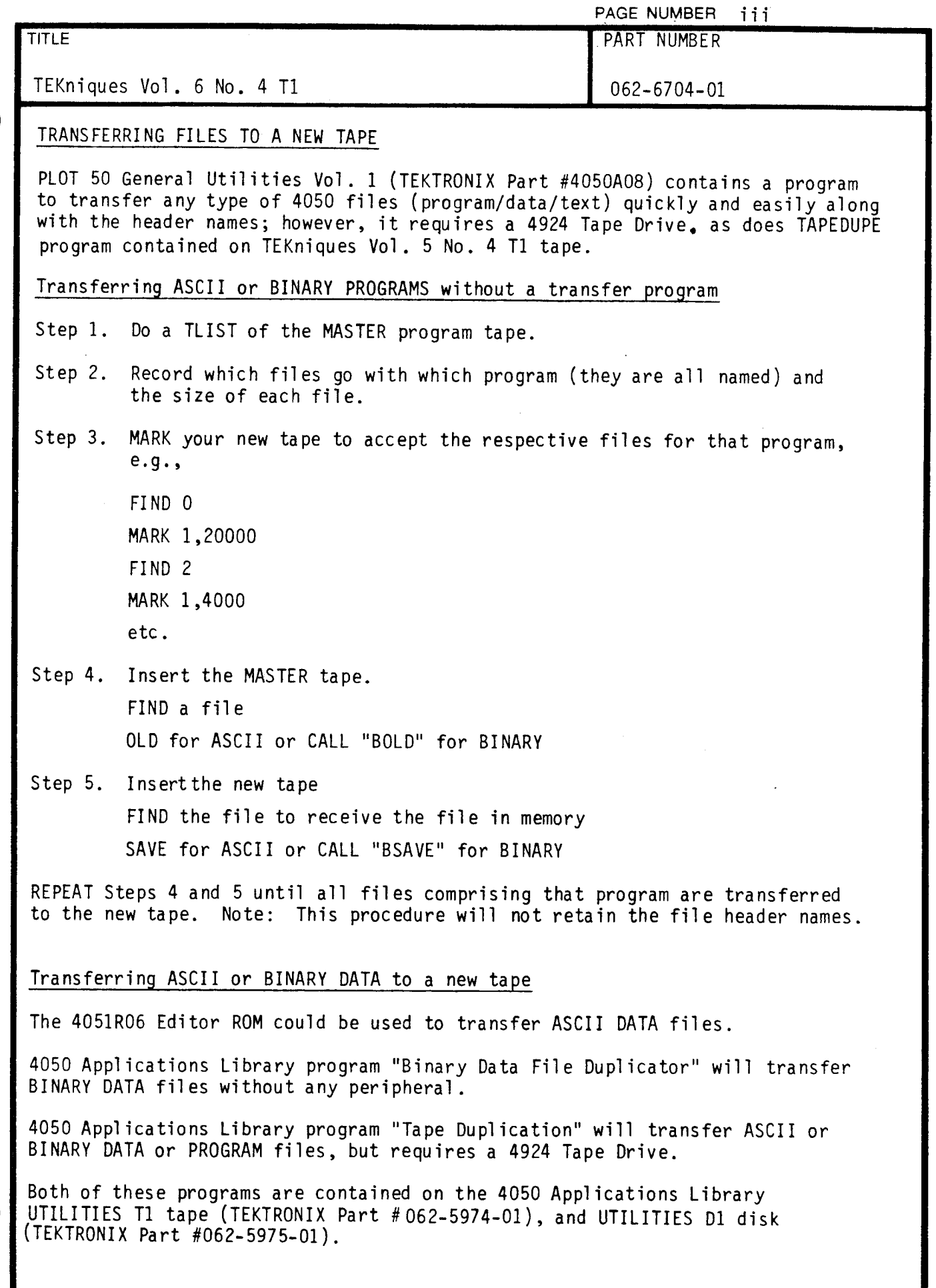

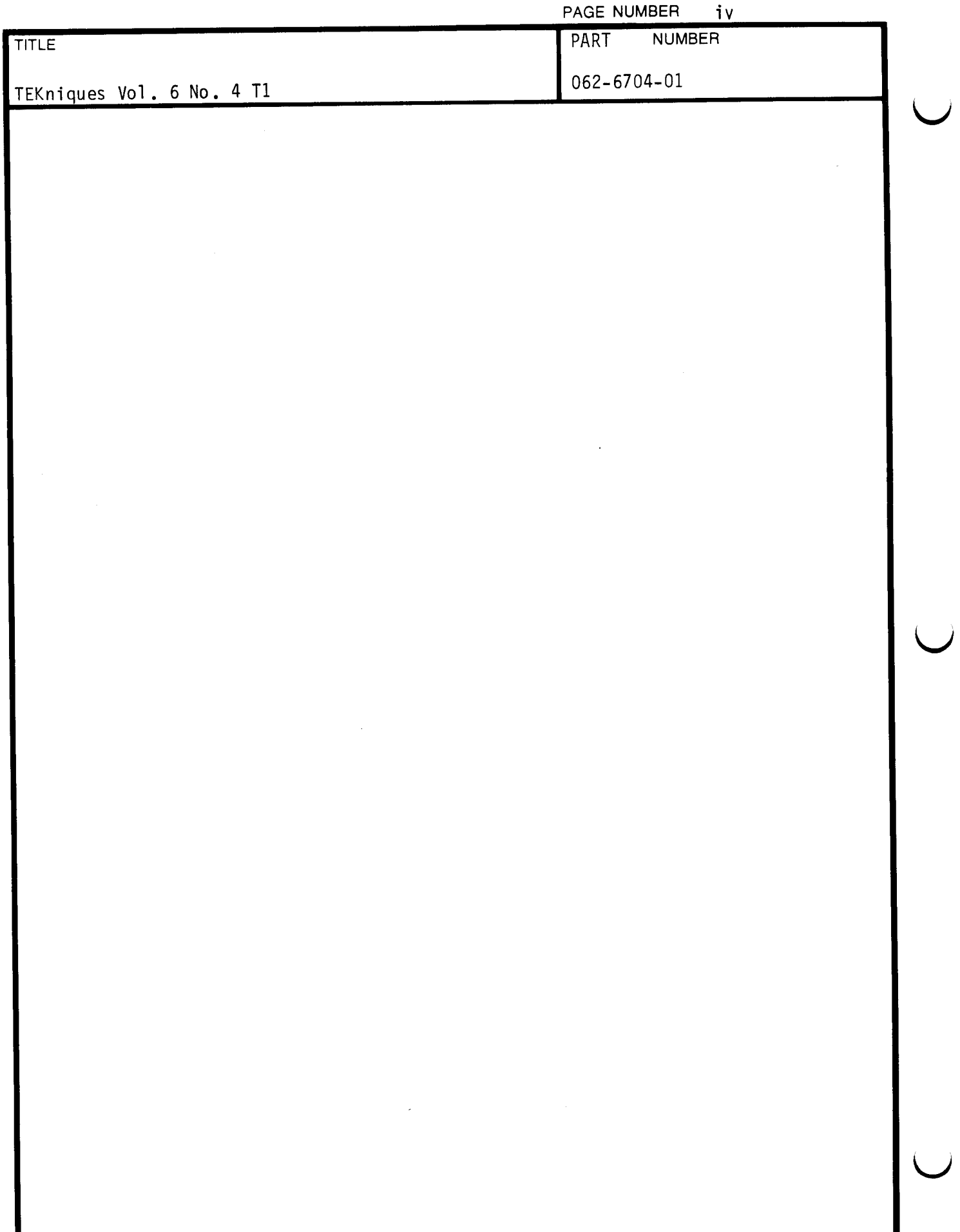

PAGE NUMBER 1

## DESKTOP COMPUTER

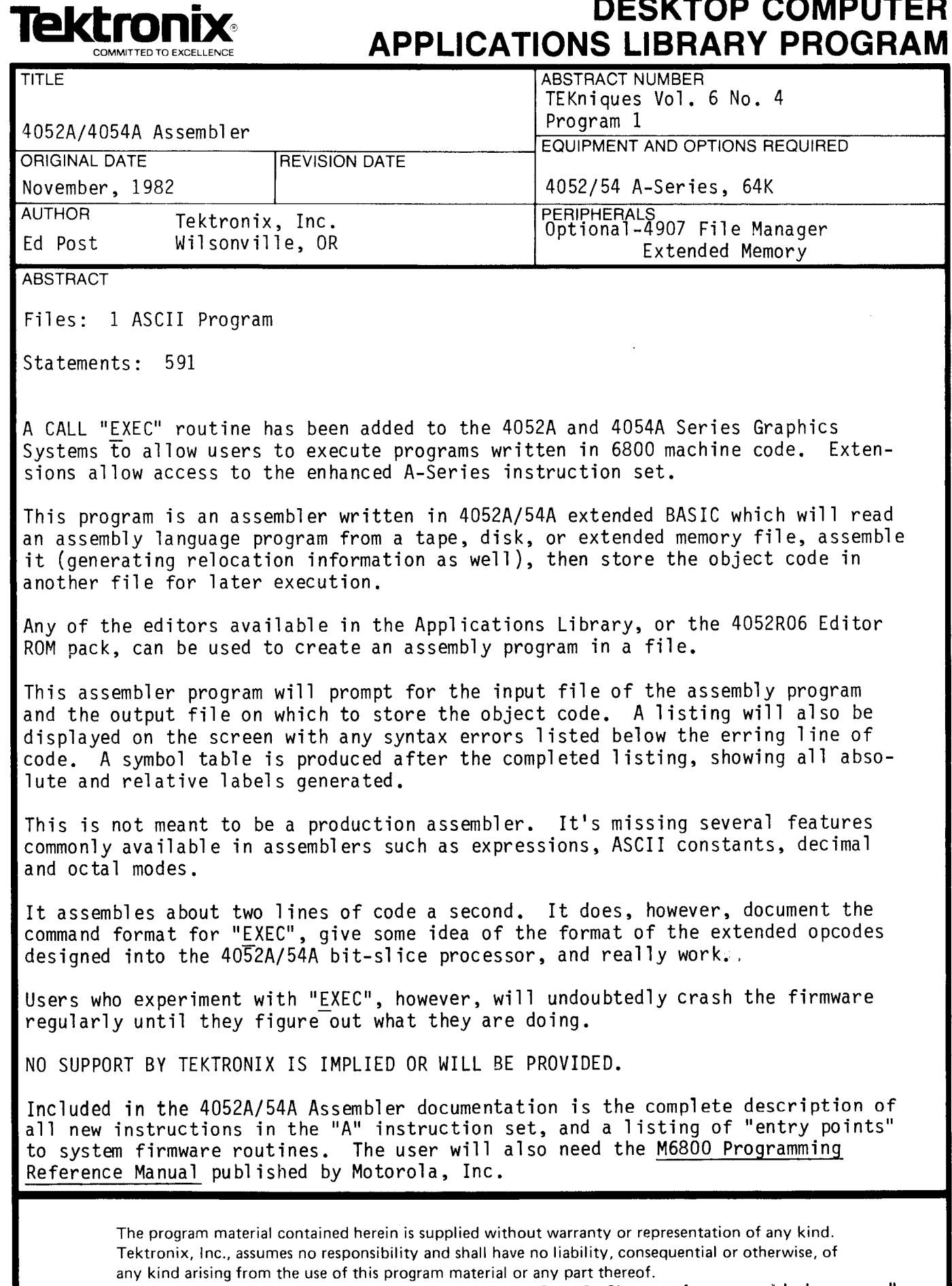

Software support is IEKIRONIX Category C: Software is provided on an "as<br>is" basis.

 $\mathbf{U} = \mathbf{U}$ 

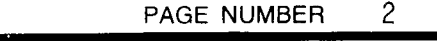

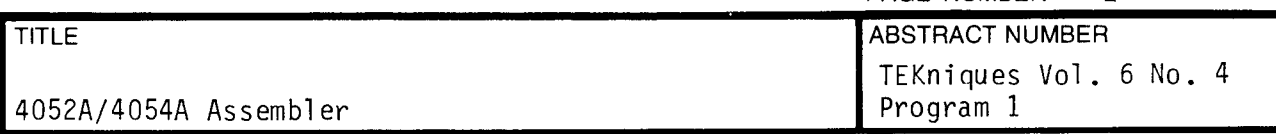

#### OVERVIEW OF CALL "EXEC"

The first character in the command CALL "EXEC" is control-E. This prevents A-Series users from trying to use 4051 machine code programs since these programs will require modification to run on the A-Series.

The system assumes the CALL "EXEC" command string is in binary (not hex) and executes it directly inside the string variable. The new CHR function of the A - Series allows creation of all 256 ASCII characters .

Absolute addressing (for JMP and JSR commands) is permitted. An optional relocation parameter allows the user to specify words of the execute string subject to relocation. "EXEC" will determine the absolute location of the string and relocate these specified words as necessary .

The ROM space from which the 4052A/ 4054A fetches its system instructions is separate from the space assigned for data storage. When the CALL "EXEC" command string is executed, however, the "EXEC" instructions are placed in the data storage area and the instruction fetch space set to this data space . This makes it impossible to call code in the system ROMS using JSR . The solution is to use the SWI (software interrupt) instruction. The SWI handler in the system ROM essentially converts the sequence  $\langle \text{SWD} \rangle$  $\langle$ 16 bit address $\rangle$ into a "JSR-to-ROM" instruction: the next two bytes in the instruction stream are taken as an address in ROM to JSR to. After calling the ROM routine, the system will return to the data space containing the " EXEC" string of instructions and continue executing them .

The address of <sup>a</sup> set of instructions that return control to the BASIC operating system is left on the stack by "EXEC", so the user routine can use the normal RTS instruction to terminate execution of CALL "EXEC".

Users of CALL "EXEC" feature should be cautioned: NO SUPPORT BY TEKTRONIX IS IMPLIED OR WILL BE PROVIDED .

Tektronix will not attempt to fix firmware problems caused by programs that use the CALL "EXEC" feature.

It is a common experience of first time users of CALL "EXEC" to accidentally execute a microcode-test instruction (00) causing the system to initialize itself.

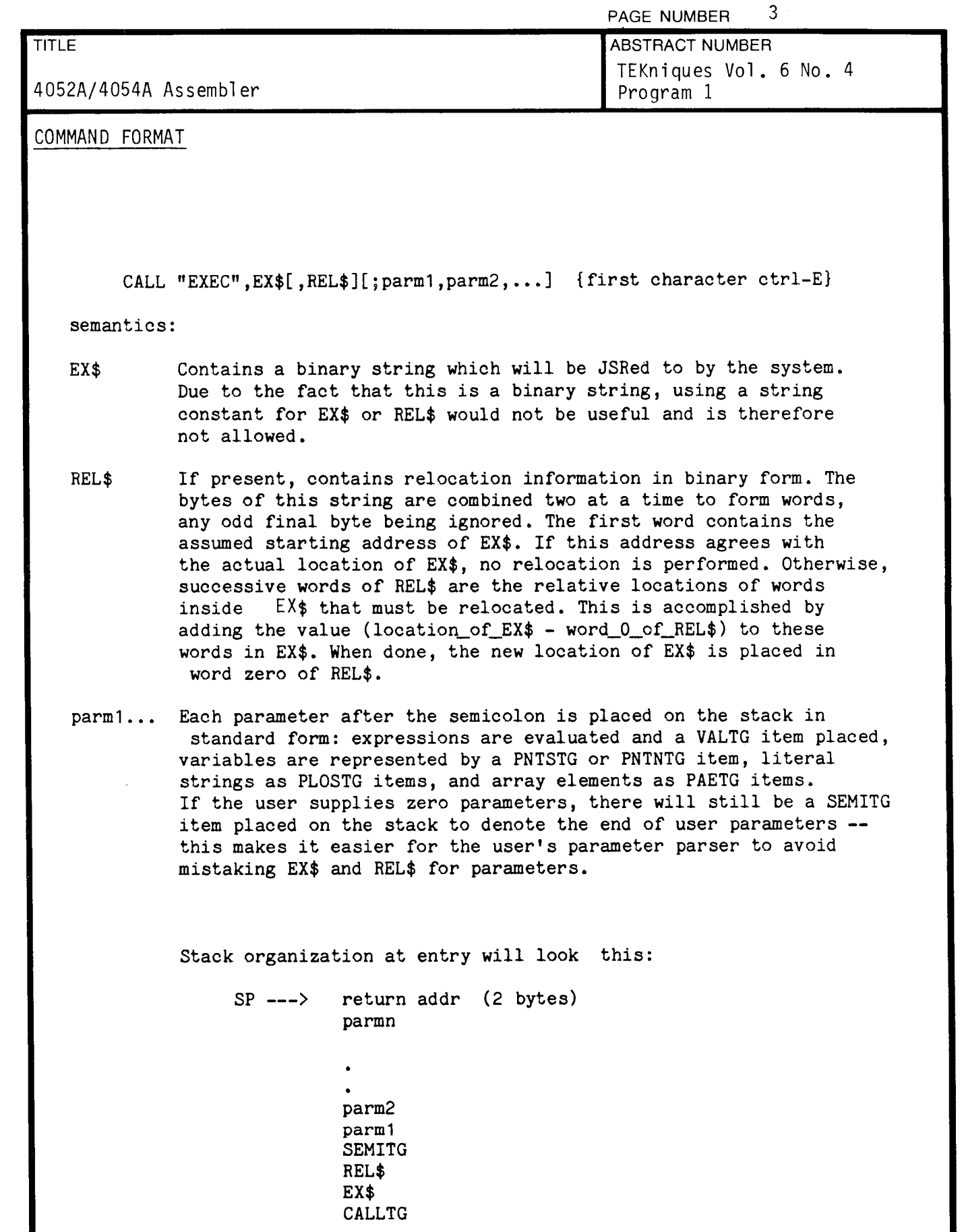

**Contract Contract Prop** 

 $\mathbf{C}=\mathbf{C}$ 

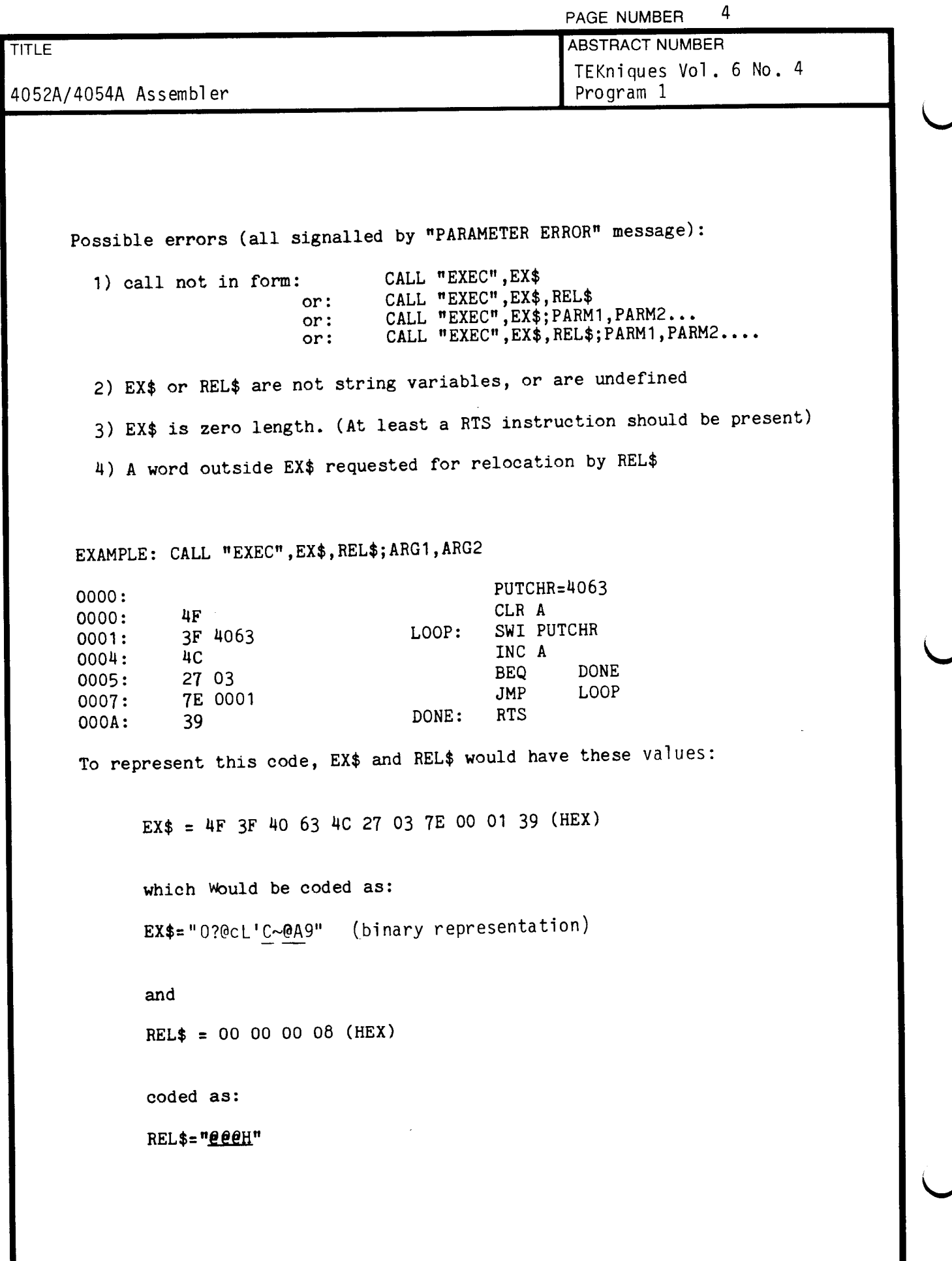

J

∕

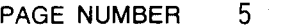

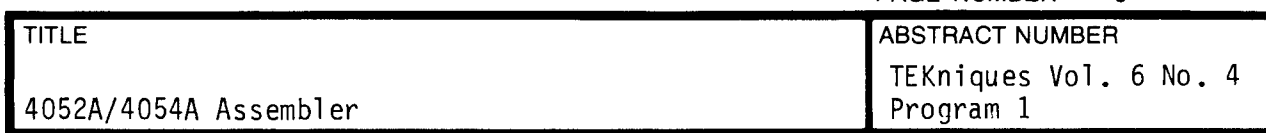

This REL\$ asks the system to relocate the address in the JMP instruction relative to the start of EX\$. (The first two bytes in REL\$ are the assumed location of the start of the code . If they match the actual location of the code, no relocation is done.) Let's assume that the address of the first byte of data in EX\$ is at  $#H5227$ . After the relocation operation, the new valus of  $EX$$  and REL $$$  would be:

EX $$ = 4F 3F 40 63 4C 27 03 7E 52 28 39 (HEX)$ 

 $REL$ = 52 27 00 08 (HEX)$ 

After this, the string can be executed and the JMP instruction will go to the proper location in memory. The new value in the start of REL\$ ensures that the next call to "EXEC" will again work even if the string moves to a new location between invocations. Let's say it moves to  $#$ H5000. The new value of location 0008 in the string is  $(5228 - 5227) + 5000$ or 5001. So :

 $EX$ = 4F 3F 40 63 4C 27 03 7E 50 01 39 (HEX)$ 

 $REL$ = 50 00 00 08 (HEX)$ 

.

#### ASSEMBLER PROGRAM

<sup>A</sup> small assembler has been written to show users how to effectively use the "EXEC" feature of the 4052A/4054A. It has the capability of assembling code written for the standard Motorola 6800 processor as well as code using the extended opcodes designed into the 4052A/4054A processor instruction set.

 $\mathbf{r}$ 

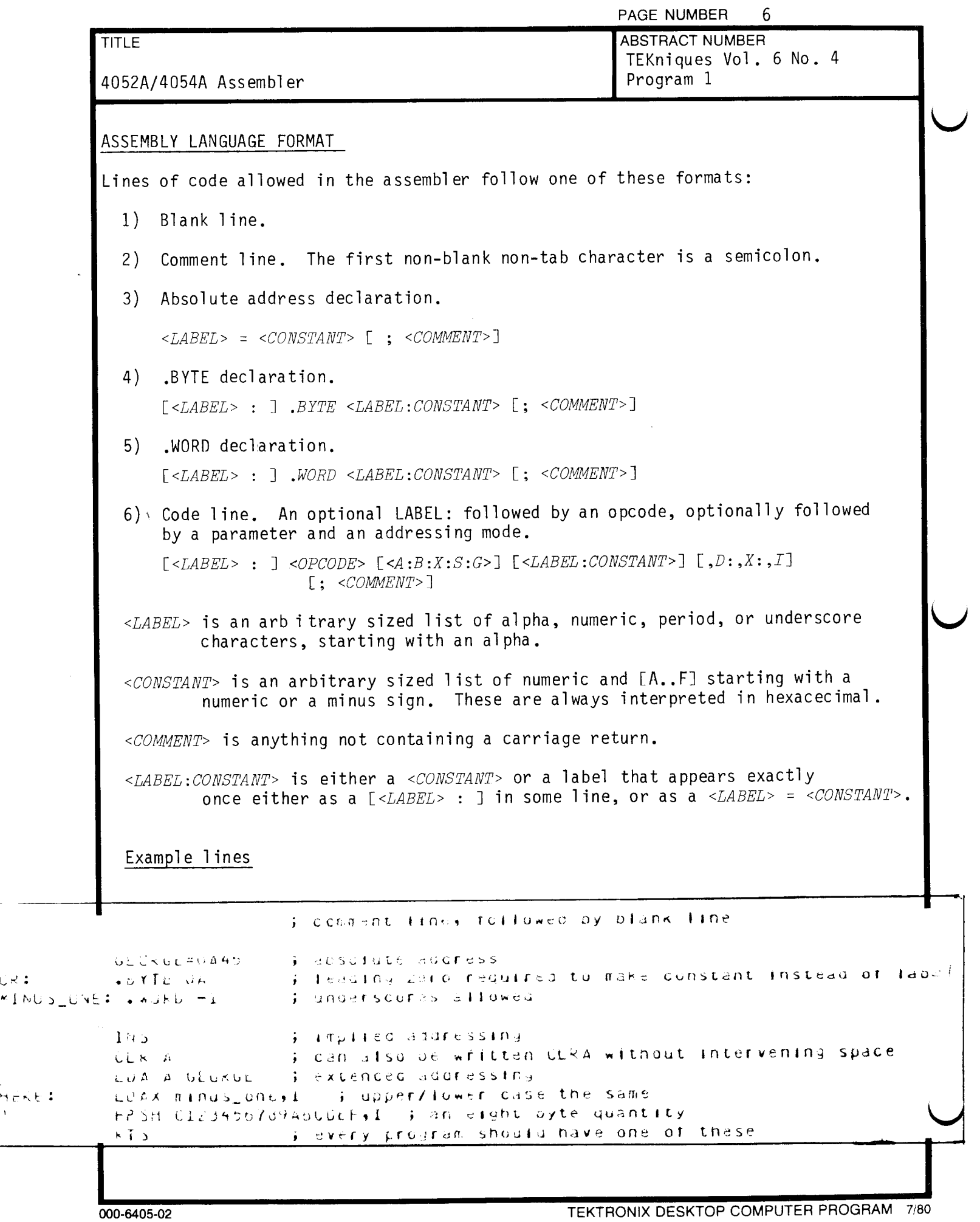

 $CR =$ 

.<br>Hekt<br>I

-

 $\sim$ 

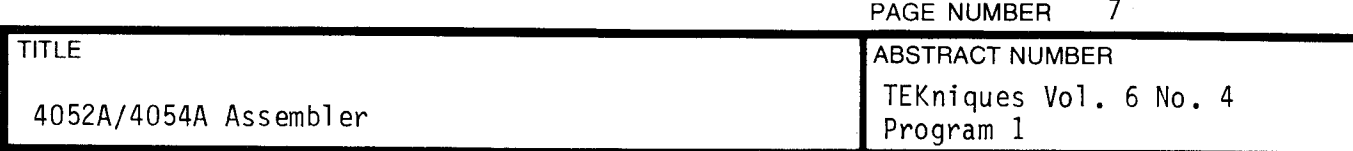

#### CAVEAT

This is not meant to be a production assembler. It's missing several features commonly available in assemblers--expressions, ASCII constants, decimal and octal modes. It assembles about two lines of code a second. It does have a few virtues, however:

- 1) it documents the command format for "EXEC";
- 2) it gives some idea of the format of the extended opcodes designed into the  $4052A/54A$  bit-slice processor;
- 3) it really does work.

However, if you experiment with "EXEC", you will undoubtedly crash the firmware regularly until you figure out what you are doing.

Example: the sample listing contains a call to a HEXOUT routine used by the SYSERR code. It doesn't appear in the SYSJMP table and is, therefore, subject to relocation in future system releases. In fact, the location in the sample listing is probably not accurate. (BACKUP, DSPCHR, and PSTK should be safe.)

**Contract** 

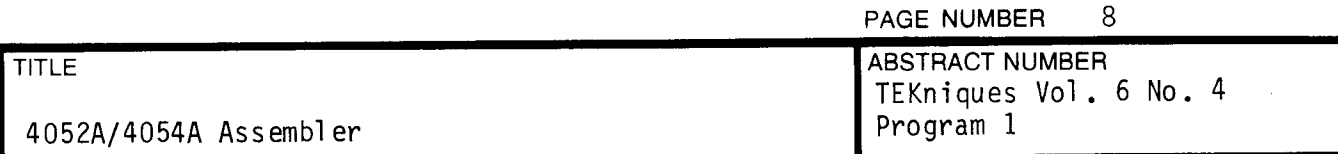

#### OPERATING INSTRUCTIONS

- 1) Using any of the editors available in the Applications Library, or the 4052/4 Editor ROM pack, create your assembly program on a tape, disk, or extended memory file .
- 2) RUN the assembler. You will be prompted for "input file". Reply with the file number or name of the file created in step 1.
- 3) You will be prompted for "output file". Reply with the file number or name of a file into which you wish the binary EX\$ and REL\$ to be written. A file number of 0 can be supplied, in which case the code will be executed immediately instead of written to tape or disk.
- 4) Wait for pass 1 to finish. This takes about 1/4 second per line of assembly code .
- 5) Pass two prints a listing to the screen, with any syntax errors listed below the erring line of code. A symbol table is generated after the completed listing, showing all absolute and relative labels generated.

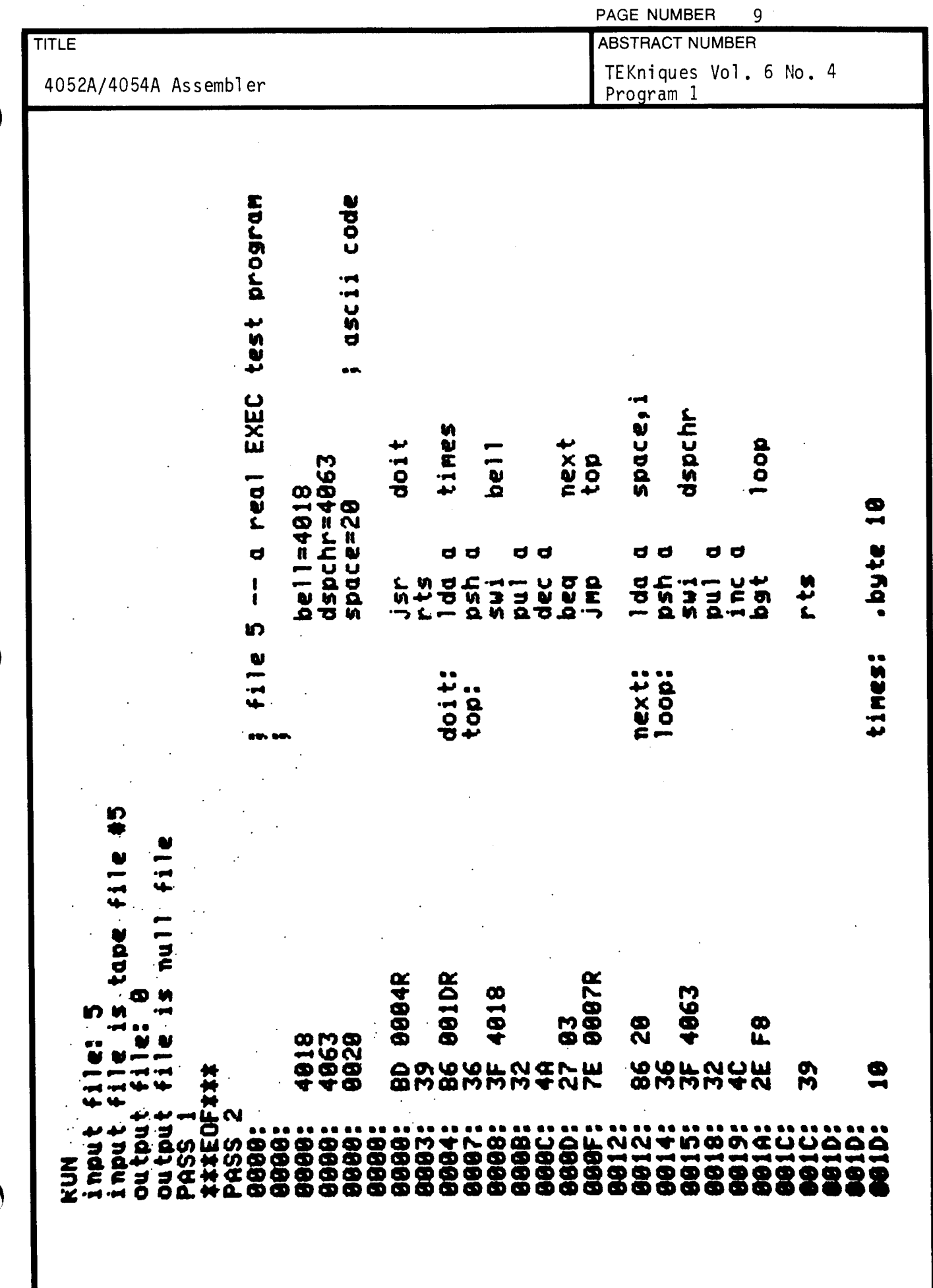

 $\bigcap$ 

 $\sim$ 

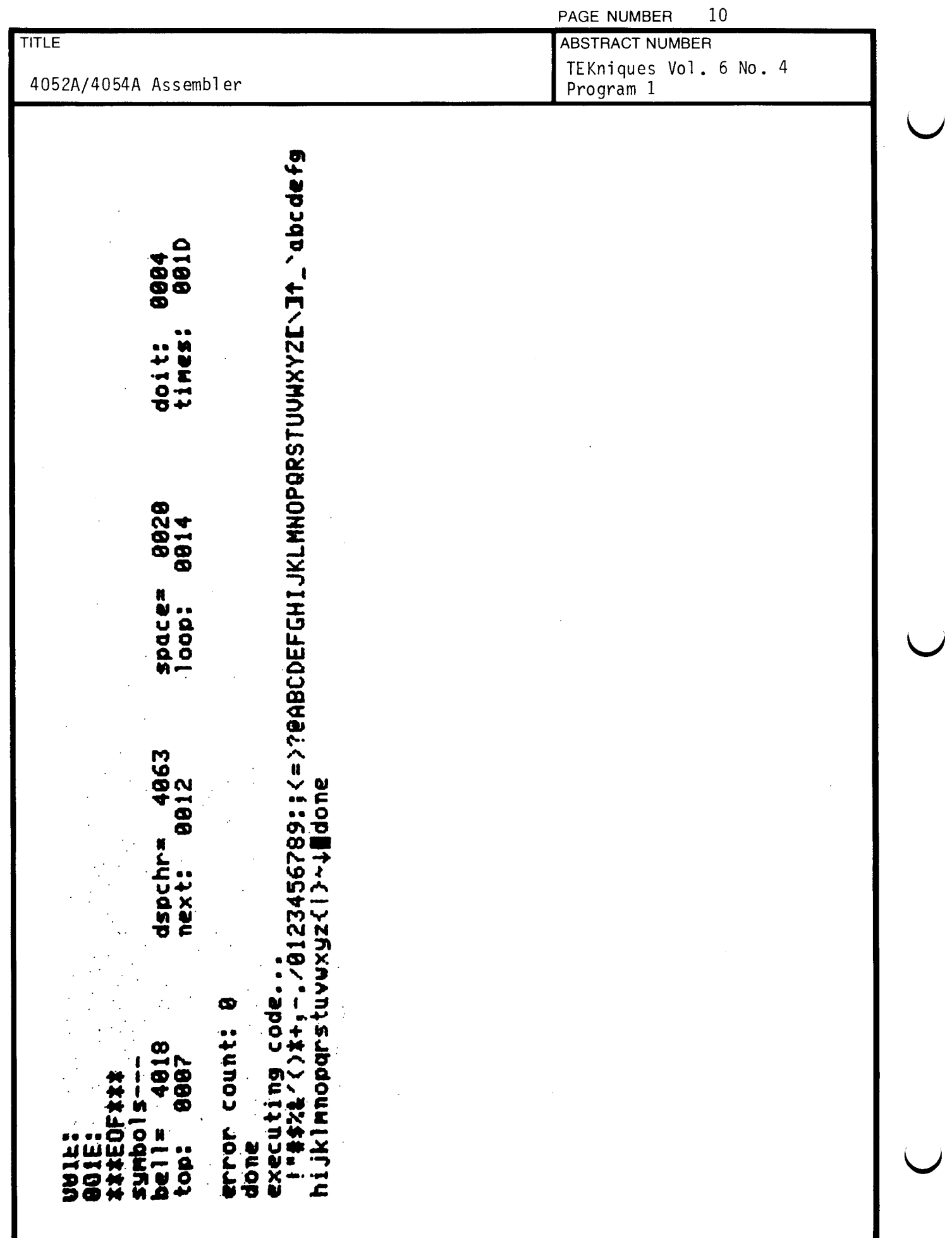

 $\epsilon$ 

 $\overline{a}$ 

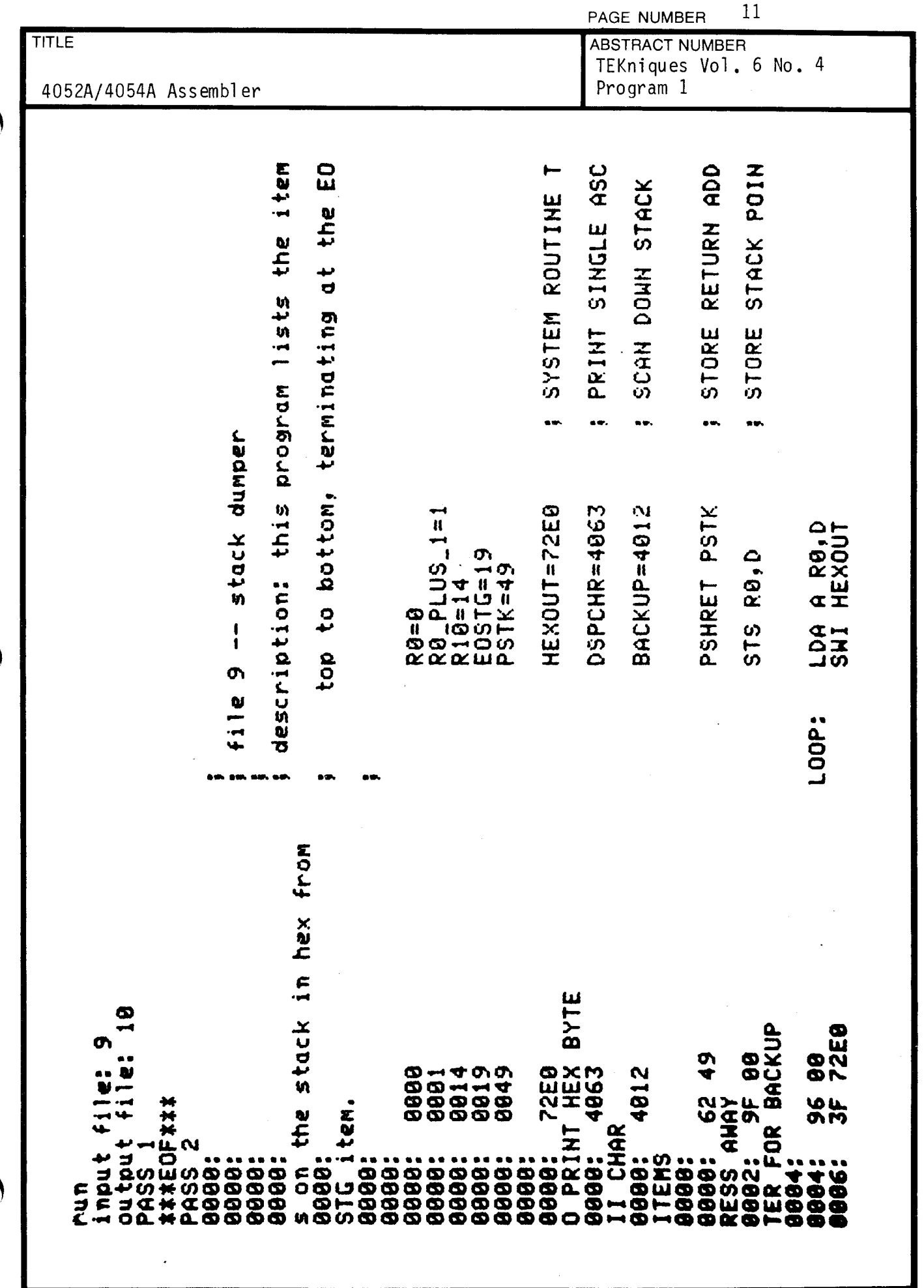

 $\hat{\mathcal{A}}$ 

 $\bigcap$ 

 $\bigcap$ 

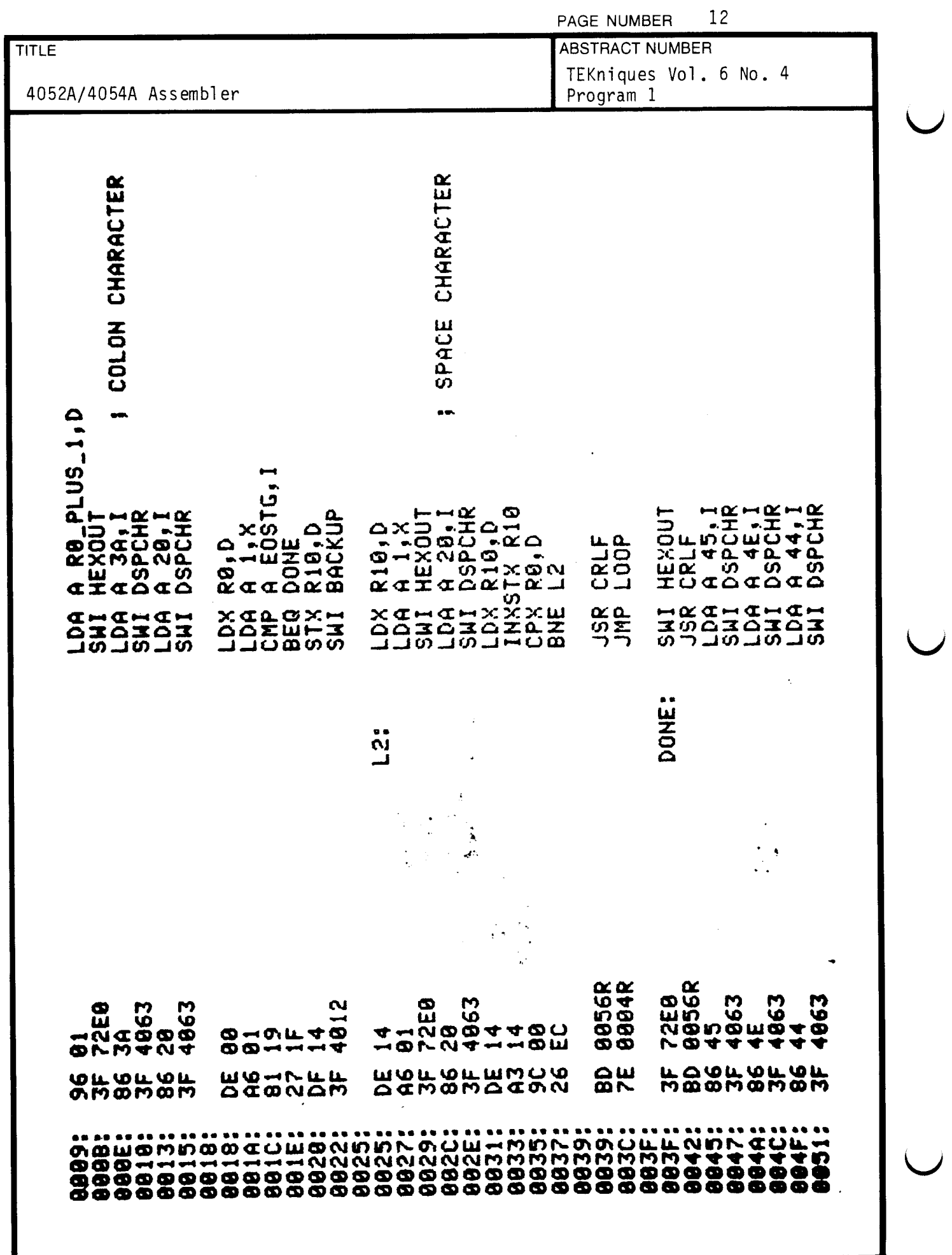

 $\ddot{\phantom{a}}$ 

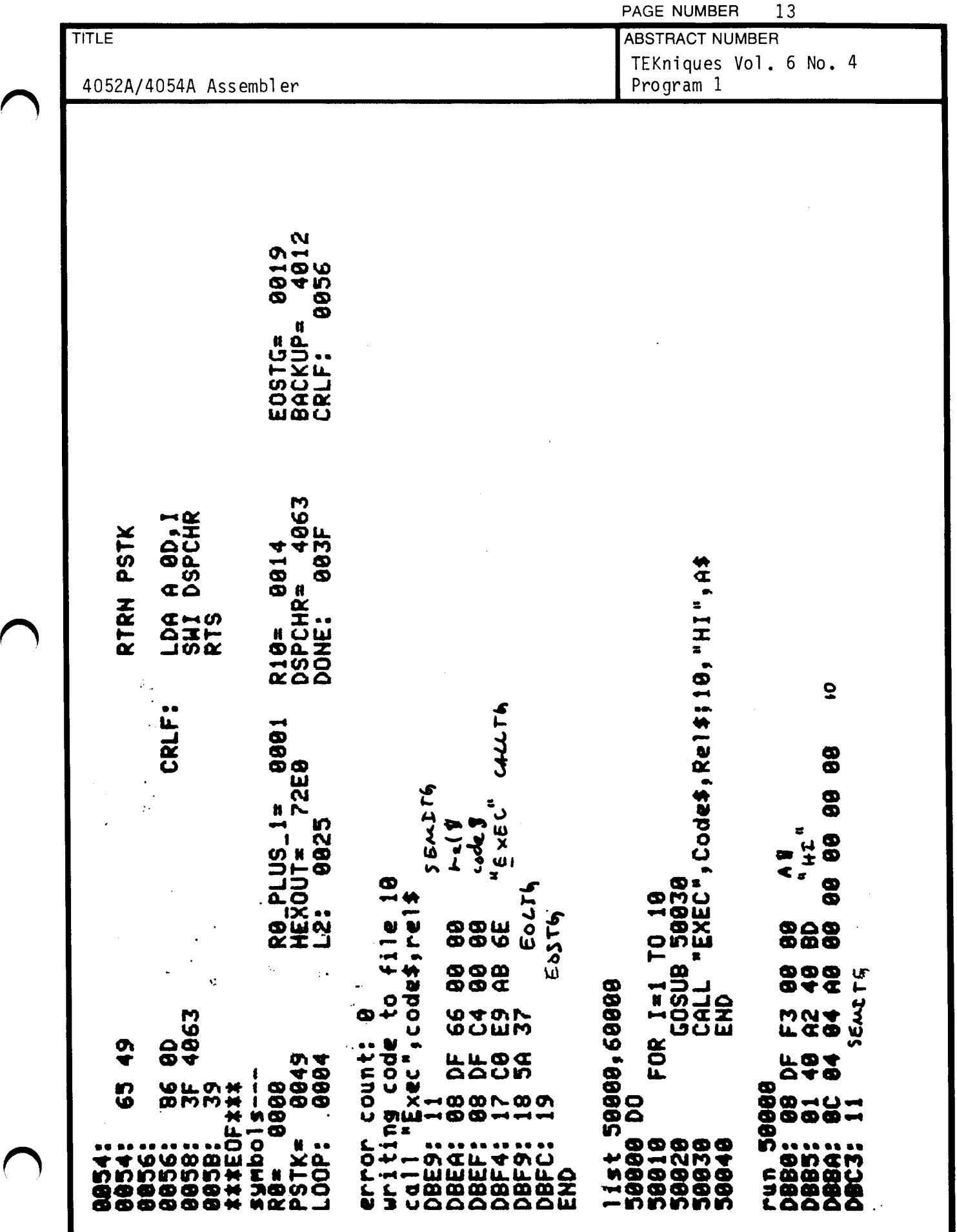

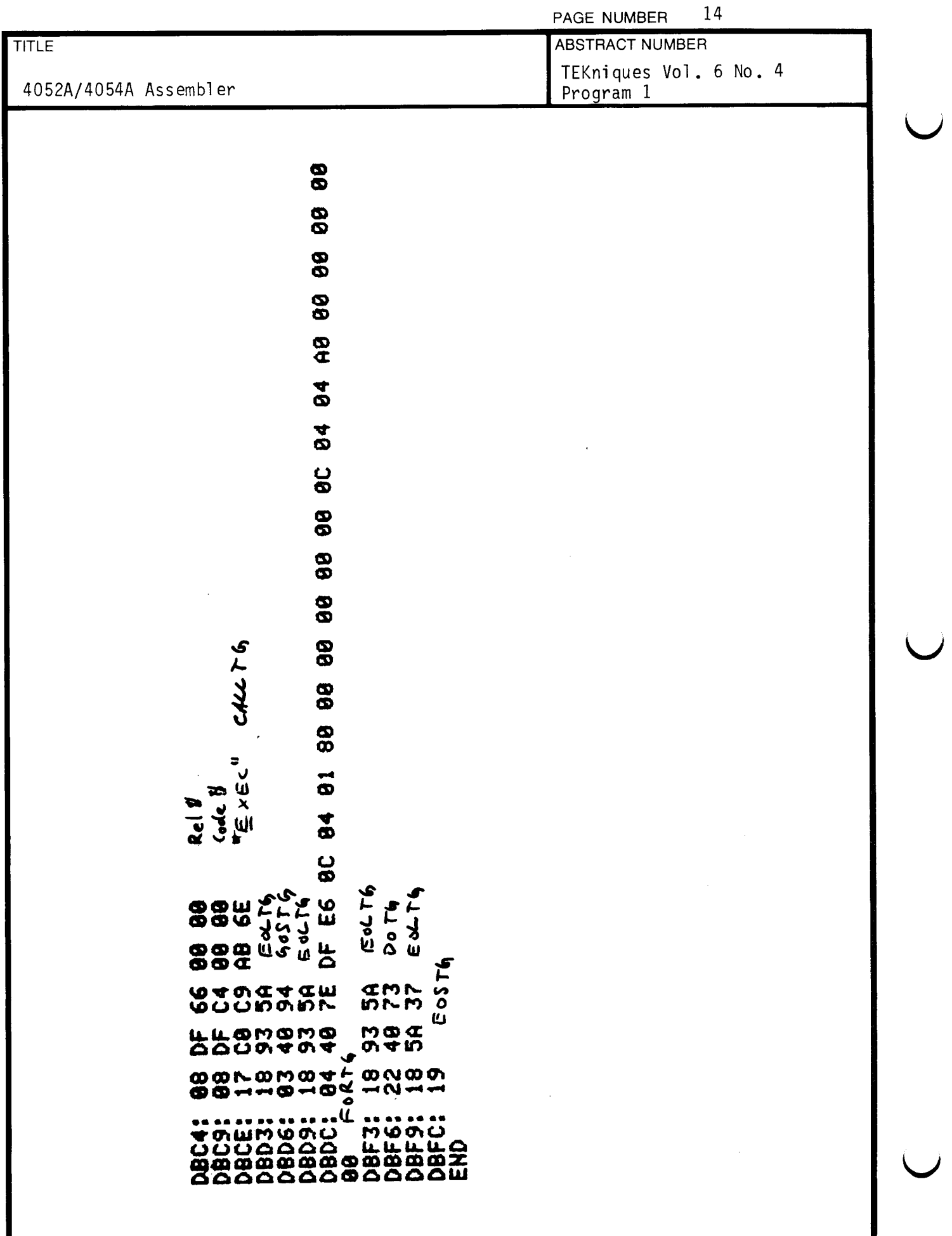

 $\downarrow$ 

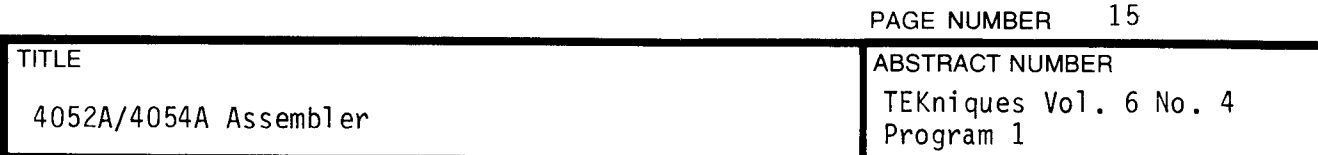

#### EX TOPS

t y

Extended Operations for the 4052/4054 and 4050A

This document contains complete descriptions of all new instructions in the 4052/54 instruction set. The document is arranged alphabetically (within Chapters ) based on the instruction mneumonics ,

The operation of each instruction is shown, followed by a brief description of what the instruction does, the effects (if any) on the condition codes, the particulars of the instruction ( addressing modes , opcode , and operand field syntax), and any notes.

The only NOP instructions in this instruction set are opcodes 01 and 02. All other unused Opcodes are treated as SWI instructions by the micromachine .

The 6800 DAA instruction is not implemented in the 4052/54. The opcode is treated as an illegal opcode .

t y

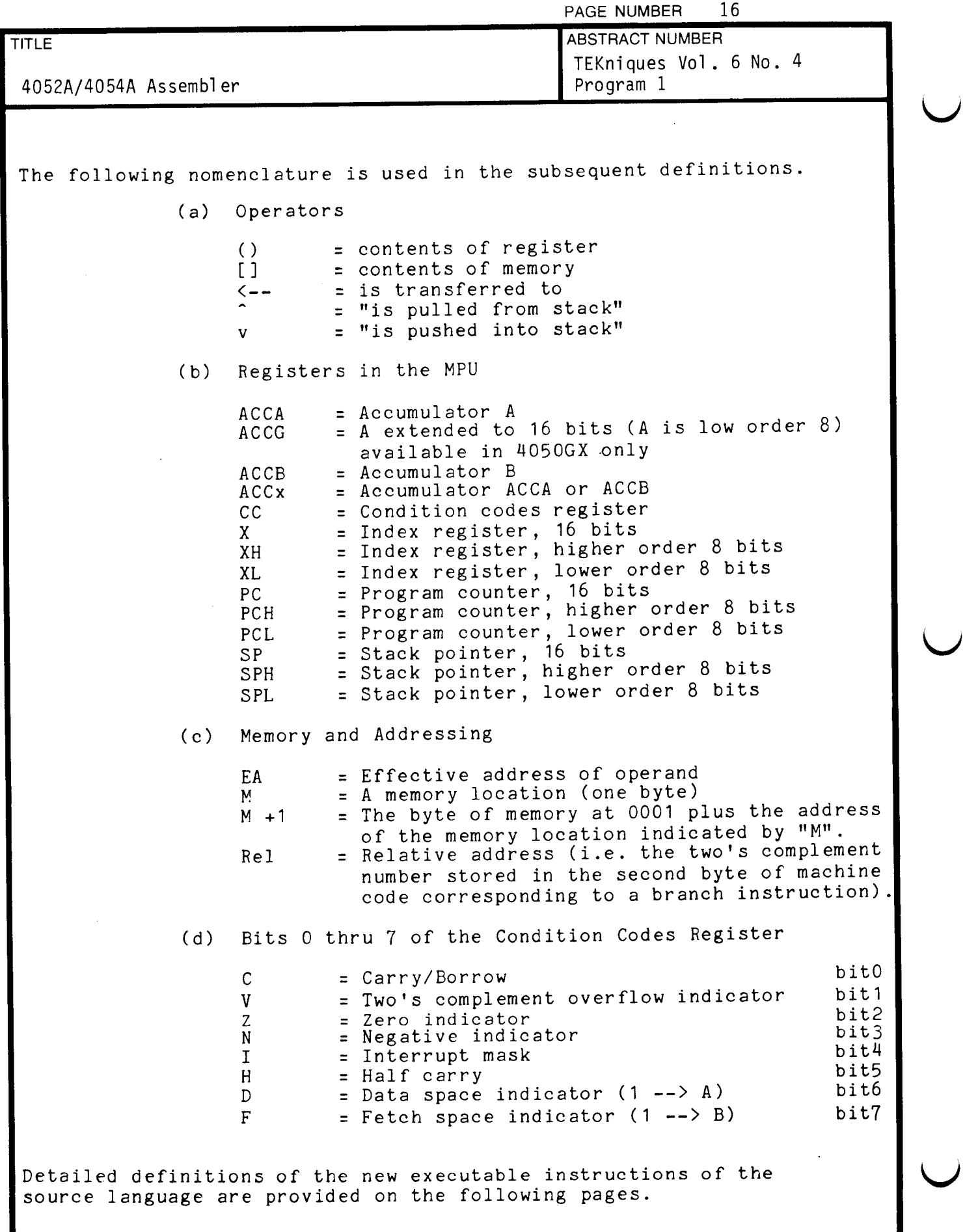

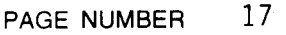

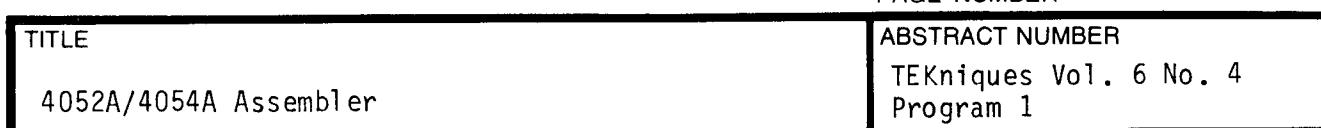

#### INDEX

## CHAPTER 1 NEW OPERATIONS FOR THE 4052/4054

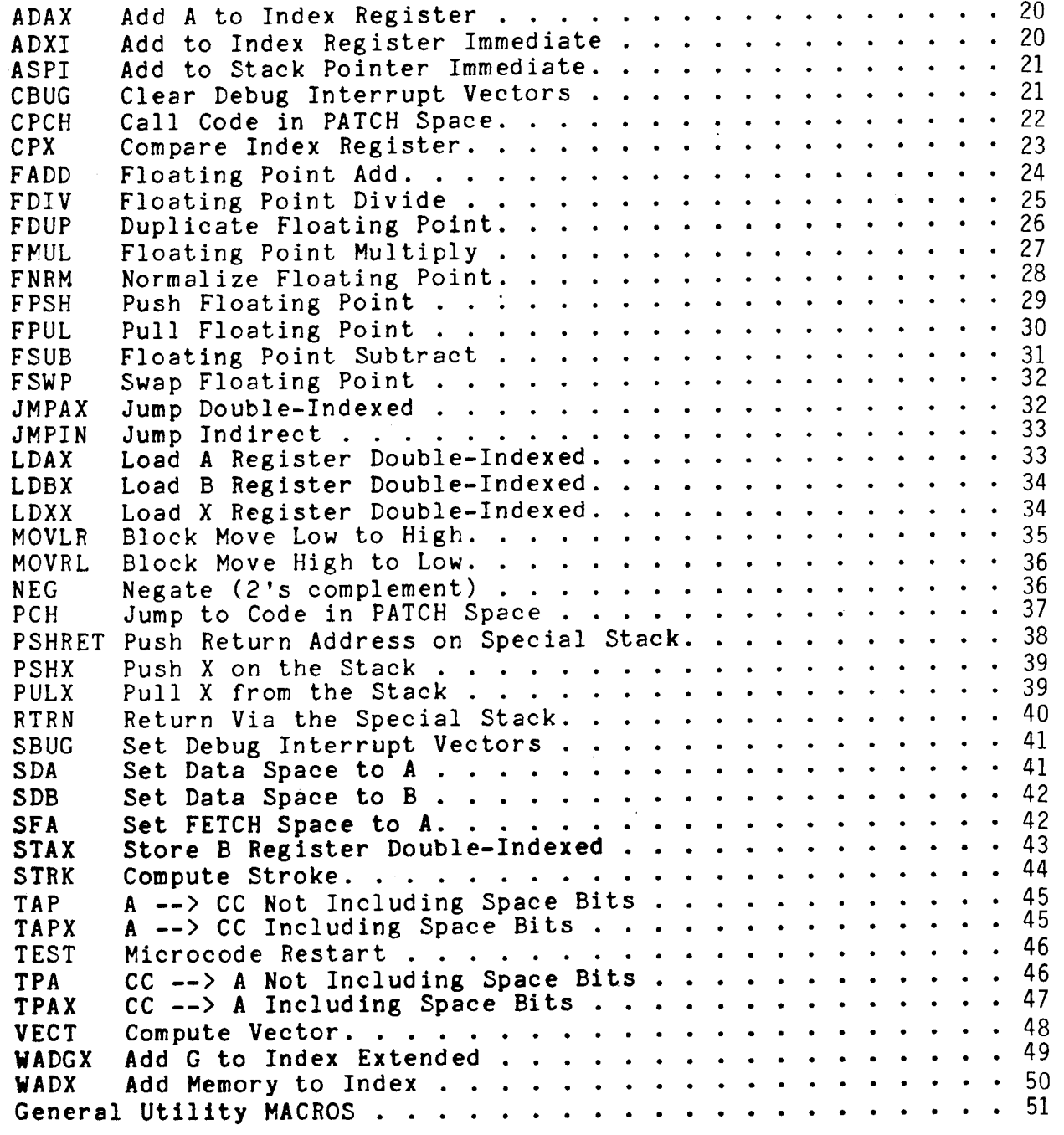

**Contract** 

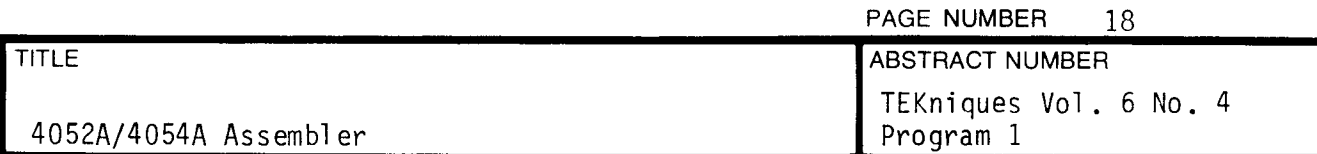

#### CHAPTER 2 NEW OPERATIONS FOR 4050GX

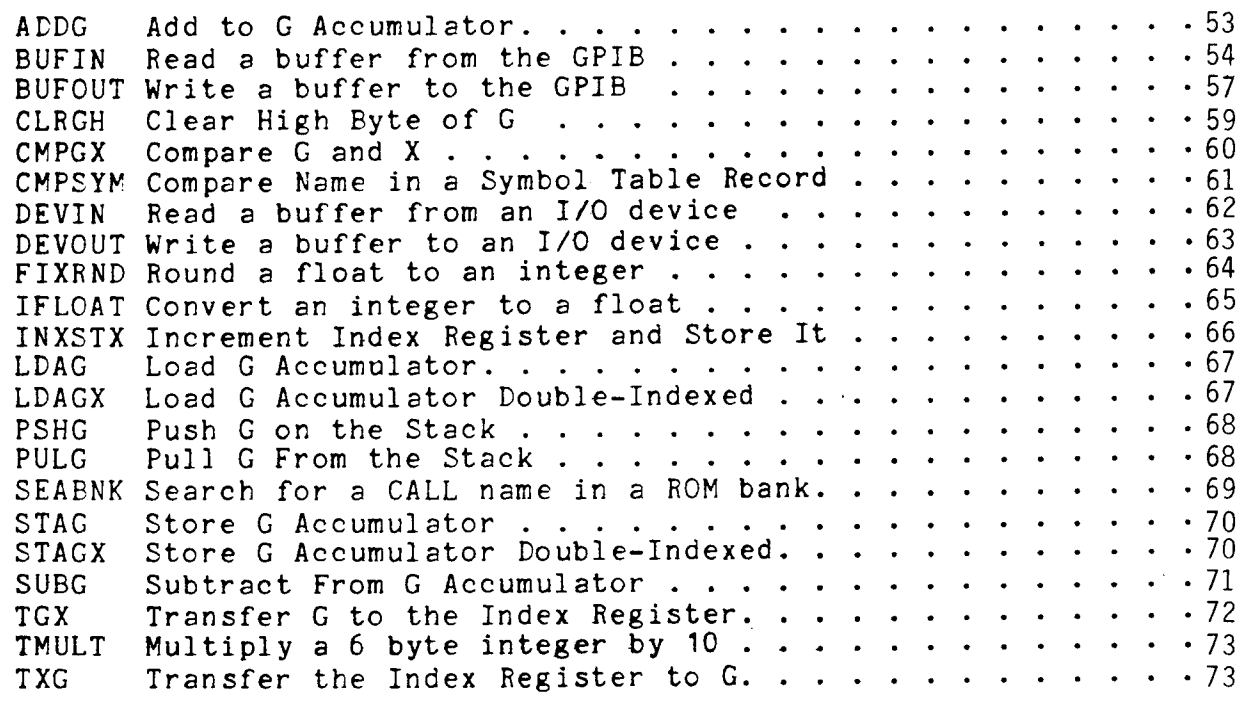

#### CHAPTER 3 EXTENSIONS TO 6800 INSTRUCTIONS FOR 4050GX

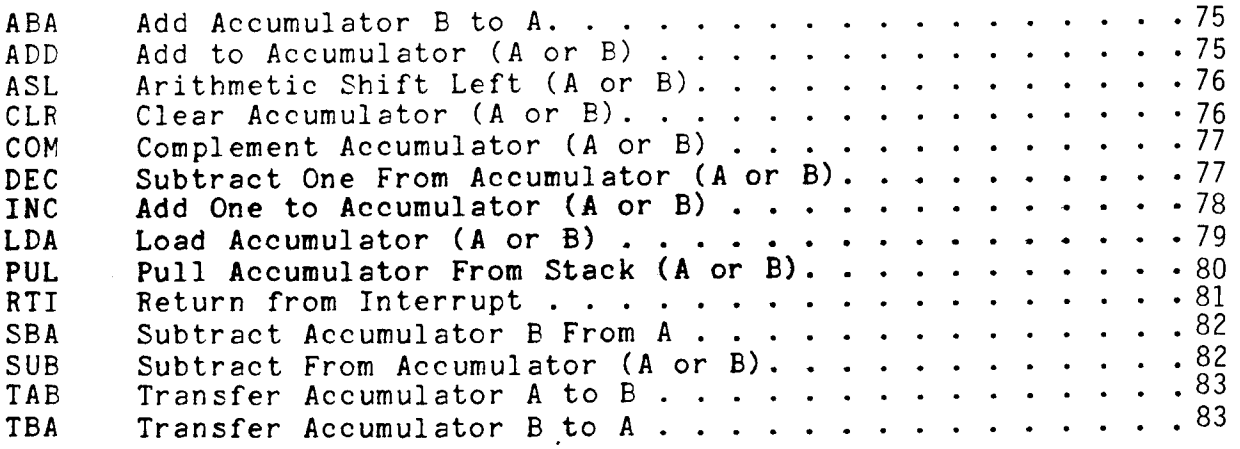

 $\sim$   $\sim$ 

 $\label{eq:2.1} \frac{1}{\sqrt{2\pi}}\int_{\mathbb{R}^3}\frac{1}{\sqrt{2\pi}}\left(\frac{1}{\sqrt{2\pi}}\right)^2\frac{1}{\sqrt{2\pi}}\int_{\mathbb{R}^3}\frac{1}{\sqrt{2\pi}}\frac{1}{\sqrt{2\pi}}\frac{1}{\sqrt{2\pi}}\frac{1}{\sqrt{2\pi}}\frac{1}{\sqrt{2\pi}}\frac{1}{\sqrt{2\pi}}\frac{1}{\sqrt{2\pi}}\frac{1}{\sqrt{2\pi}}\frac{1}{\sqrt{2\pi}}\frac{1}{\sqrt{2\pi}}\frac{1}{\sqrt{2\pi}}\frac{$ 

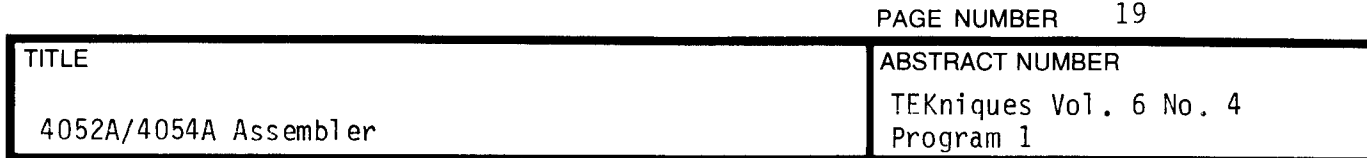

CHAPTER 1

#### NEW OPERATIONS FOR THE 4052/4054

t y

 $\bar{z}$ 

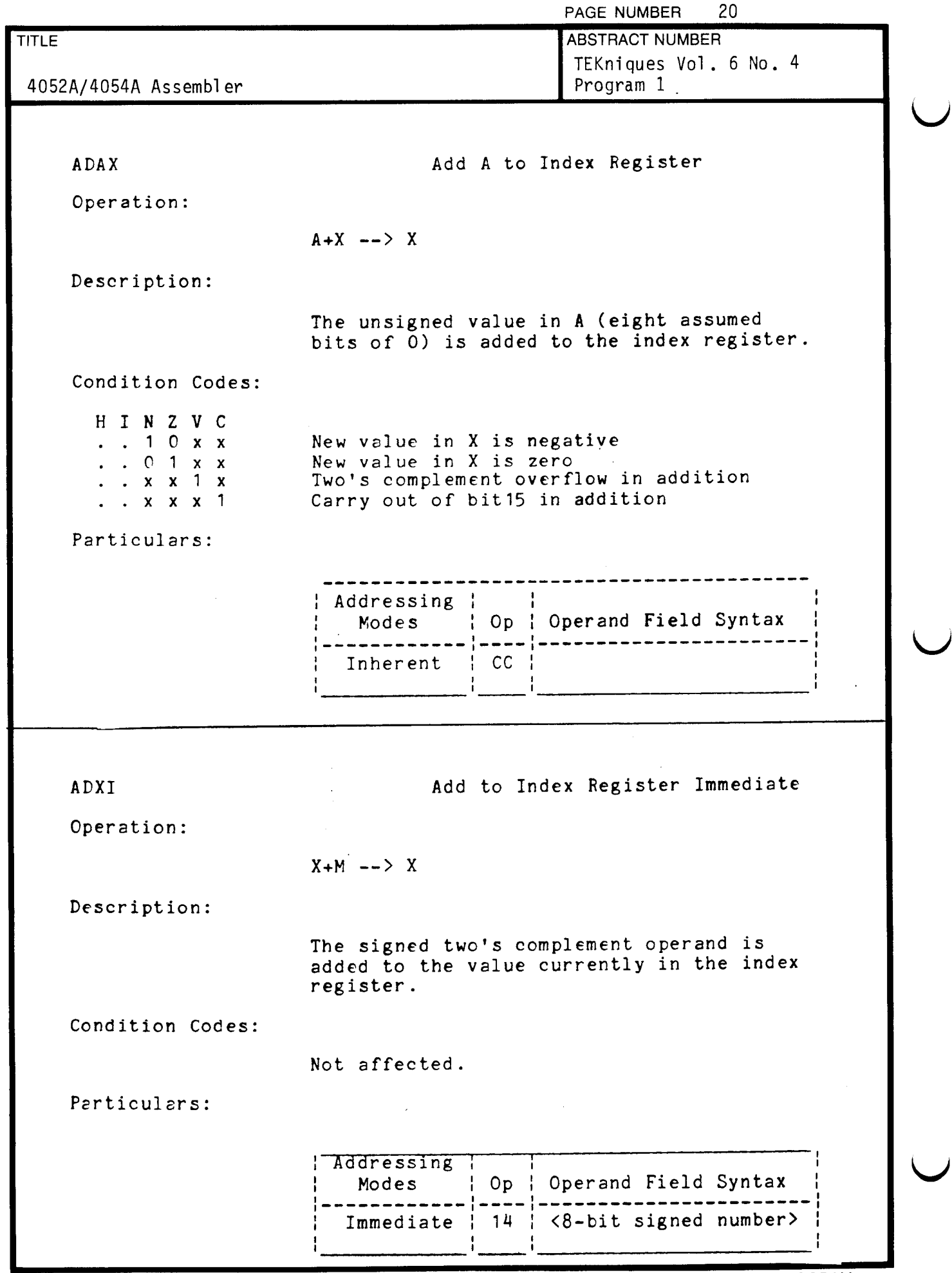

 $\epsilon$ 

000-6405-02 TEKTRONIX DESKTOP COMPUTER PROGRAM 7/80

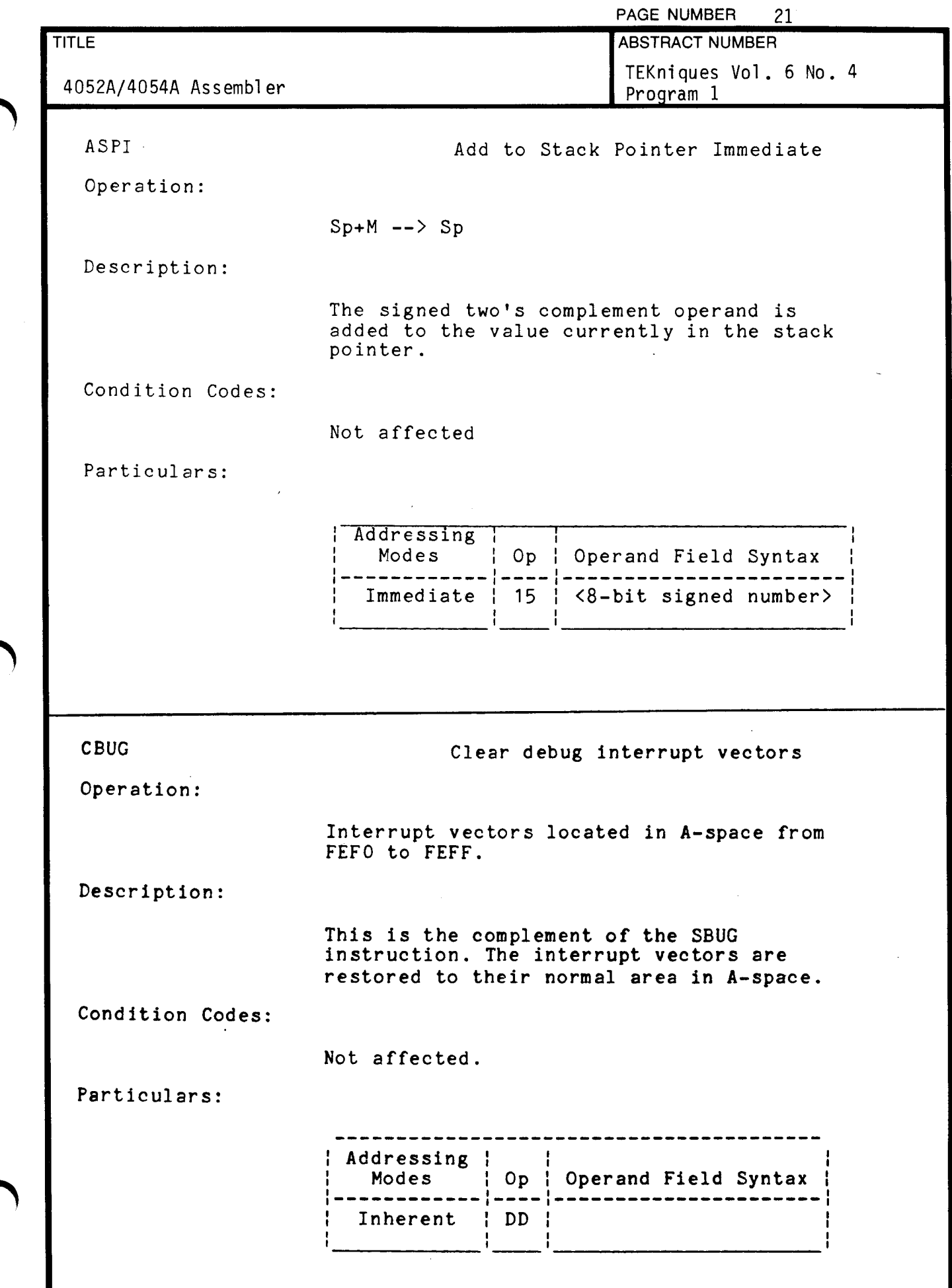

C

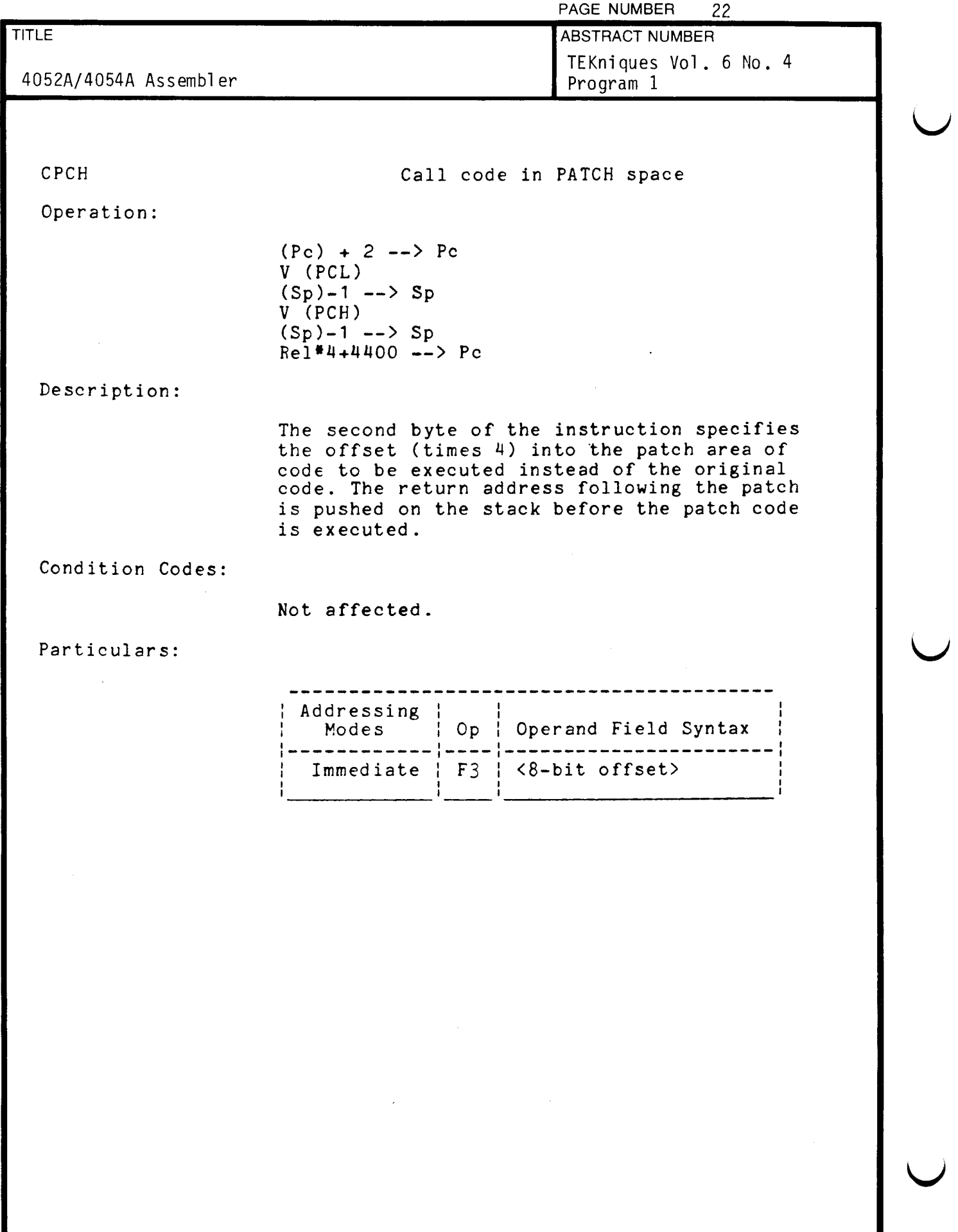

 $\sim 10^7$ 

 $\ddot{\phantom{a}}$ 

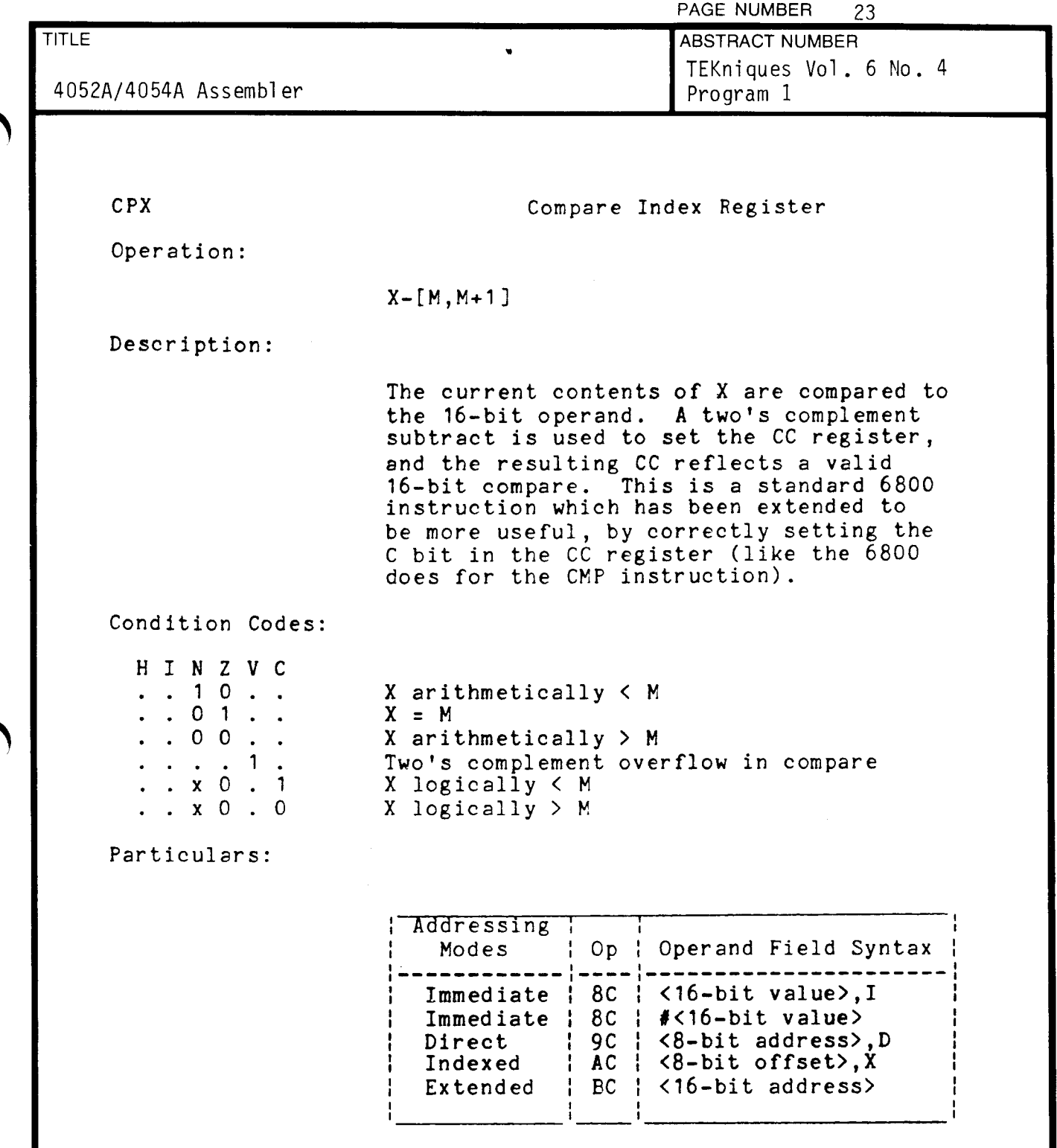

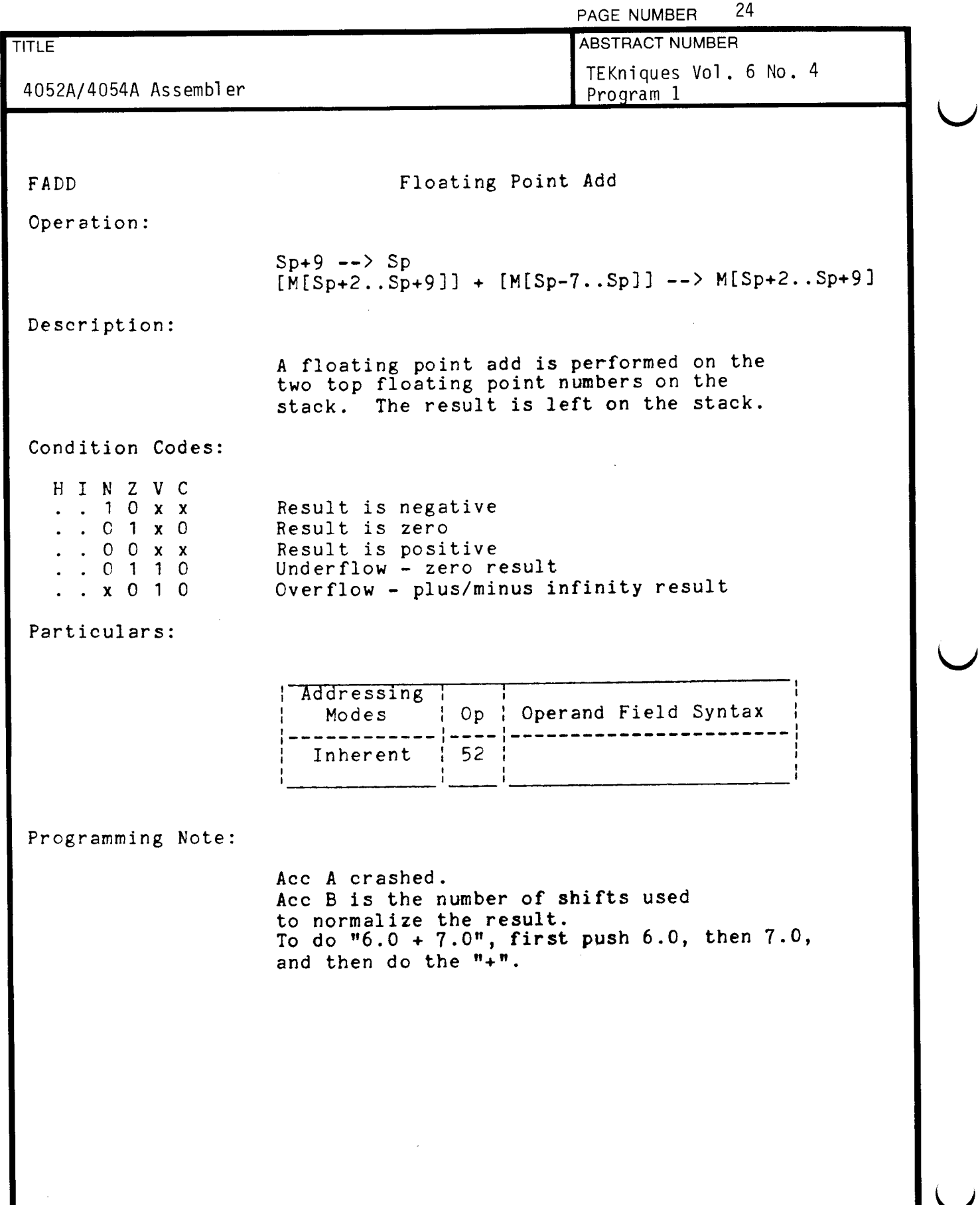

J

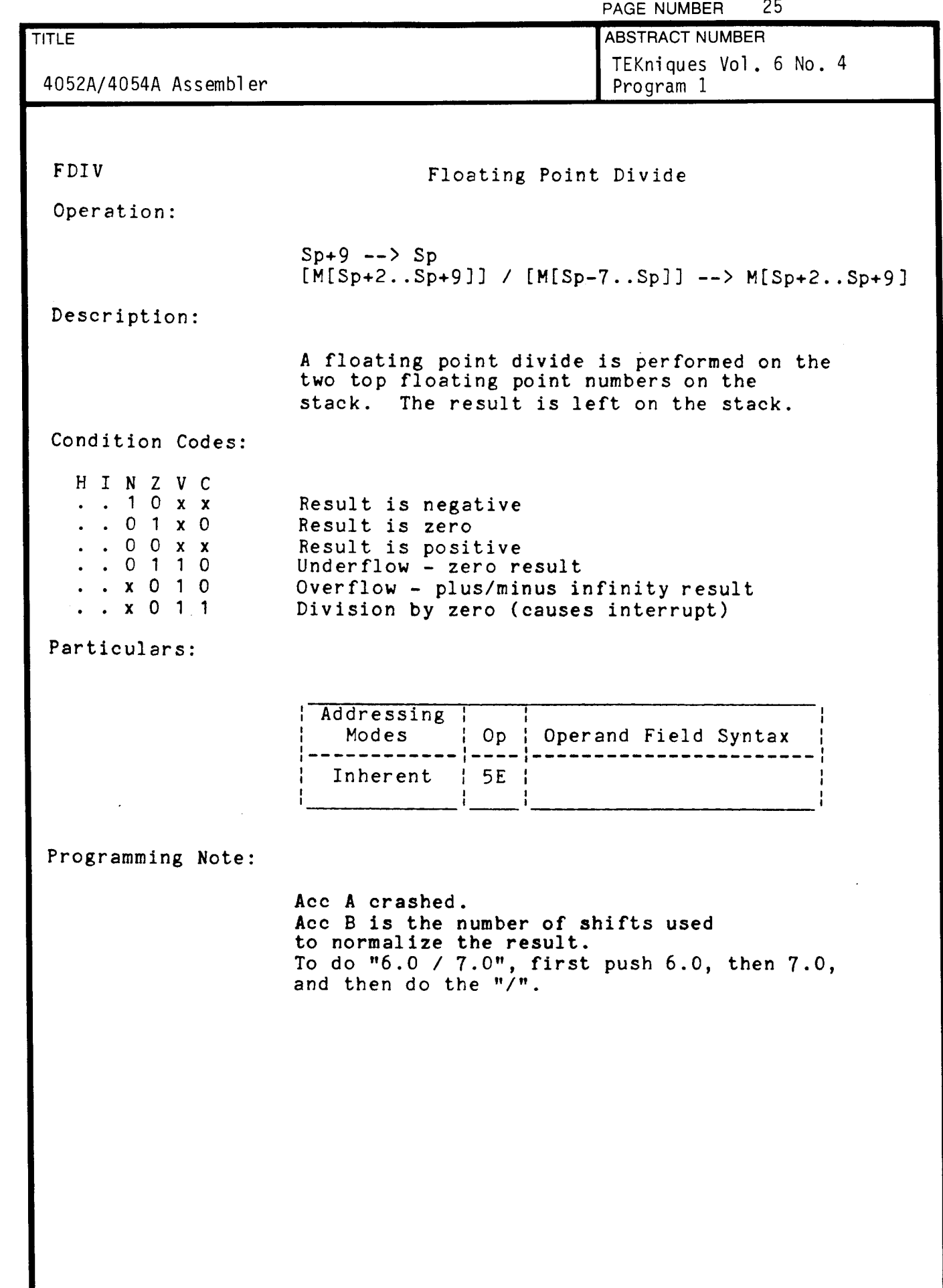

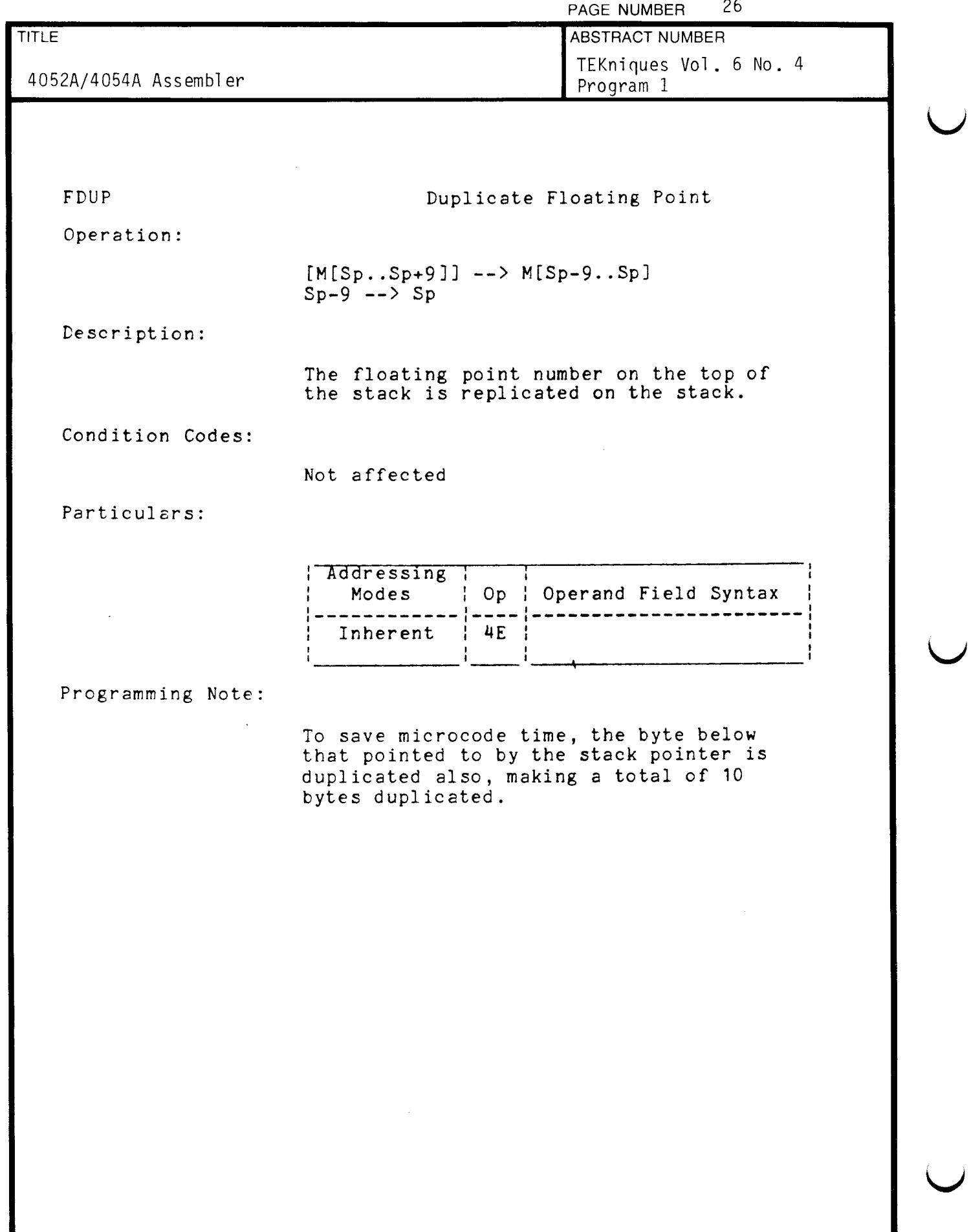

 $\ddot{\phantom{a}}$ 

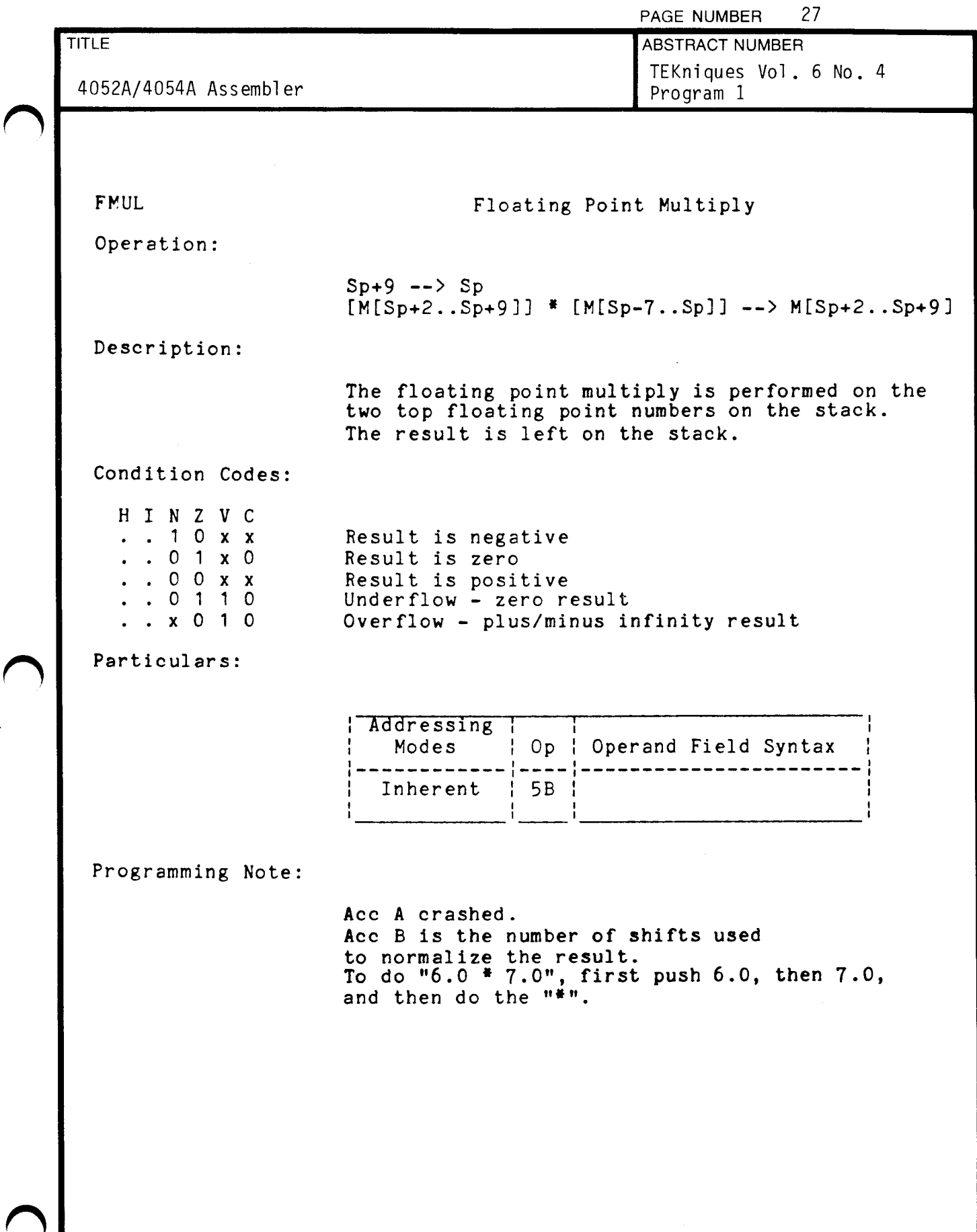

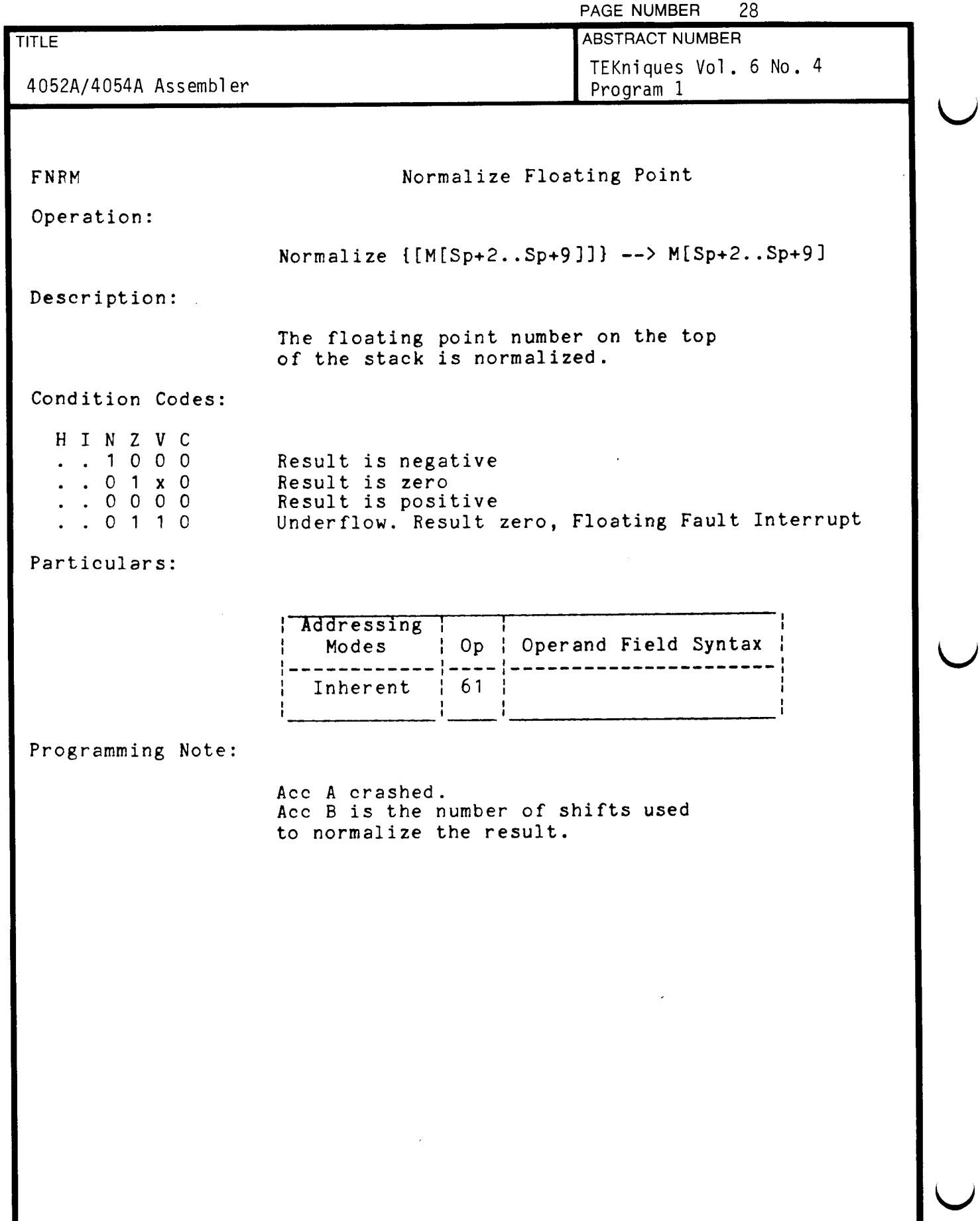

 $\hat{\boldsymbol{\beta}}$ 

ä,
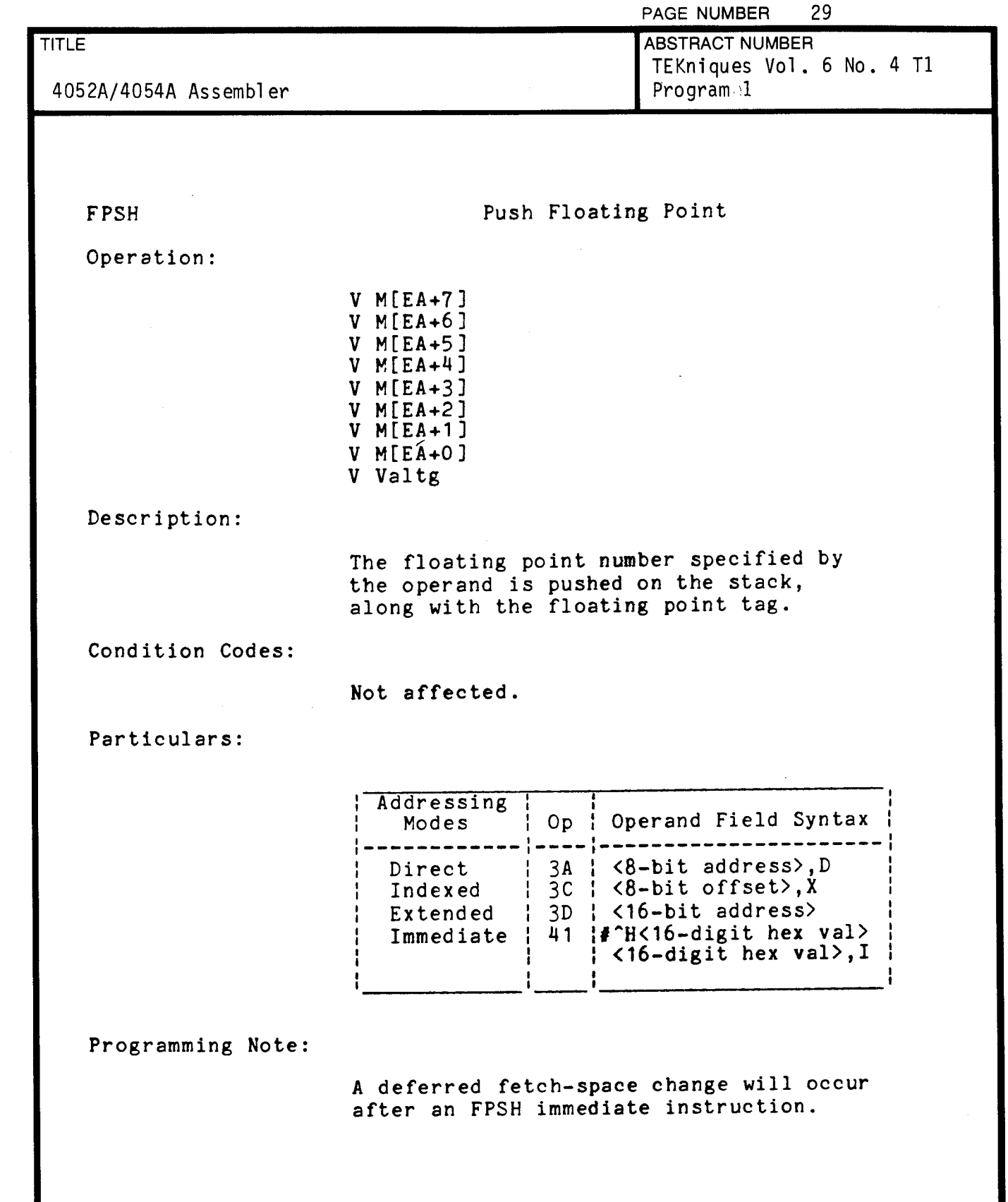

 $\bigcap$ 

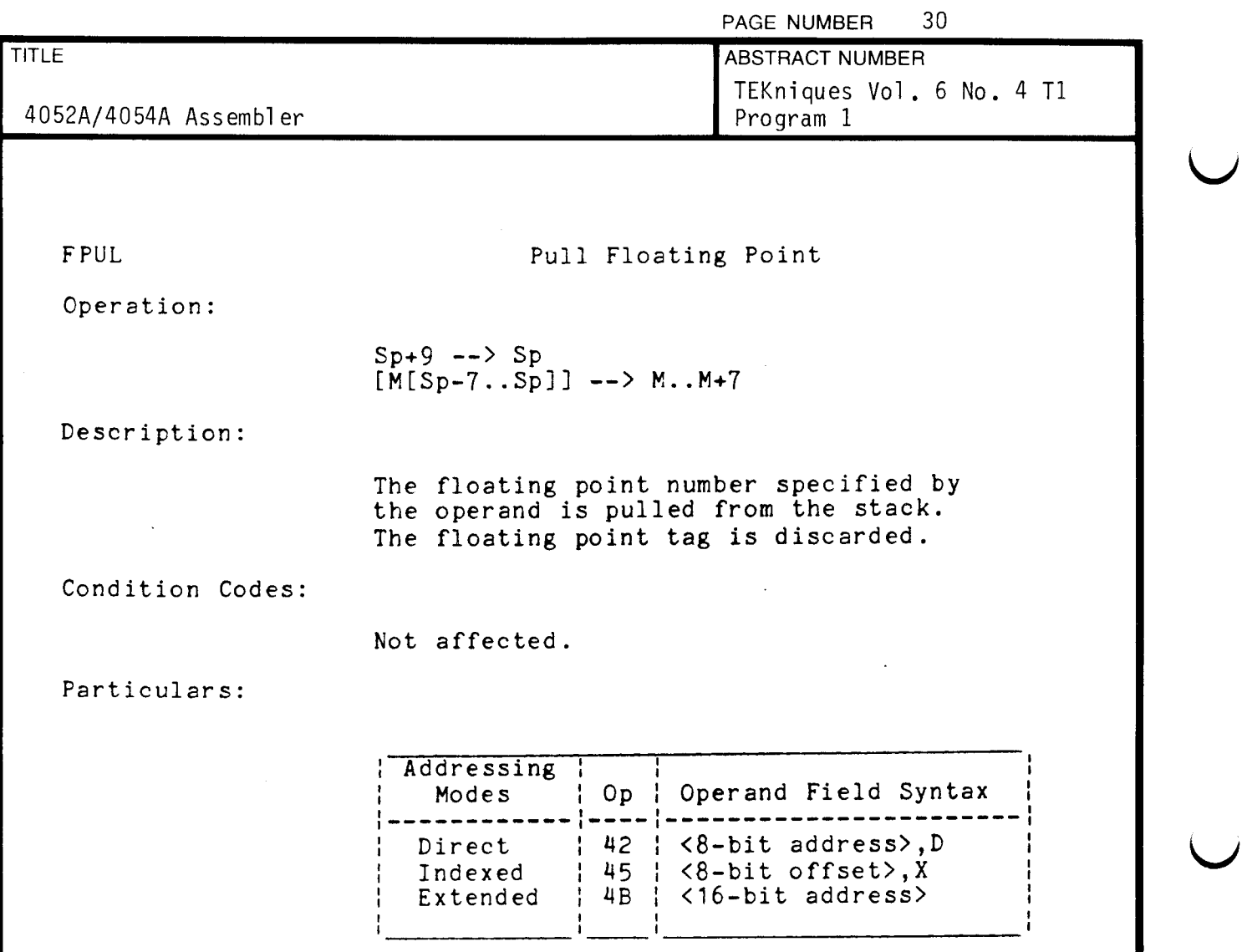

 $\sim 10^{11}$ 

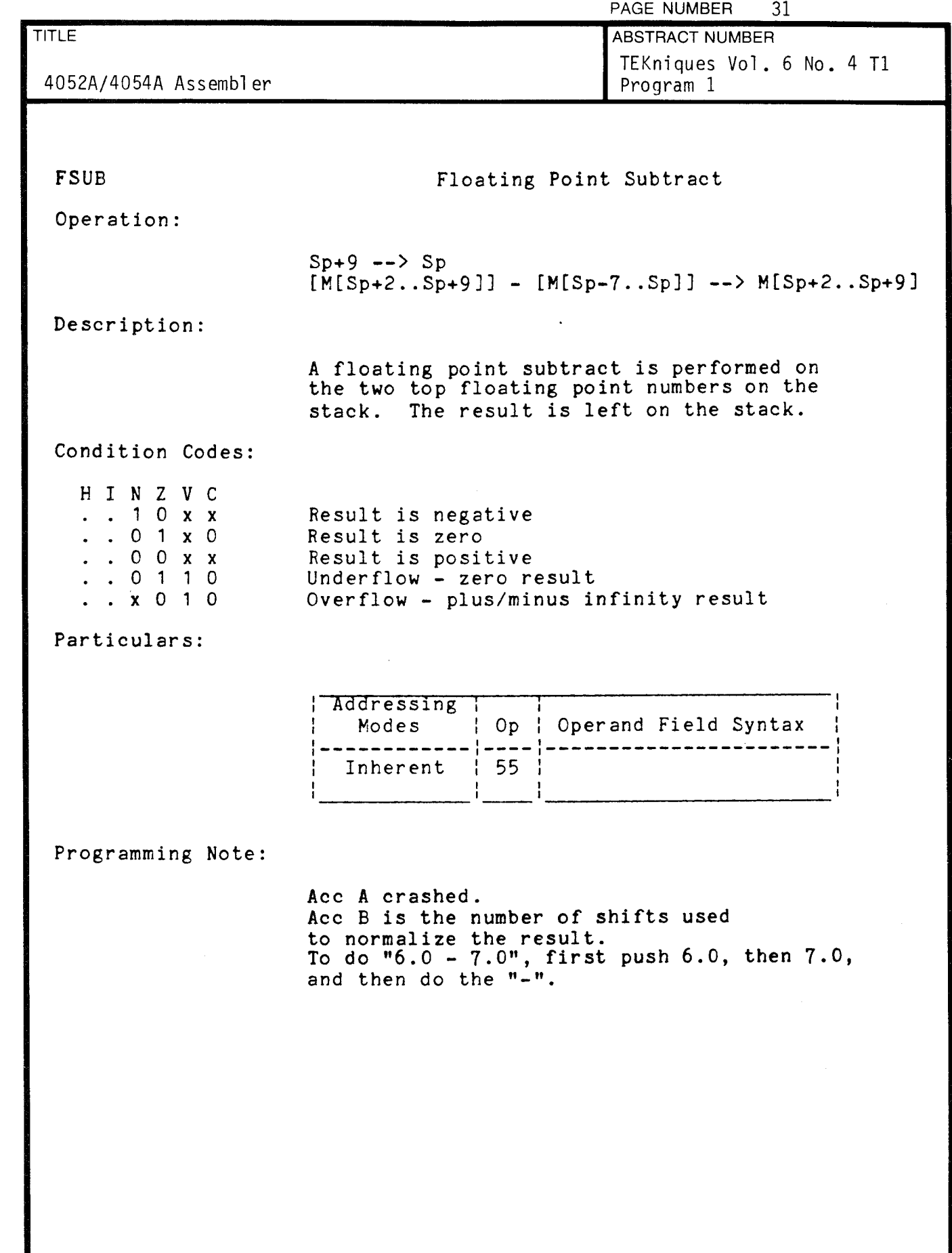

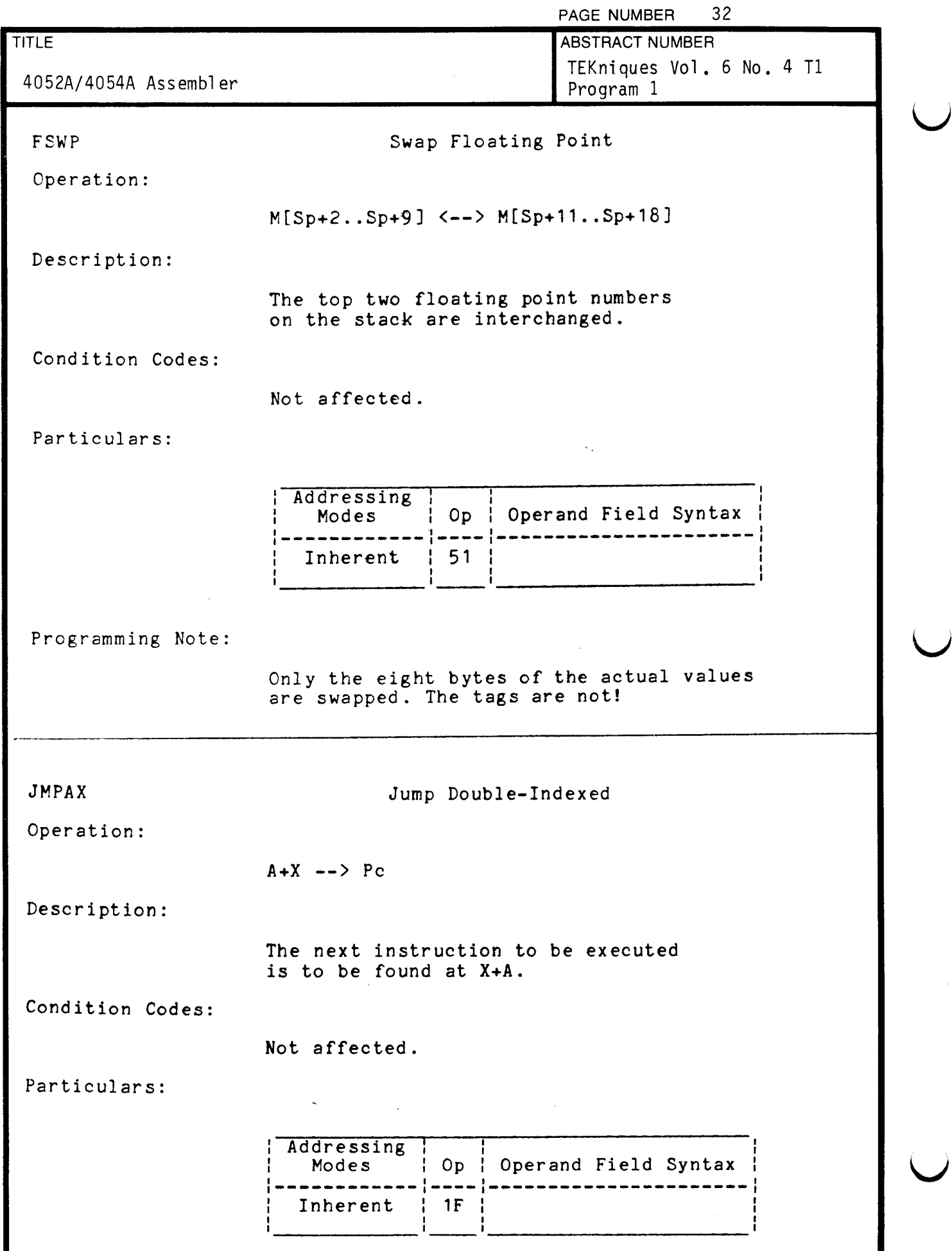

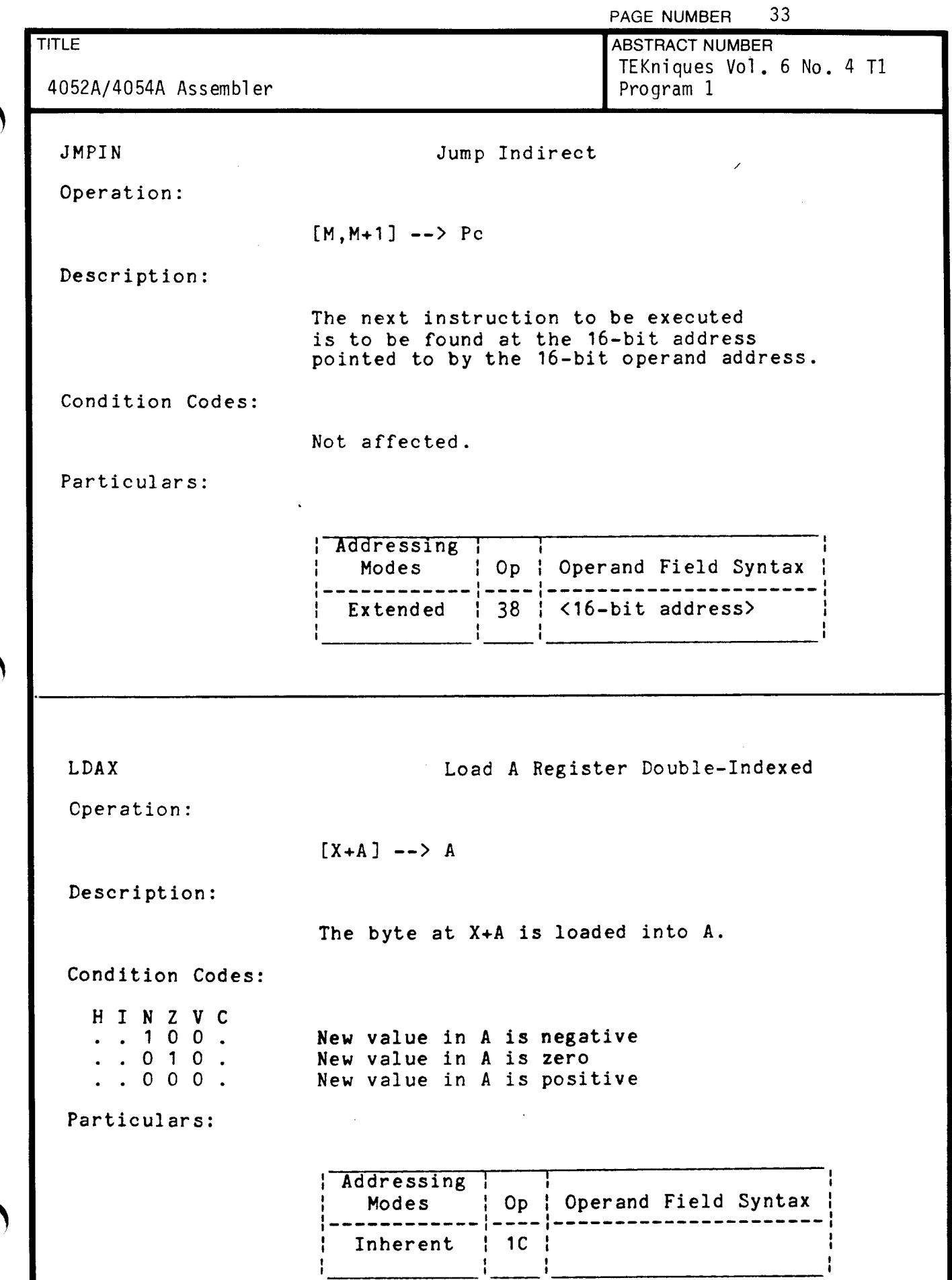

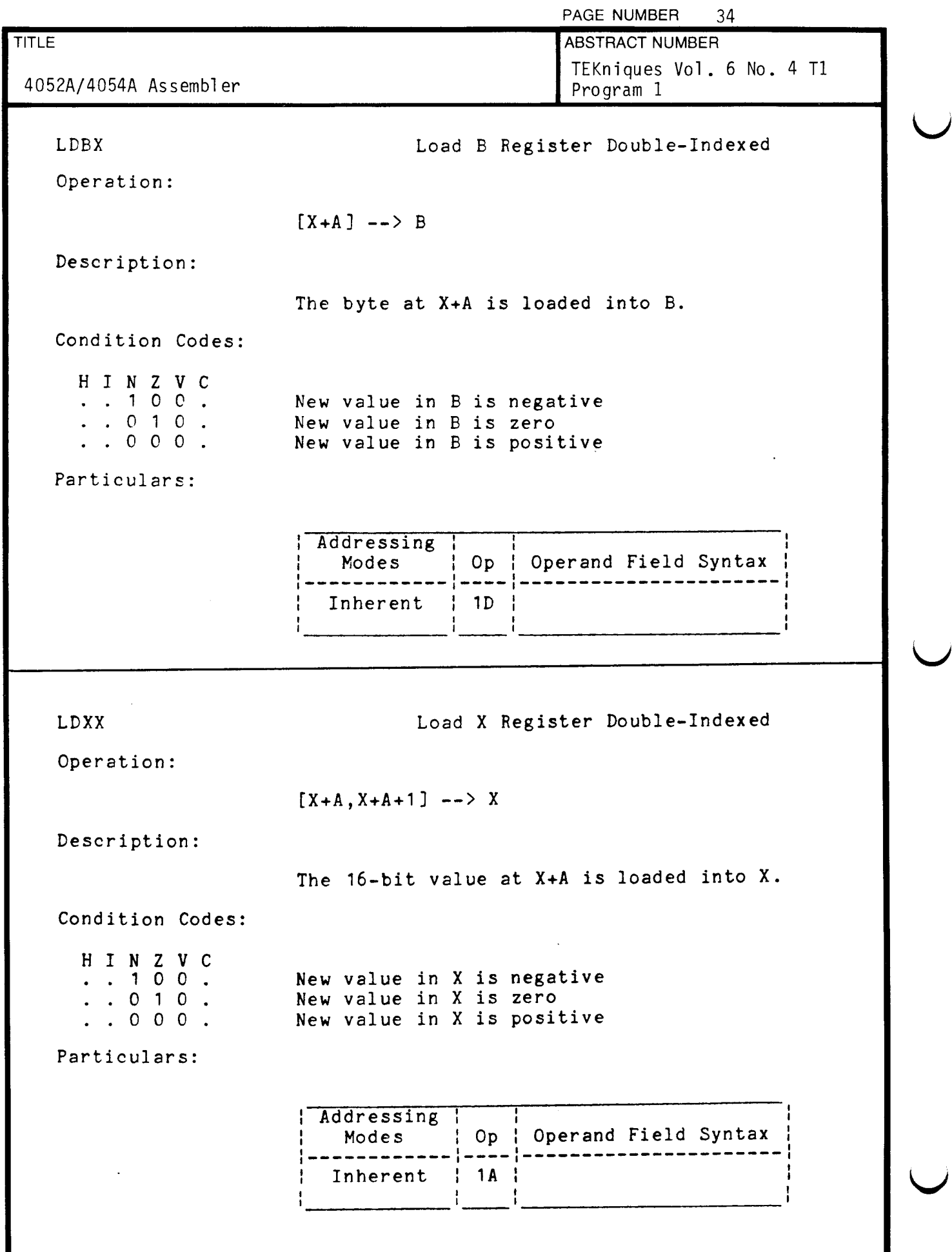

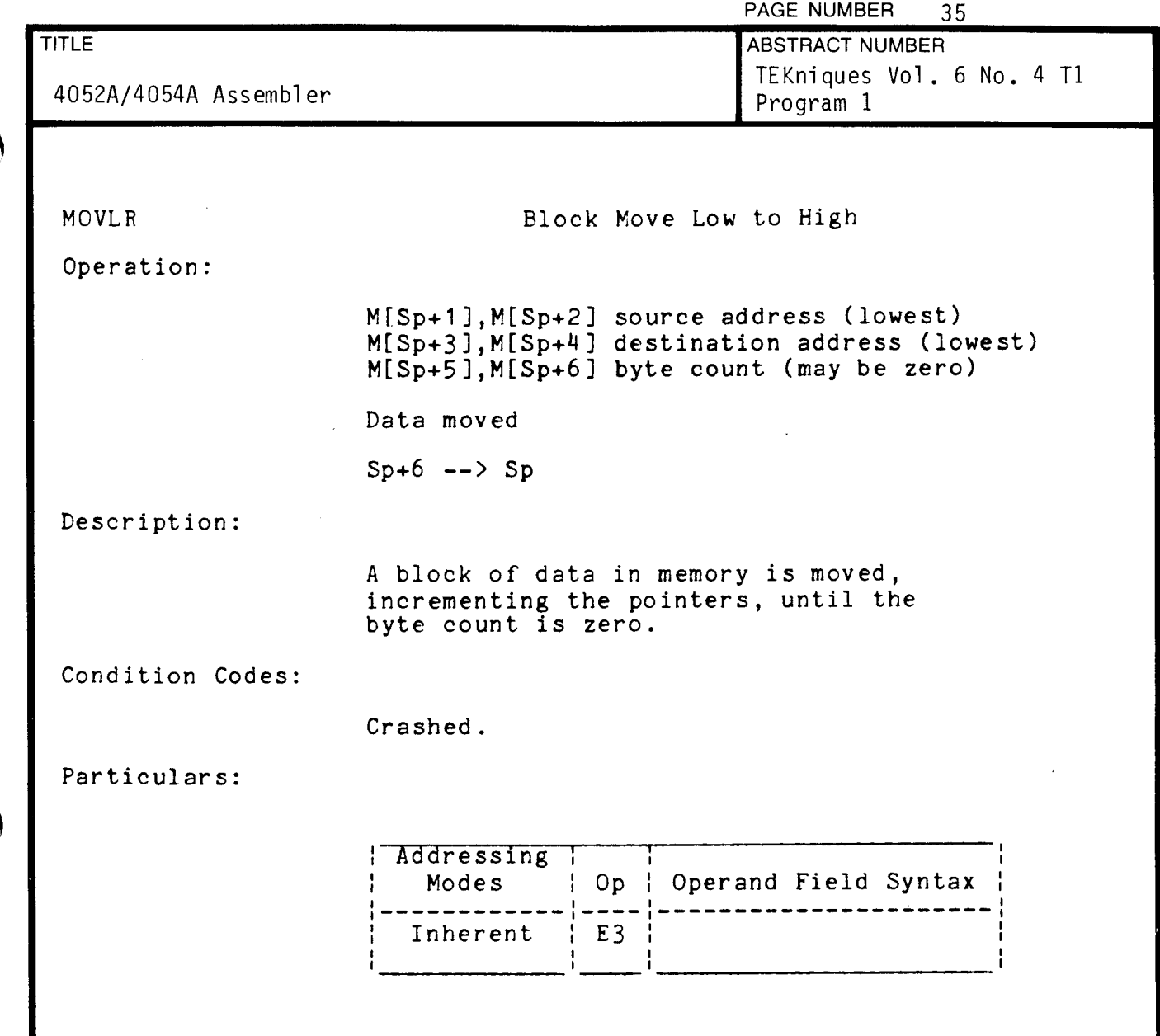

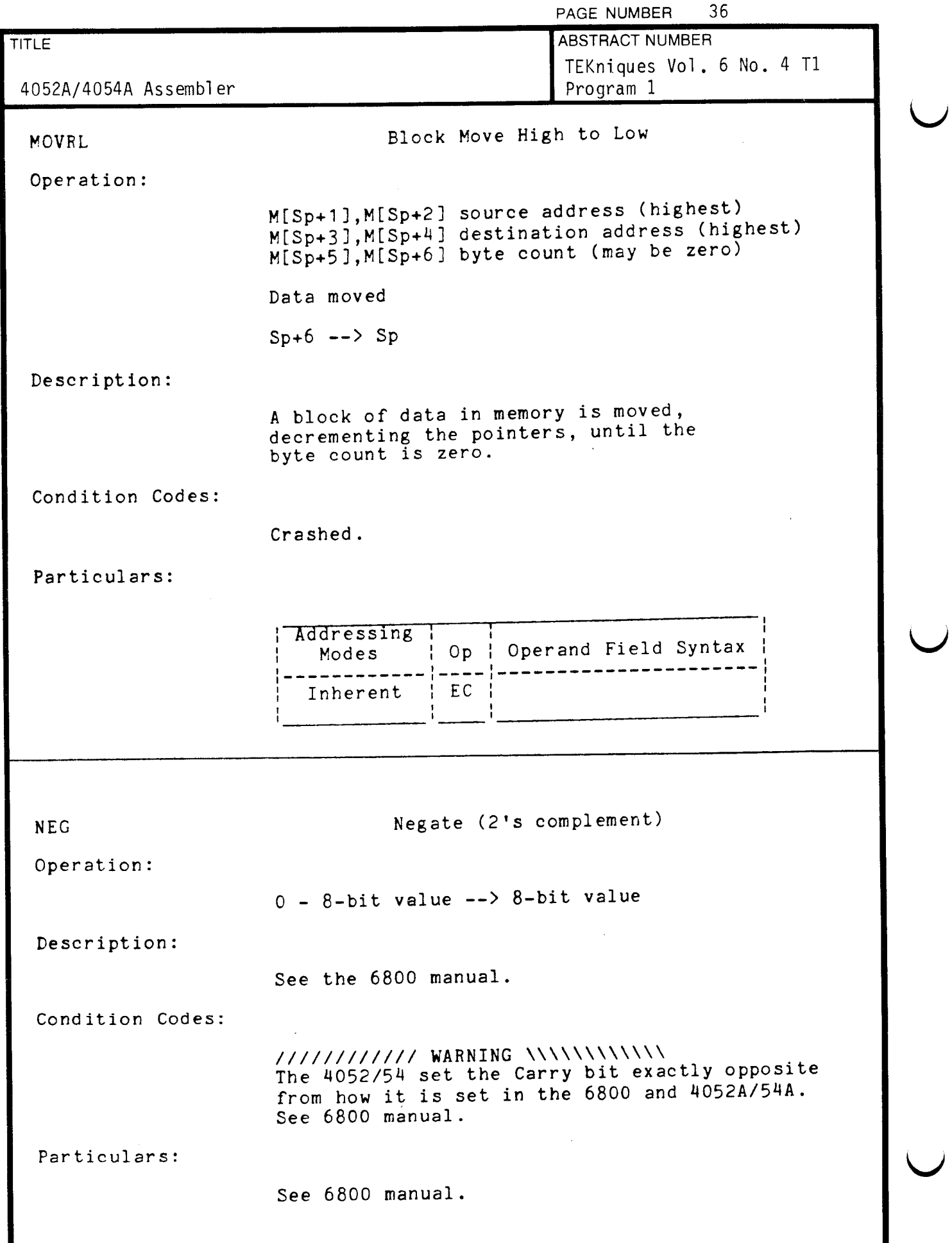

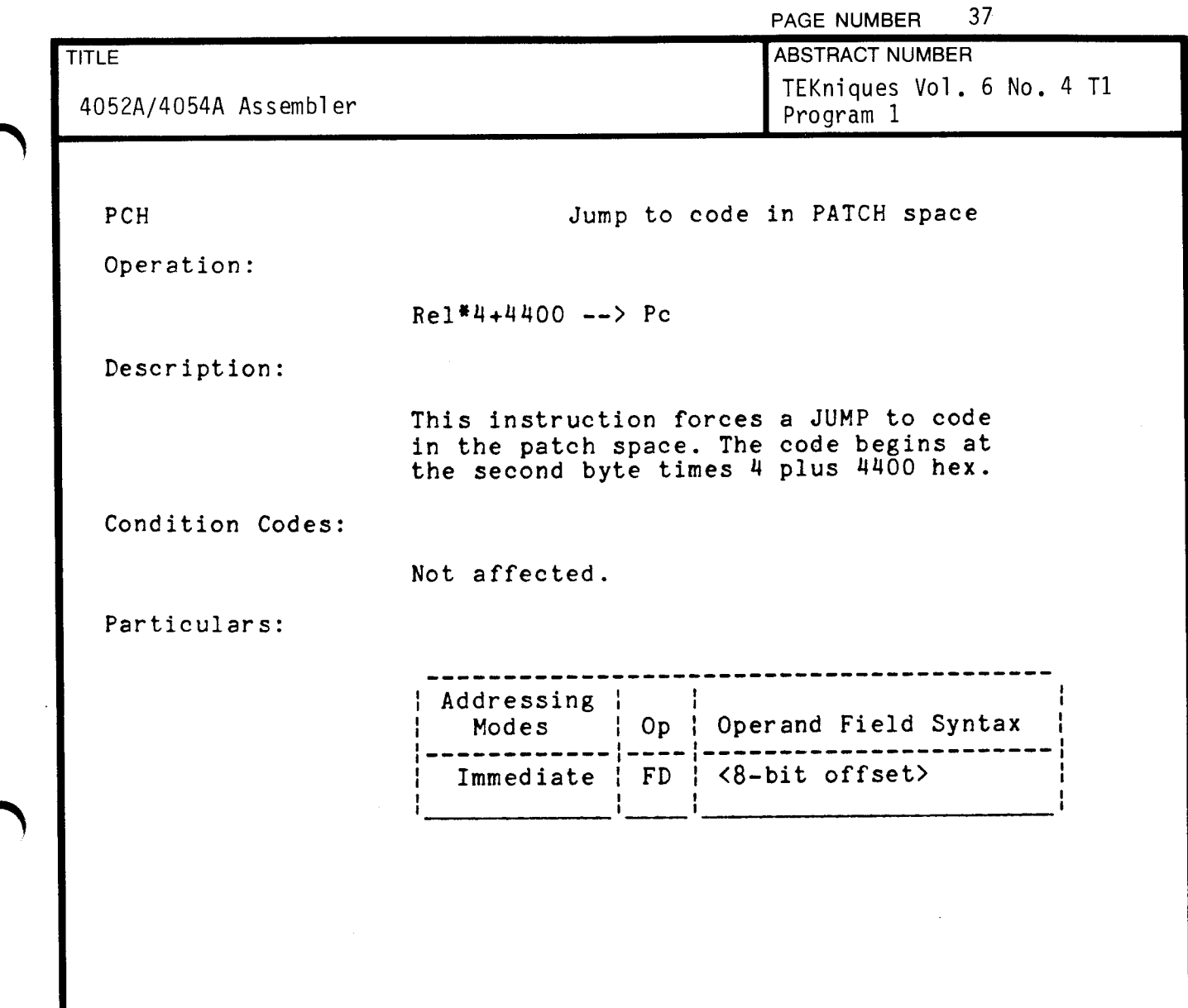

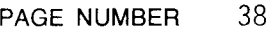

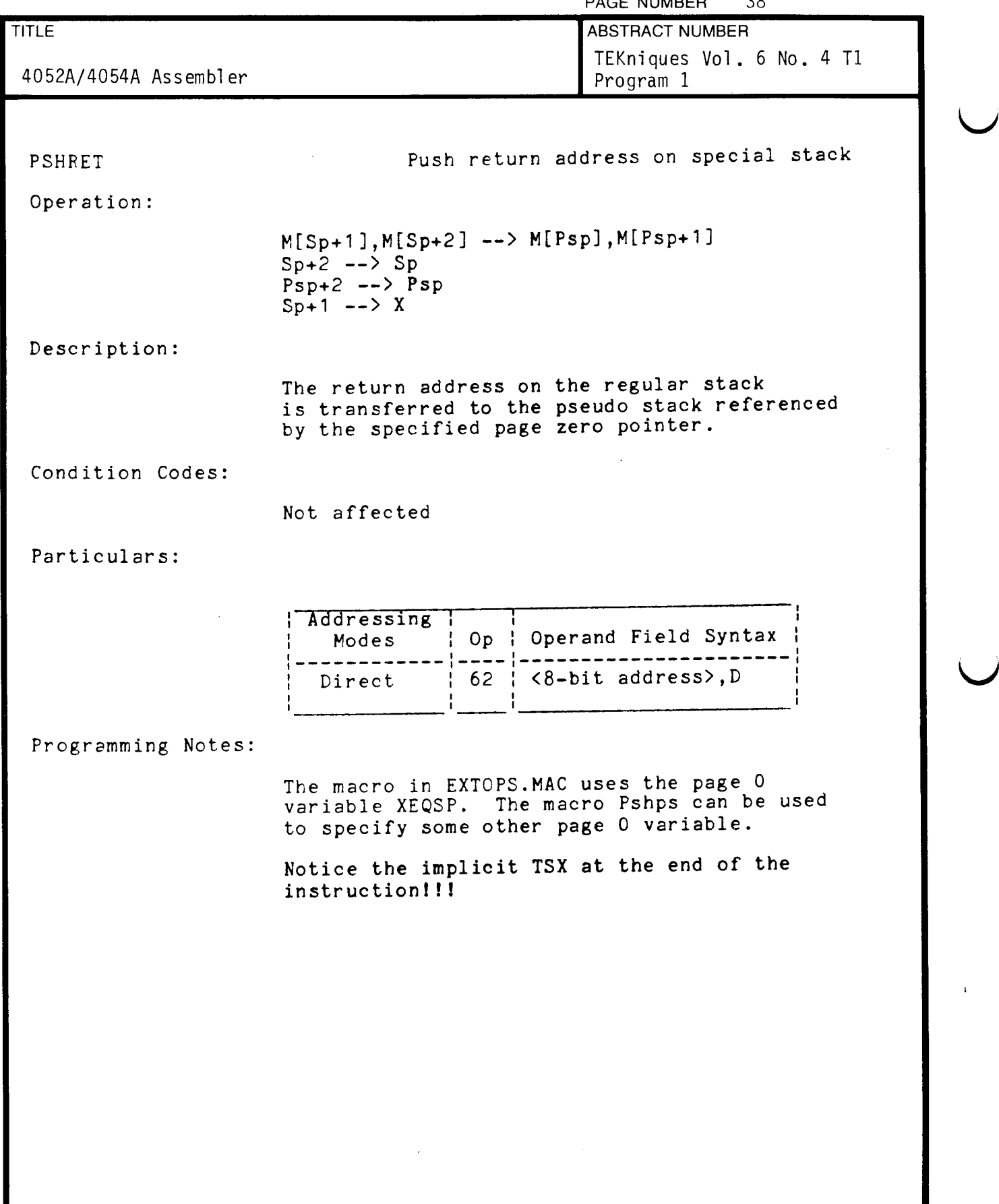

 $\omega$ 

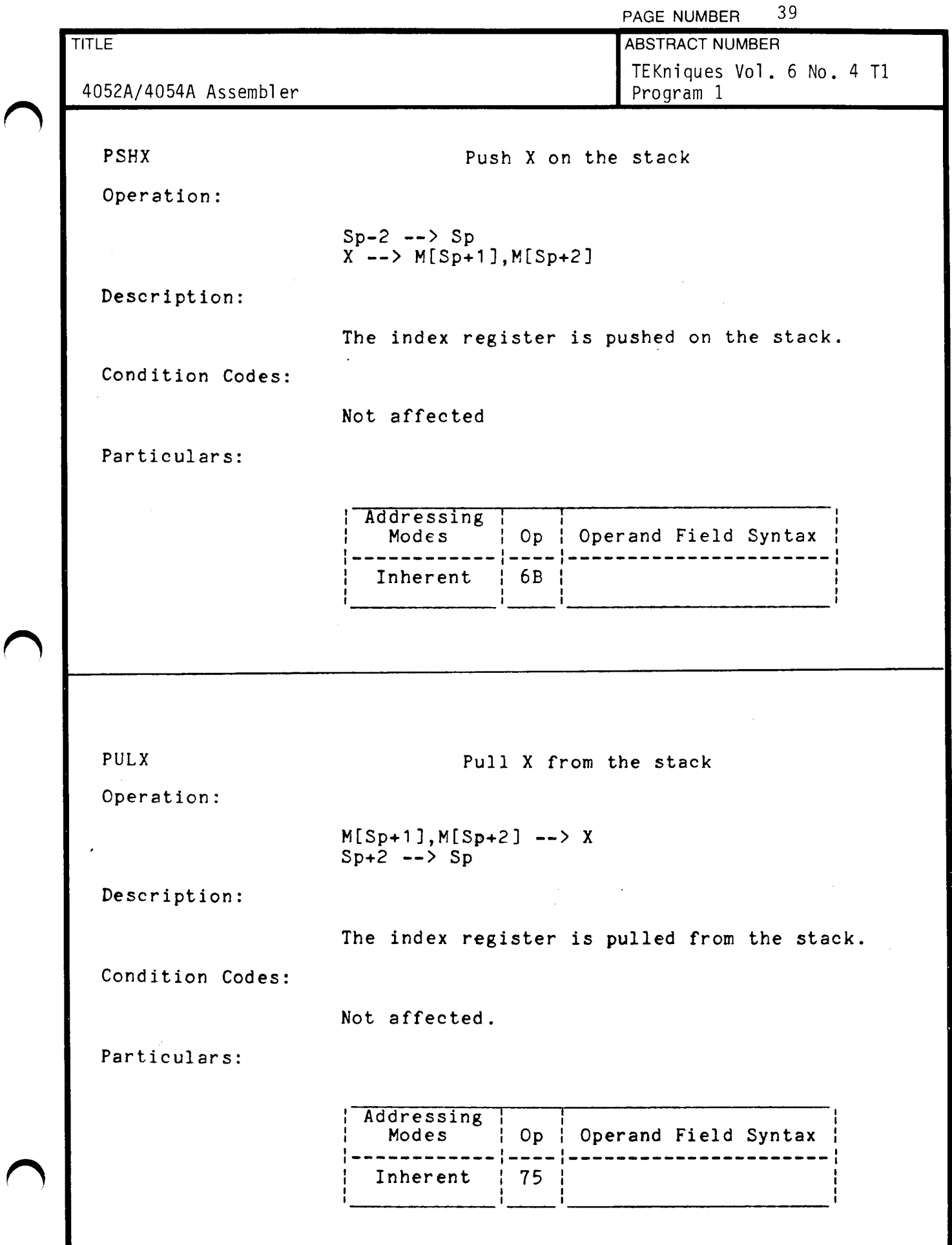

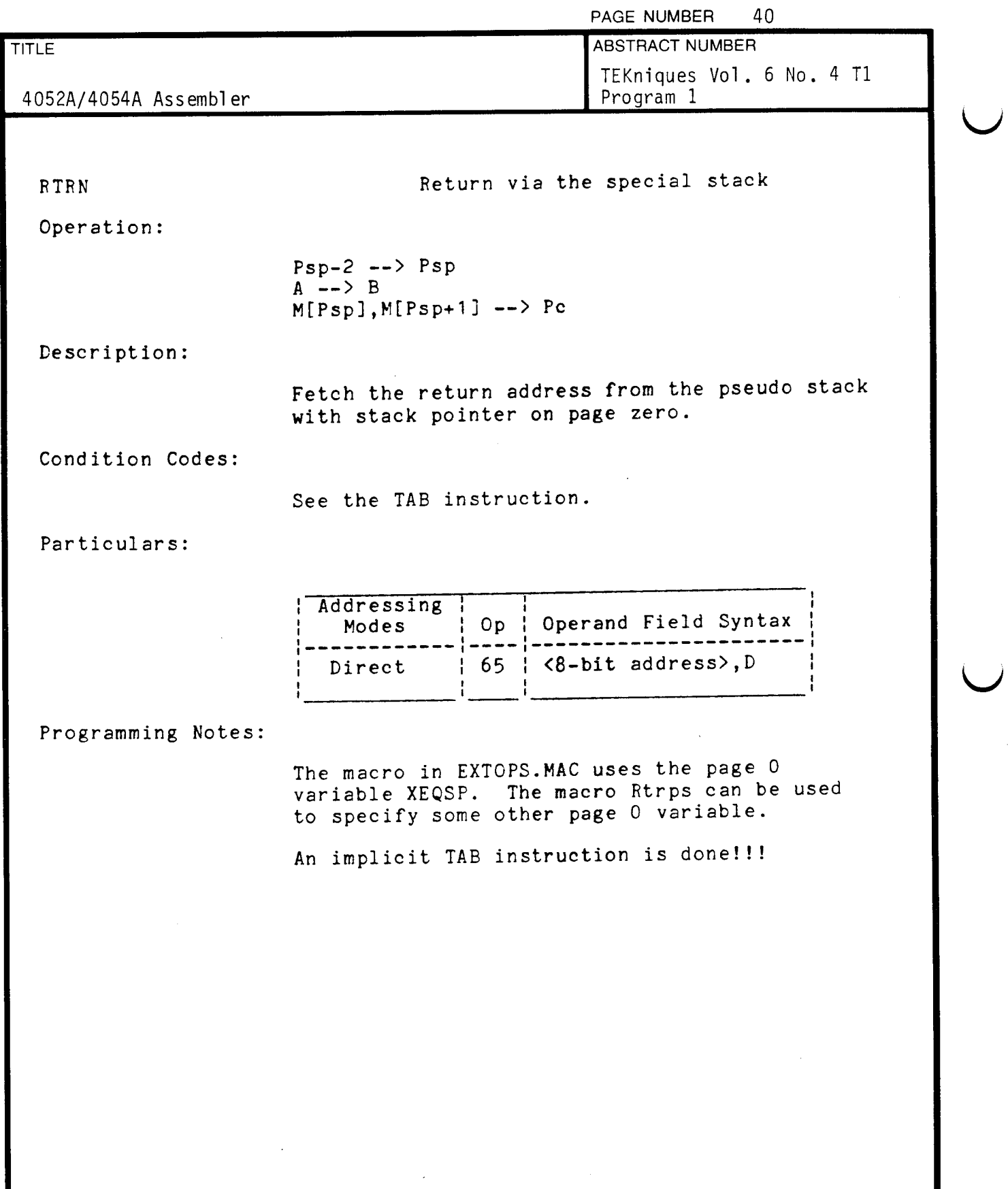

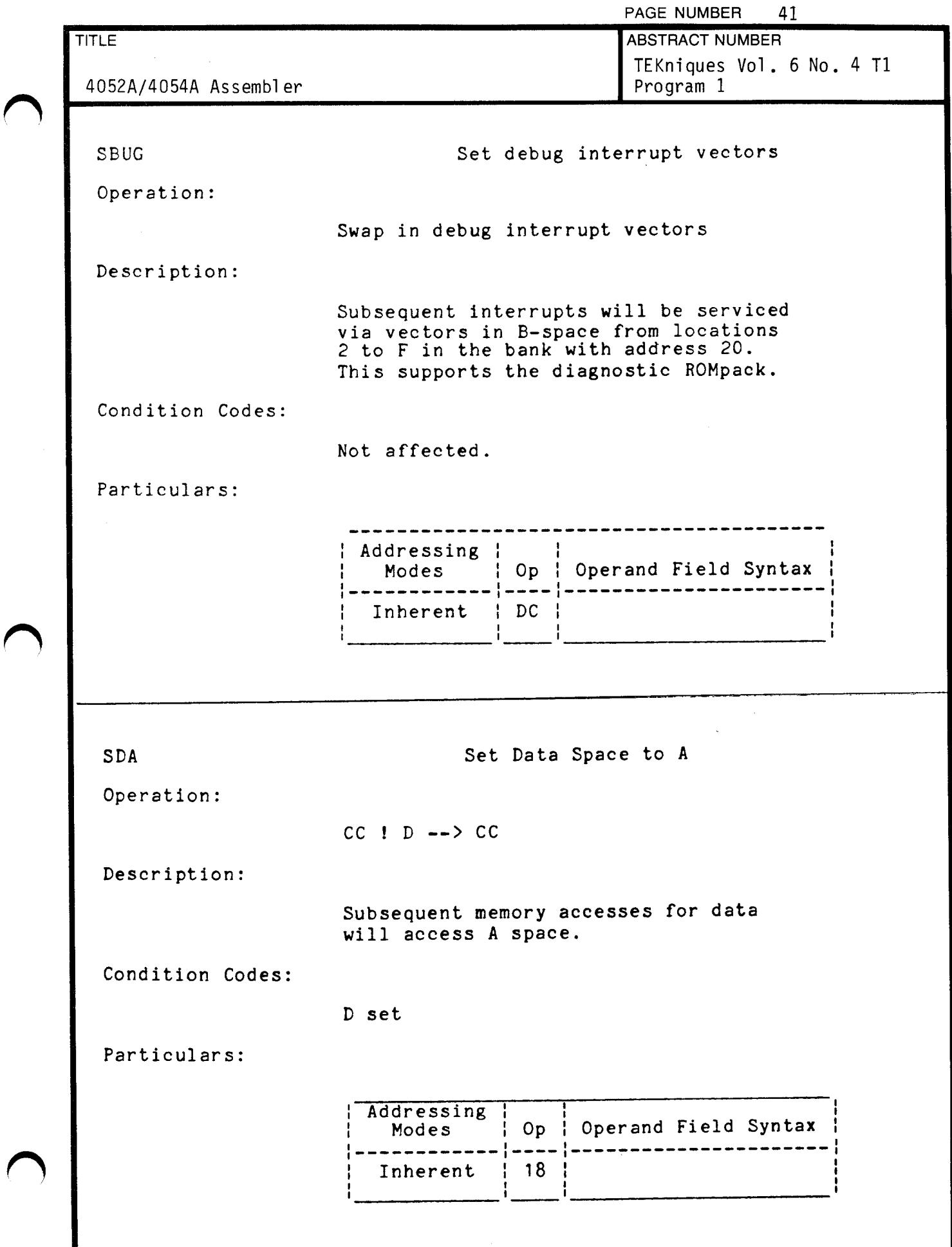

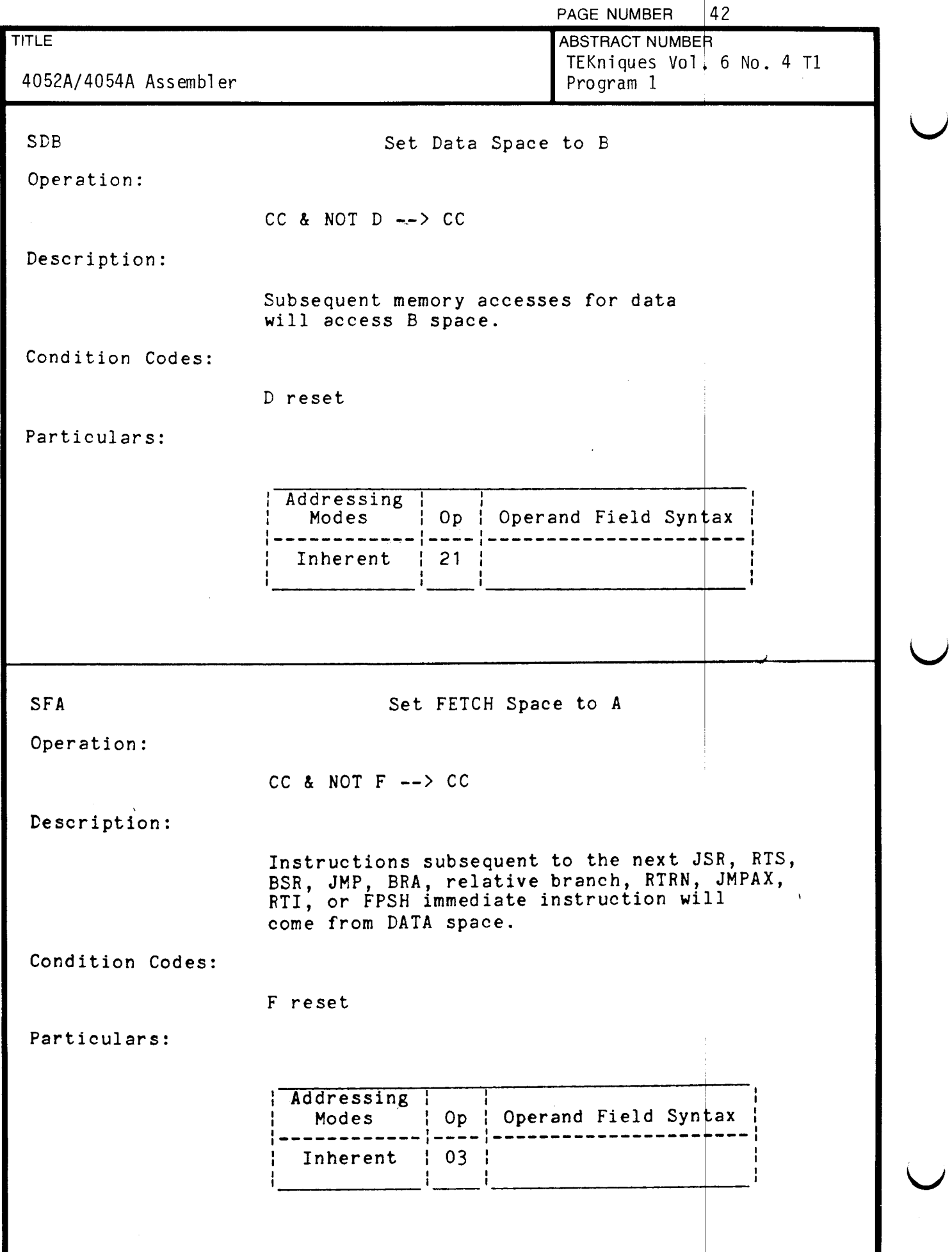

 $\ddot{\phantom{0}}$ 

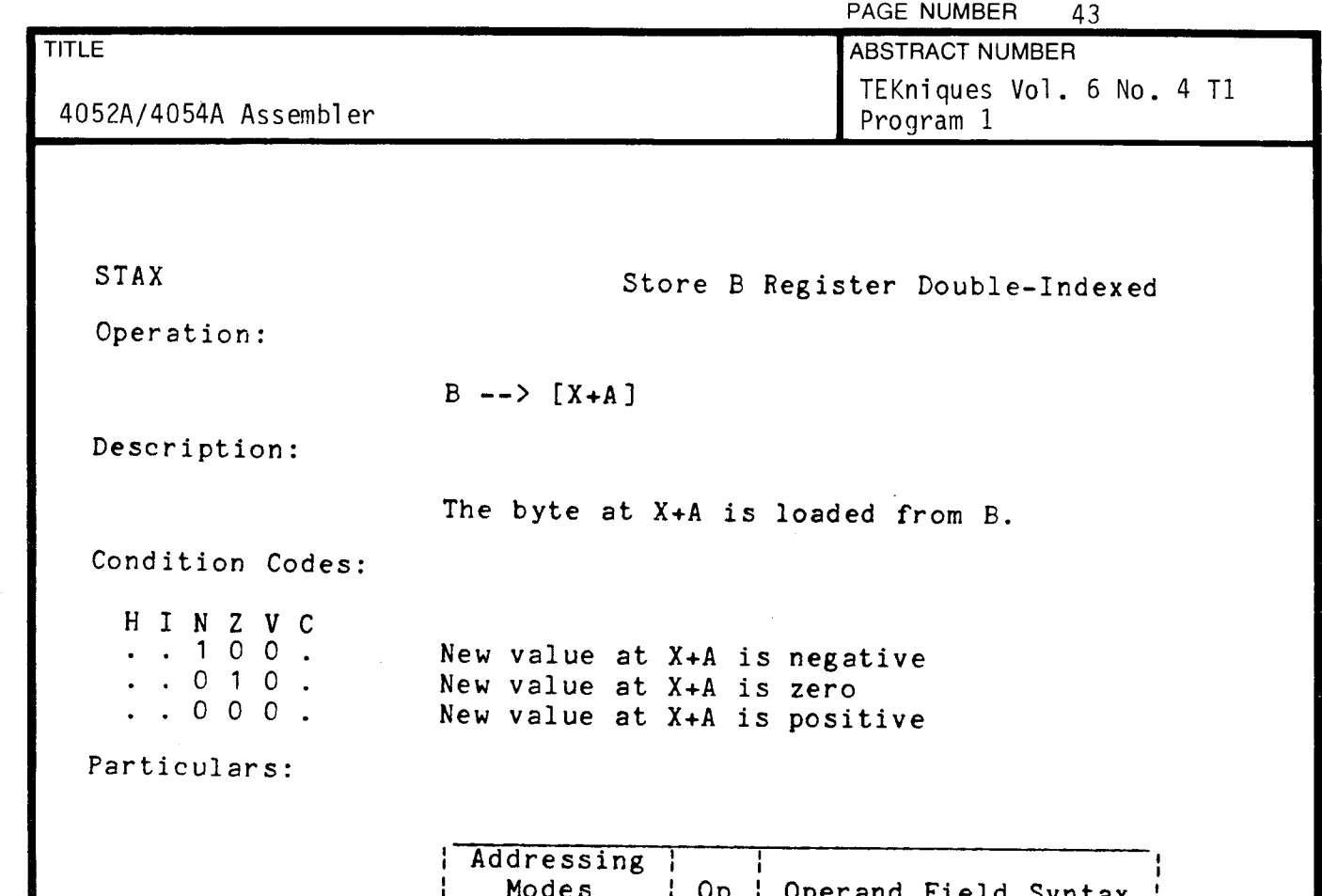

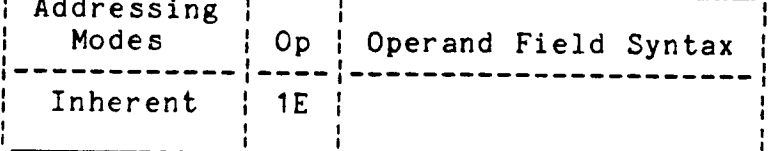

 $\bar{\nu}$ 

 $\hat{\mathcal{A}}$ 

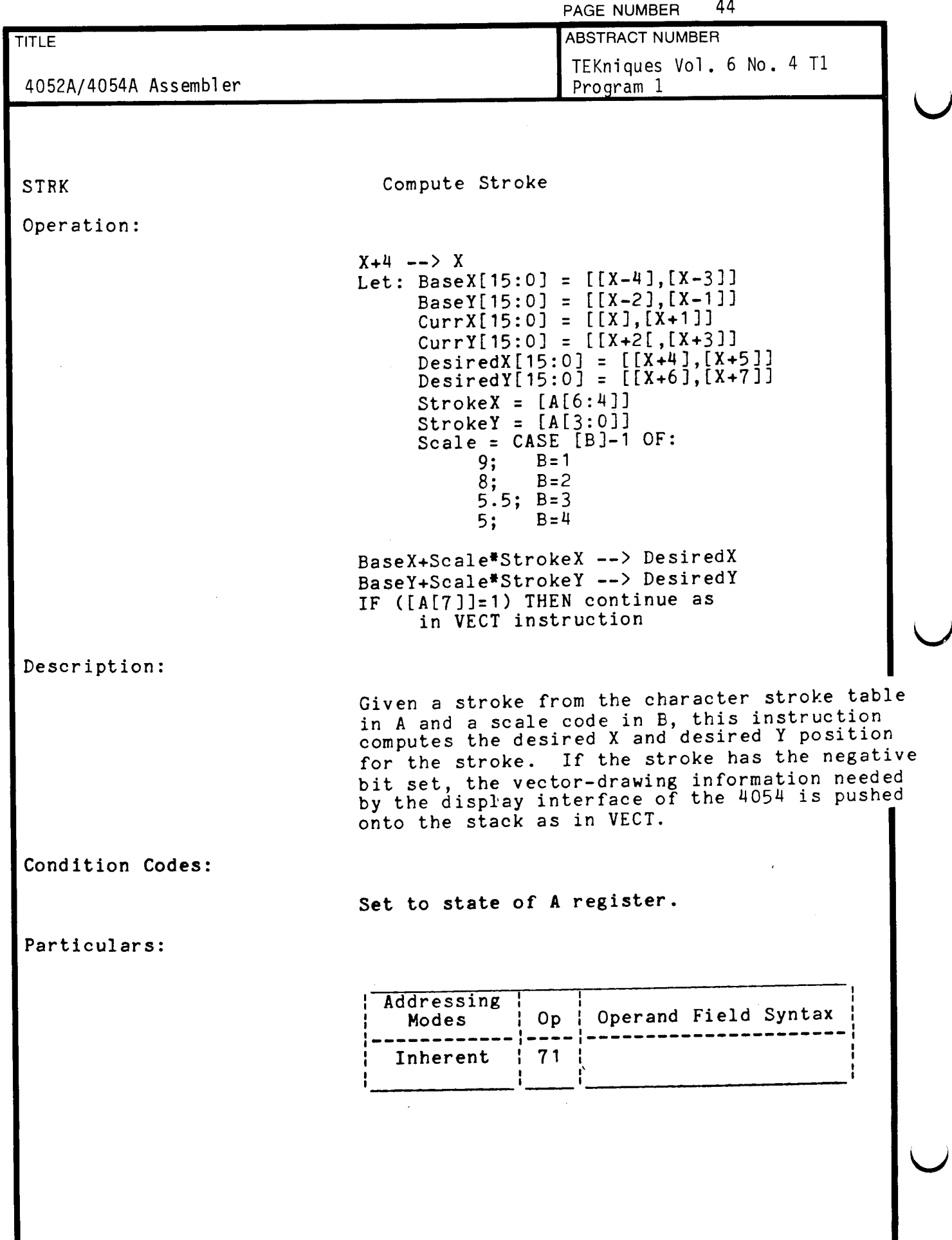

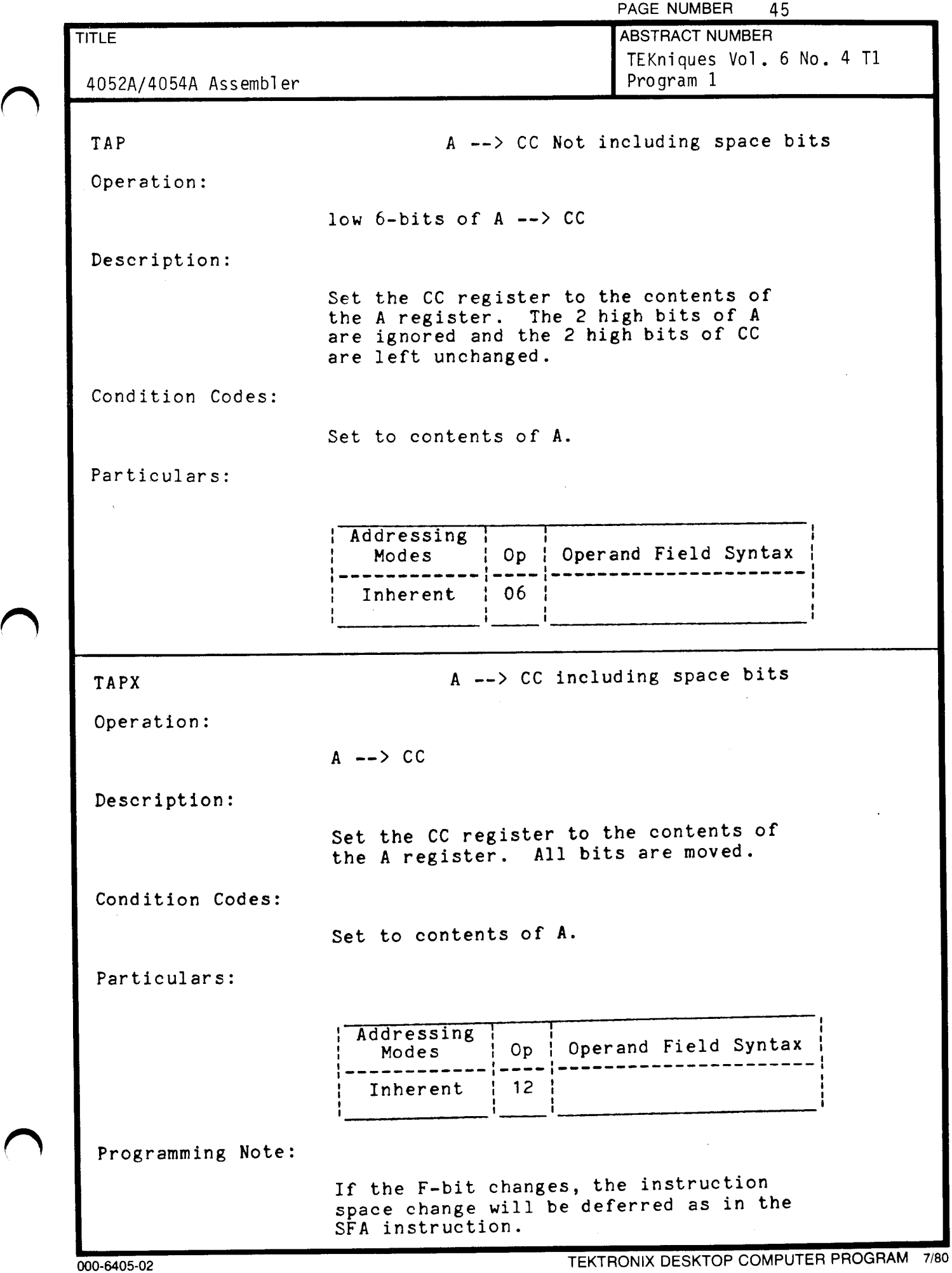

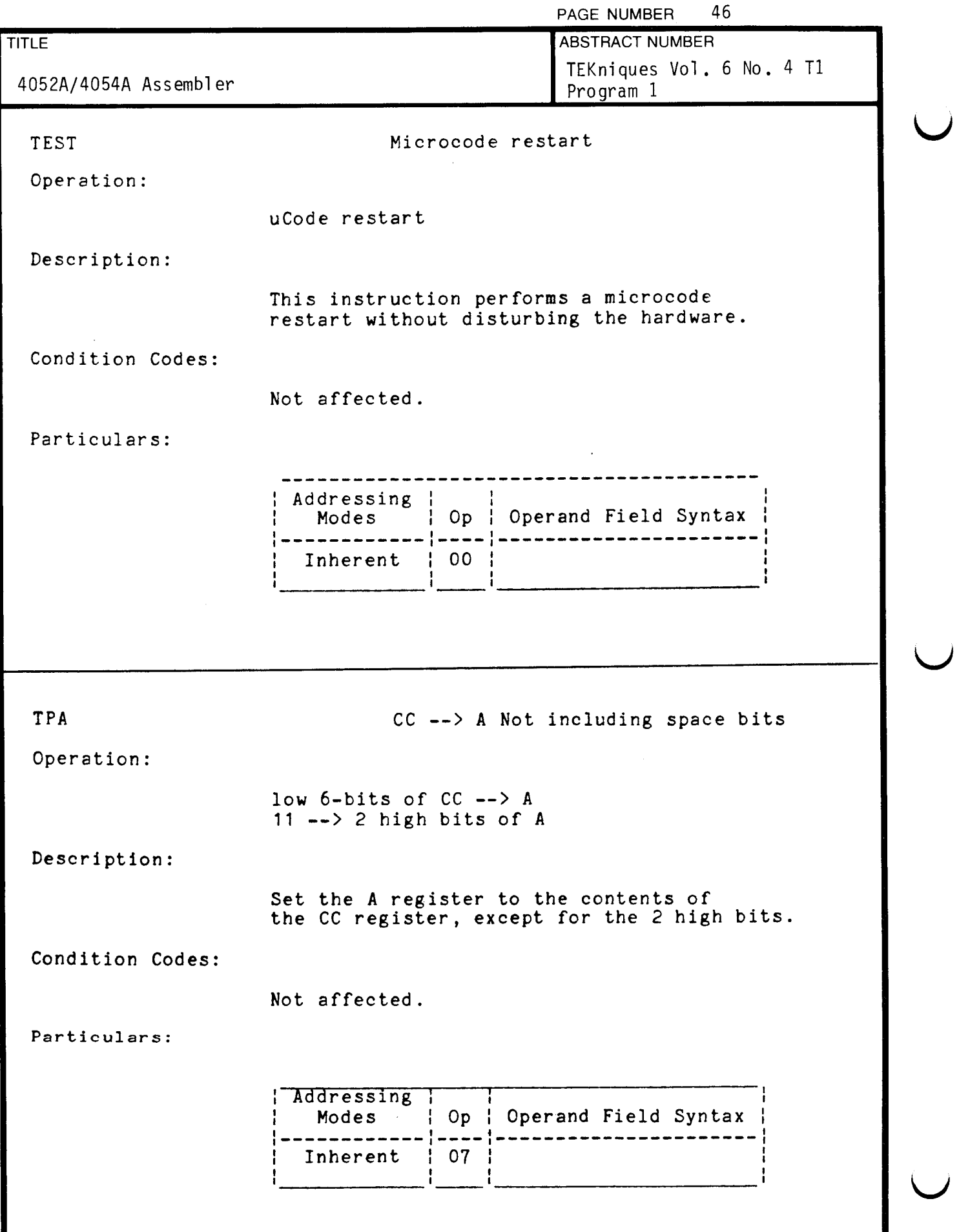

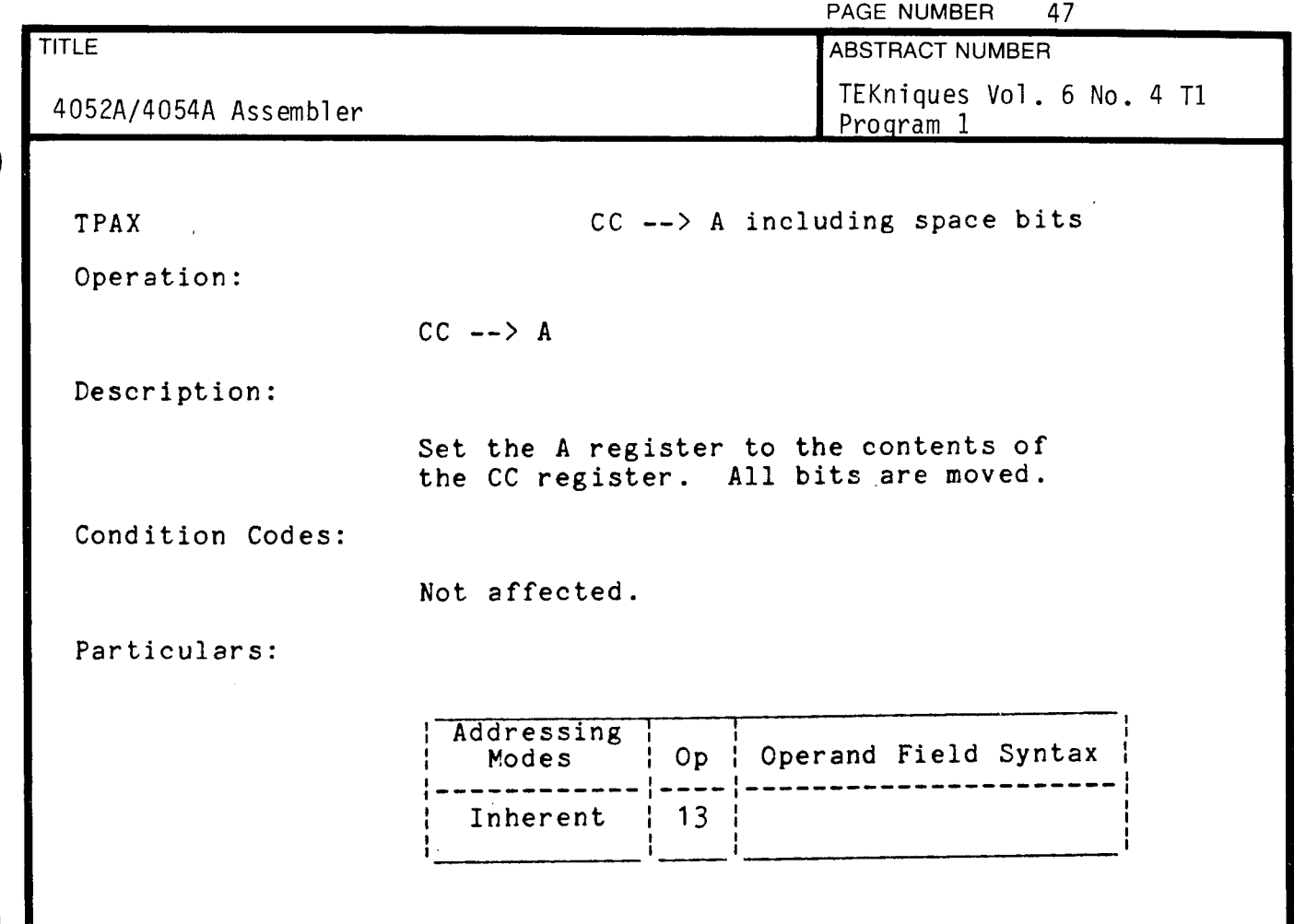

 $\mathcal{L}$ 

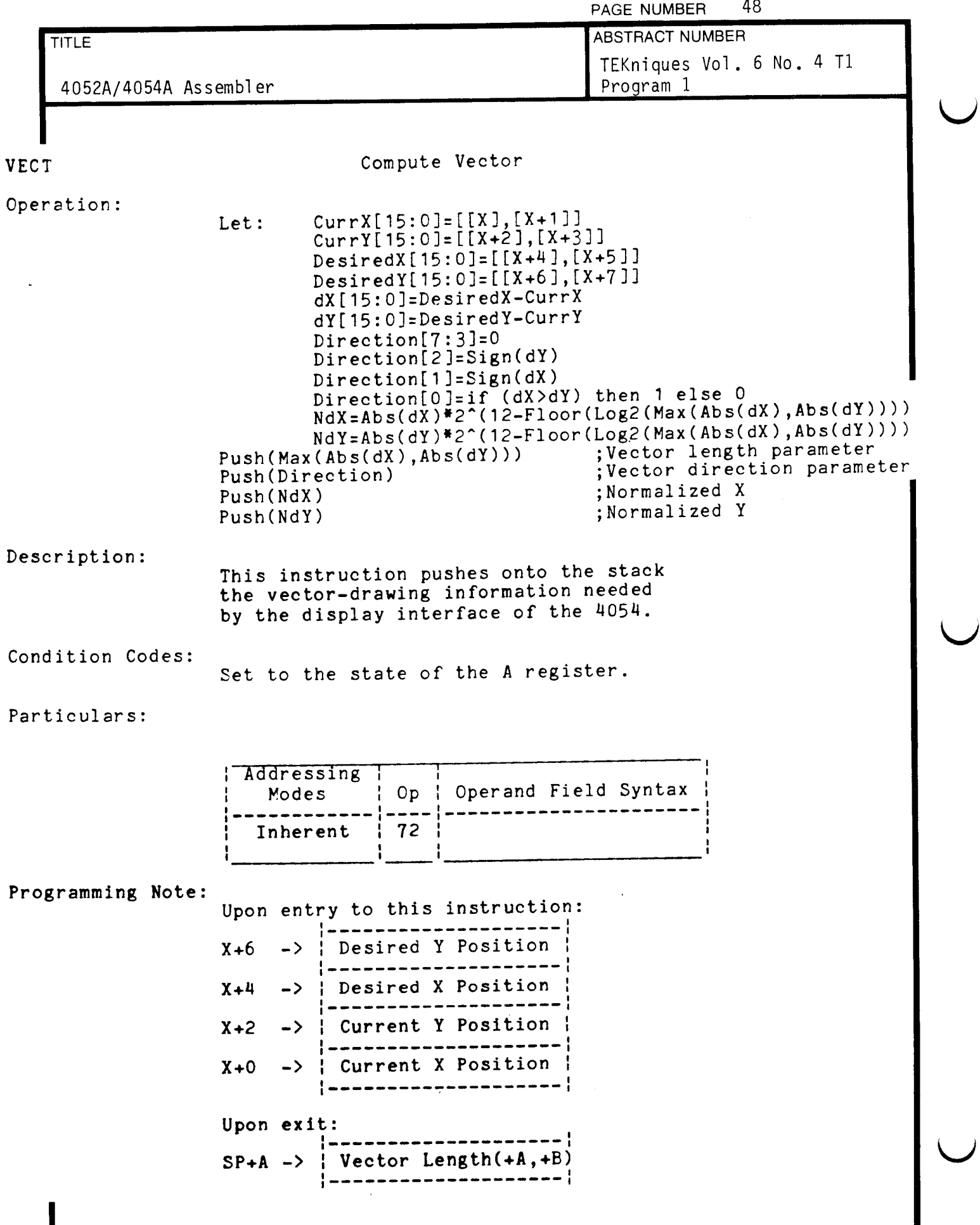

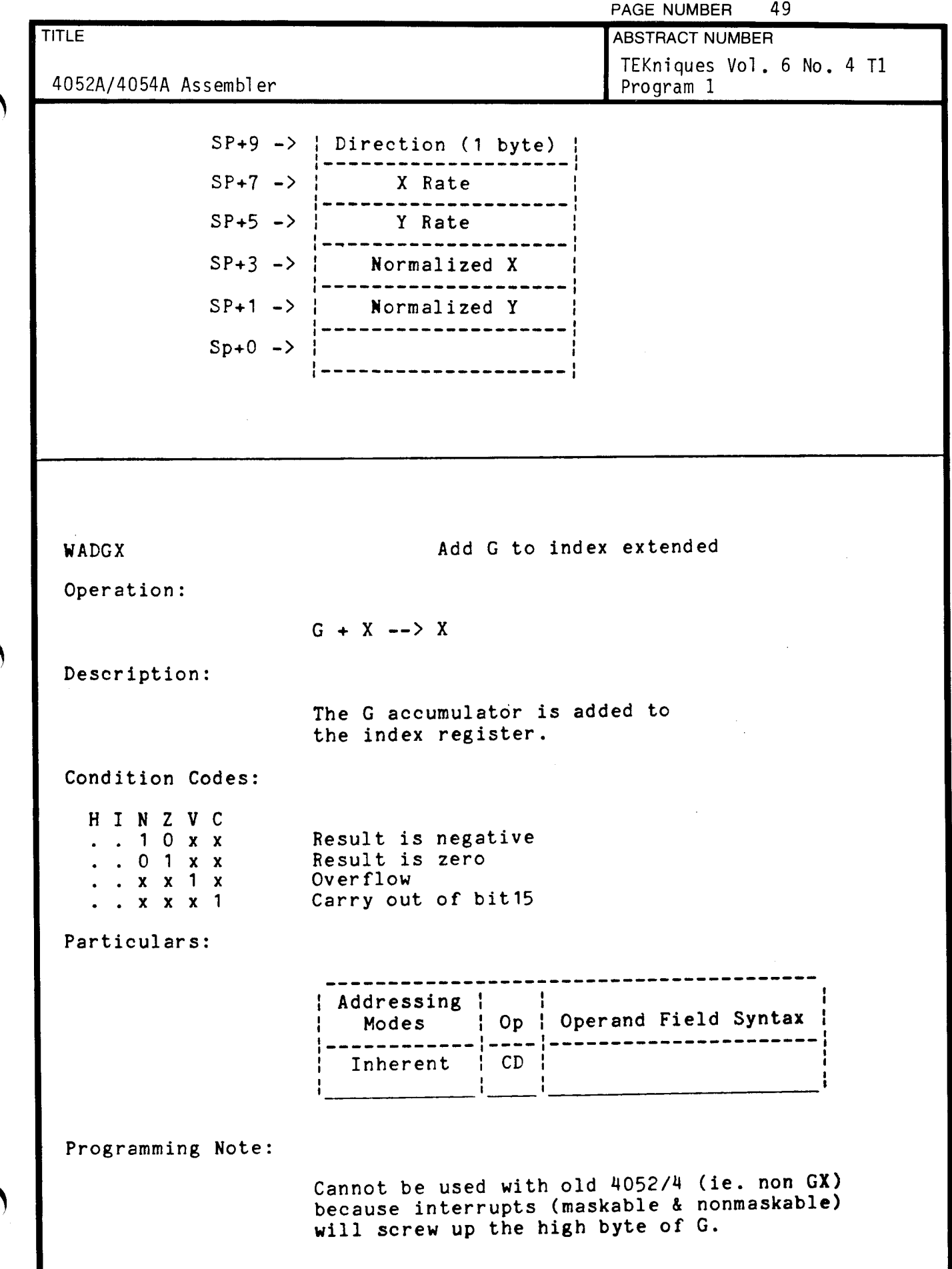

 $\epsilon$ 

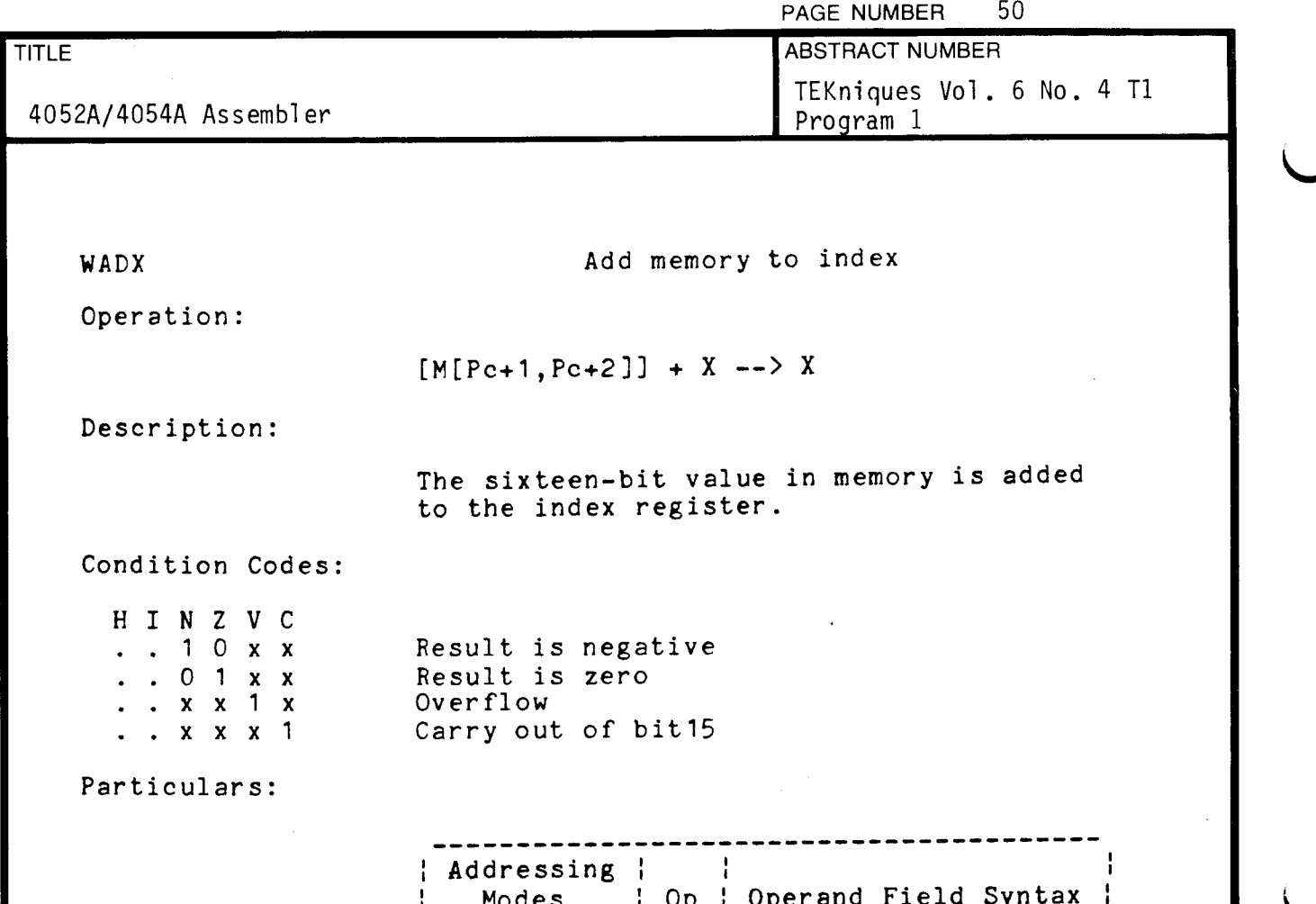

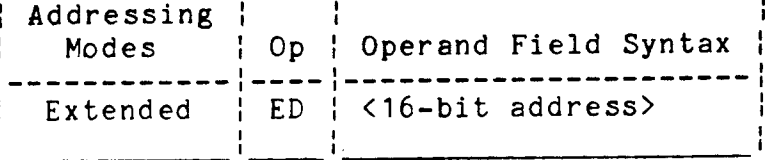

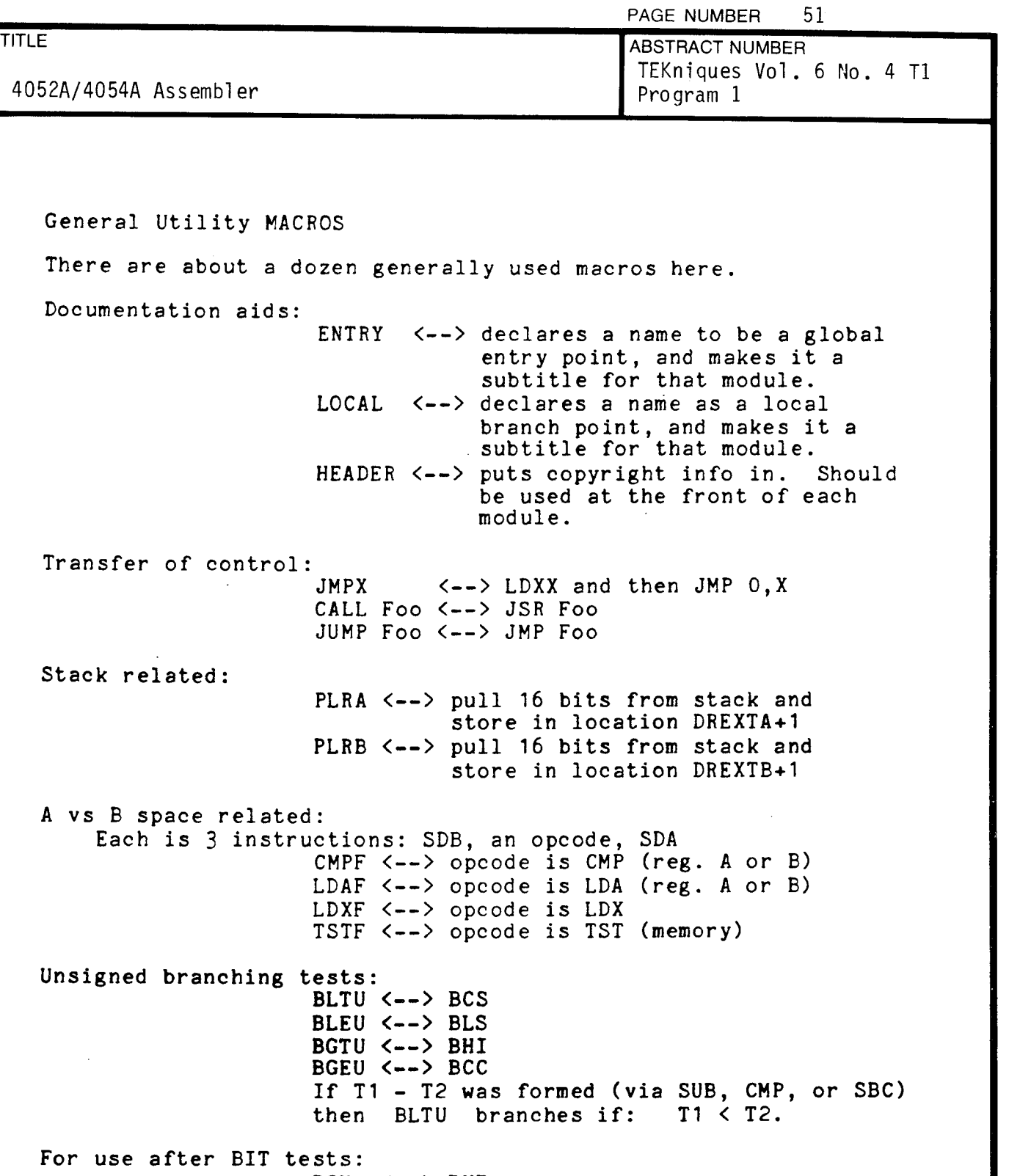

BON <-- <sup>&</sup>gt; BNE BOFF <-- <sup>&</sup>gt; BEQ

t y

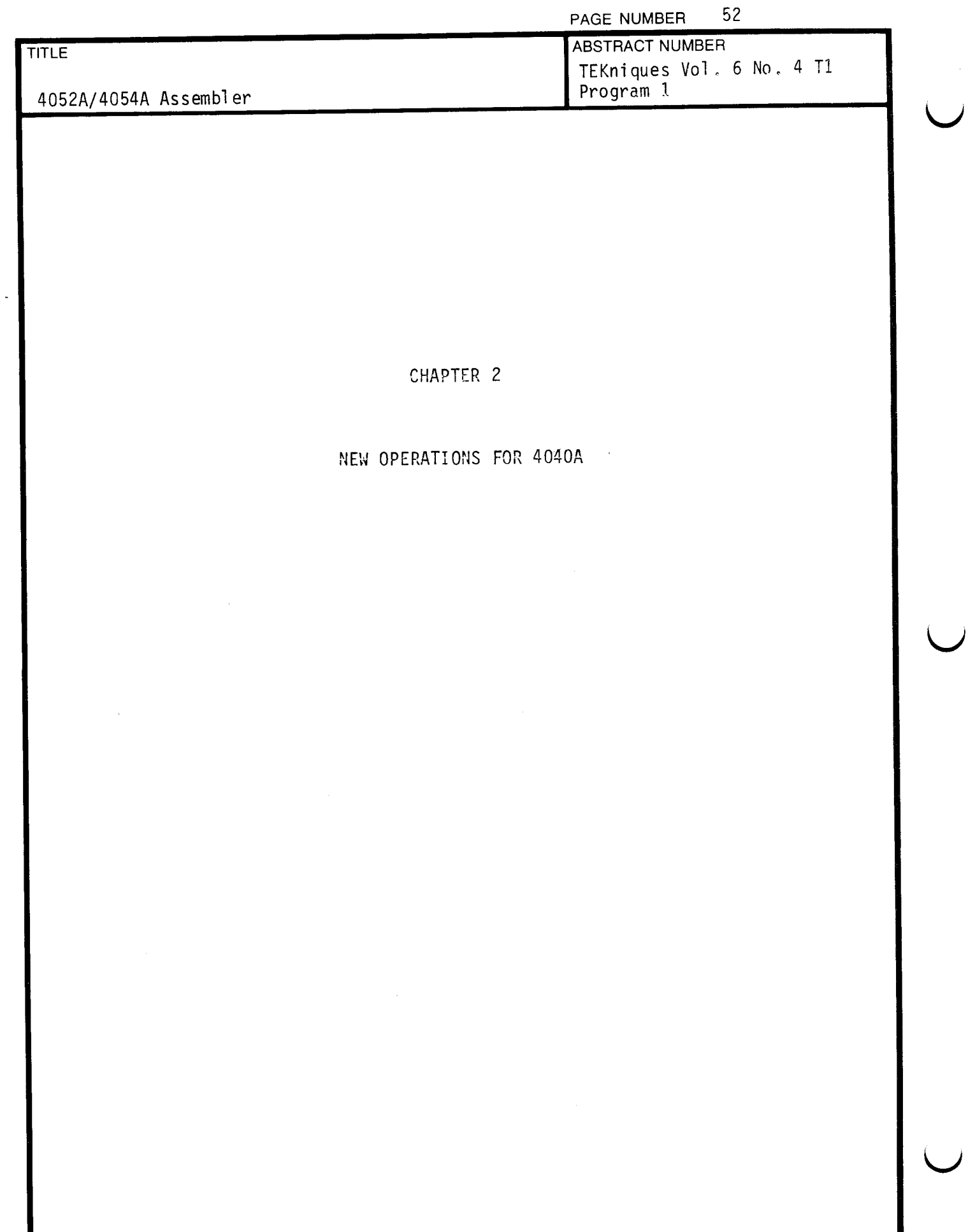

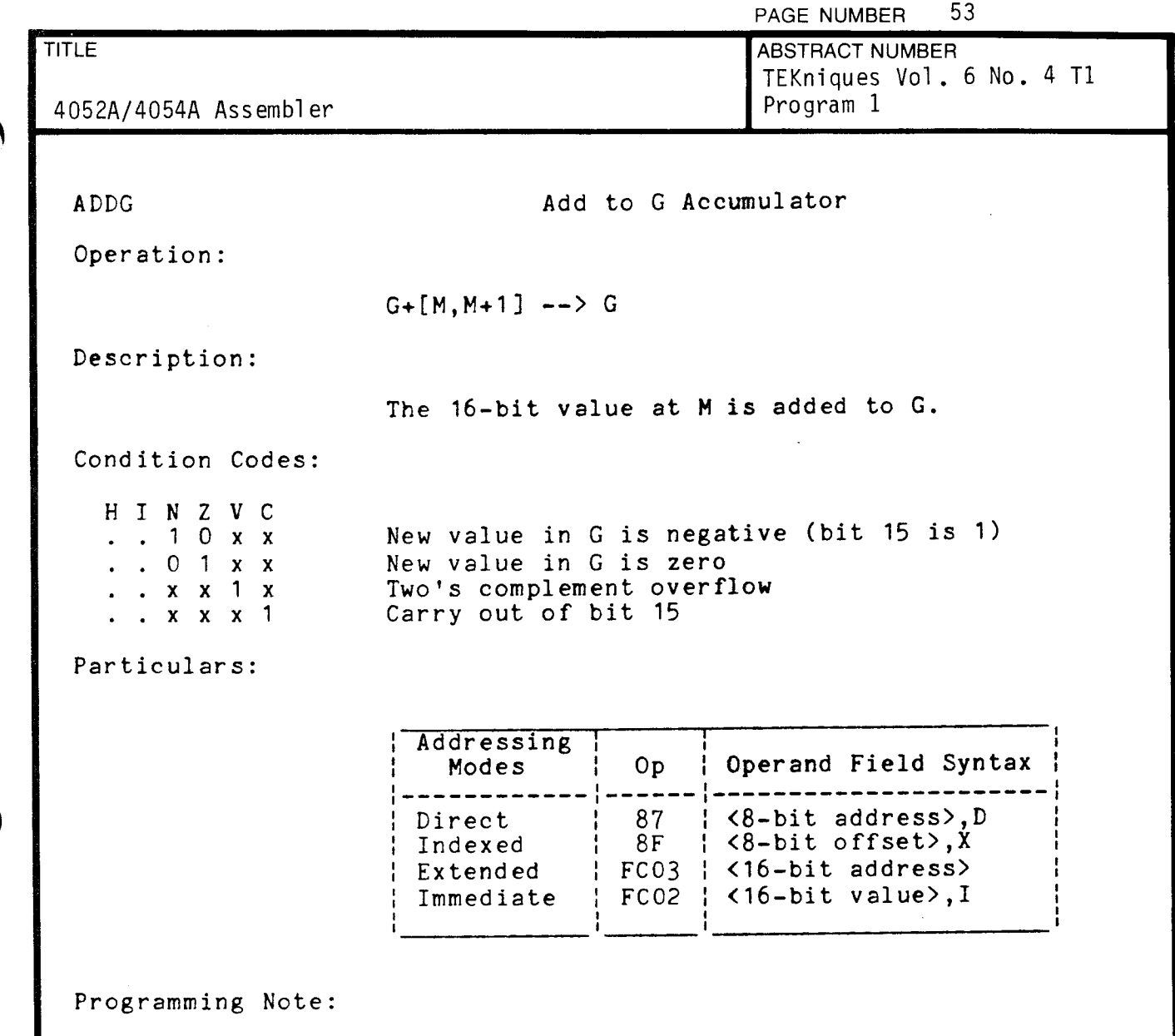

The Immediate and Extended modes of ADDG and SUBG are not speed efficient, since they are implemented as escape codes, and therefore take 4 bytes. In fact, 1 ADDG (extended) is 50% slower than 2 ADD A (extended)! These two modes are included to "complete" the instruction set, and should be used with caution (due to the speed penalty). The rest of the new instructions are as fast or faster (many are twice as fast) than comparable 6800 instruction pairs. But CMPGX is half as fast as CPX (by itself).

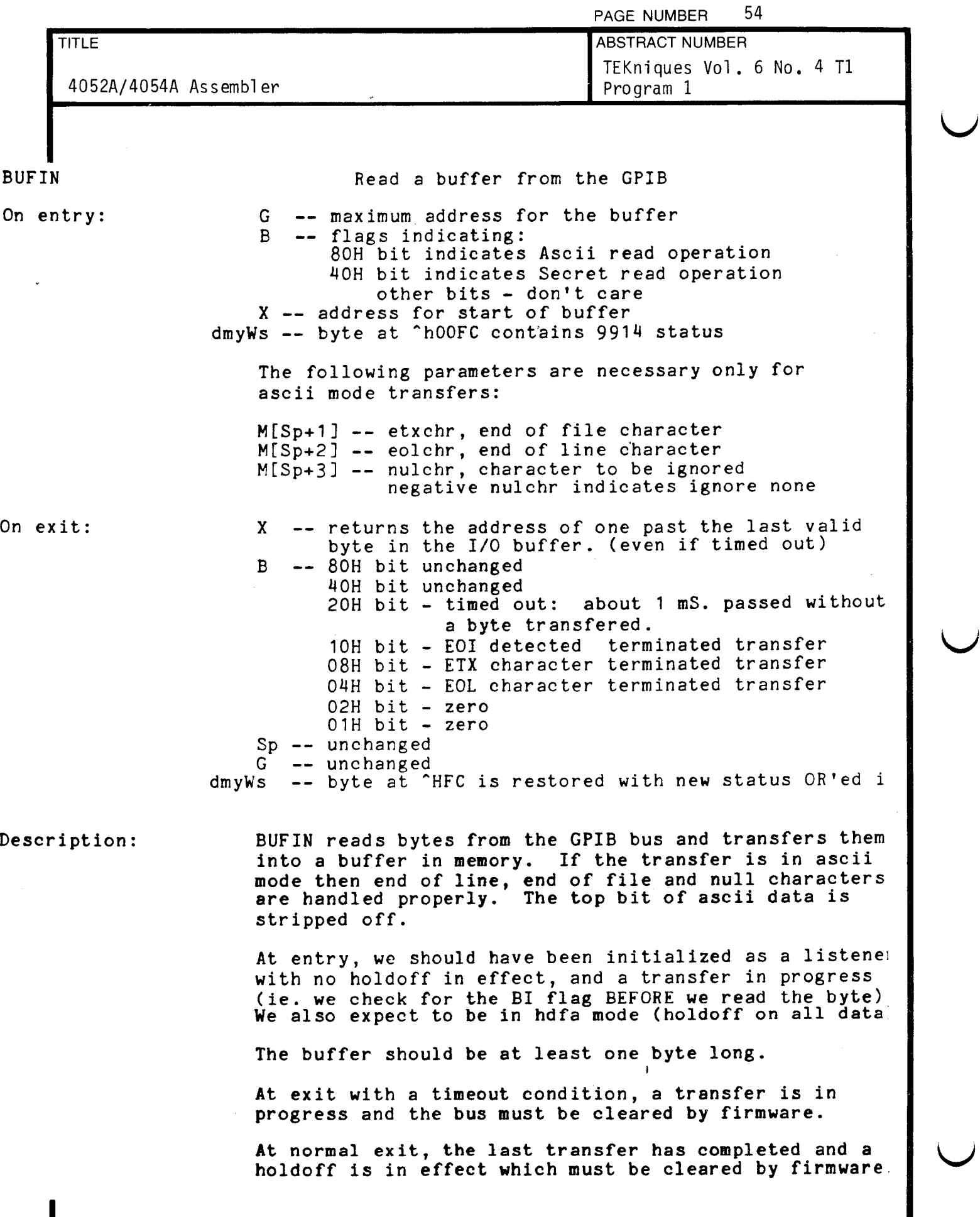

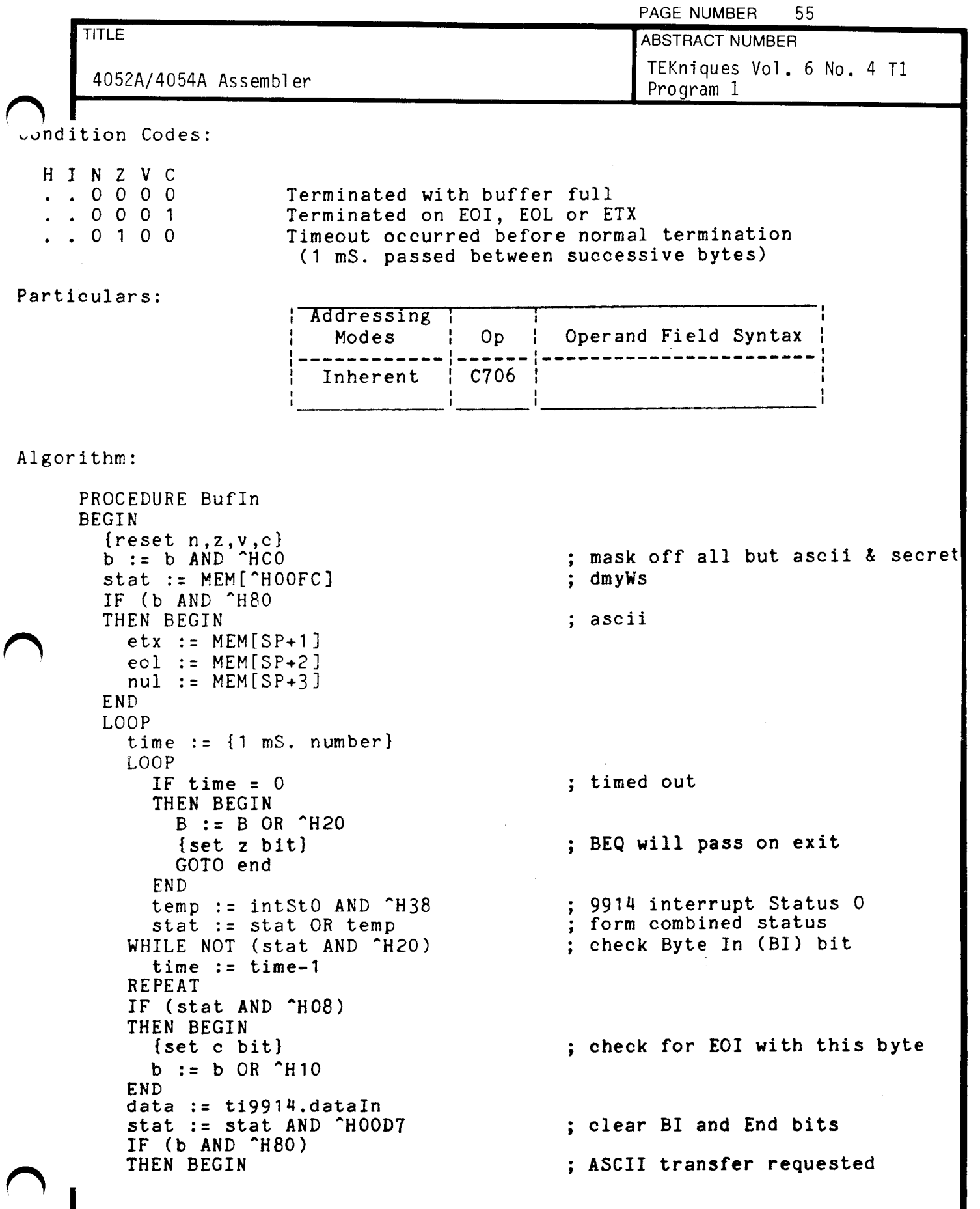

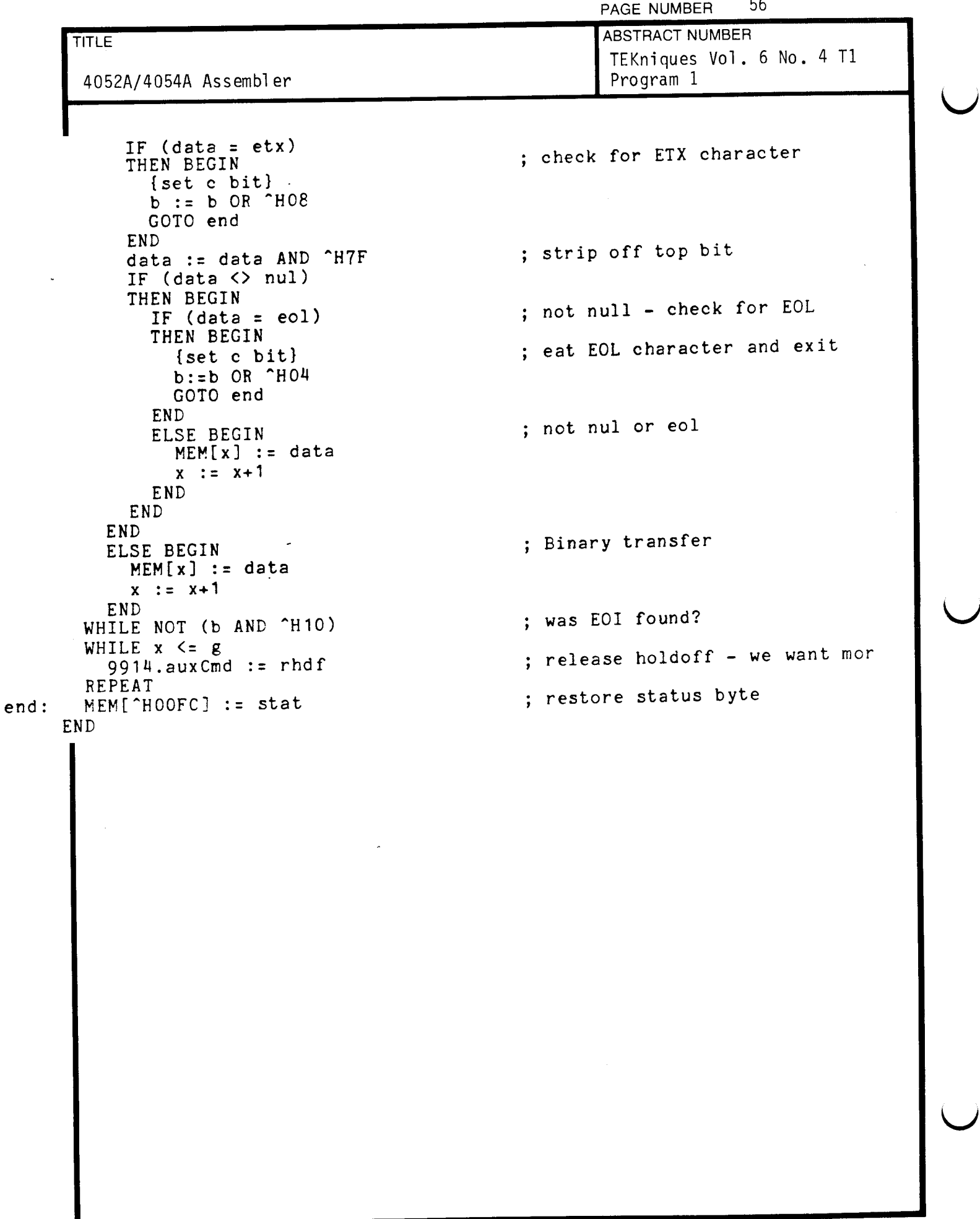

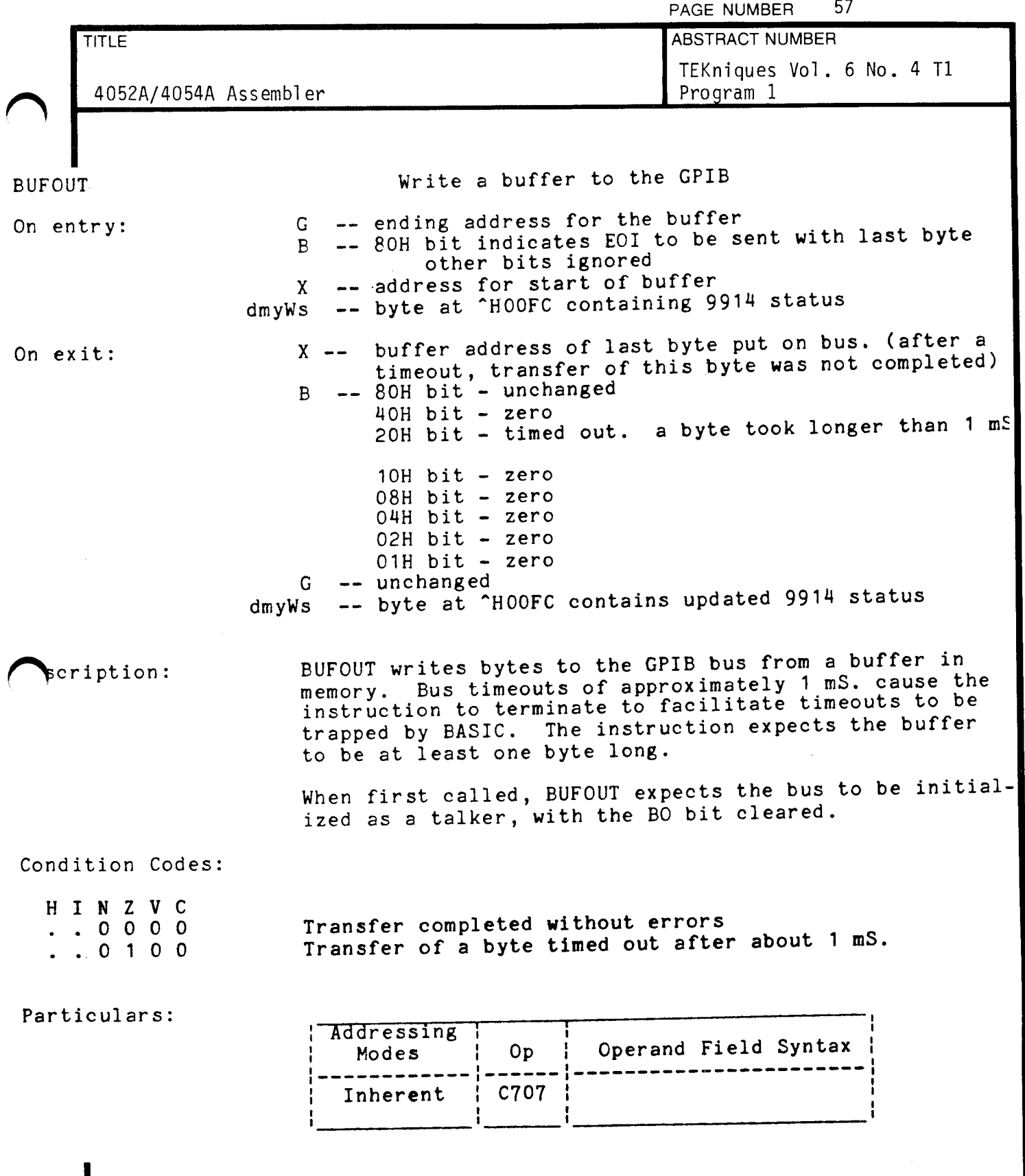

 $\overline{\phantom{a}}$ 

 $\overline{\phantom{a}}$ 

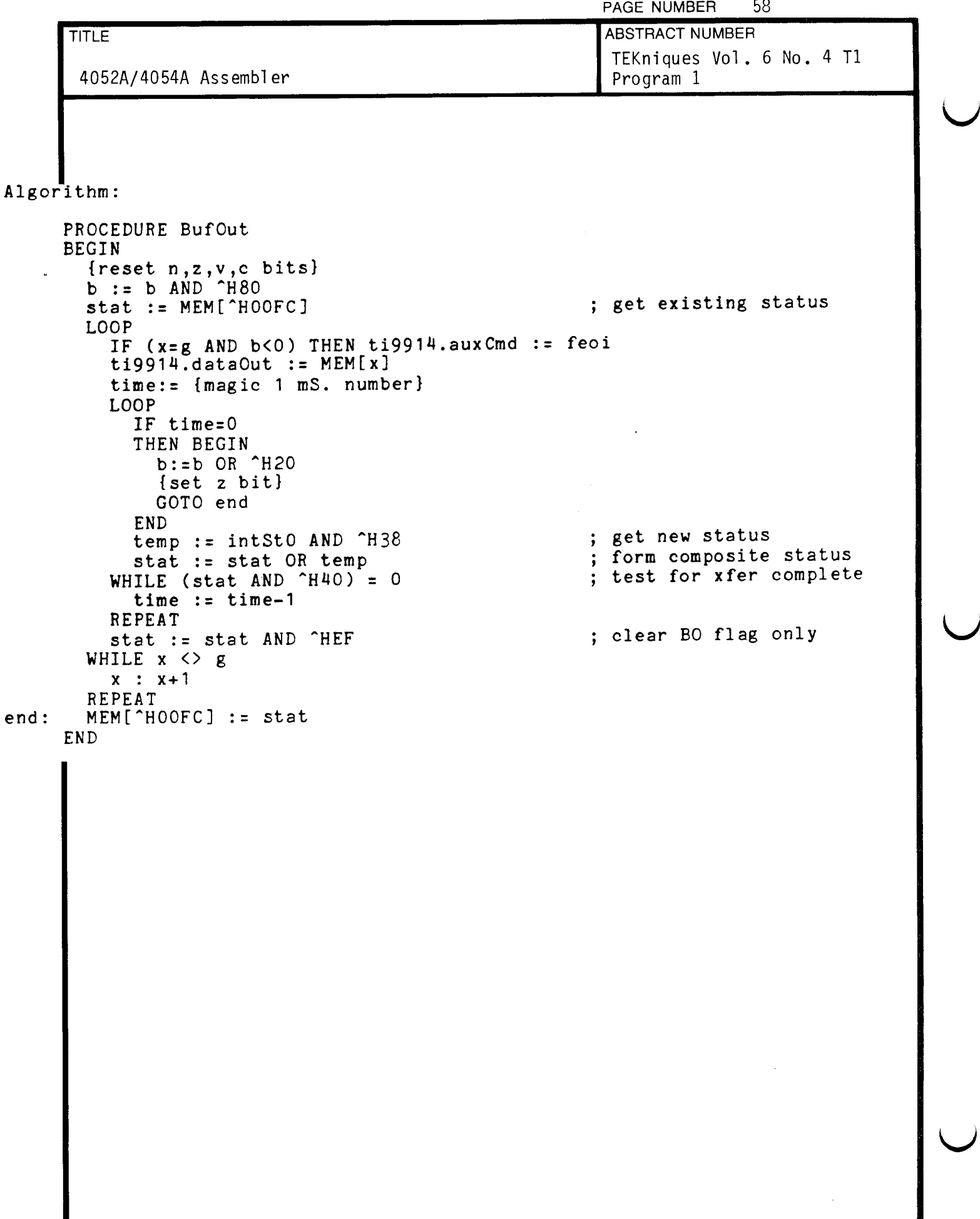

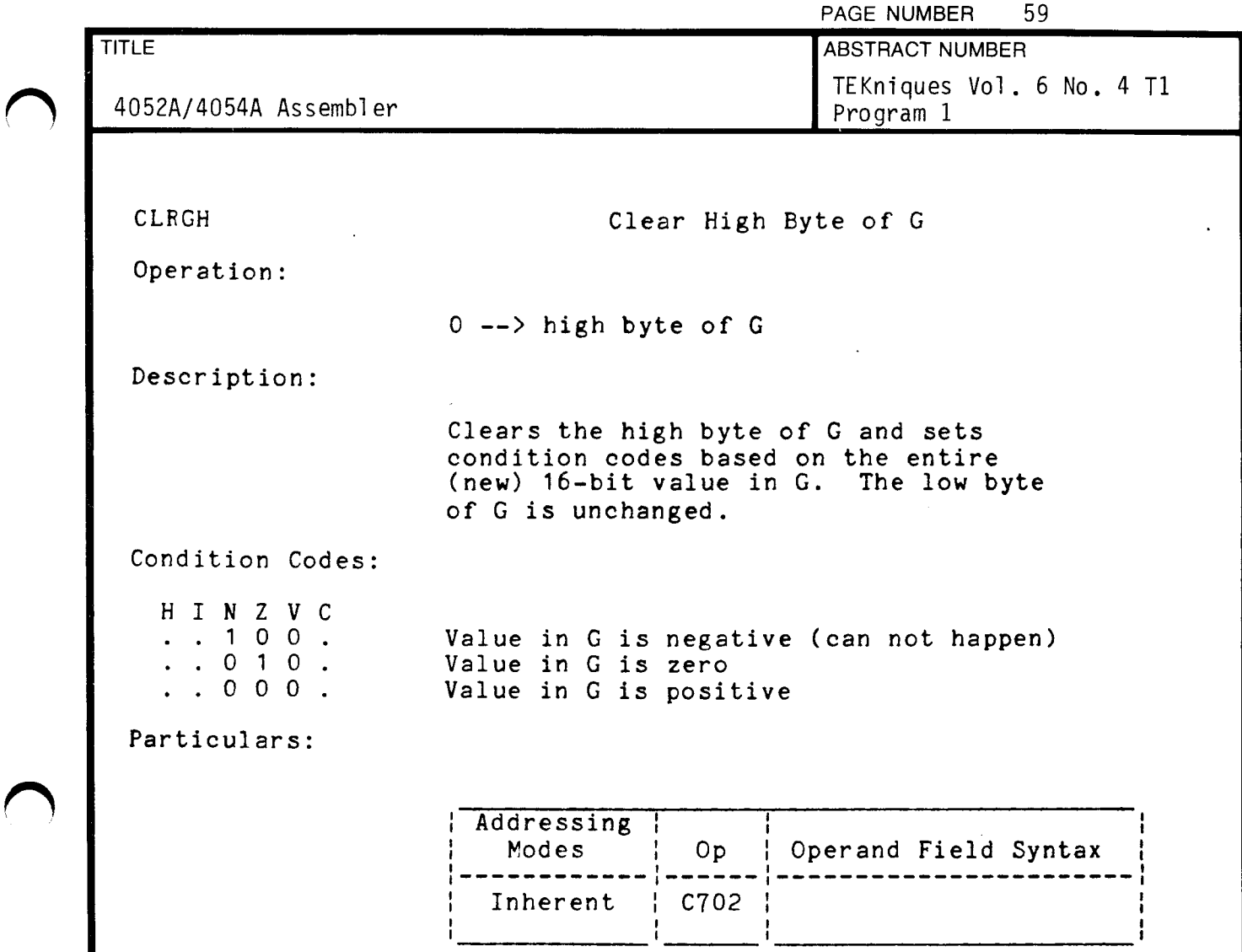

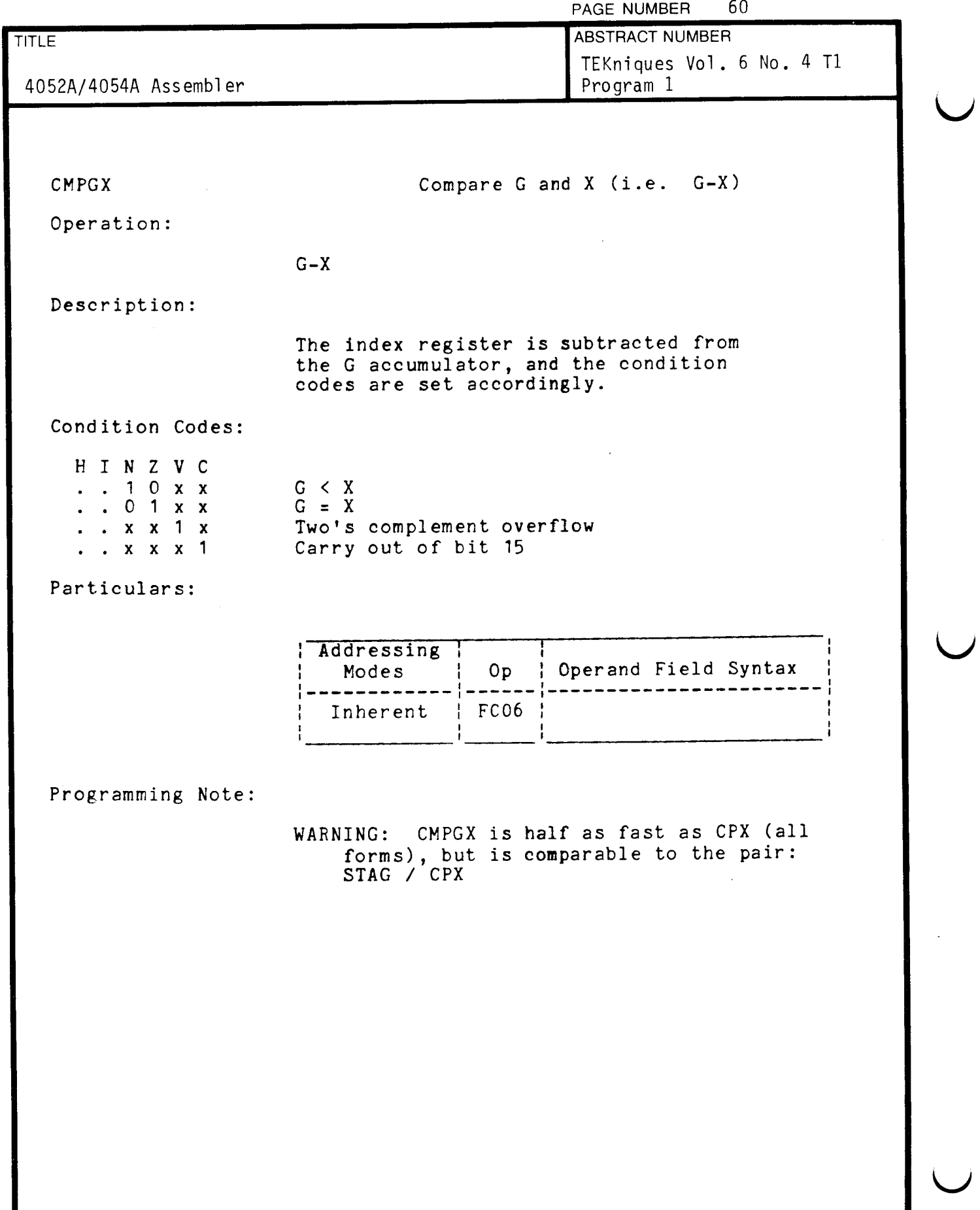

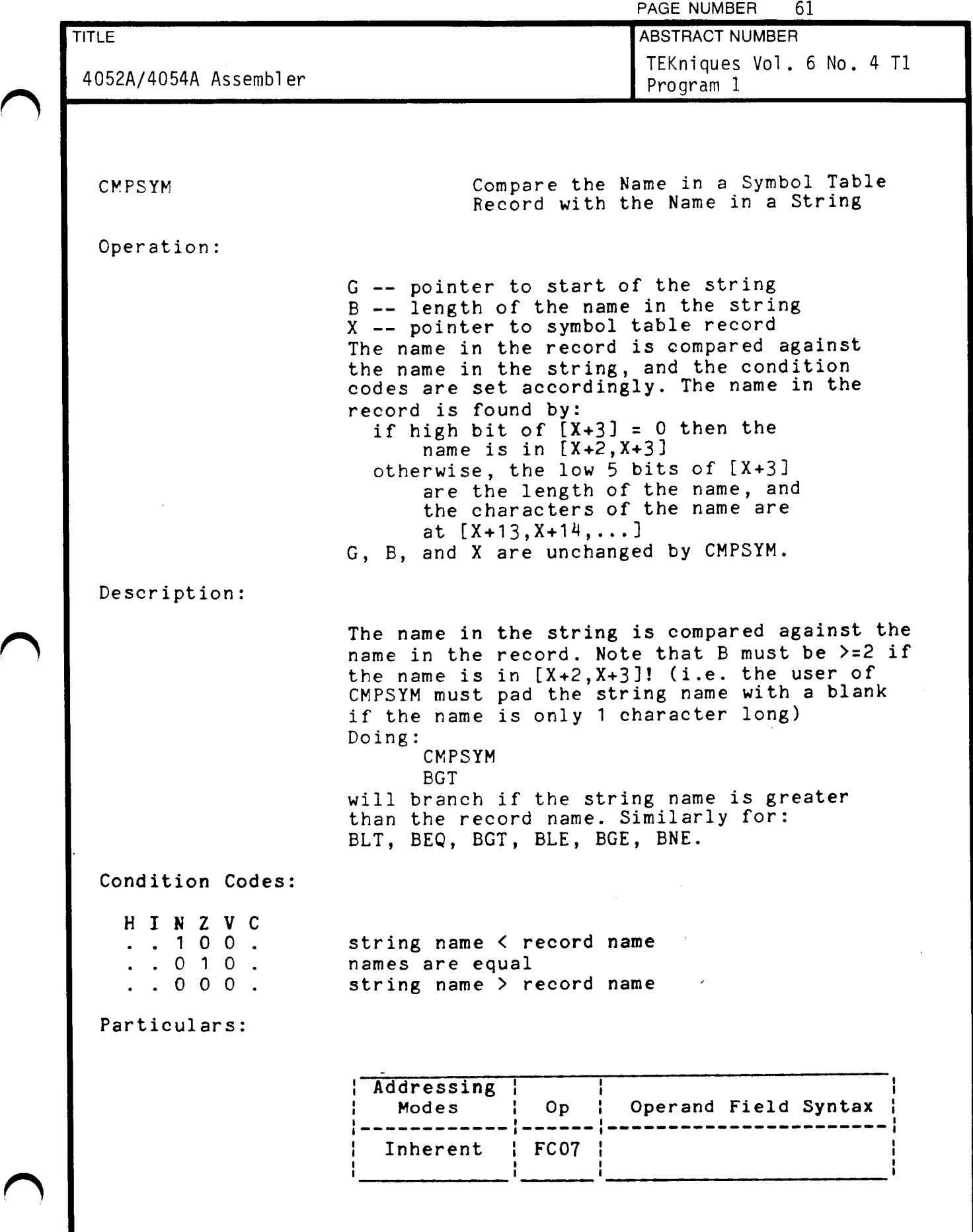

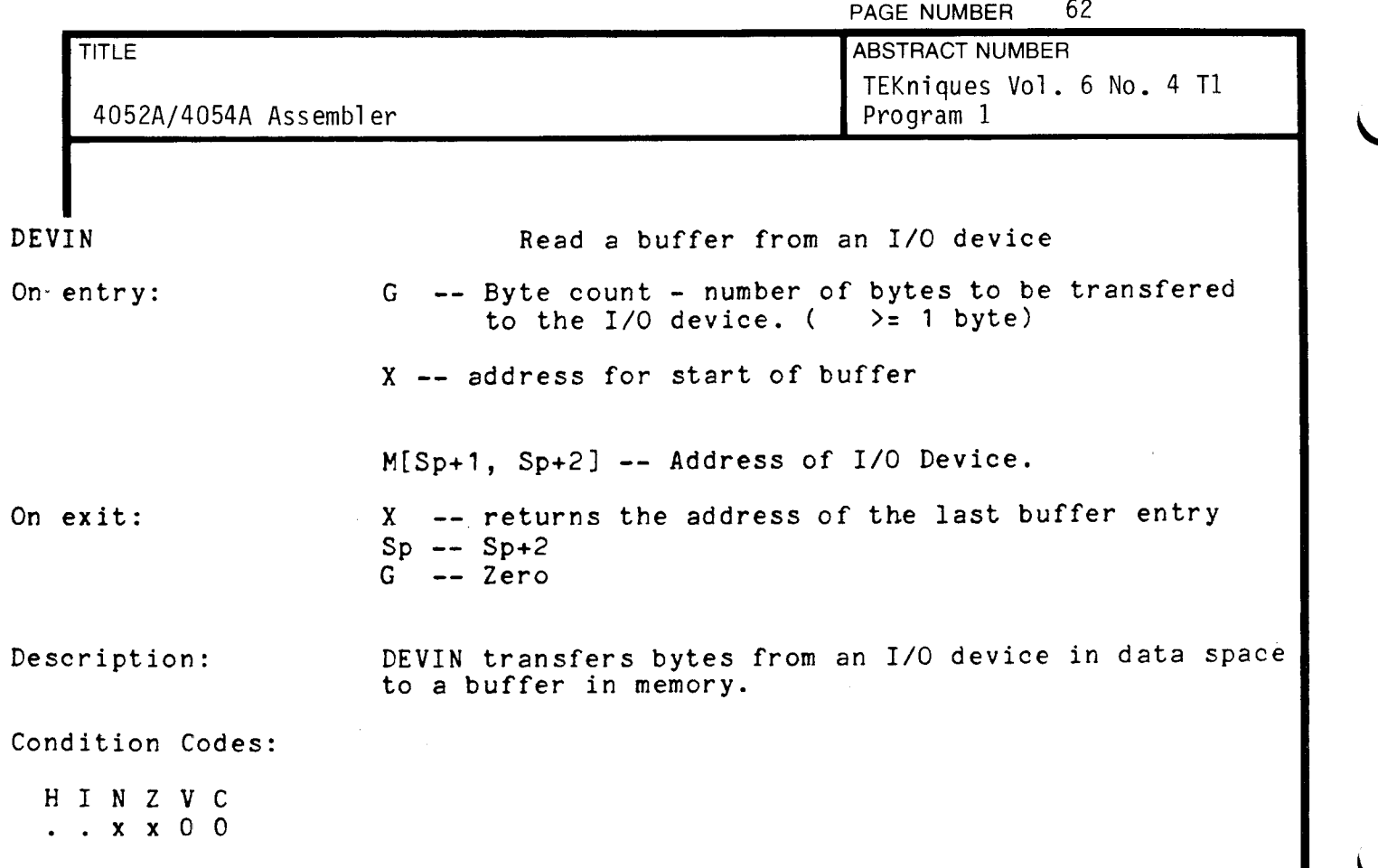

Particulars :

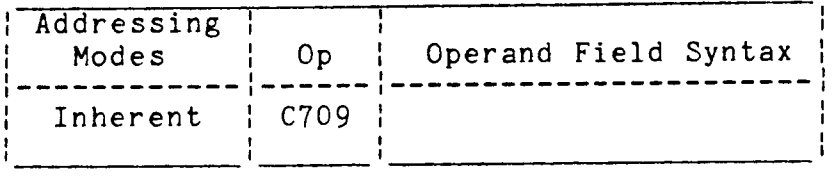

 $\mathcal{L}^{\pm}$ 

NOTE : Interupts are not serviced until this uCode instruction completes the data transfer .

 $\sim$ 

## Algorithm :

```
PROCEDURE devin
BEGIN
  ioadr := MEM16[SP+1]LOOP
    temp := MEM[ioadr]
    MEM[X] := tempG := G - 1WHILE G \leftrightarrow 0X := X + 1REPEAT
  SP := SP + 2END
```
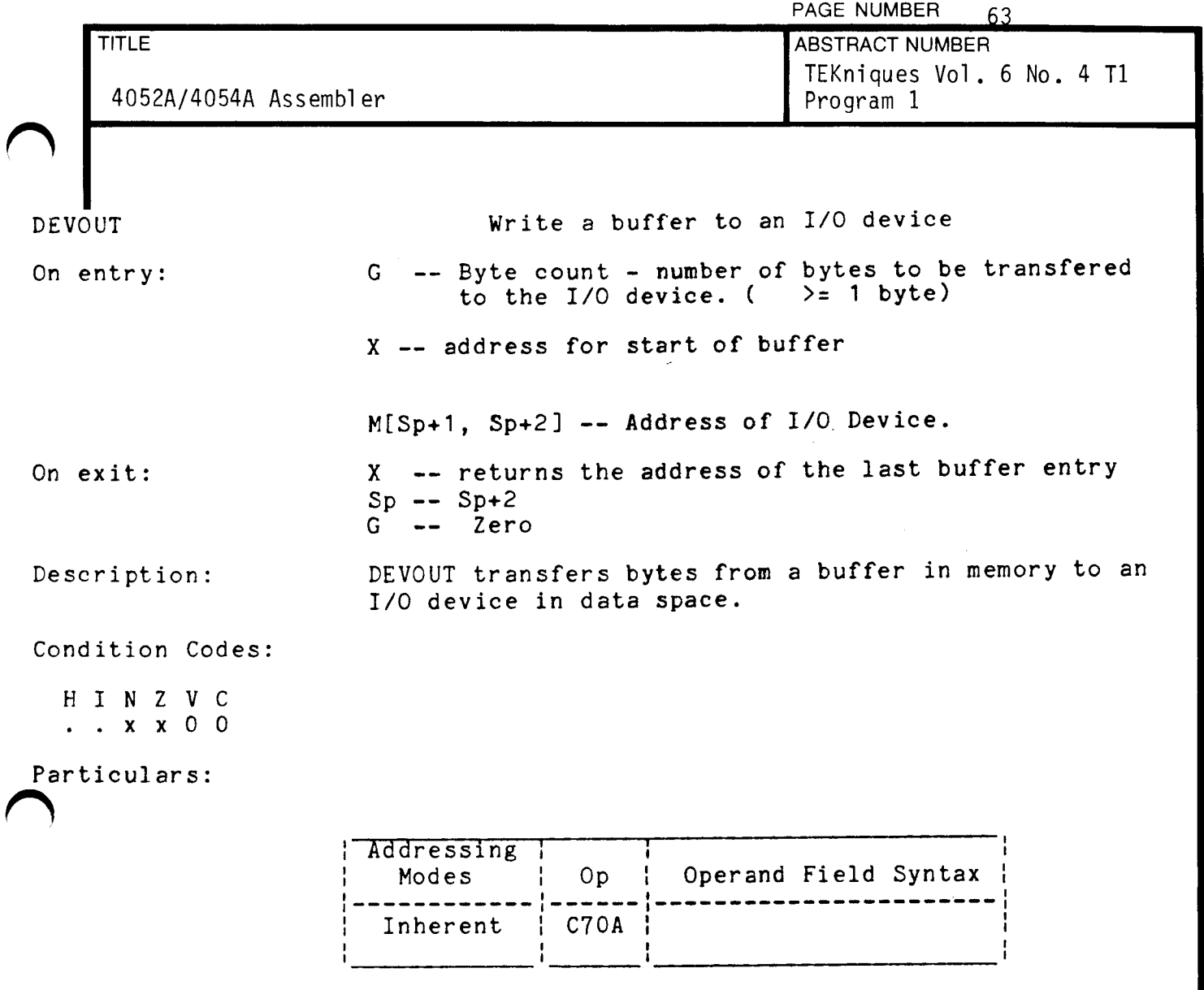

NOTE : Interupts are not serviced until this uCode instruction completes the data transfer .

## Algorithm :

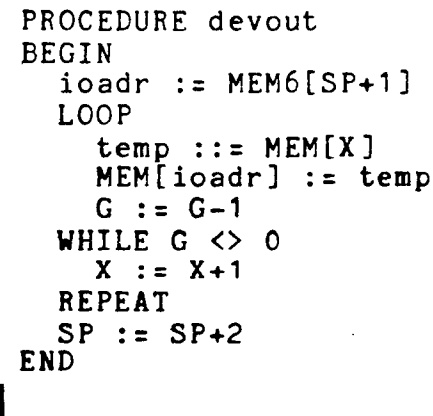

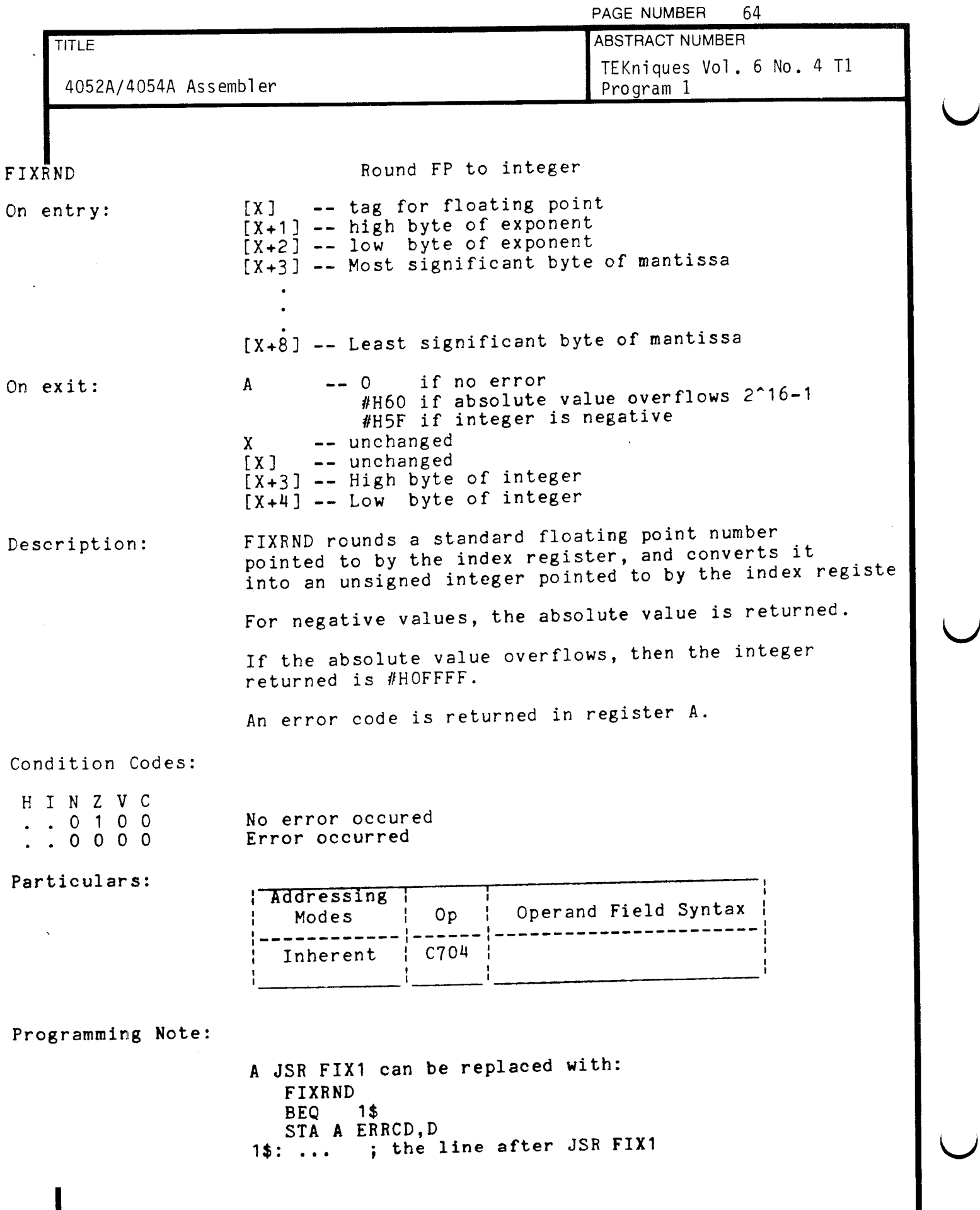
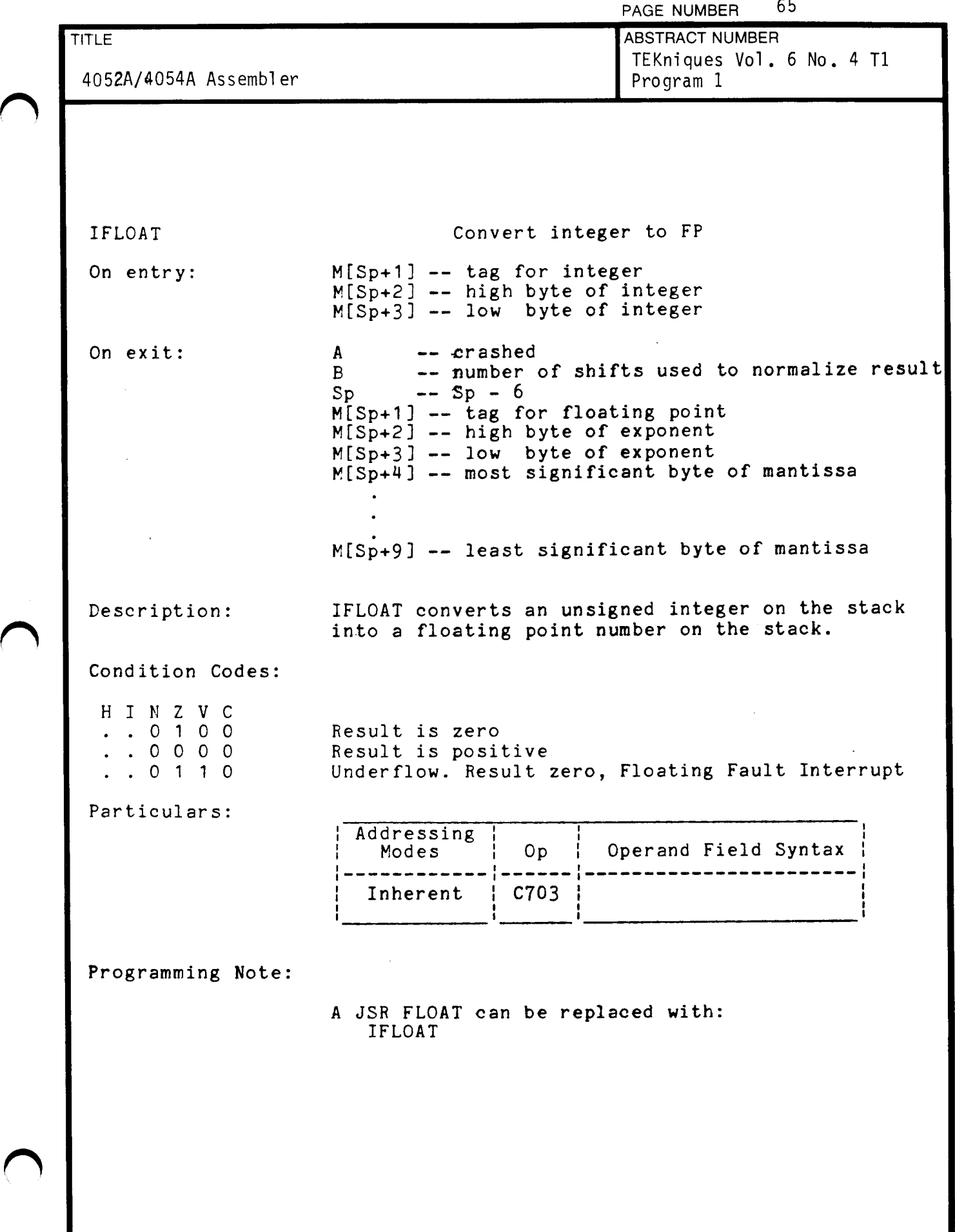

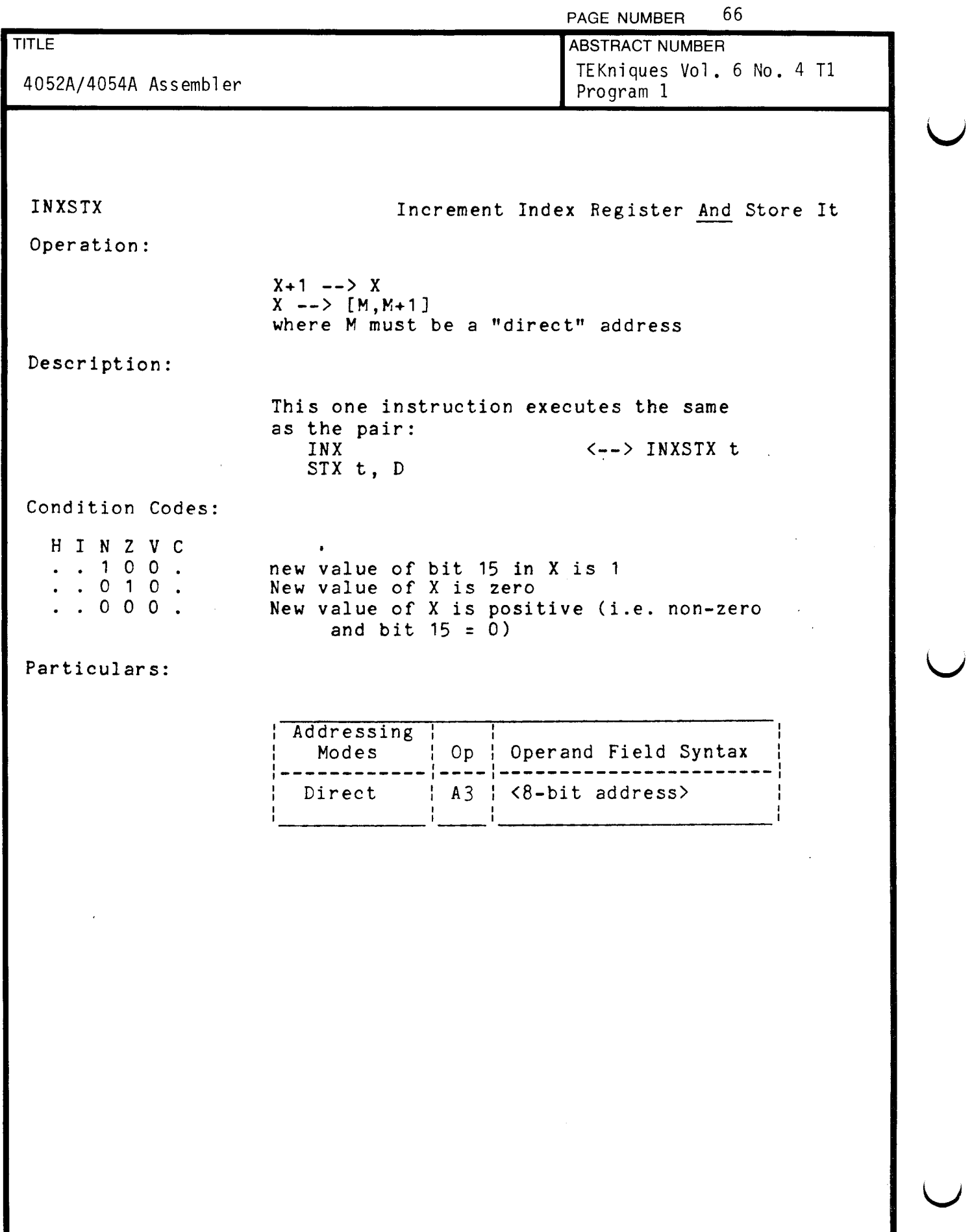

 $\mathbf{u}$ 

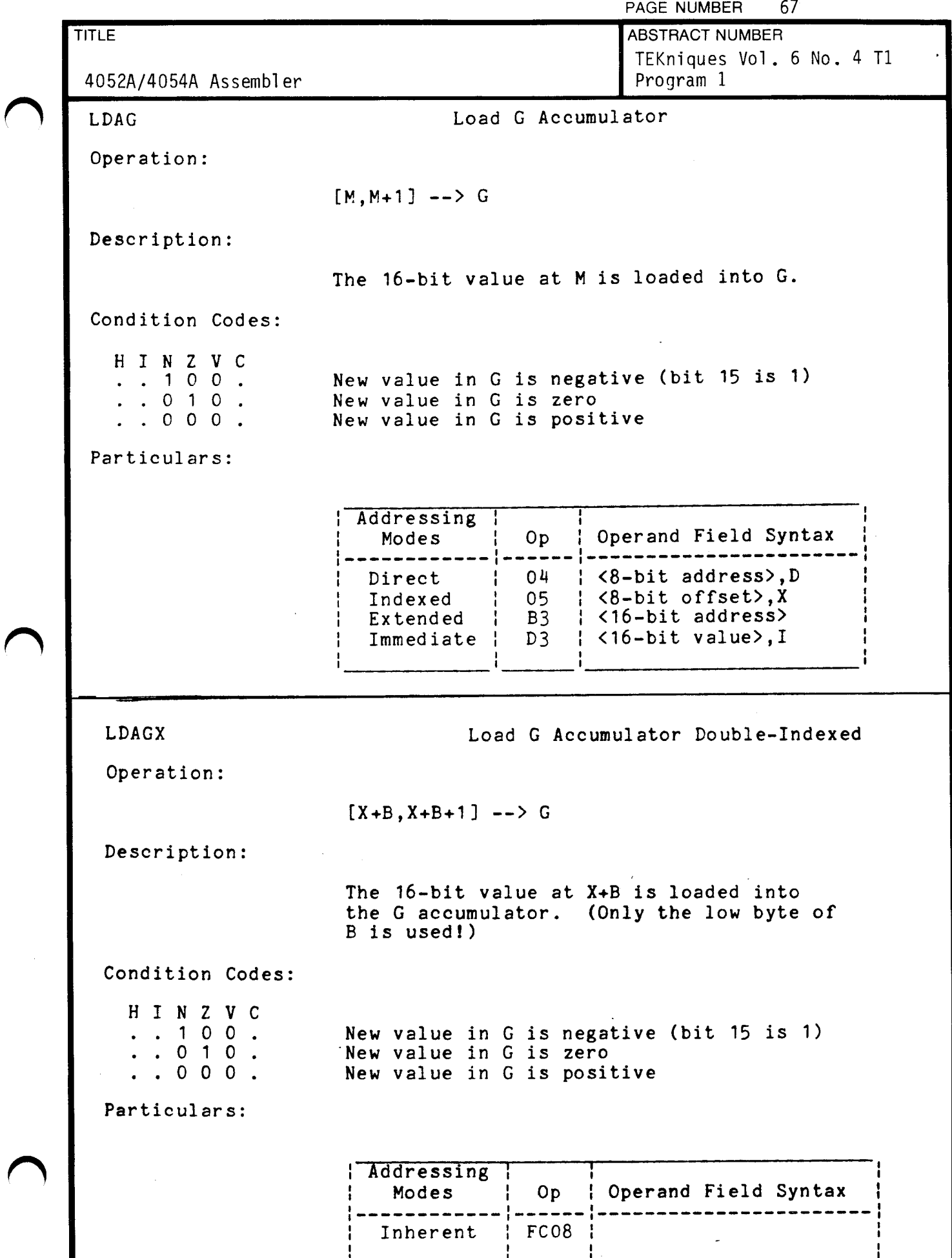

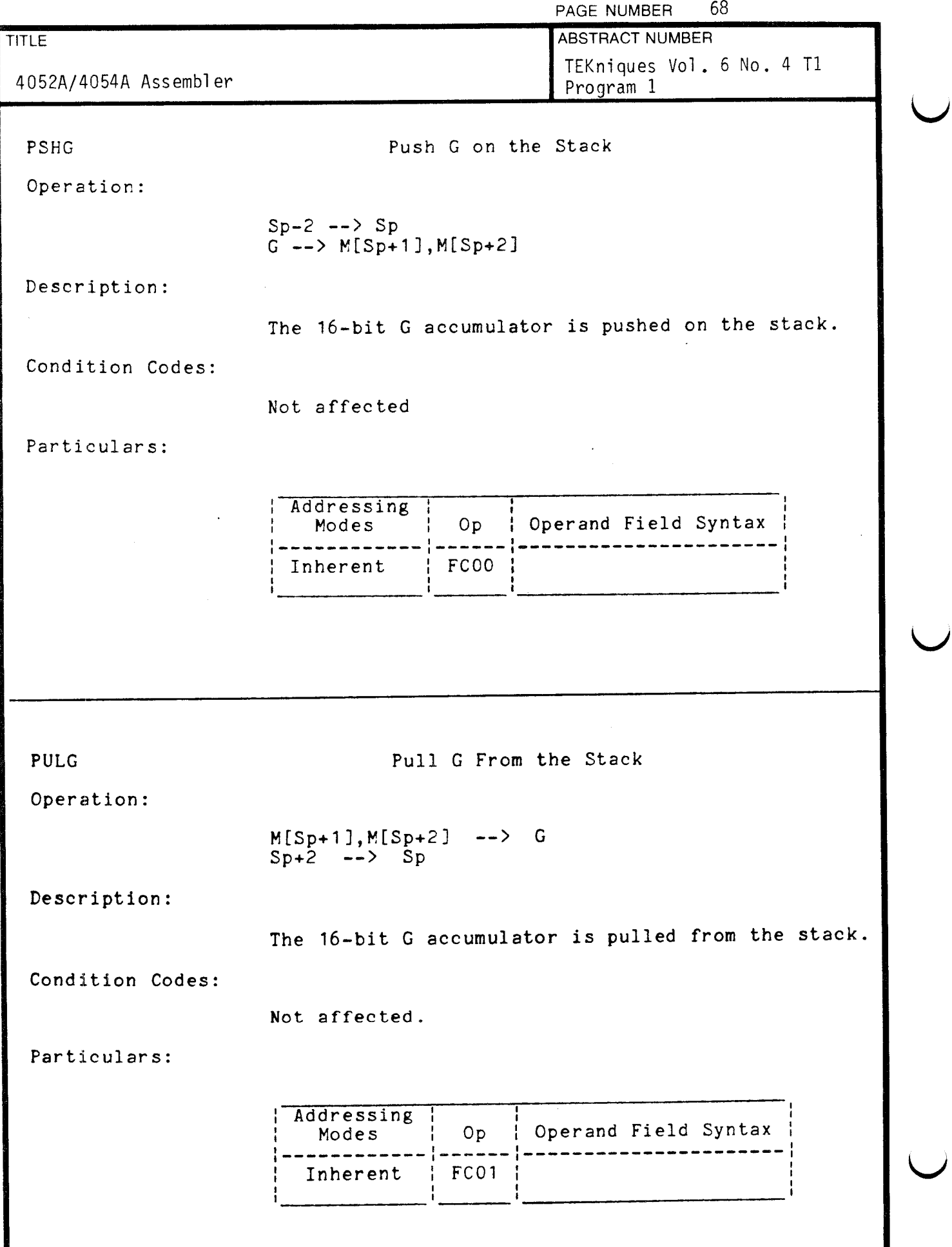

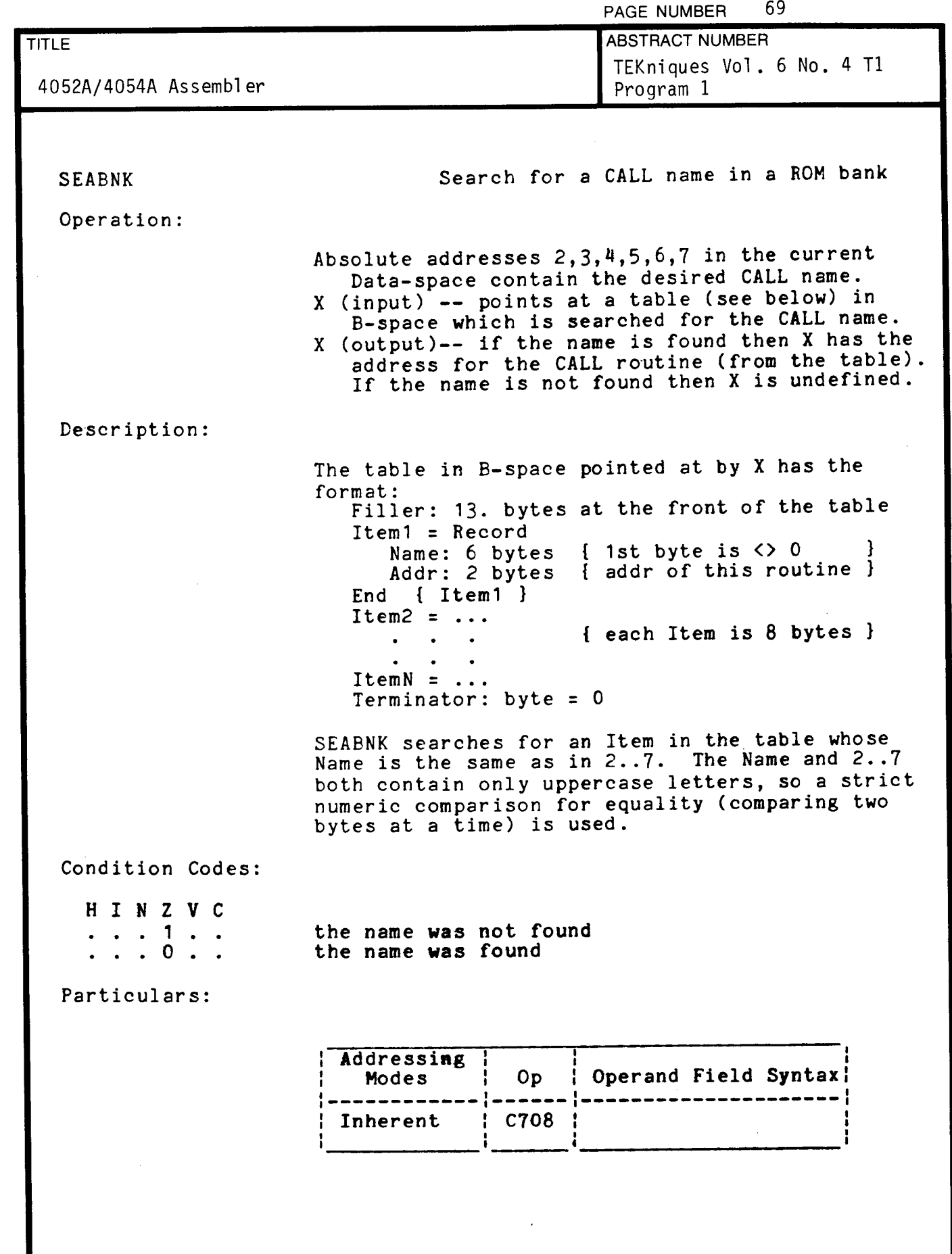

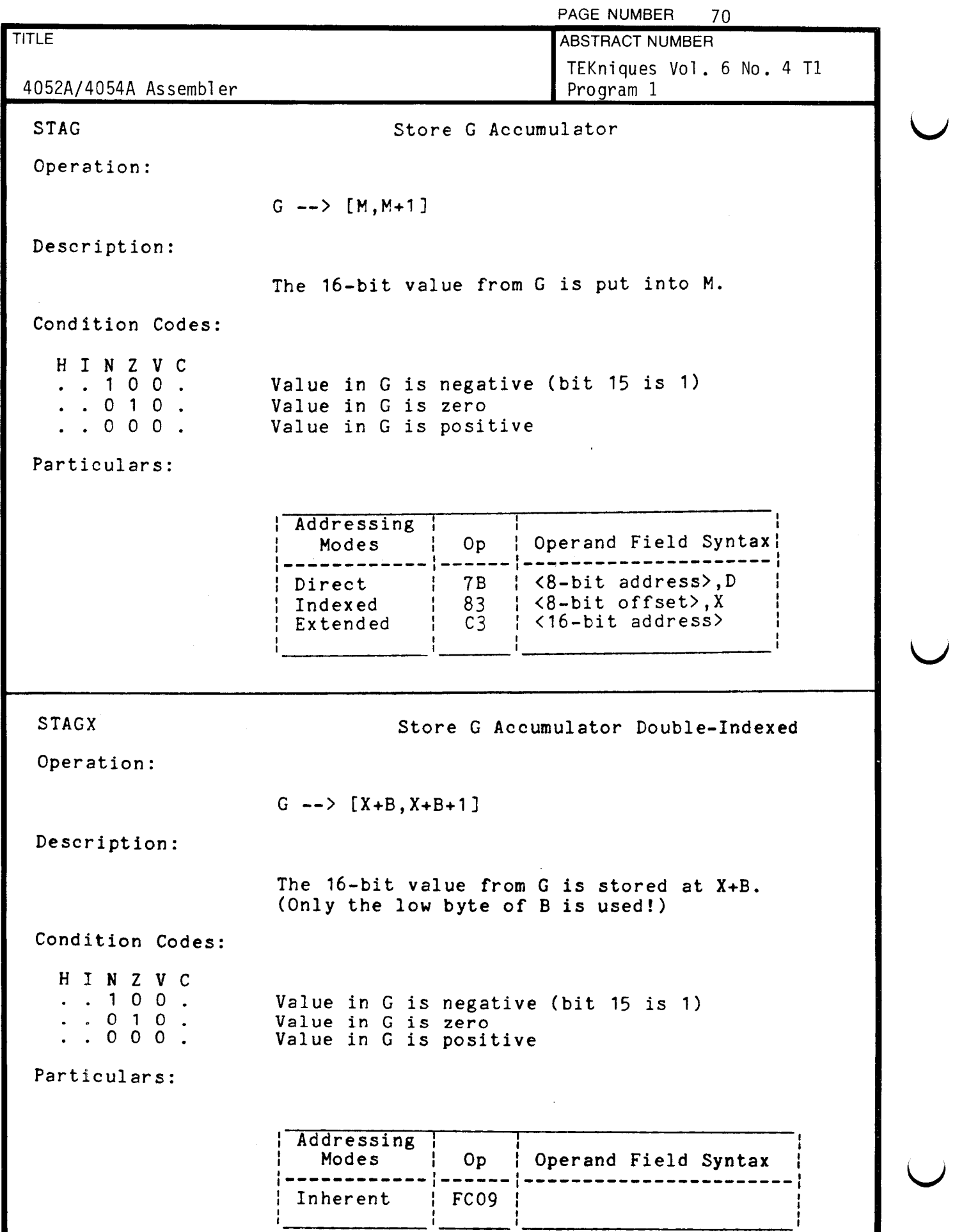

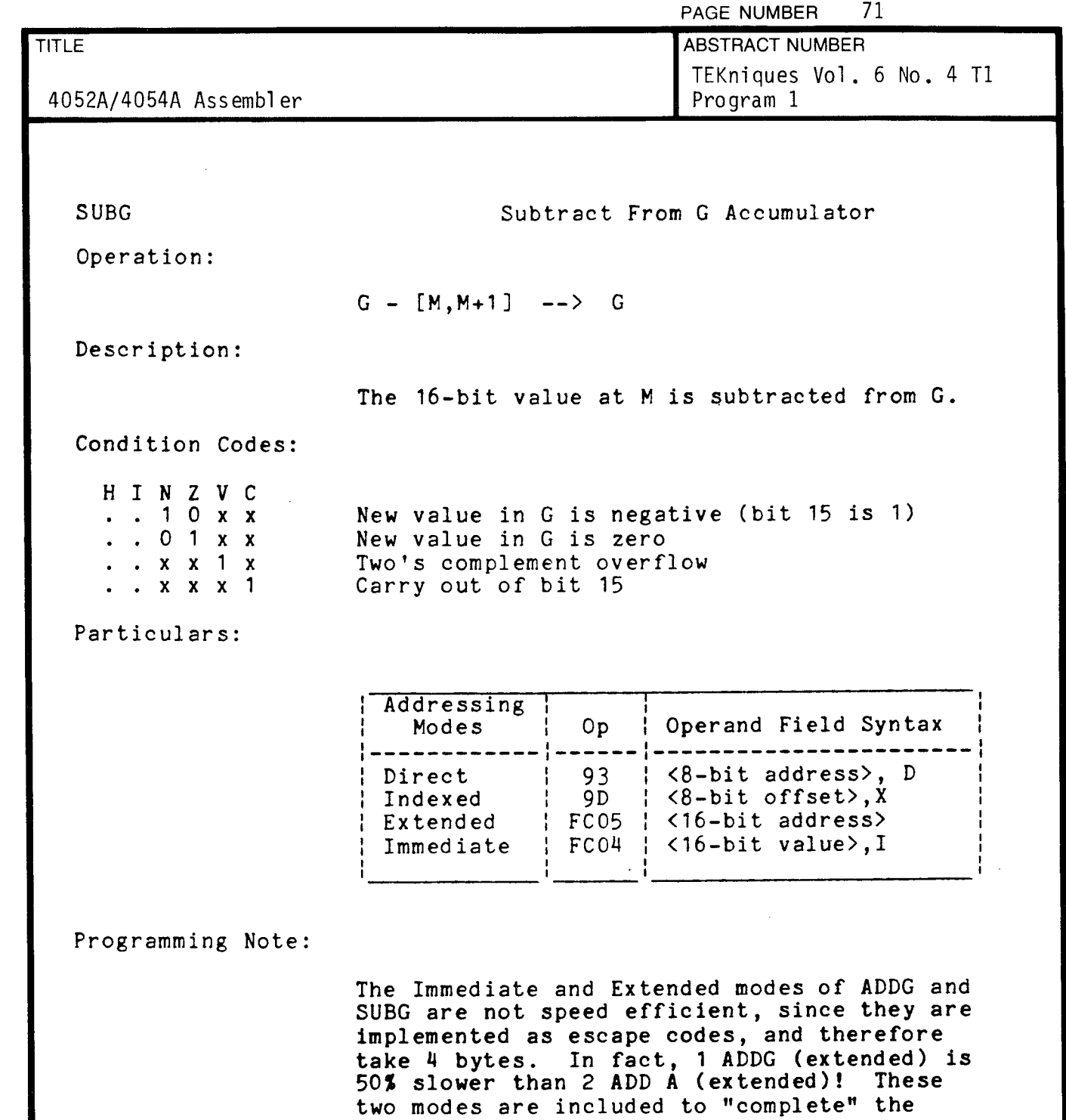

two modes are included to "complete" the instruction set, and should be used with caution (due to the speed penalty). The rest of the new instructions are as fast or faster (many are twice as fast) than comparable  $6800$ instruction pairs. But CMPGX is half as fast as CPX (by itself).

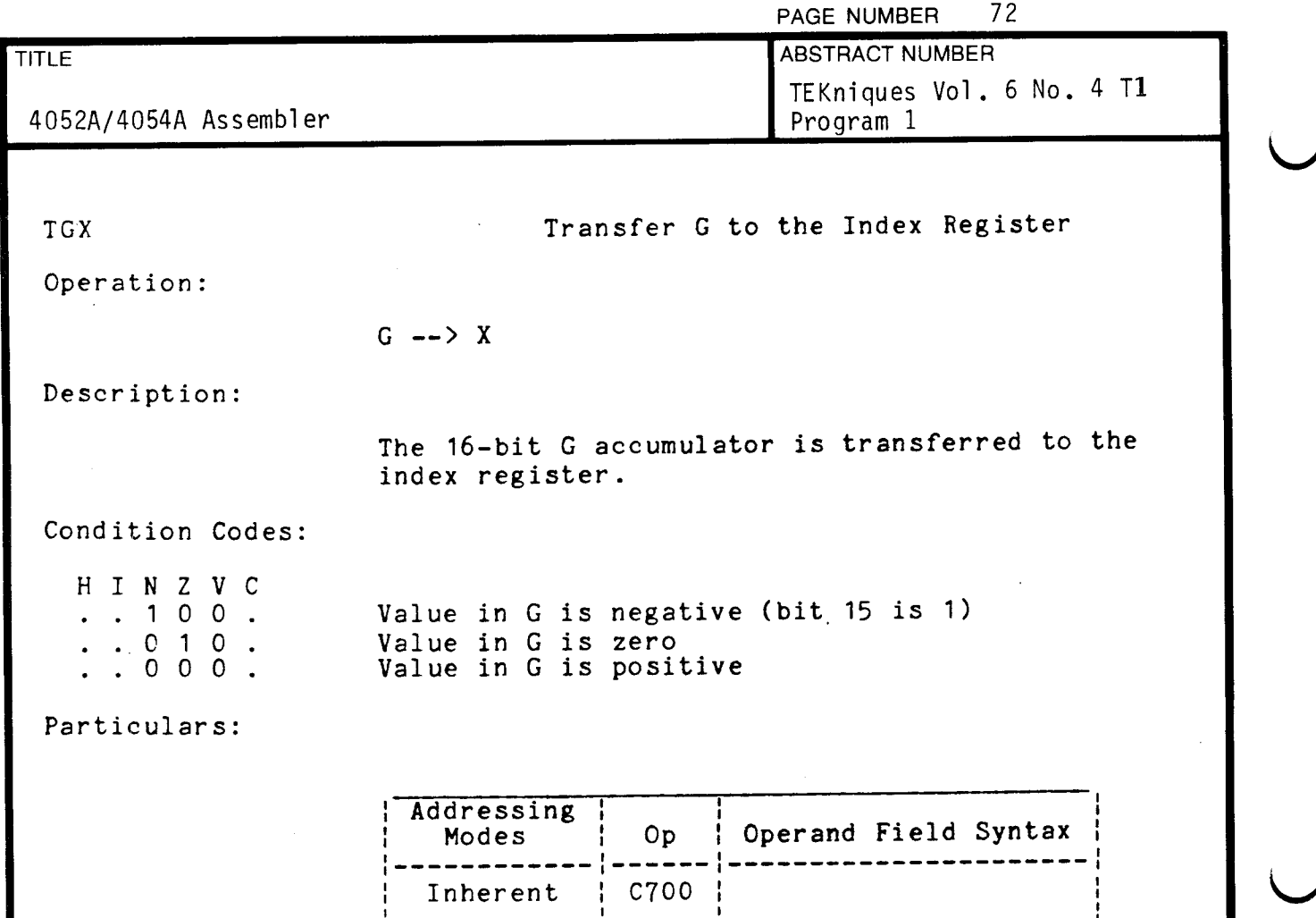

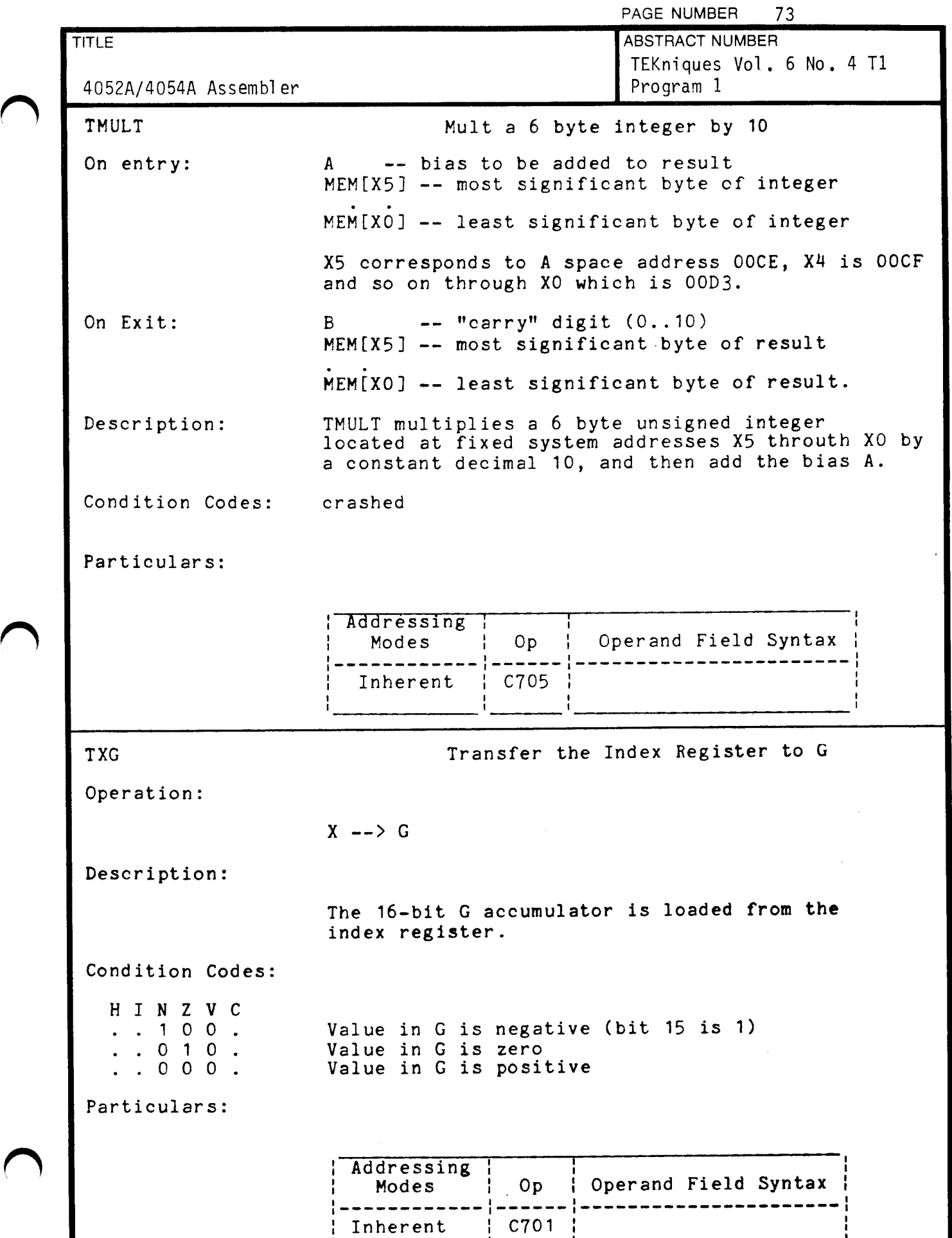

J

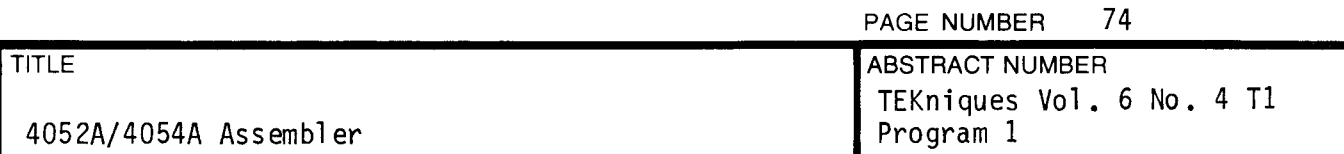

## CHAPTER 3

## EXTENSIONS TO 6800 INSTRUCTIONS FOR 4050A

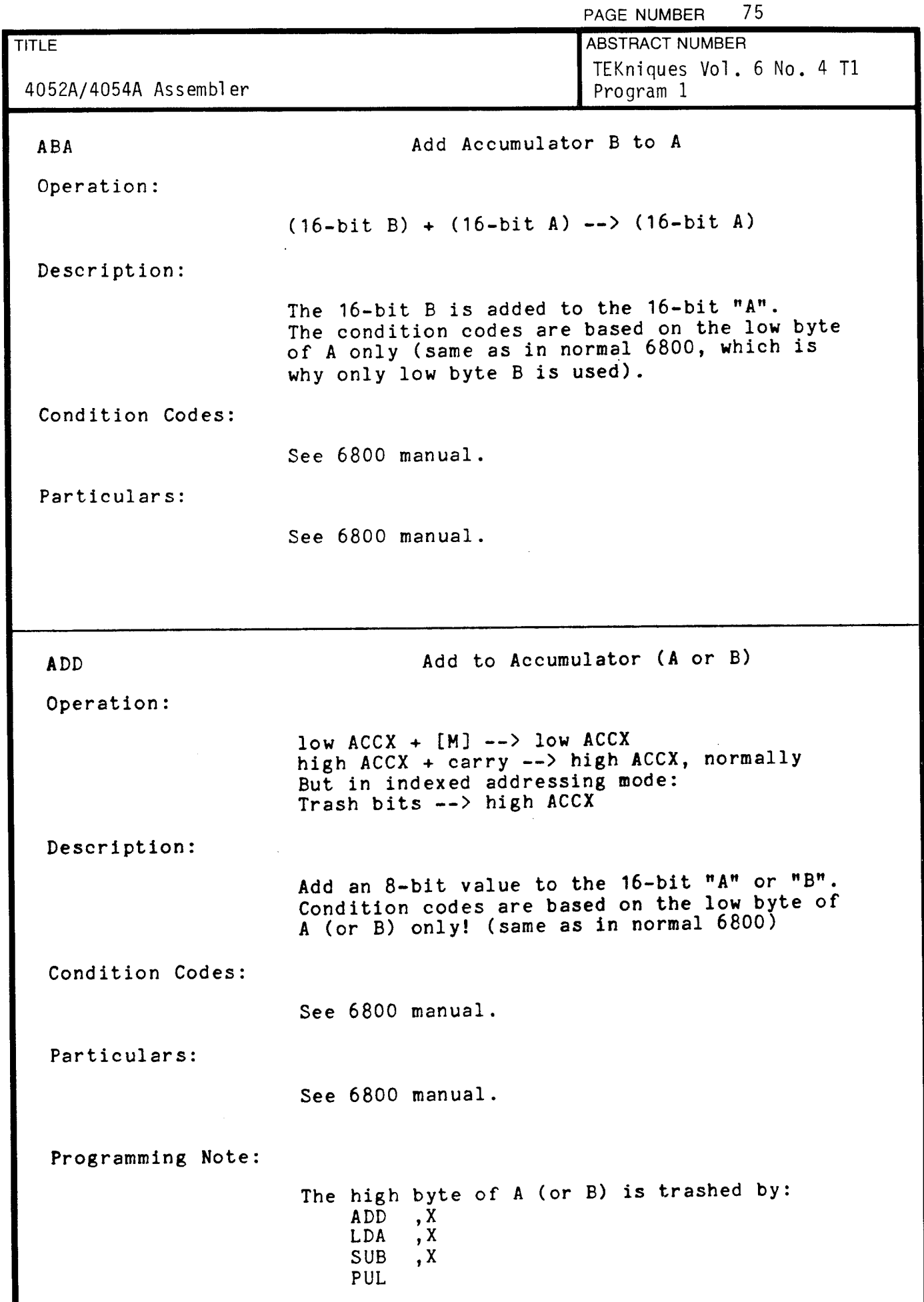

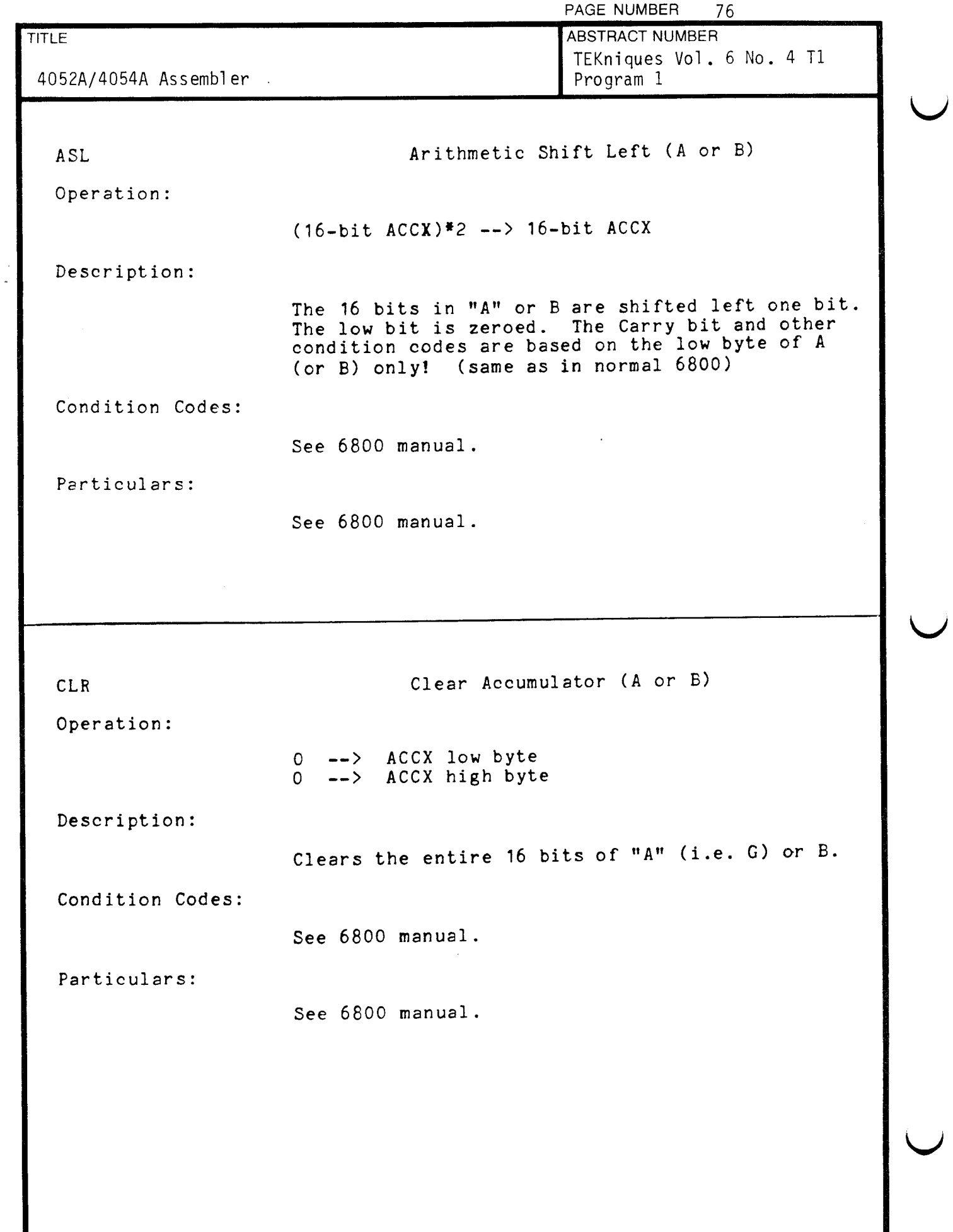

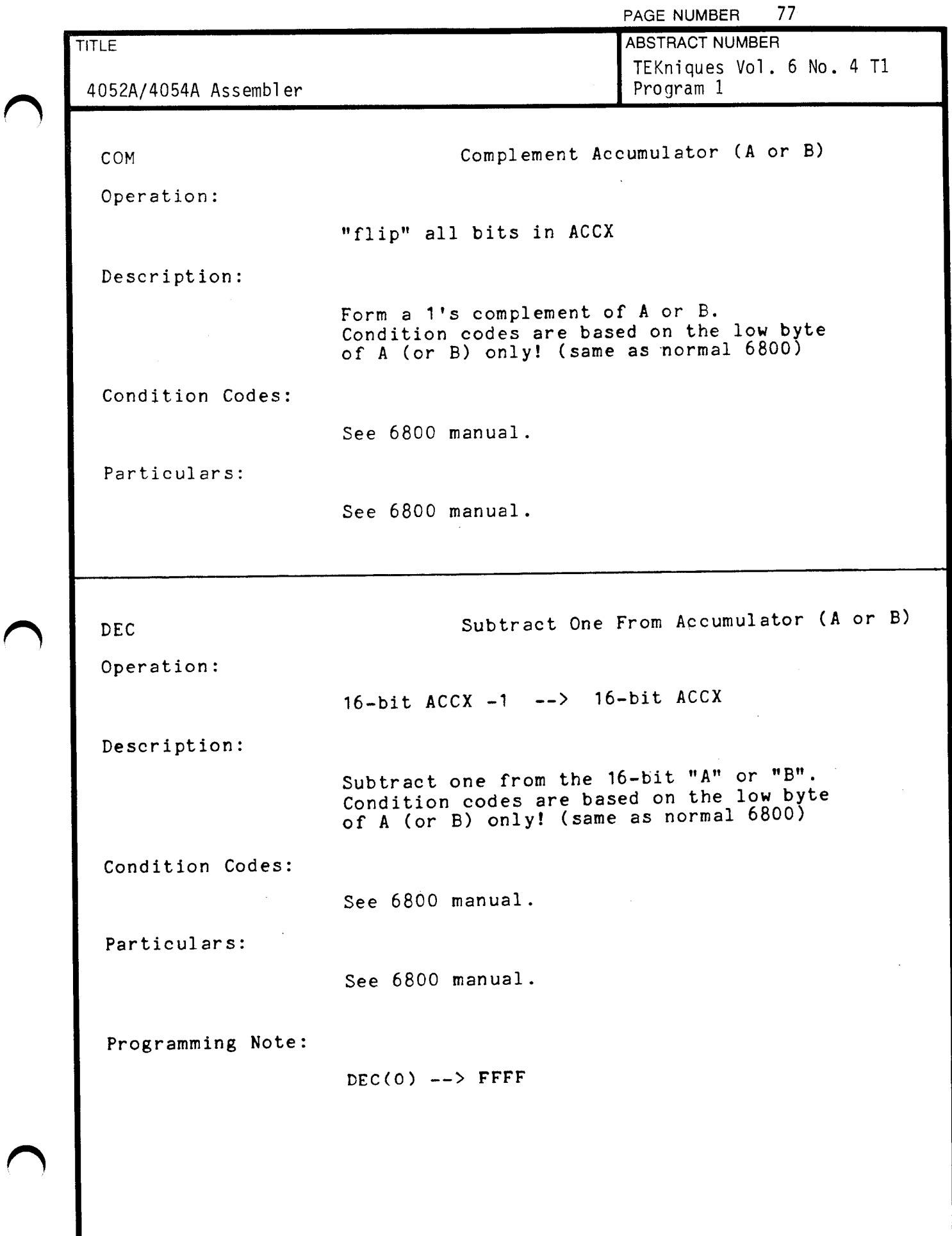

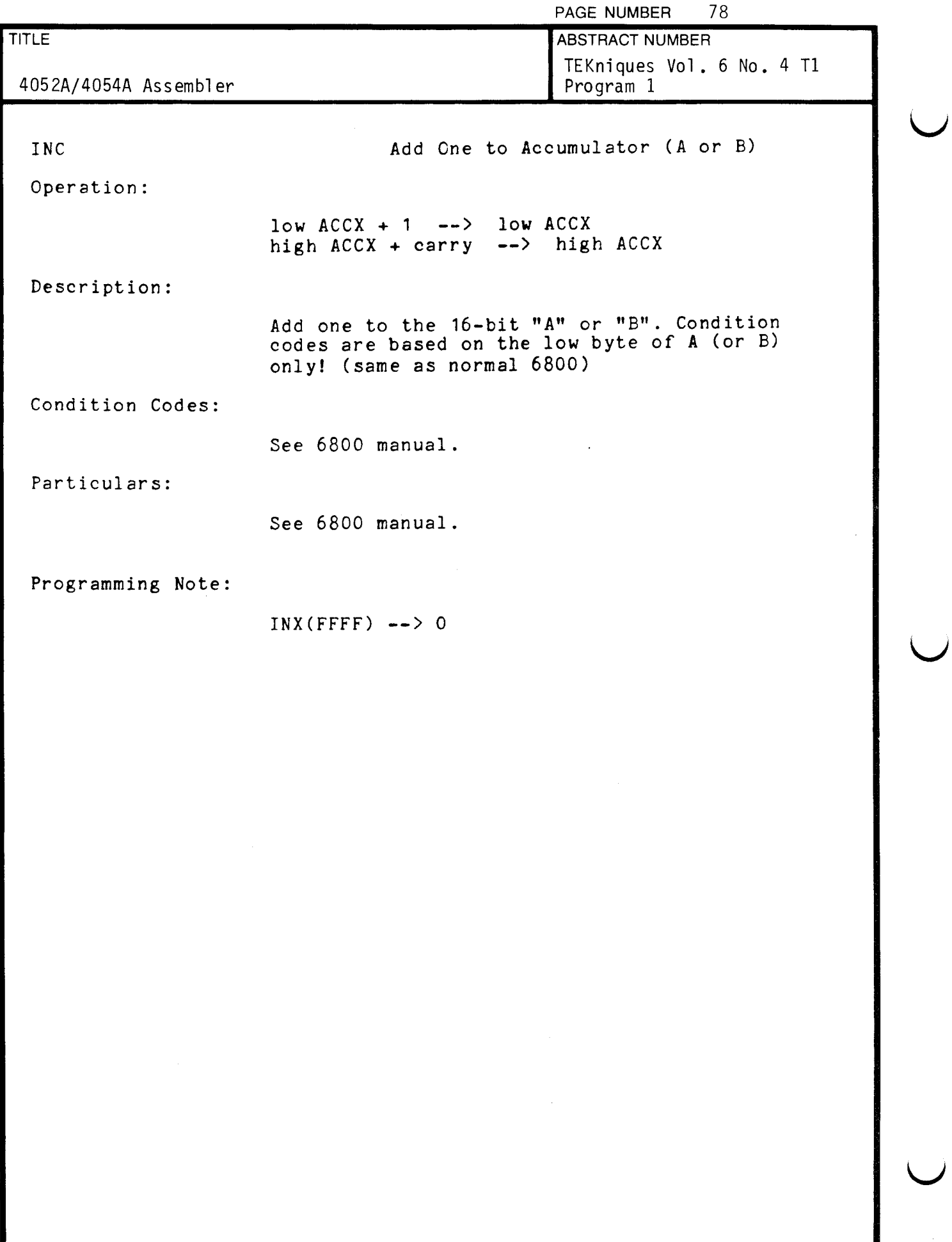

J

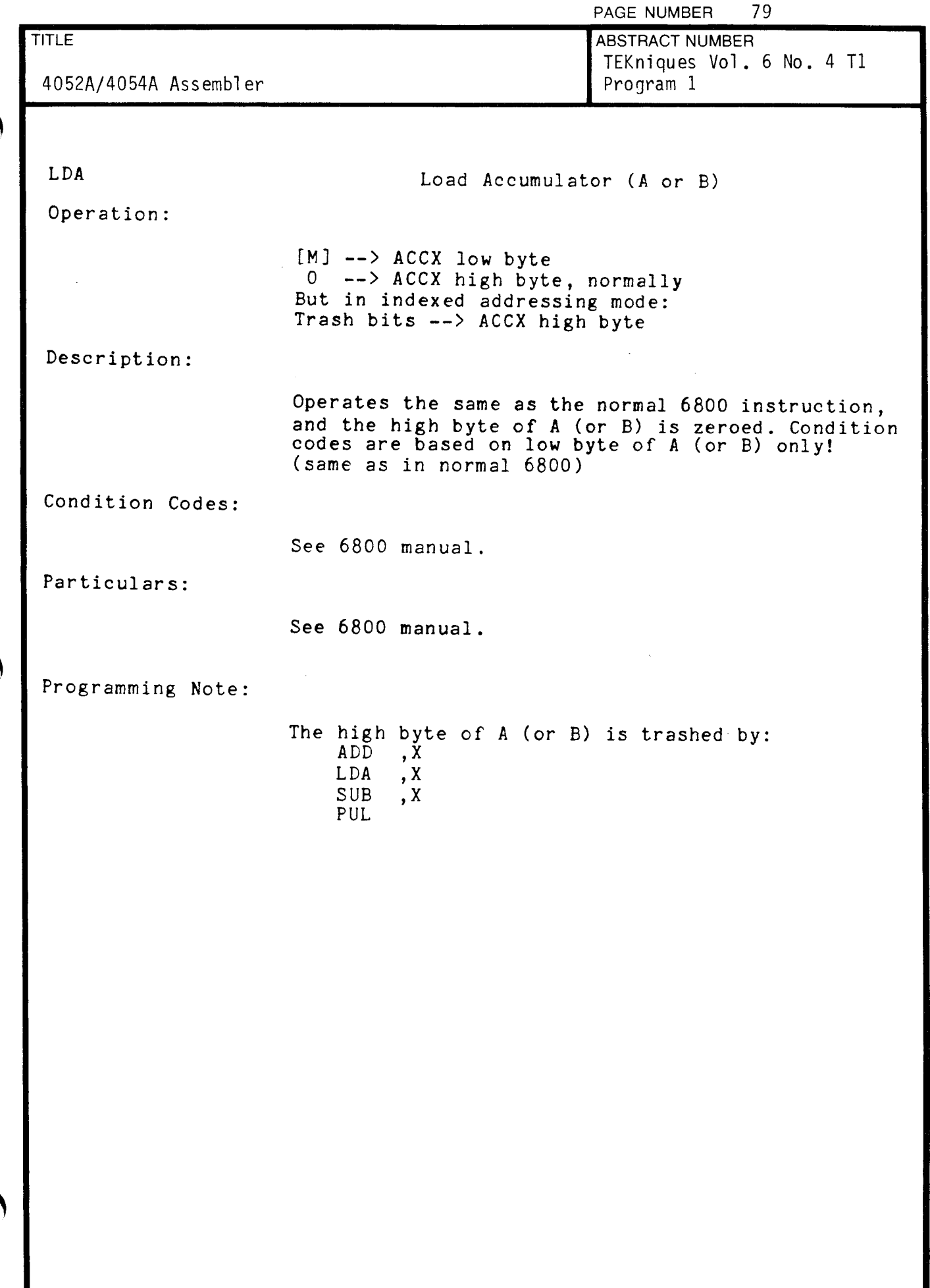

 $\big($ 

 $\sqrt{ }$ 

 $\sqrt{ }$ 

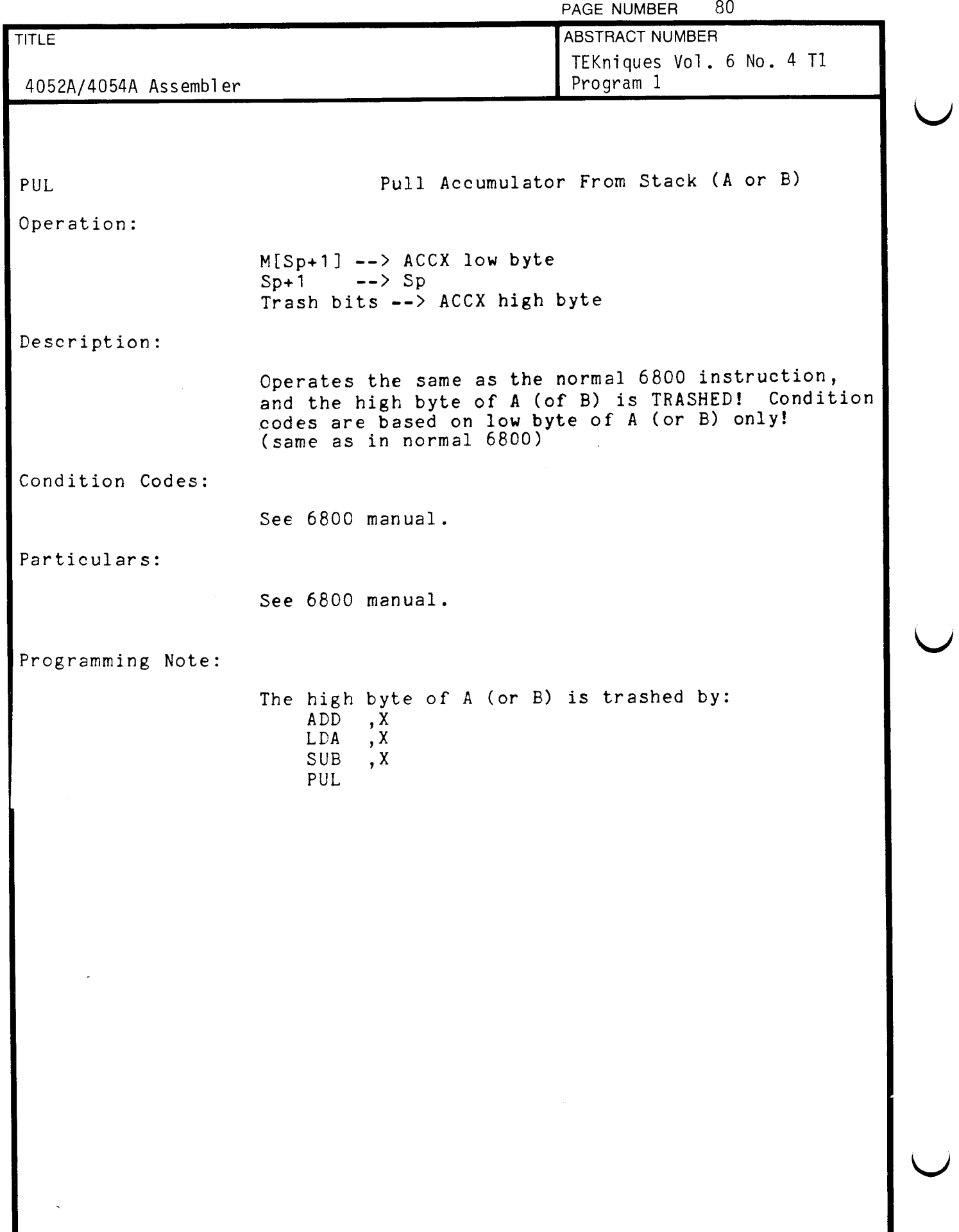

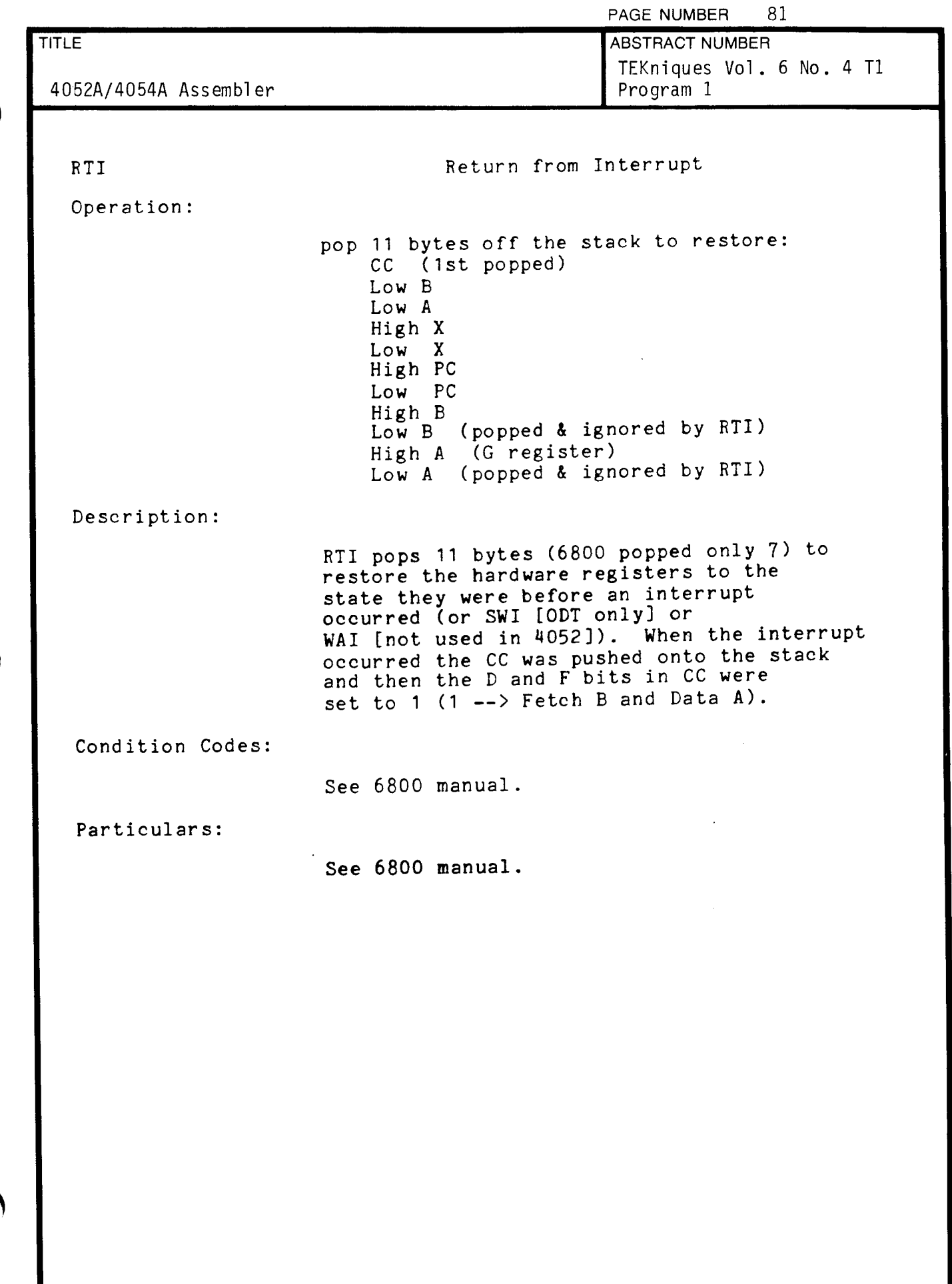

 $\hat{\mathcal{A}}$ 

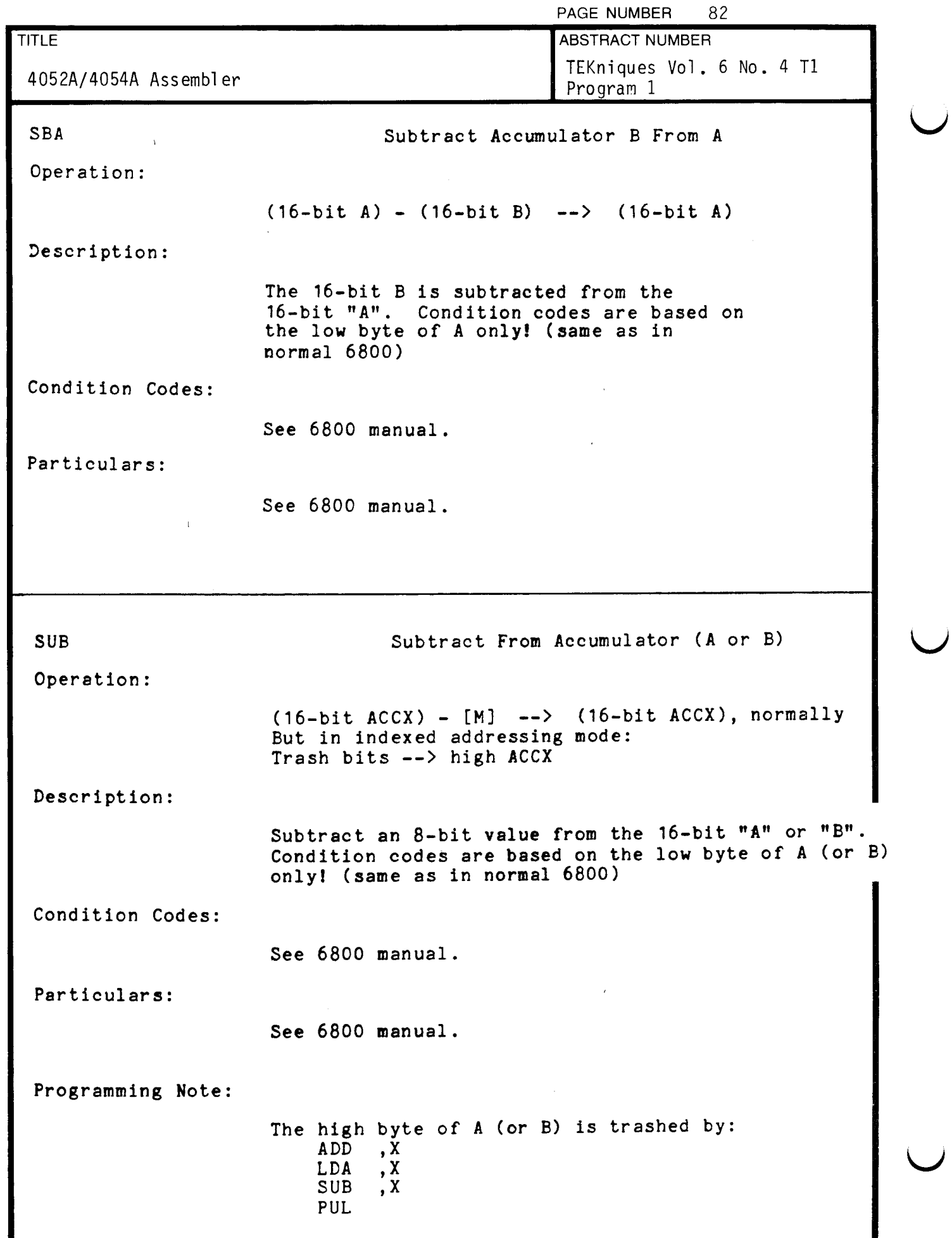

L.

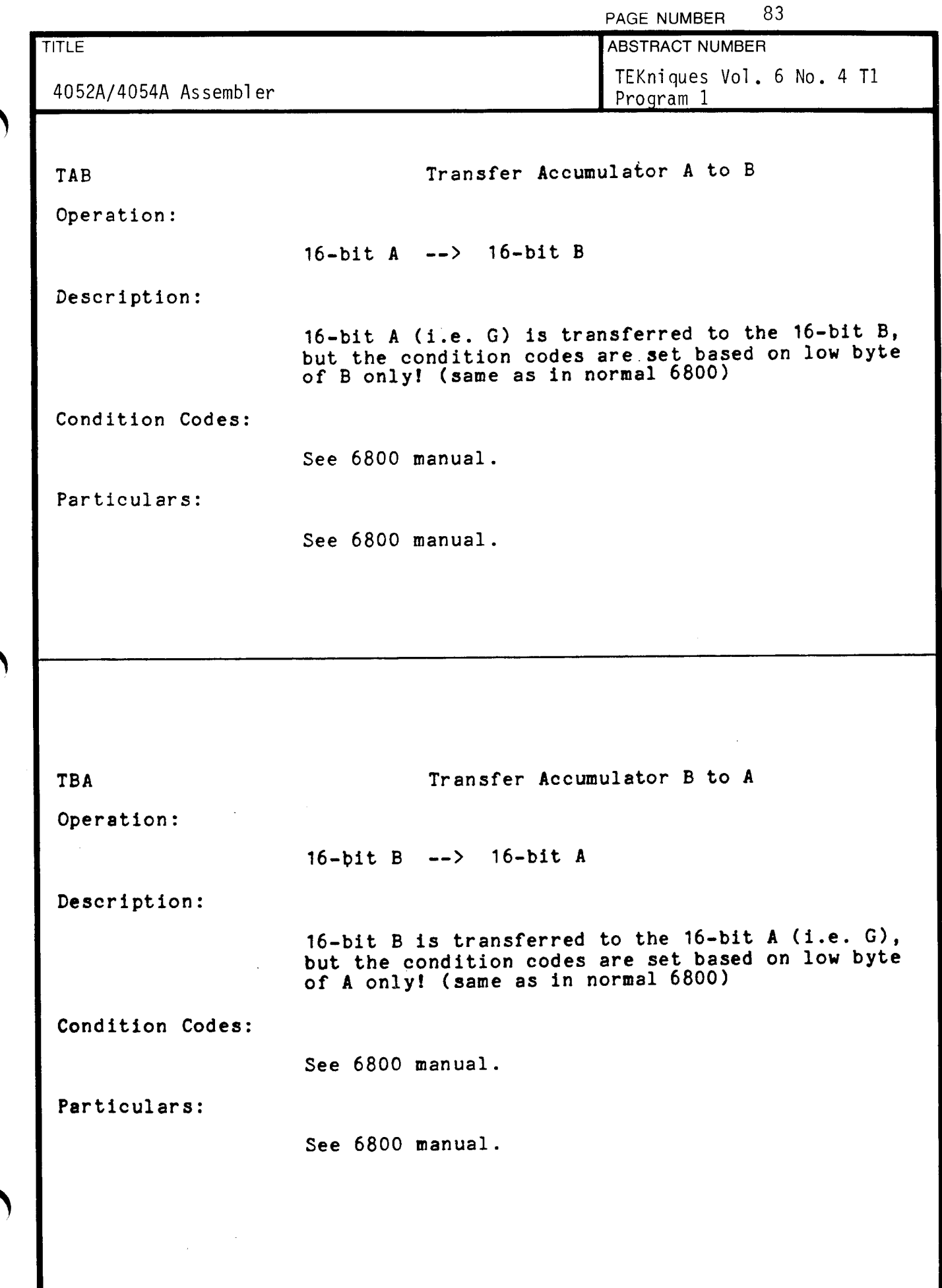

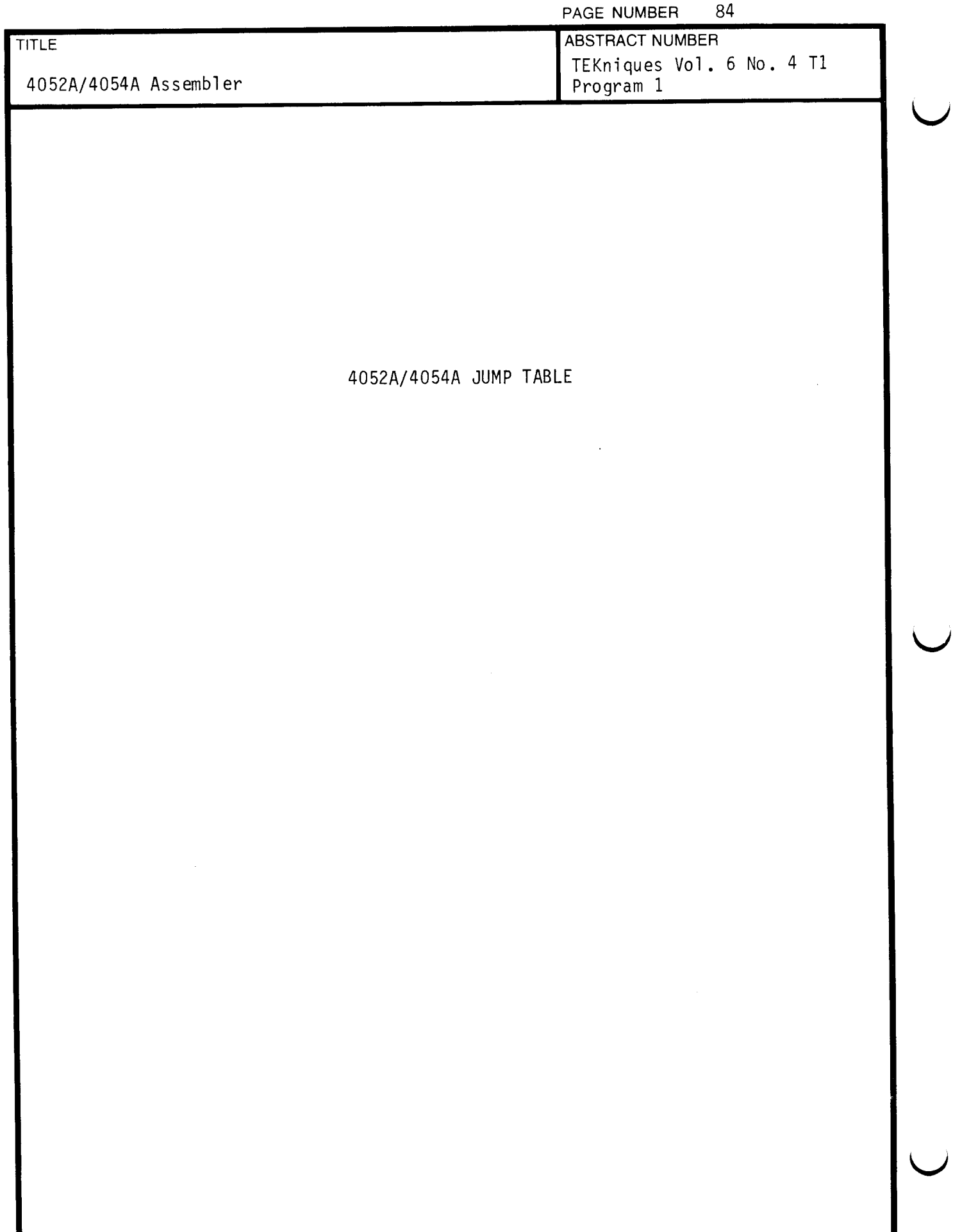

 $\bar{\lambda}$ 

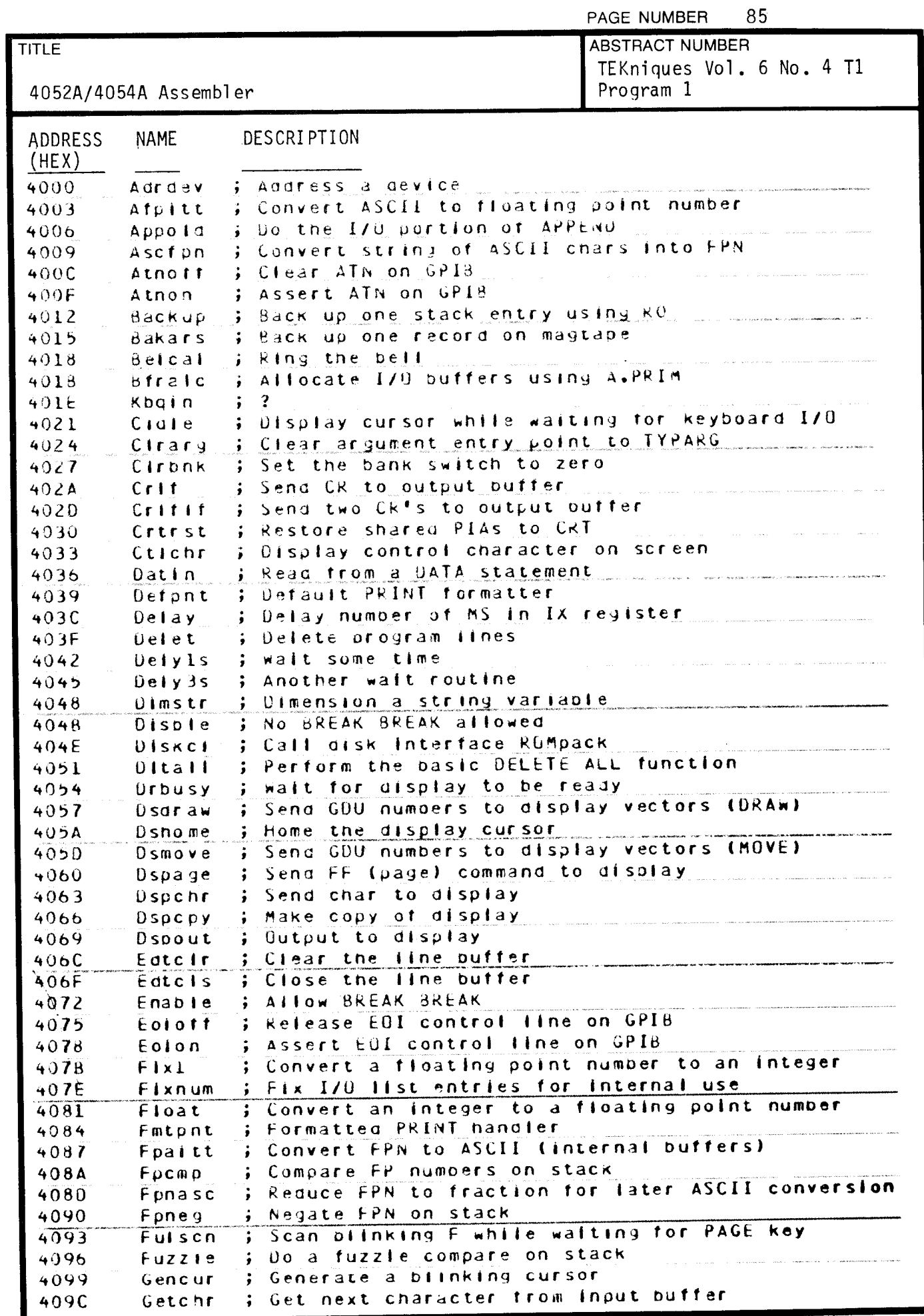

TEKTRONIX DESKTOP COMPUTER PROGRAM 7/80

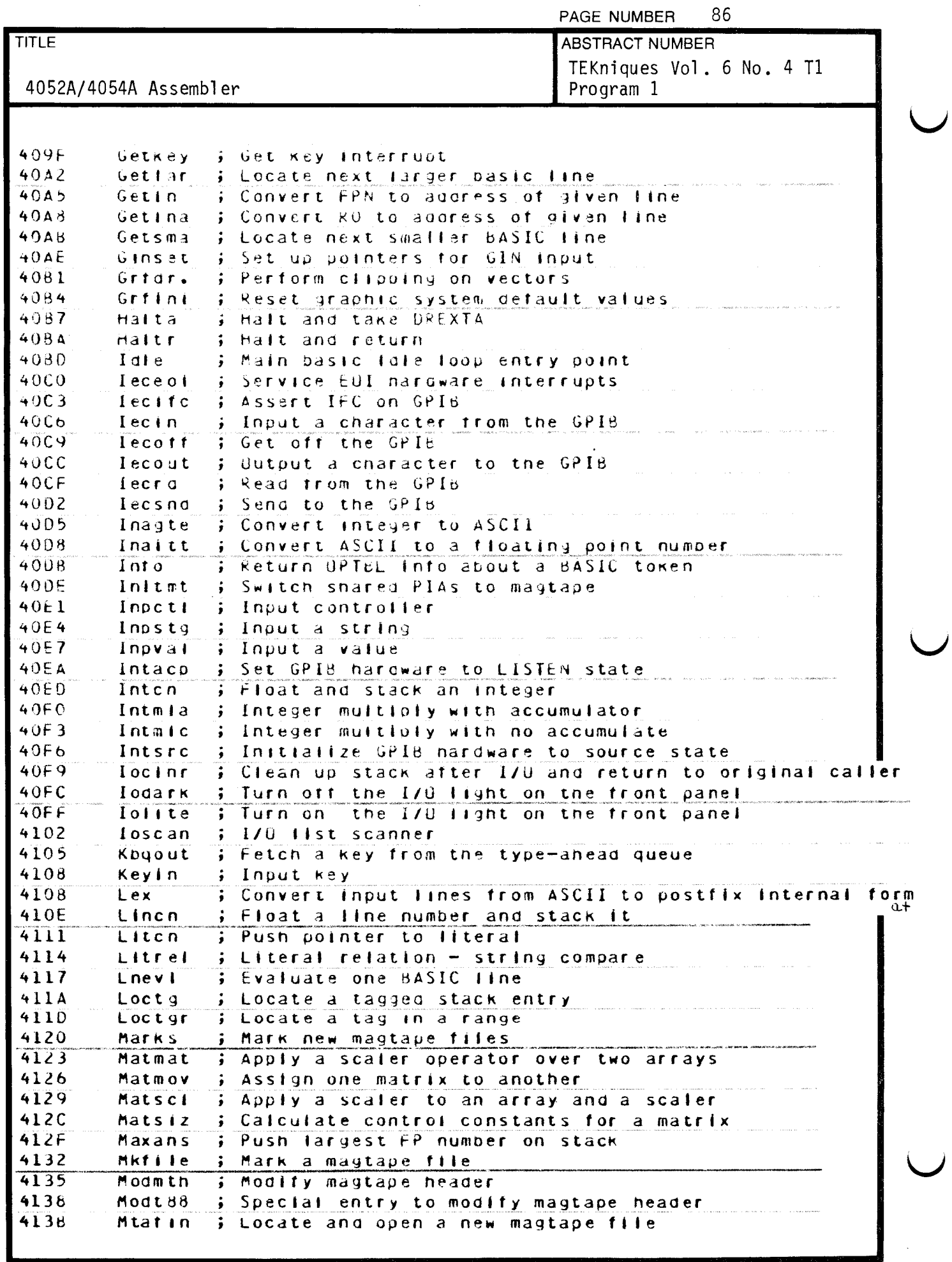

 $\sim$ 

 $\hat{\mathcal{L}}$ 

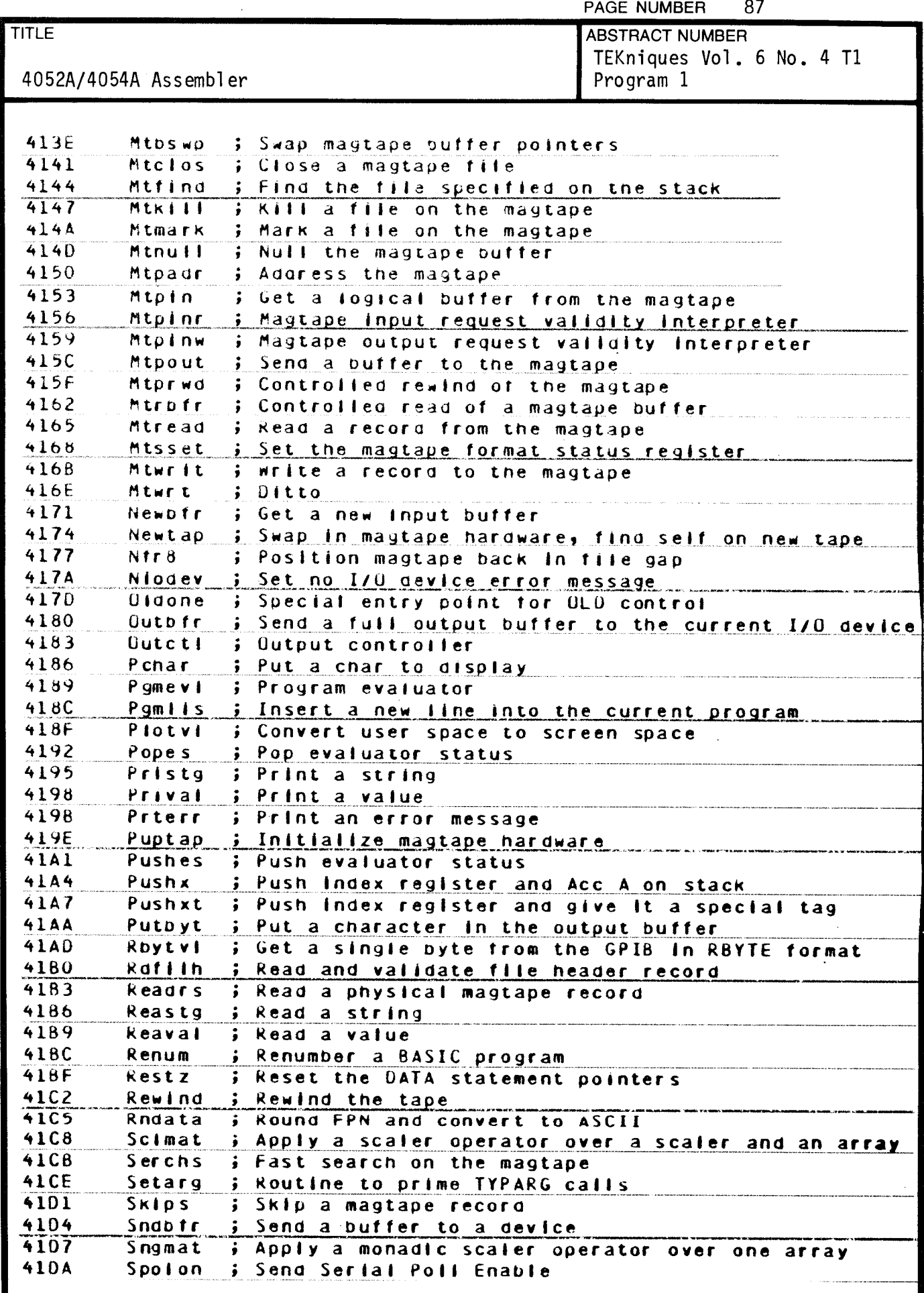

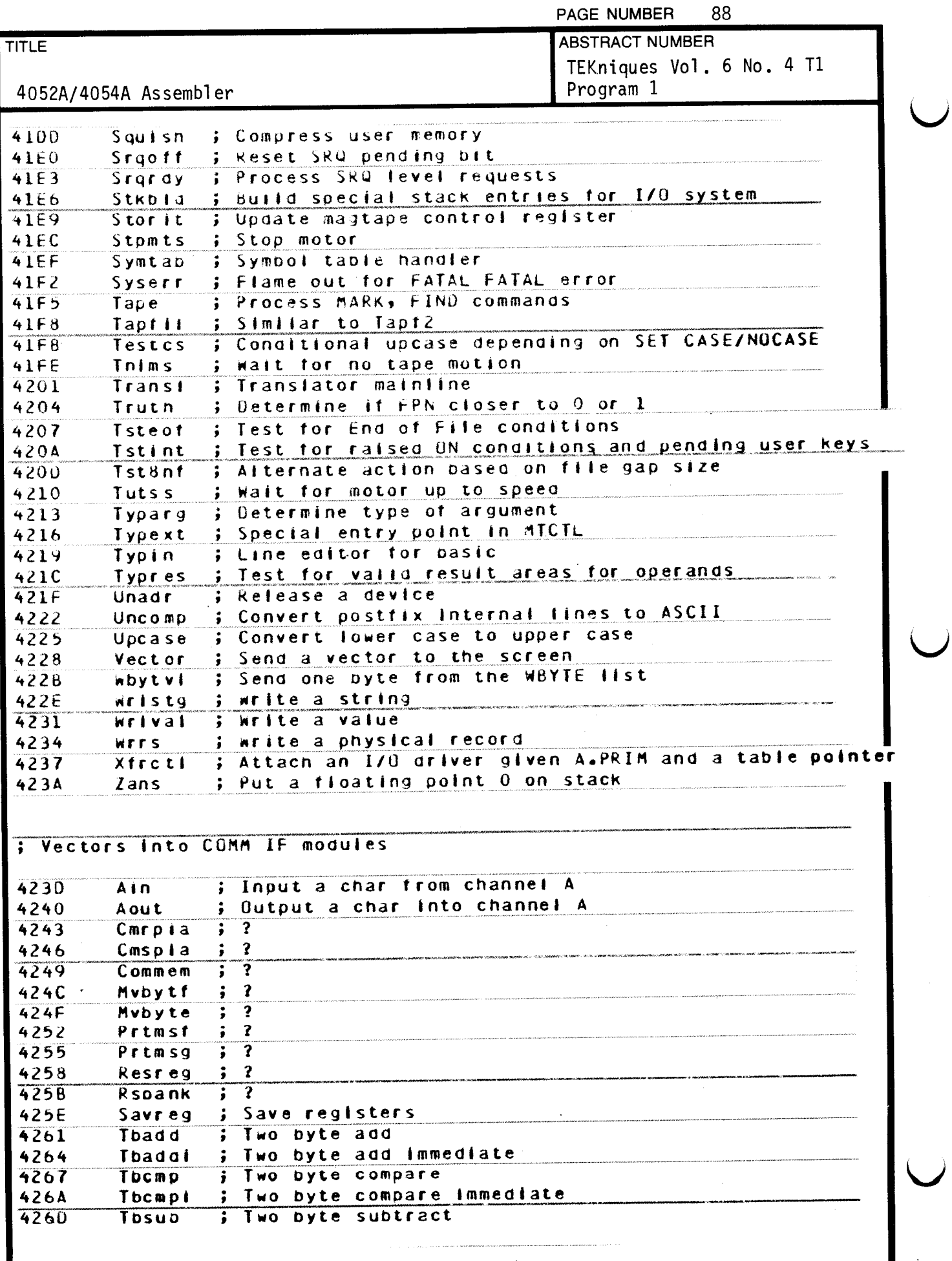

 $\hat{\mathcal{A}}$ 

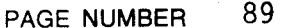

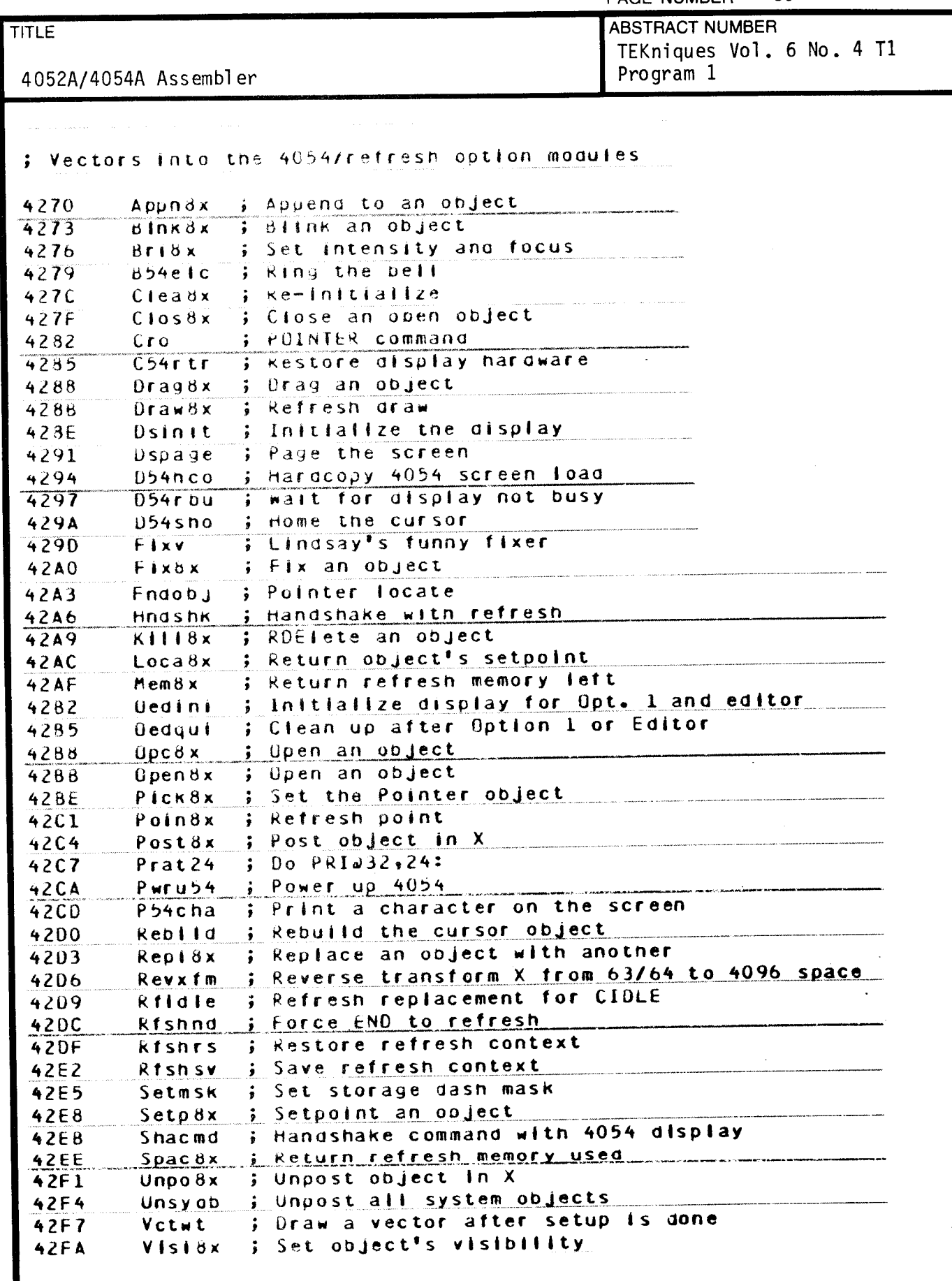

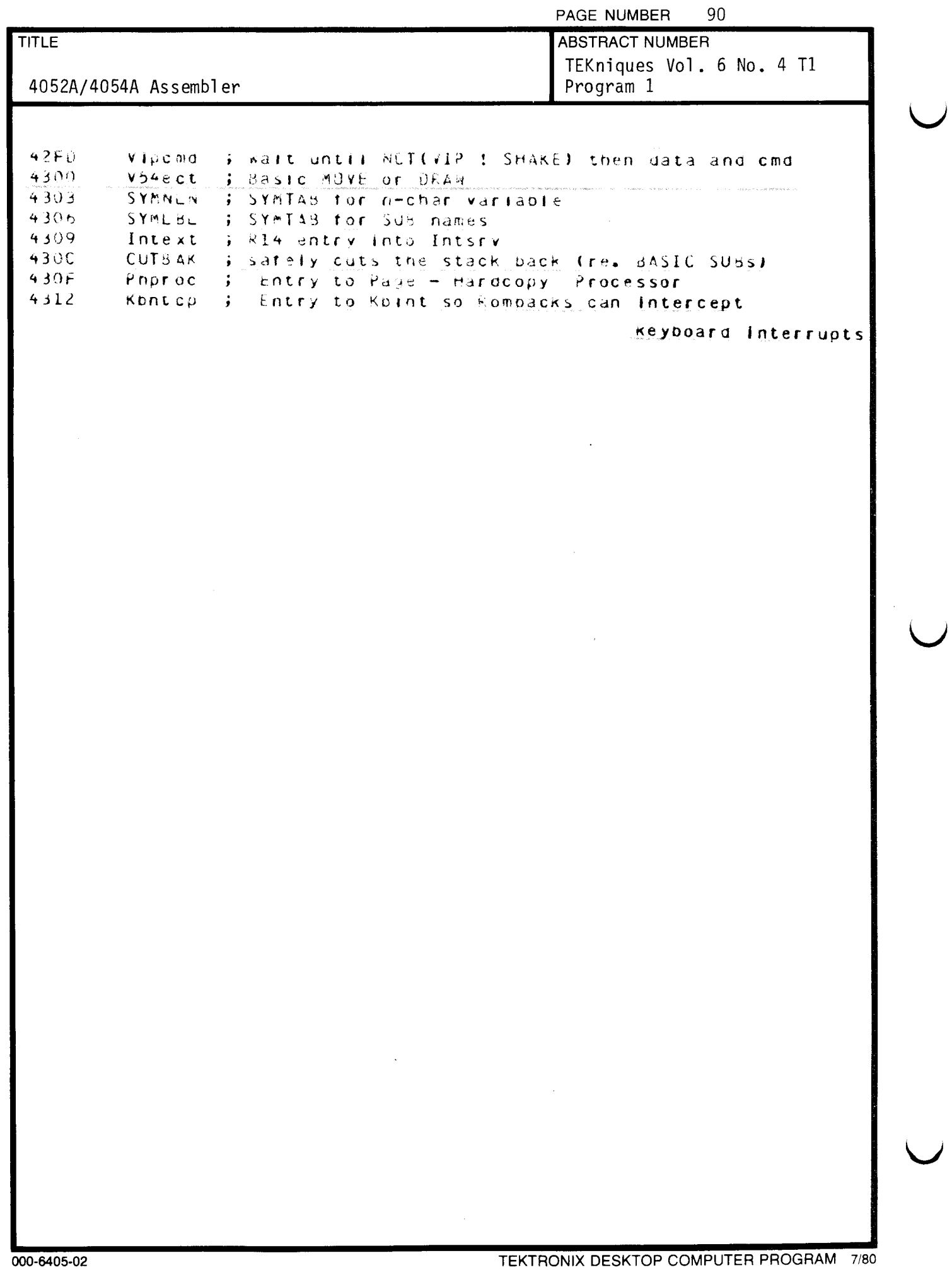

 $\sim$ 

 $\overline{\phantom{0}}$ 

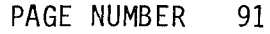

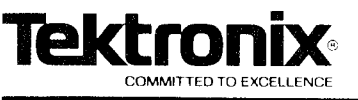

# DESKTOP COMPUTER APPLICATIONS LIBRARY PROGRAM TITLE ABSTRACT NUMBER

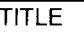

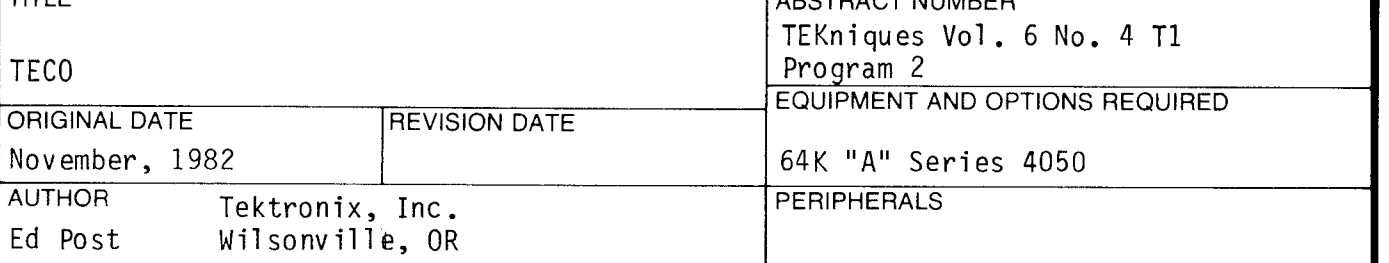

**ABSTRACT** 

Files: 1 ASCII Program

Statements: 667

For those of you Real Programmers that think TECO is the only REAL text editor, there now exists one that runs on the 4052A and 4054A. This TECO implements most of the commands available in common versions running on DEC time sharing systems, and is capable of editing files on tape, disk or extended memory. Numeric and string "Q" registers are available, and Q registers can be run as Macros. The combination of TECO, the 4050A assembler, and the extended memory option makes creation and testing of assembly language programs convenient .

> The program material contained herein is supplied without warranty or representation of any kind. Tektronix, Inc., assumes no responsibility and shall have no liability, consequential or otherwise, of any kind arising from the use of this program material or any part thereof.

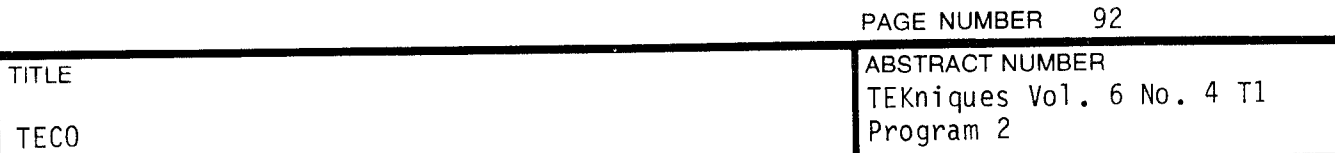

### INTRODUCTION

TECO is a popular character-oriented editor, available on most DEC computers, with variants running on almost every other computer system . TECO is at once powerful and cryptic ; compact and dangerous . It includes facilities for string searches, iteration, macros, mathematical expressions.

TECO commands are all similar in structure. They are almost exclusively single letters (usually the first character of the operation being performed) optionally preceded by one or two numeric arguments, optionally followed by a string argument terminated with an escape character. Each numeric argument can be defined as an arbitrarily long sequence of numbers or variables separated by operators. The string argument can be arbitrarily long and extend over many lines of text.

Command strings are lists of commands , terminated by <sup>a</sup> double escape . The commands in <sup>a</sup> command string are executed one at <sup>a</sup> time after the terminating double escape is typed. If any errors are detected during execution, execution of the command string is terminated and an error message generated. If the user wishes to abort execution of a command string after the double escape has been typed, he or she need only strike any key on the keyboard and the operation will terminate .

#### PRINTING CHARACTERS

Characters are displayed on the screen in such <sup>a</sup> way that they are always uniquely recogniziable .

- \* All printing characters (space through tilde) are displayed as is.
- \* Control characters (with certain exceptions) are displayed as up-arrow followed by the corresponding uppercase alpha character .
- \* Tab (control-I) moves to the next 4050 tab stop (every 20 characters).
- \* Carriage return causes <sup>a</sup> newline action .
- \* Escape is printed as less-than overstrike greater-than:
- $\star$  Rubout echos as H overstrike I overstrike X:  $\,$  II -- a blot to rub out the previous character .
- $^\star$  High-parity characters appear as their corresponding low-parity characters, in boldface .

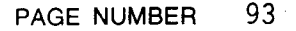

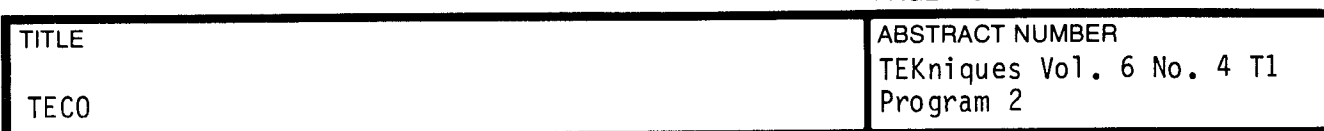

#### COMMAND ENTRY

TECO prompts for command entry with a  $1*$ . The user can then type a command string in, terminating with a double escape. At any time during entry of a  $command, the following options apply:$ 

- 1) The user can type rubout. The last character in the command string is deleted. The rubout character is echoed as a blot that covers the character being deleted .
- 2) The user can type '+G ' (control-G space). The current command string is echoed back to the screen. This is useful after several rubouts to see exactly what you have left..
- 3) The user can type '+G+G' (two control-G's). The current command string is deleted, and a new '\*' prompt printed.
- $*_{0**}$ 4) As the very first two characters after the prompt, the user can type (splat, Q-register, double escape). The previous command string will be stored in the named Q-register for later execution (more on macros later). In particular, if the last command string terminated with an error, or was deleted with a  $+G+G$ , it might be reasonable to store this entry as a macro, modify it, then re-execute.

 $\mathbf{L}$ 

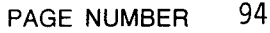

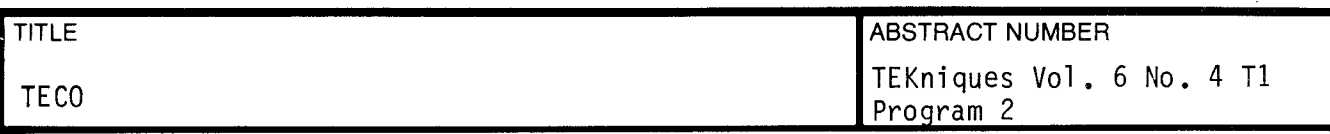

#### COMMANDS

- $+A$  Print all characters between this and the next control-A in the command string to the screen .
- The current location of the cursor, between  $\emptyset$  and Z.  $\emptyset$  means the cursor is in front of the first character in the buffer .
- : Gq Print the contents of Q- register <sup>q</sup> to the screen .
- $\epsilon$ Repeat the commands between this and the following  $\cdot$  ' forever.
- $\blacksquare$ n< Repeat the commands between this and the following '>' for n iterations.  $(n>0)$ .
- $n =$  Print the decimal value of n on the screen.
- > Close a loop started by  $\leq$ .
- C Character: Move one character forwards.
- nC Move <sup>n</sup> characters forwards ( backwards if <sup>n</sup> is negative ) .
- D Delete the next character.
- nD Delete the next <sup>n</sup> characters ( previous <sup>n</sup> characters if negative ) .
- ERfilex of the buffer. If 'file' is a purely numeric value, the file is Edit Read: Concatenate the contents of the named file to the end taken to be the tape file by that number, otherwise, it's the file by that name on the currently active 4907 or E-disk unit.
- EWfilex Edit Write: Write the contents of the buffer out to the named file.
- ECfile $*$  Edit Create: Create (on disk) the file specified, ASCII mode.
- EX EXit: Terminate execution. (Execution can be continued after this command or after a 4050 error code using function key  $#2$ .)
- $FRetx$  Replace: The n characters immediately in front of the cursor are deleted, replaced by the text argument--n being the length of the most recent search argument. The cursor is placed immediately after the last character .
- $FStext1*text2*$  The next instance of textl in the buffer is searched for. If found, it is replaced by text2.
- $nFStext1*text2*$  The n'th successive (previous, if negative) instance of textl is replaced by text2 .

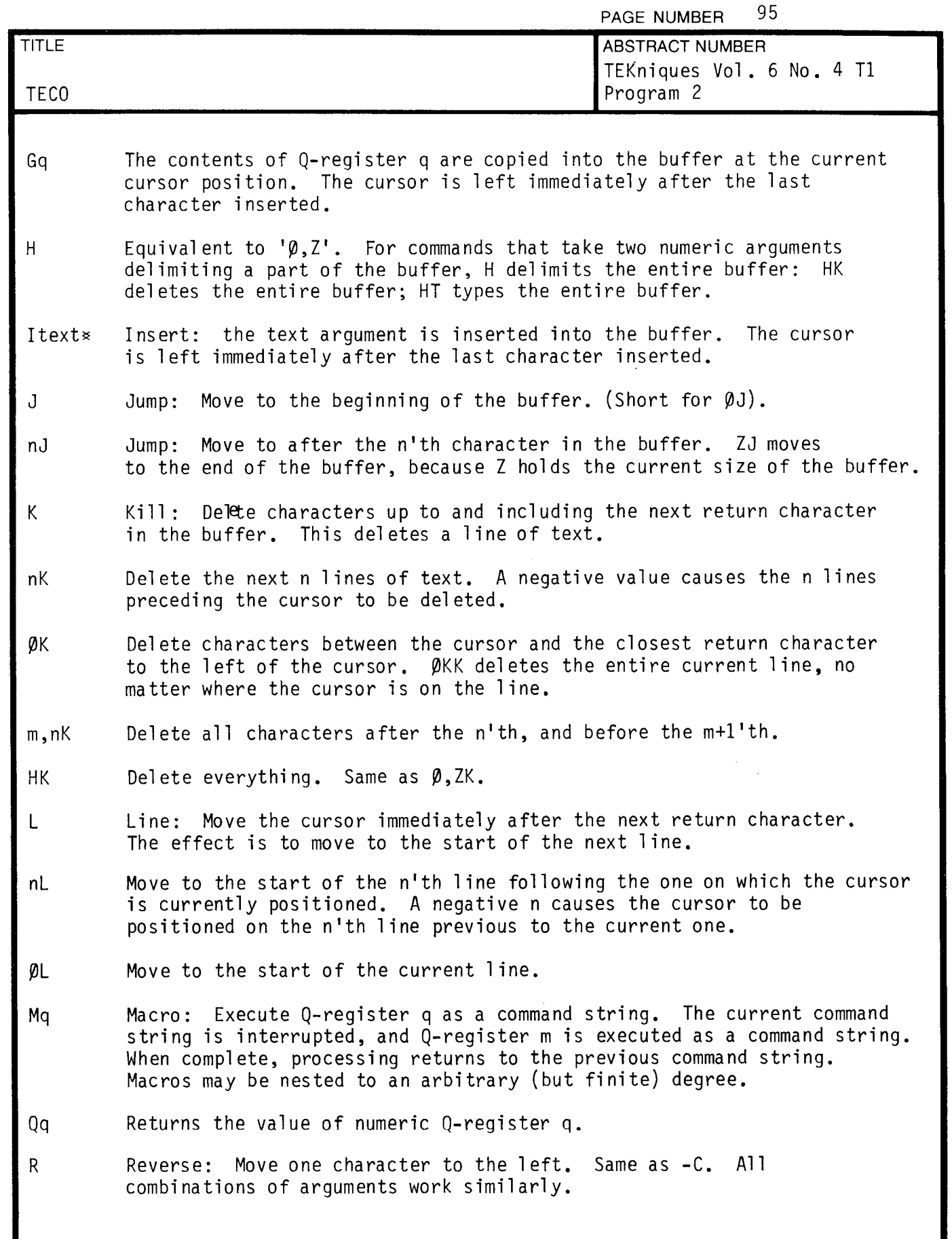

 $\bar{z}$ 

 $\bar{\mathcal{A}}$ 

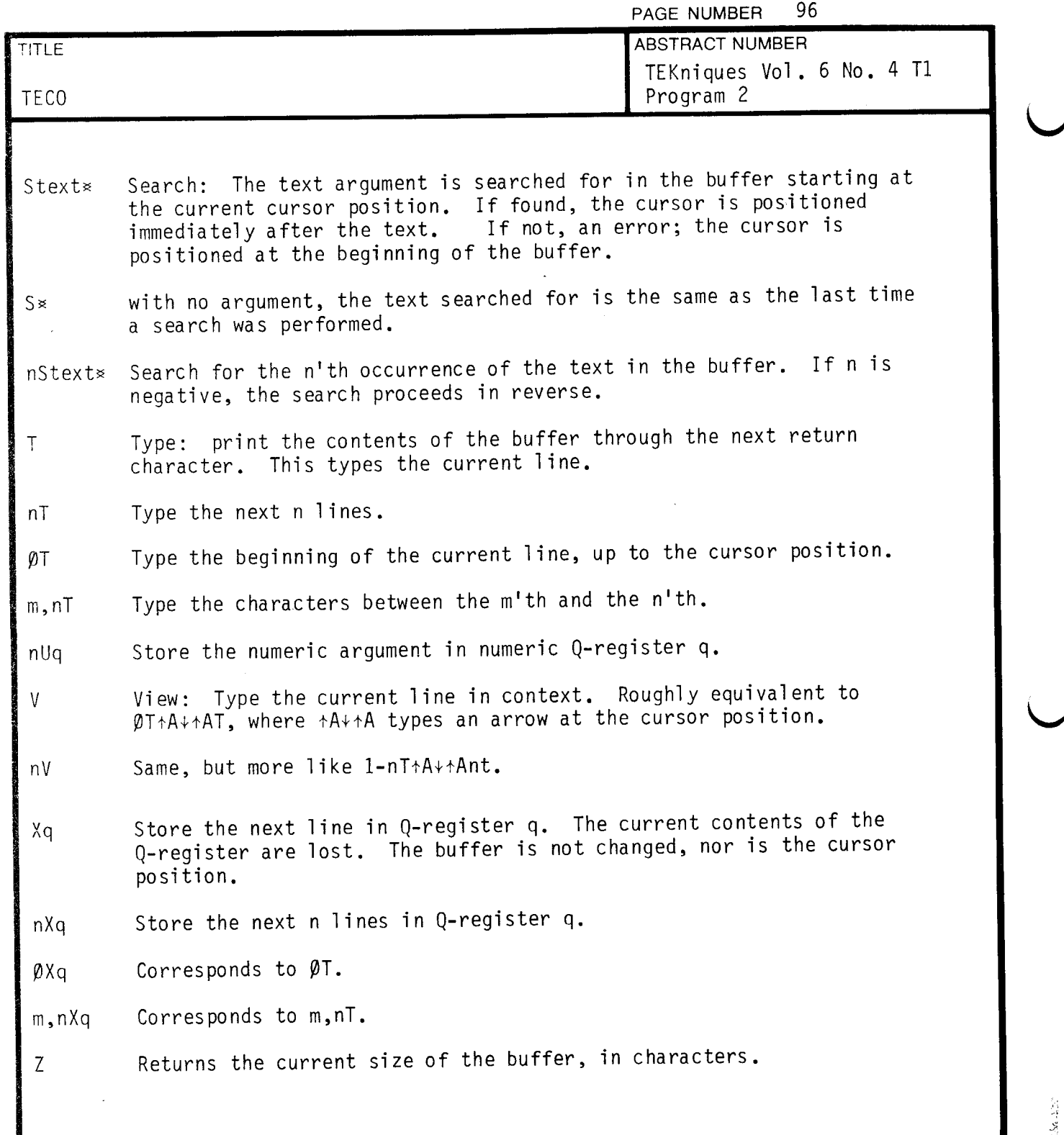

\*\* 7256-120

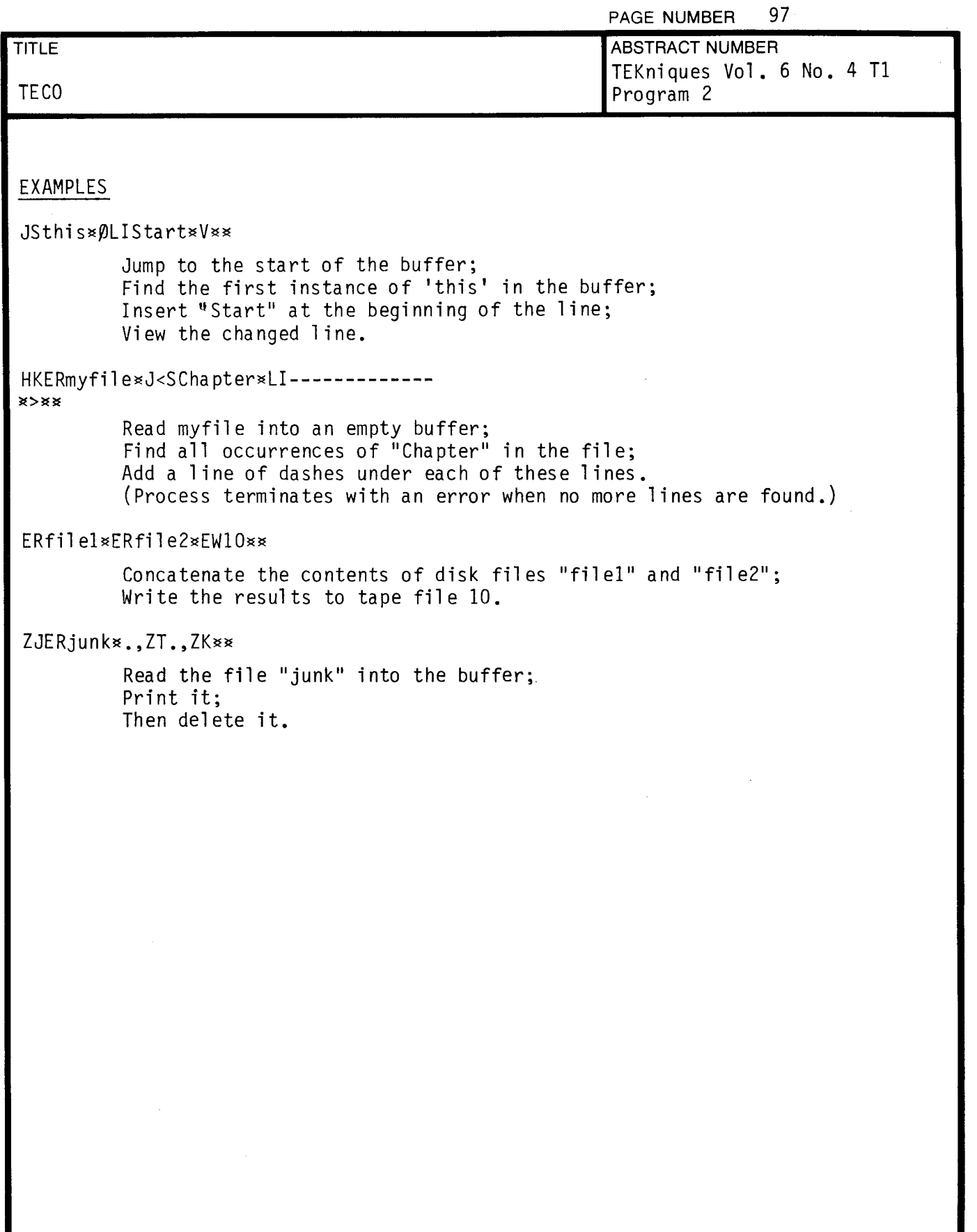

 $\big($ 

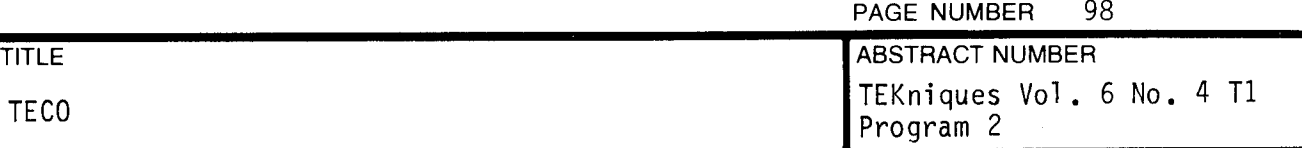

 $\sim$   $\sim$ 

PAGE NUMBER 99

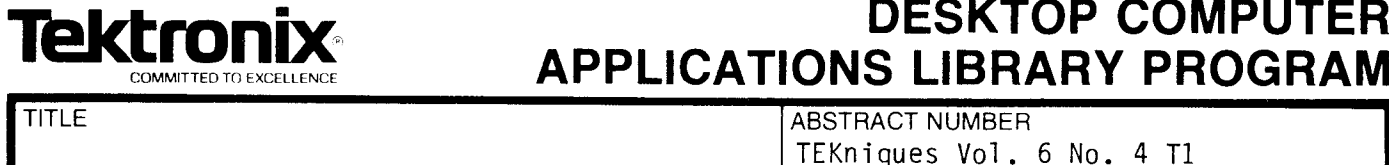

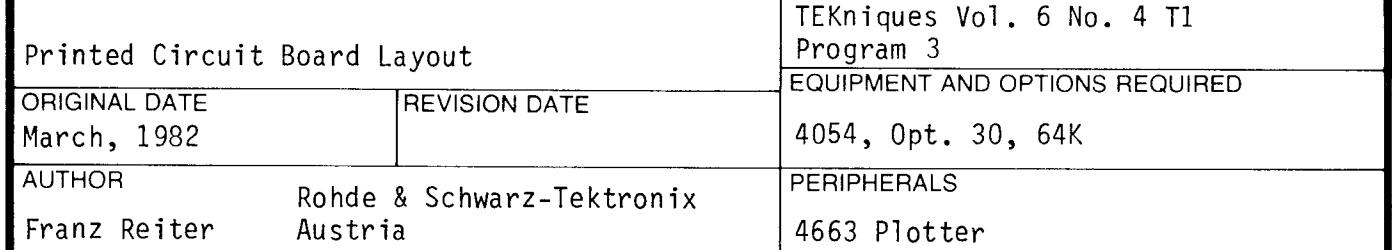

ABSTRACT

Files: Binary Program File.

1 Data File (example)

Statements : 900

Design the printed circuit board on the screen. Define symbols of up to<br>solder-tags for quick duplication. All lines and solder-tags are in the Design the printed circuit board on the screen. Define symbols of up to 50 standard grid (DIP size, 2.54mm) or in half grid. Design two layers at once. one drawn in dashed lines on the screen or with the second pen on the plotter . Redraw just Layer 1 or Layer 2 or just all solder-tags or the whole drawing. Full zooming of any board section, no restriction of board size. Delete any line, solder-tag or symbol for correction. The standard line is 0.3mm broad, any other value selectable. The standard solder-tag has a diameter of 1.5mm, any other value selectable.

Plot the drawing on foil in any desired scaling. Generate your copper board now with an ultraviolet-sensative lacquer or make a printing-foil of it. Store the drawing on tape. Retrieve the drawing, delete and add as you need, make <sup>a</sup> new plot and store again . .

> The program material contained herein is supplied without warranty or representation of any kind . Tektronix , Inc., assumes no responsibility and shall have no liability , consequential or otherwise , of any kind arising from the use of this program material or any part thereof.

 $\mathbf{C}$ 

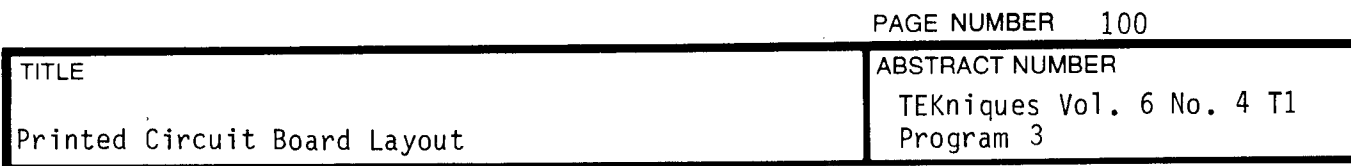

PRELIMINARY OPERATING INSTRUCTIONS

The Printed Circuit Board Layout program is provided in Binary Format .

If the program file is transferred to another tape and is to be autoloaded, <sup>a</sup> short ASCII program will have to occupy file one which calls the program from file <sup>2</sup> .

The program will store the drawing away on tape and recall it. However, the storage file will have to be pre-marked, the size depending on your drawing.

Statements 30002 and 30006 contain an error check so the autoload and program file assumed to occupy files <sup>1</sup> and <sup>2</sup> aren't overwritten .

A data This program occupies file <sup>4</sup> of the TEKniques program tape . file is on file 5.
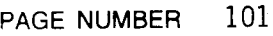

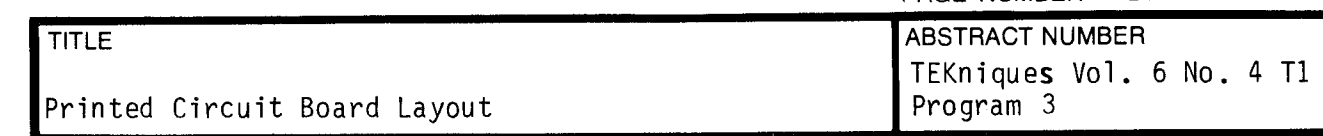

#### DATA STORAGE

t y

Four line types are possible: horizontal, vertical, 45 degree and -45 degree. They are stored in Arrays VI (horizontal), V2 (vertical), V3 (+45°), and<br>...  $V4(-45^{\circ})$ .

For any of these lines three numbers are stored.  $\lambda_1$  and  $\lambda_1$  are the coordinates of the starting point and  $X_2$  and  $Y_2$  are the coordinates of the ending point. In Array V2 are stored:  $X_1$ ,  $Y_1$ ,  $Y_2$ . In Array V1, V3, and V4 are stored:  $X_1$ ,  $Y_1$  and  $X_2$ . The corresponding counters are S1, S2, S3 and S2. (They contain the actual number of lines, so the array contains three times as many numbers .)

If the first X-value is negative, the vector belongs to the second layer. If the first X-value is not standard broadness, the broadness is added as broadness times 0.001 .

 $\bm{\mathsf{S5}}$  is the number of symbols in the drawing. In Array V5 are the starting coordinates of these symbols. In B\$ (it has S5-characters) is the type of the symbol descripted. An "L" is a single solder-tag, a "G" is a solder-tag with non - standard size . <sup>A</sup> number from <sup>1</sup> to <sup>9</sup> represents the corresponding symbol . A\$ contains the symbol-description. 12 characters for each pair of relative coordinates of a solder tag, 50 solder tags for one symbol, nine symbols. This makes <sup>600</sup> characters for one symbol .

If the X-coordinate in V5 is negative, the corresponding symbol is to be turned 90 degrees .

The diameter of the tag (if nonstandard!) is added to the X-value as diameter times 0.001.

S6 is the max Y-coordinate (for WIN). T\$ is the Textstring. T1 and T2 are the text starting coordinates.

 $\overline{C}$  NUMBER 102

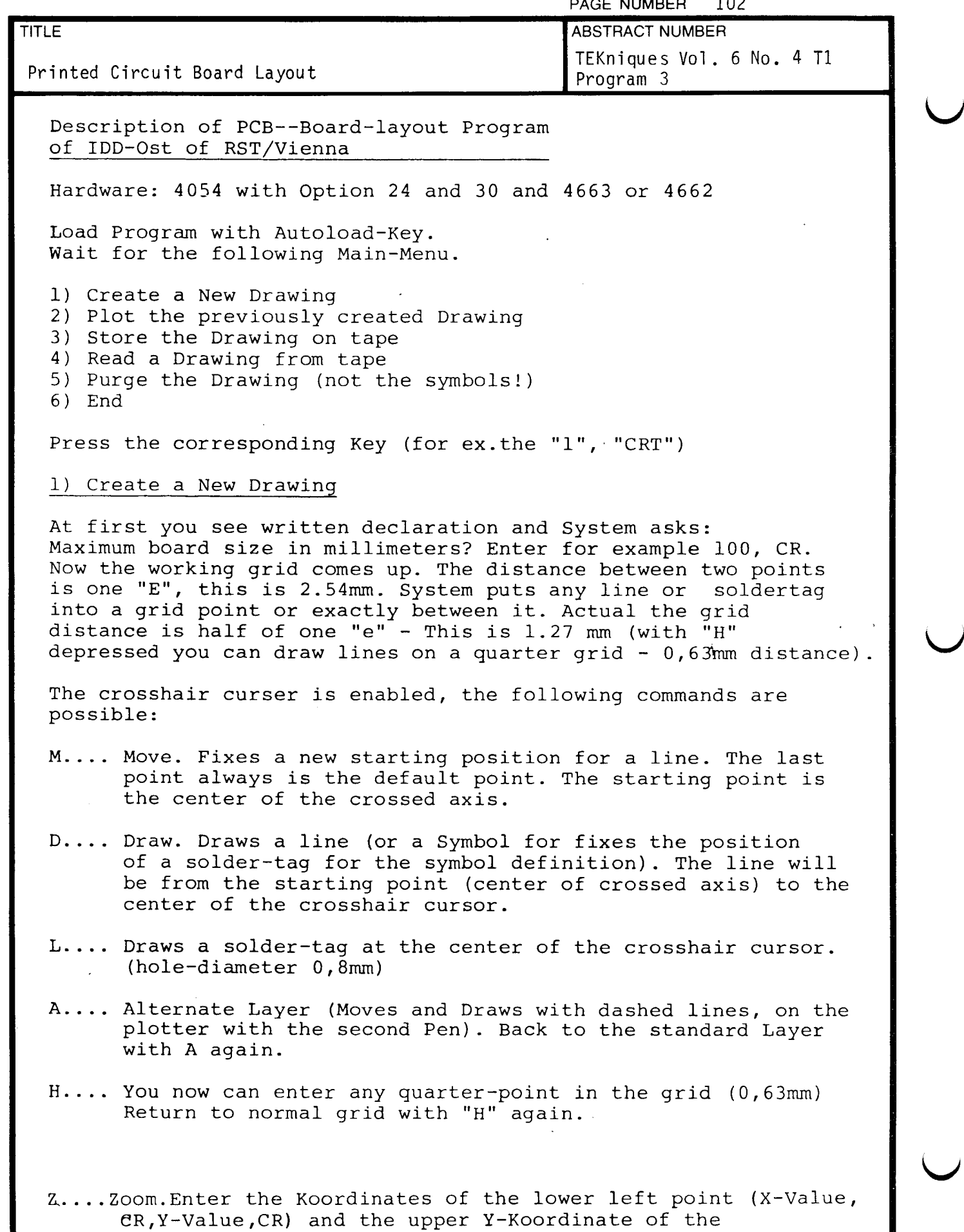

desired View.

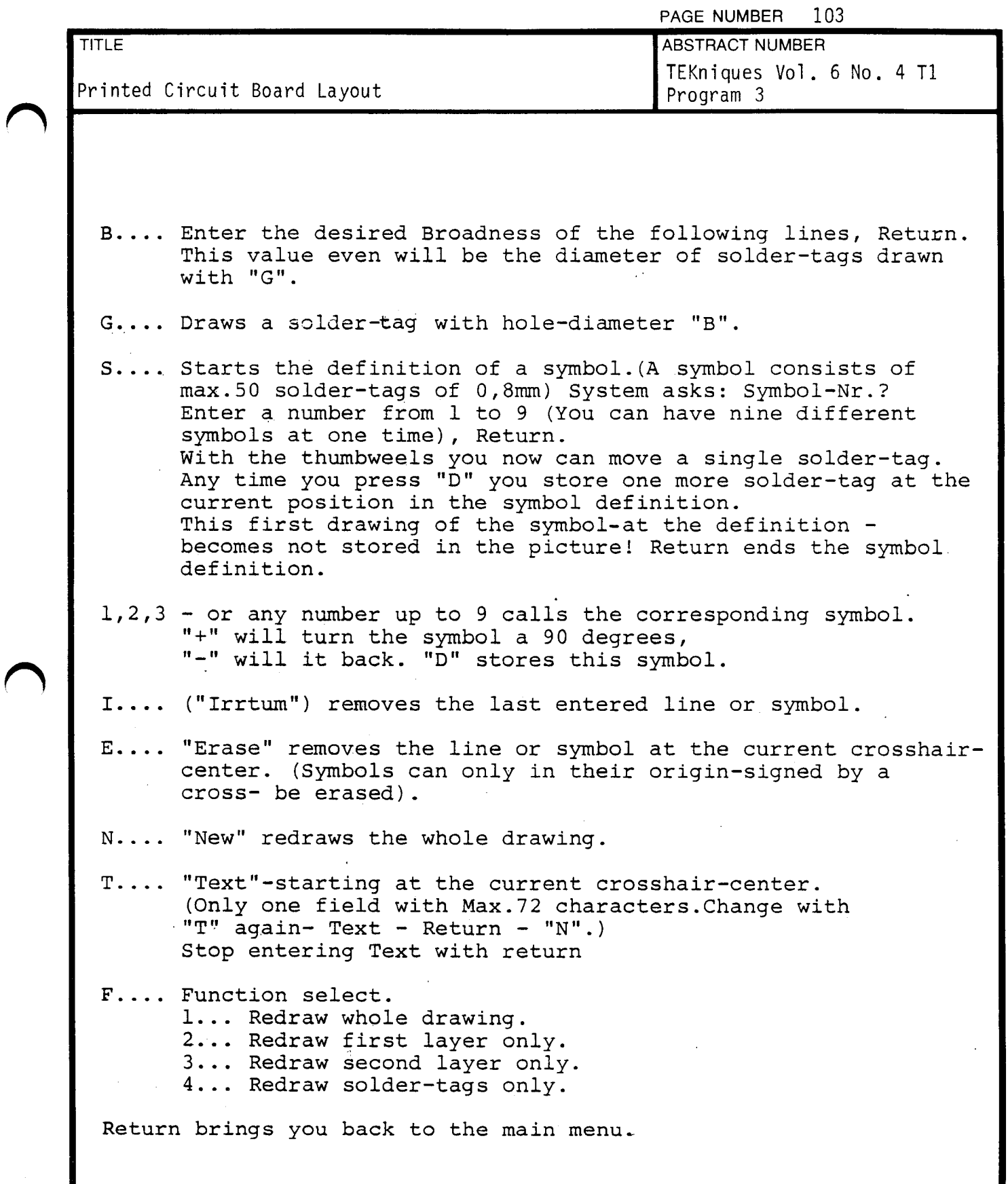

 $\overline{\phantom{a}}$ 

 $\mathbf{r}$ 

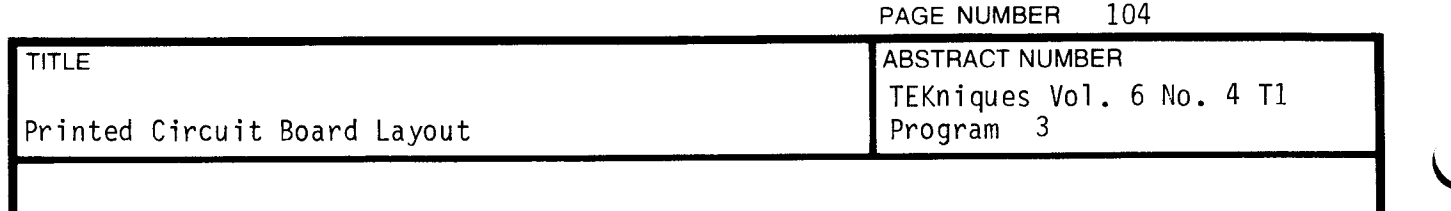

### 2) Plot the picture

System asks: Proportion - transformation 1 to? For 1 Unit =  $2,54$ mm enter 1 (no transformation) Return System asks: Coodinates of lower left point? ( necessary for correct positioning when enlarging the drawing; system puts the drawing to the lower left by the value of the entered Coordinates) Enter X-Value, Return, Y-Value, Return. (for instance  $0$ , CR, 0, CR-no displacement)

System asks: Both Layers or....... Enter 1 for both Layers. (The second Layer will be drawn with the second pen).

<sup>3</sup> and 4

Enter the file number.

<sup>5</sup> ) Purge the Drawing

Purges the drawing from memory, but not symbols which have been created.

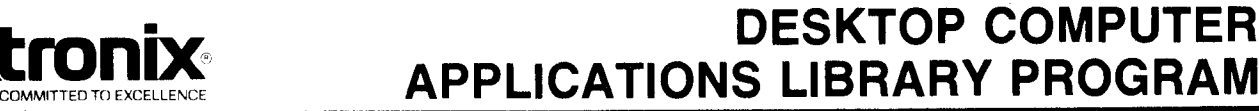

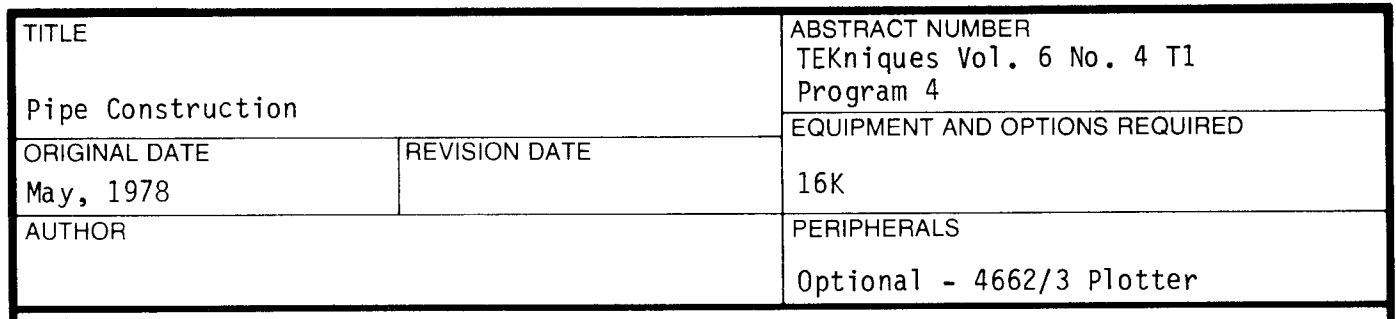

#### ABSTRACT

Files: 1 ASCII Program

Statements: 290

**Tektronix** 

The pipe construction program illustrates the use of graphics in <sup>a</sup> mechanical engineering or construction area .

The program calculates and makes a scale drawing of two pipes connected<br>together at any angle between 0 to 45 , giving inside and outside together at any angle between 0 to 45°, giving inside and outside dimensions, wall thickness and bell diameter. Required inputs for this program are pipe diameter, pipe lengths and bend angle. Measurements returned are in standard form, i.e., wall thickness is the standard size for the pipe diameter ,

This program will draw on the screen or the plotter.

This particular program is used in <sup>a</sup> pipe prefabrication plant and gives the designer <sup>a</sup> graphic representation of the final product as well as supplying him with all measurements in standard pipe sizes .

> The program material contained herein is supplied without warranty or representation of any kind . Tektronix, Inc., assumes no responsibility and shall have no liability, consequential or otherwise, of any kind arising from the use of this program material or any part thereof.

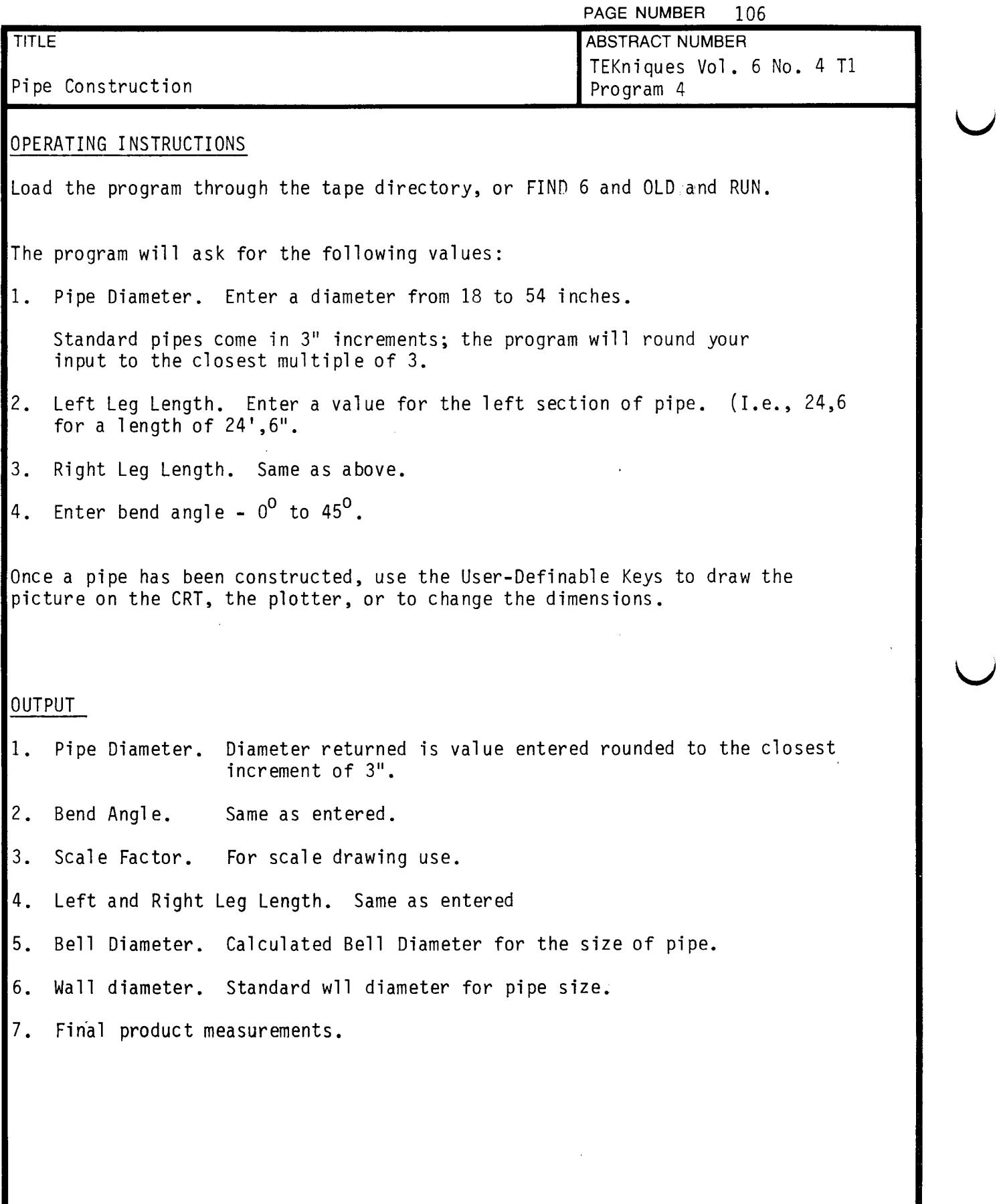

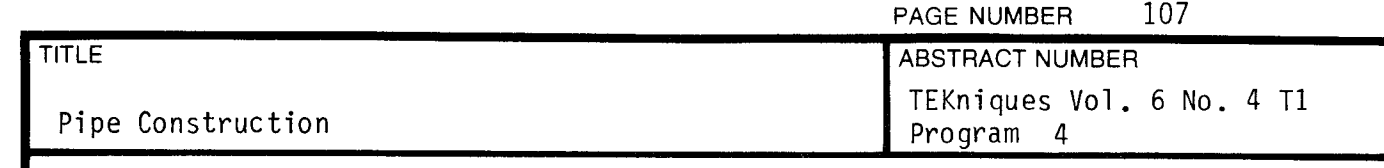

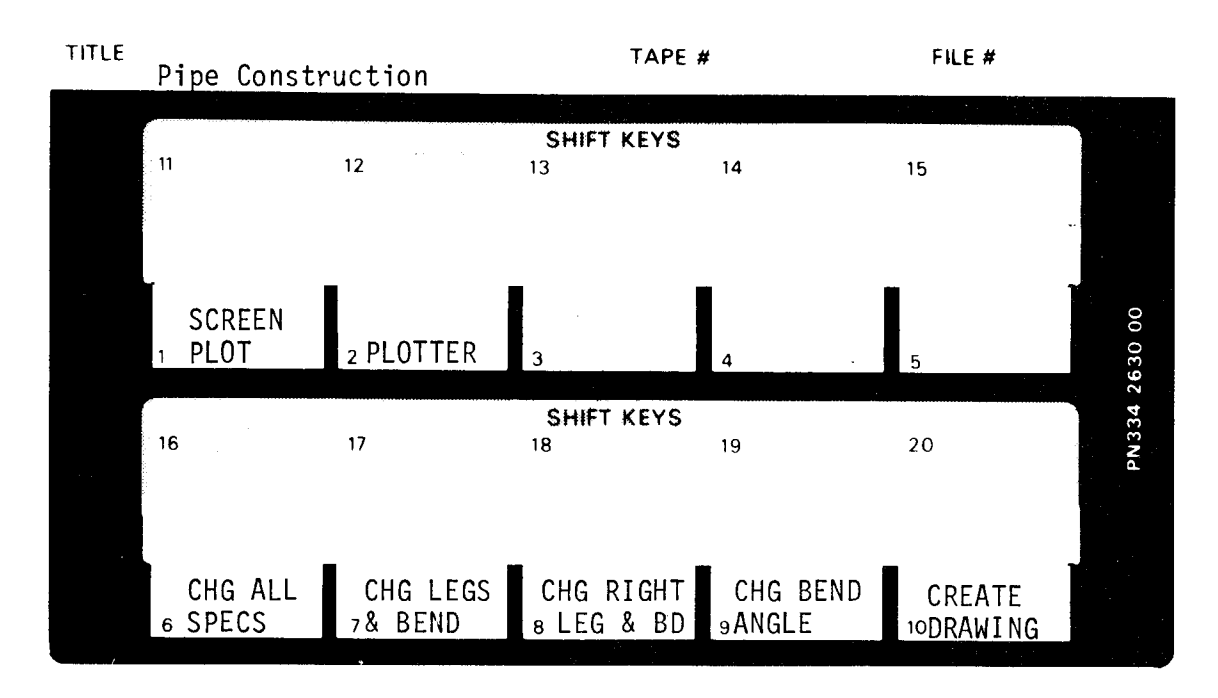

- 1. Draws existing pipe design on screen .
- 2. Draws existing pipe design on plotter.
- <sup>6</sup> . Prompts for new dimensions .
- 7. Prompts for leg and bend dimensions.
- 8. Prompts for right leg and bend dimensions .
- 9. Prompts for bend angle.
- 10. Begin program anew.

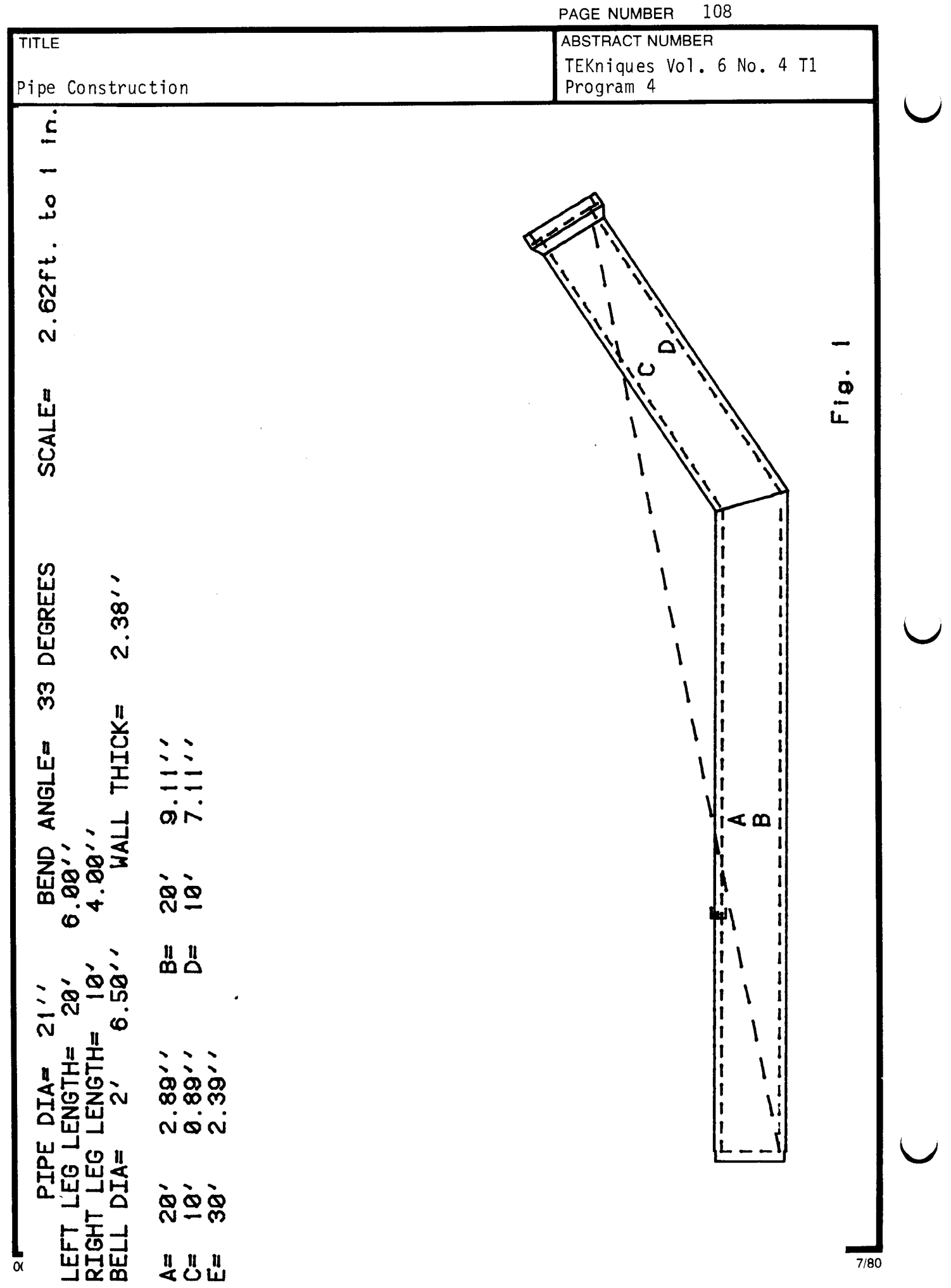

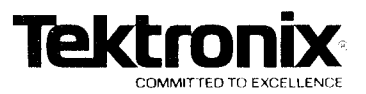

# DESKTOP COMPUTER APPLICATIONS LIBRARY PROGRAM

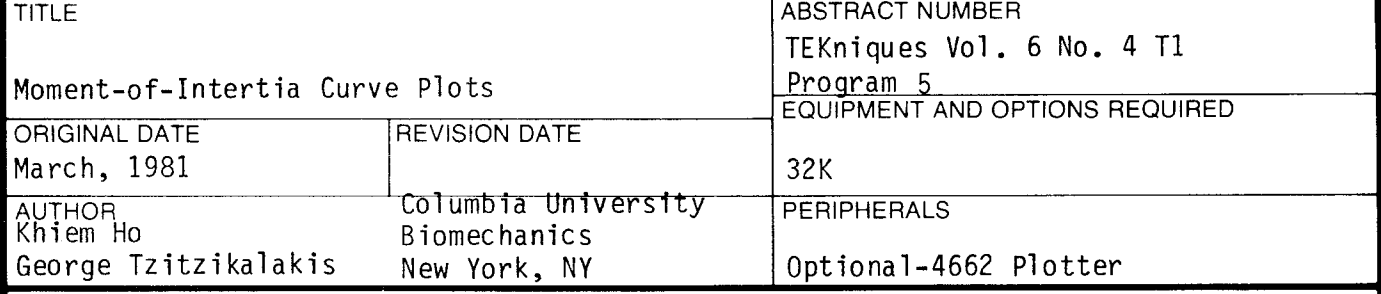

ABSTRACT

Files: 1

**Contract Structure** 

Statements :

This program plots Moment-of-Inertia curves for different cross-sections, given the necessary parameters. It also prints out discrete values for different points . The plot can draw at most two independent variables of the cross - section at <sup>a</sup> time .

> The program material contained herein is supplied without warranty or representation of any kind . Tektronix, Inc., assumes no responsibility and shall have no liability, consequential or otherwise, of any kind arising from the use of this program material or any part thereof.

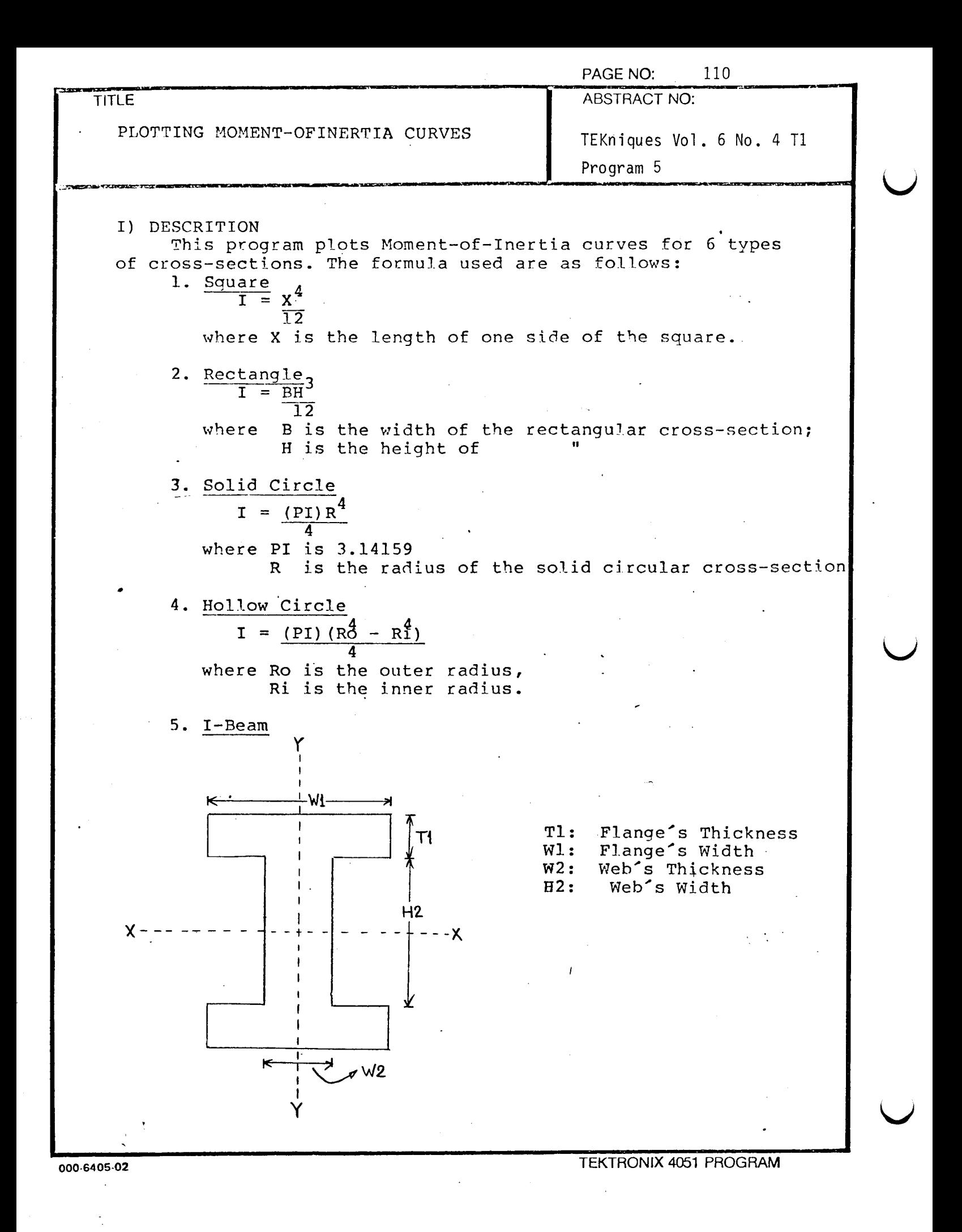

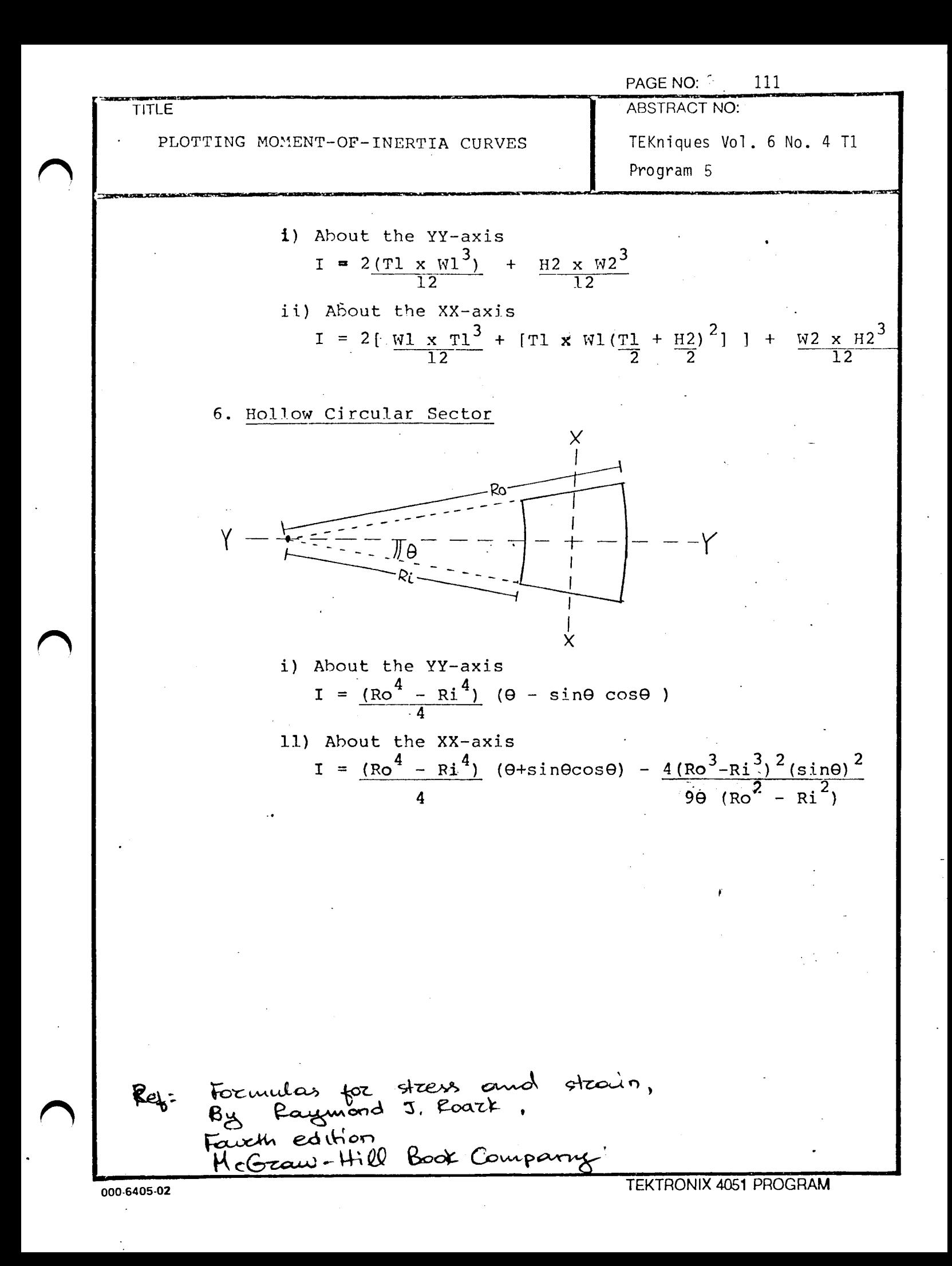

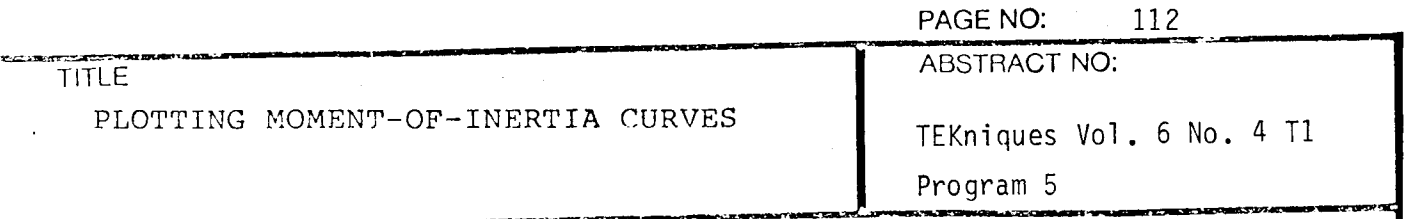

For plots with two independent variables, the user has a choice to select which variables will be on the X-axis, and which will be on the  $z$ -axis (see example \*).

For plot with more than two independent variables, the user has a choice to select which variable (s) will be constant (s) for the plot, so that there are only two independent variables at a time .

Discrete values of the plot are given if the user selects to have them. An X-value must be entered, and the program prints out the Moment-of-Inertia values for different 2-values.

A<sup>Z</sup>

Example \*

 $I = Y$ 

χ

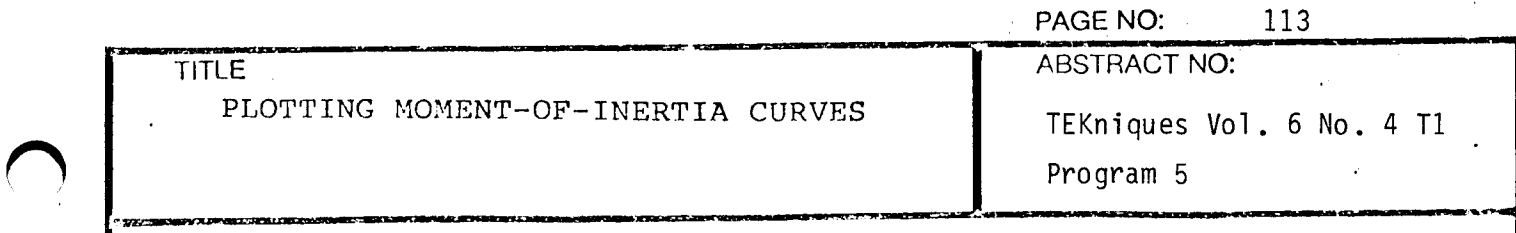

II ) METHOD

At the user's selection of the type of cross-section, the program will define the appropriate function for the Moment of Inertia (called I). From the typical parameters given by the user, the corresponding I is calculated.

To plot the Moment of Inertia, the program will get from<br>user the selection of first and second independent the user the selection of first and second<br>variables, and the appropriate constants. It then and the appropriate constants. It then defines the appropriate function, generates points and plot the function either on the screen or on the plotter. Next, again at the user's selection, the program will use that function to user's selection, the program will calculate I's from a point on the X-axis supplied by the user.

**Contract** 

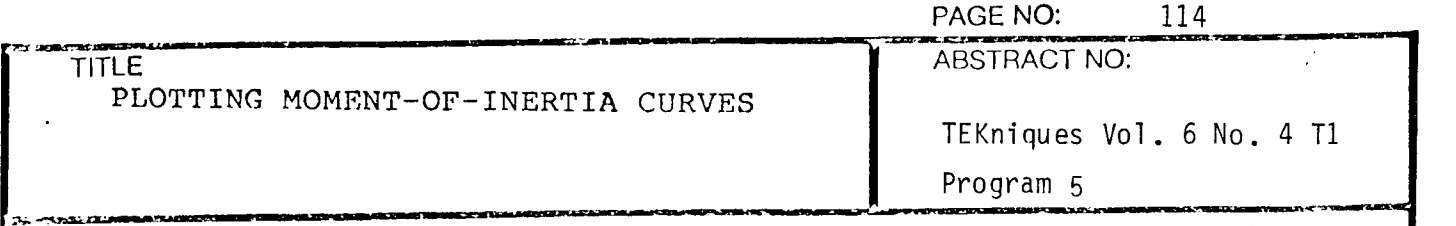

## III) FLOW-CHART

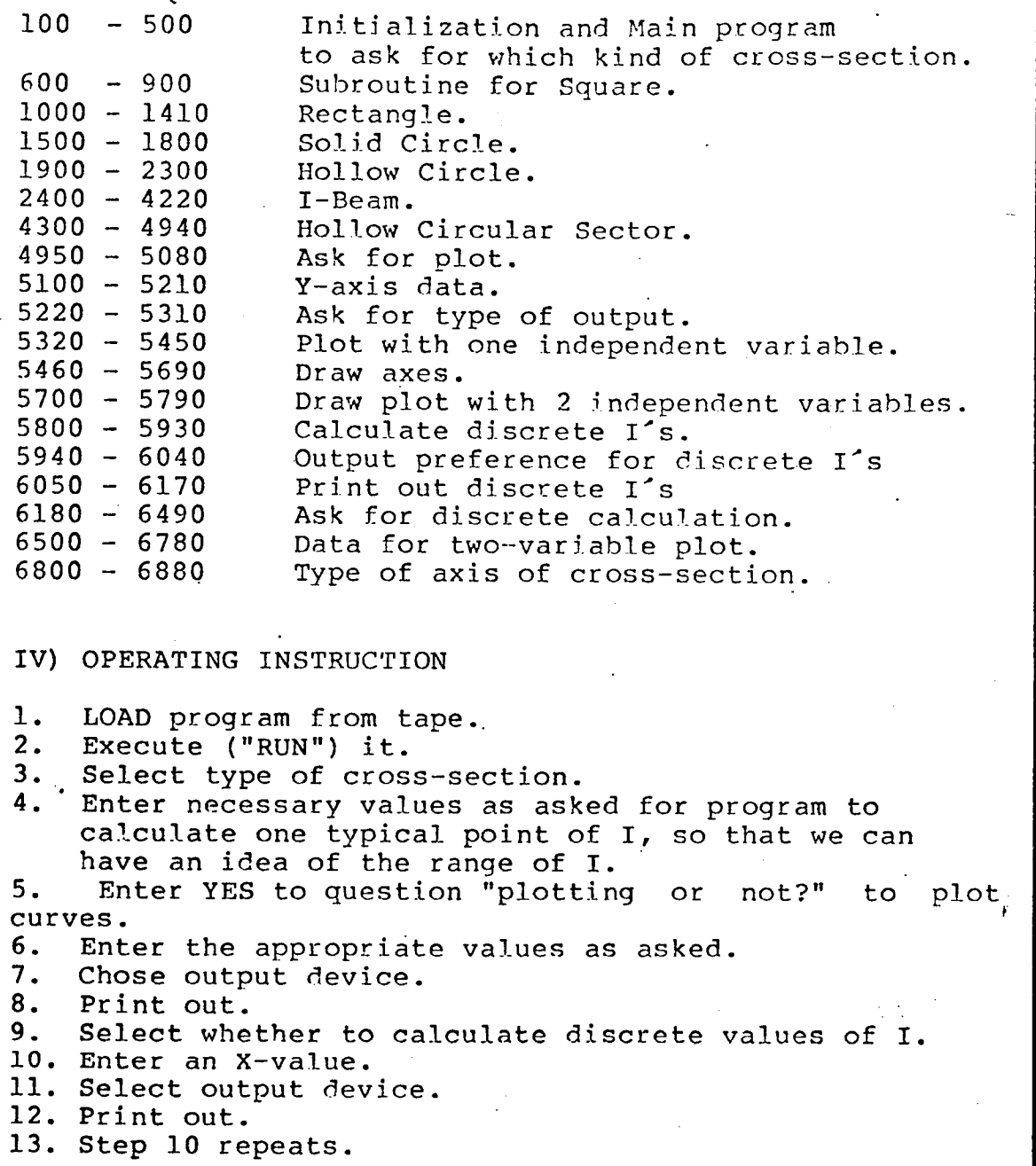

 $\ddot{\phantom{a}}$ 

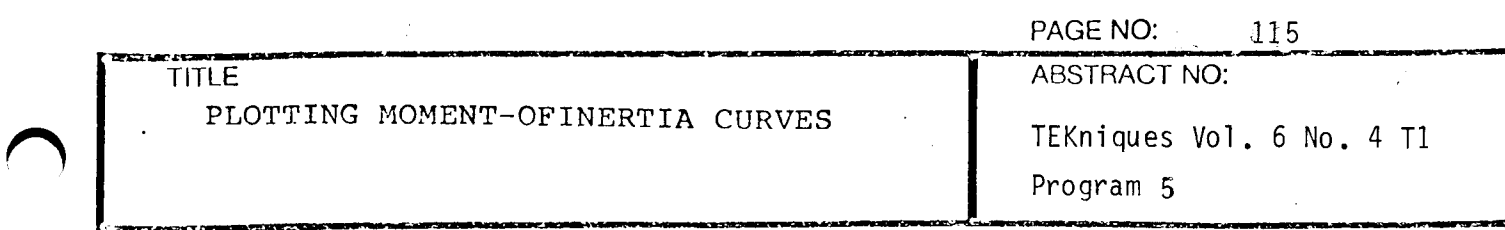

V) DATA TAPE STRUCTURE

 $\sim$ 

ŧ,

There is no data file for this program.

VI) INTERNAL DATA STORAGE

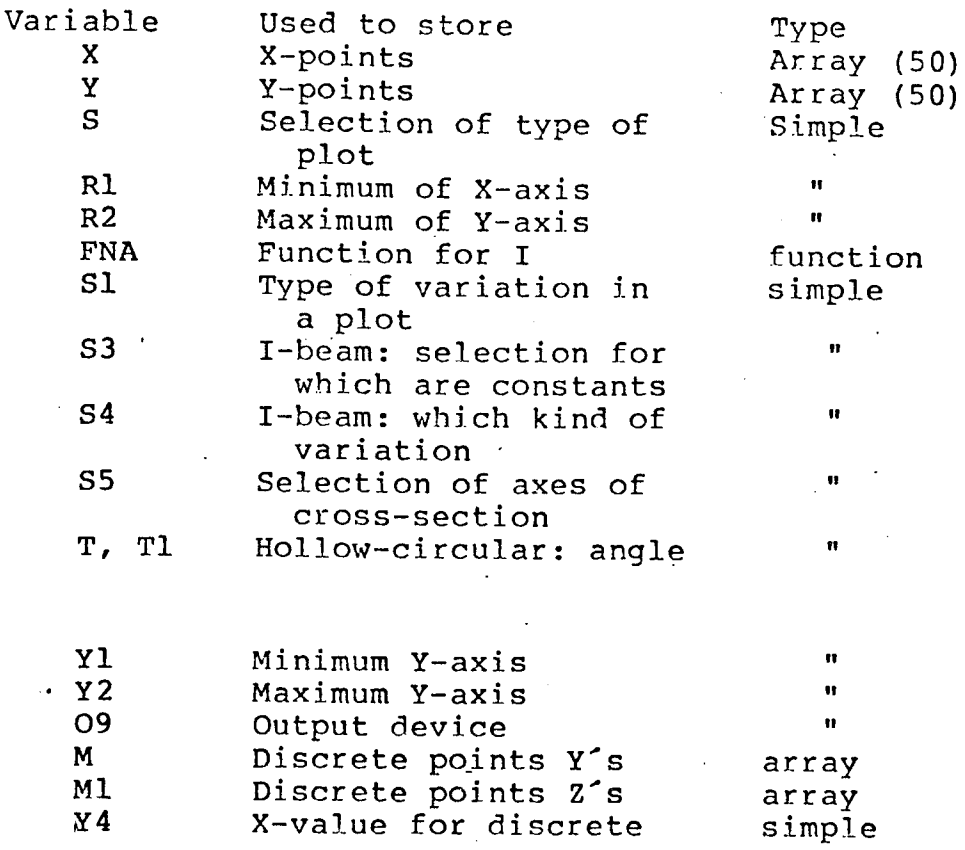

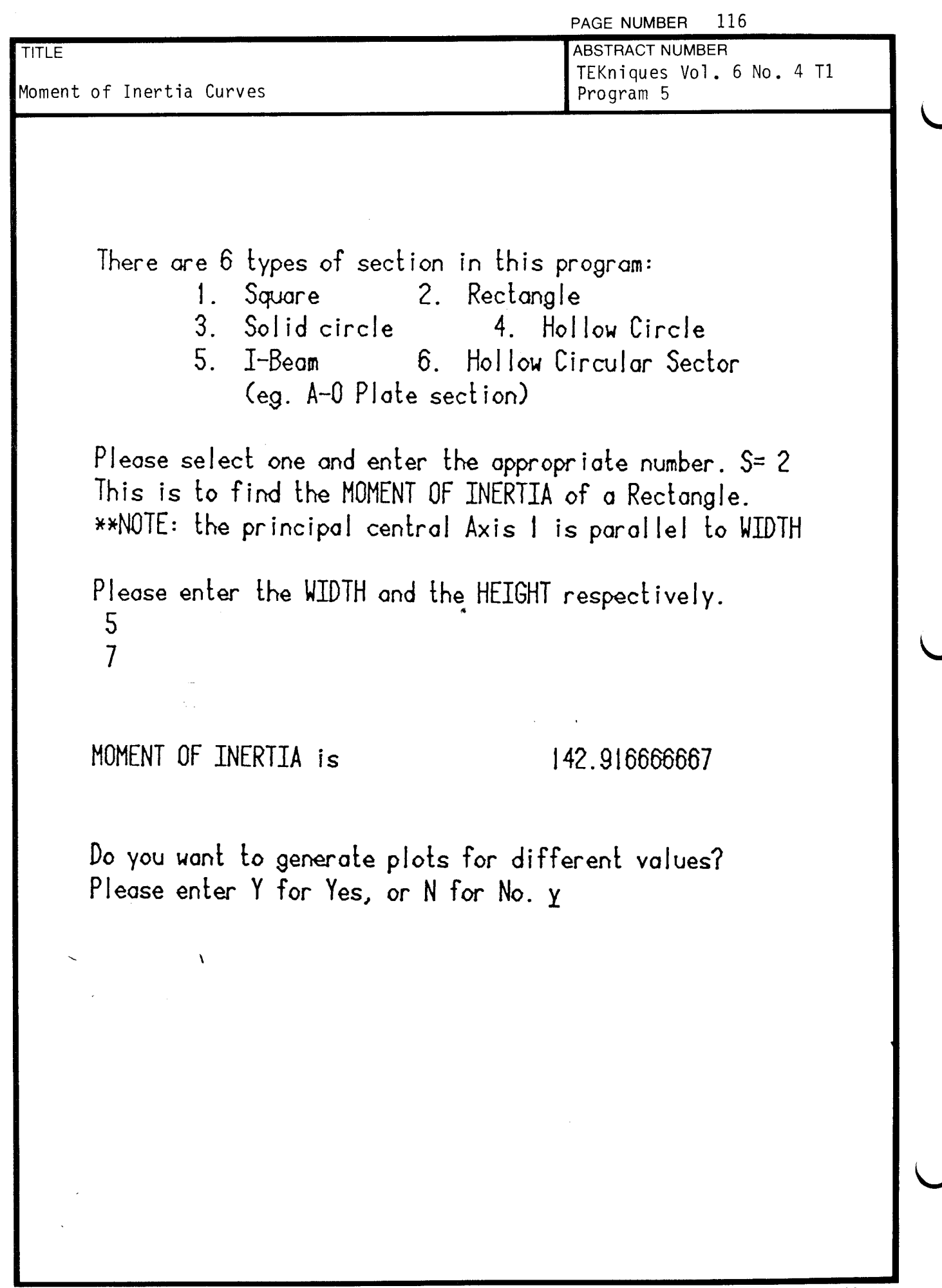

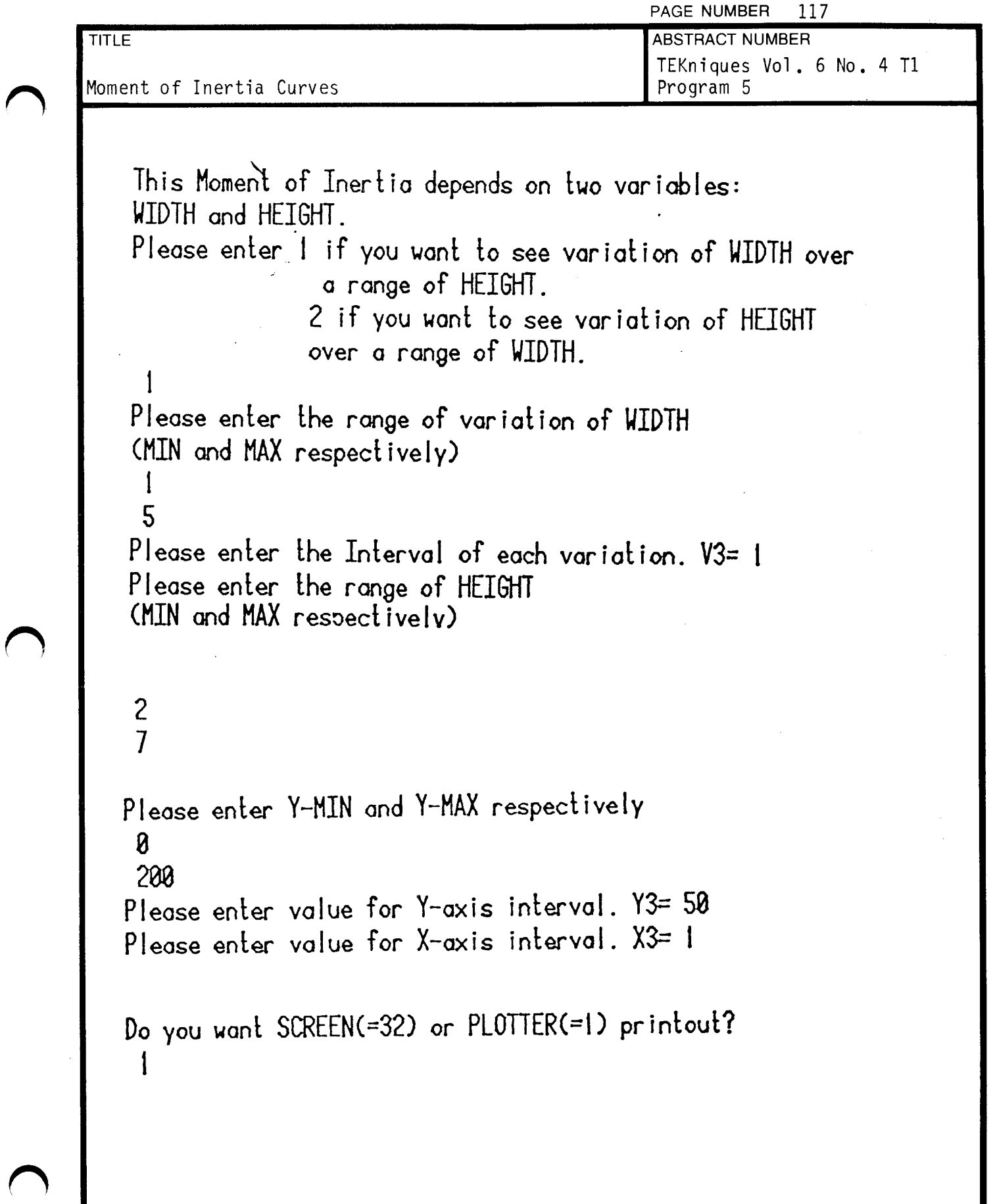

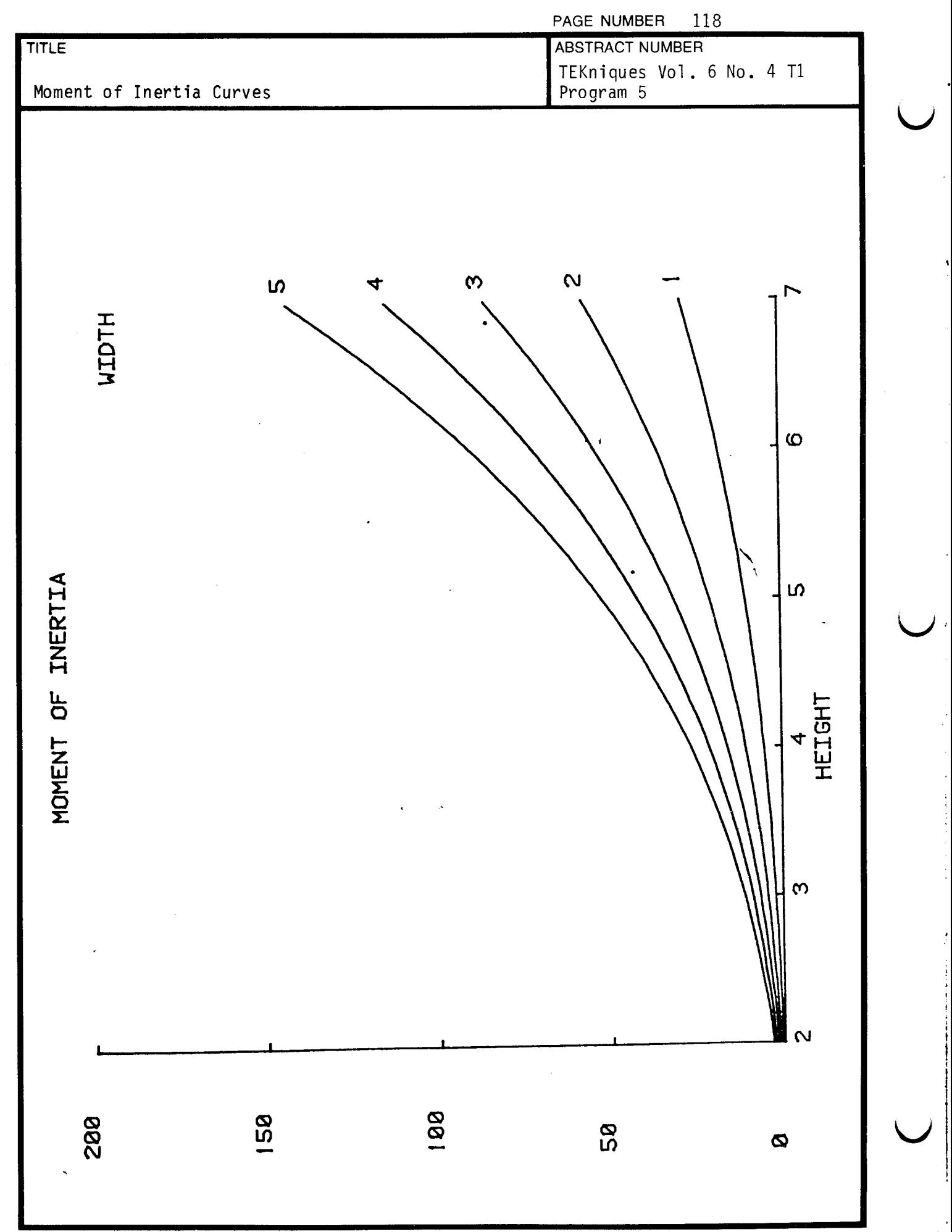

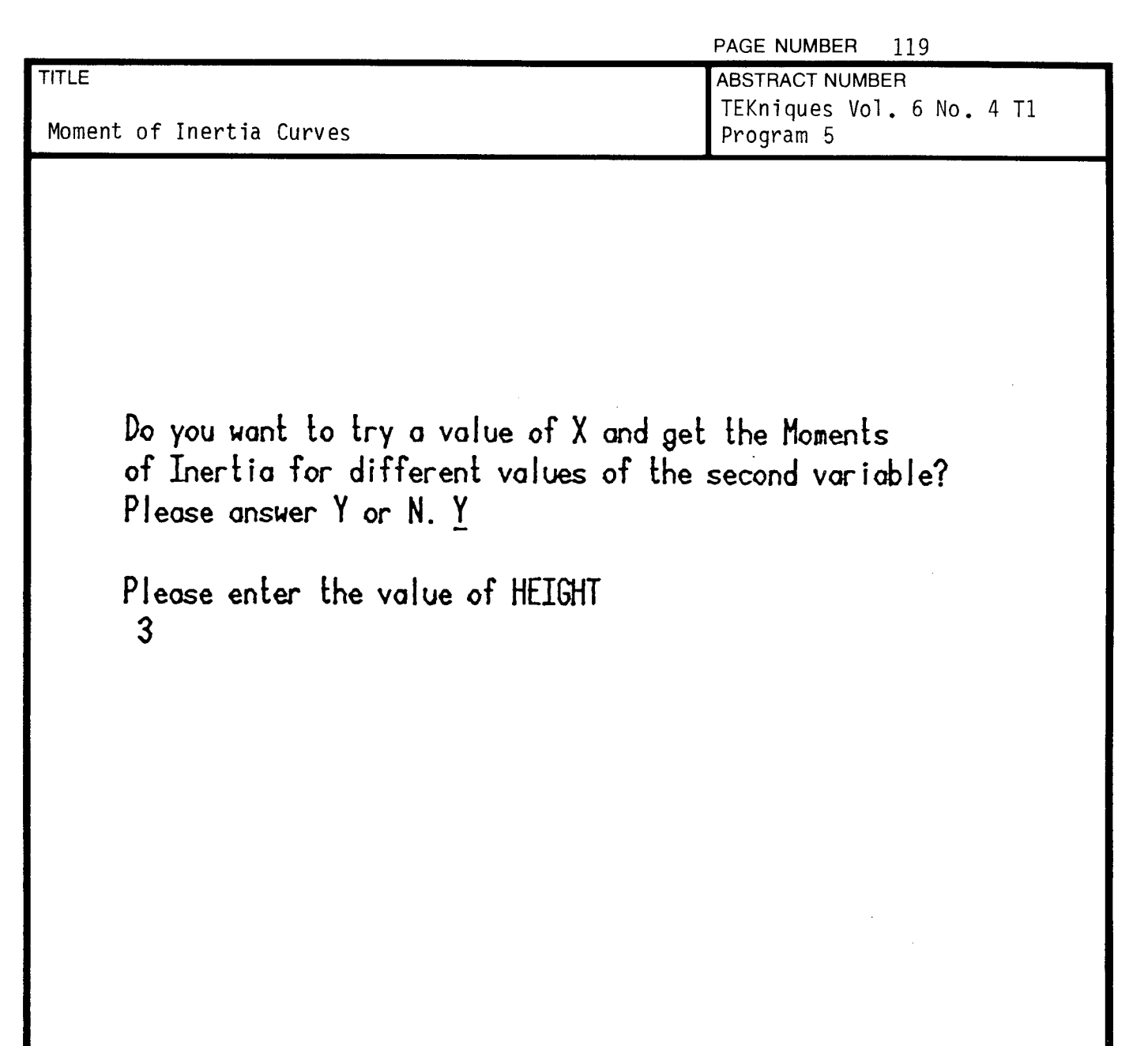

t y

 $\bar{z}$ 

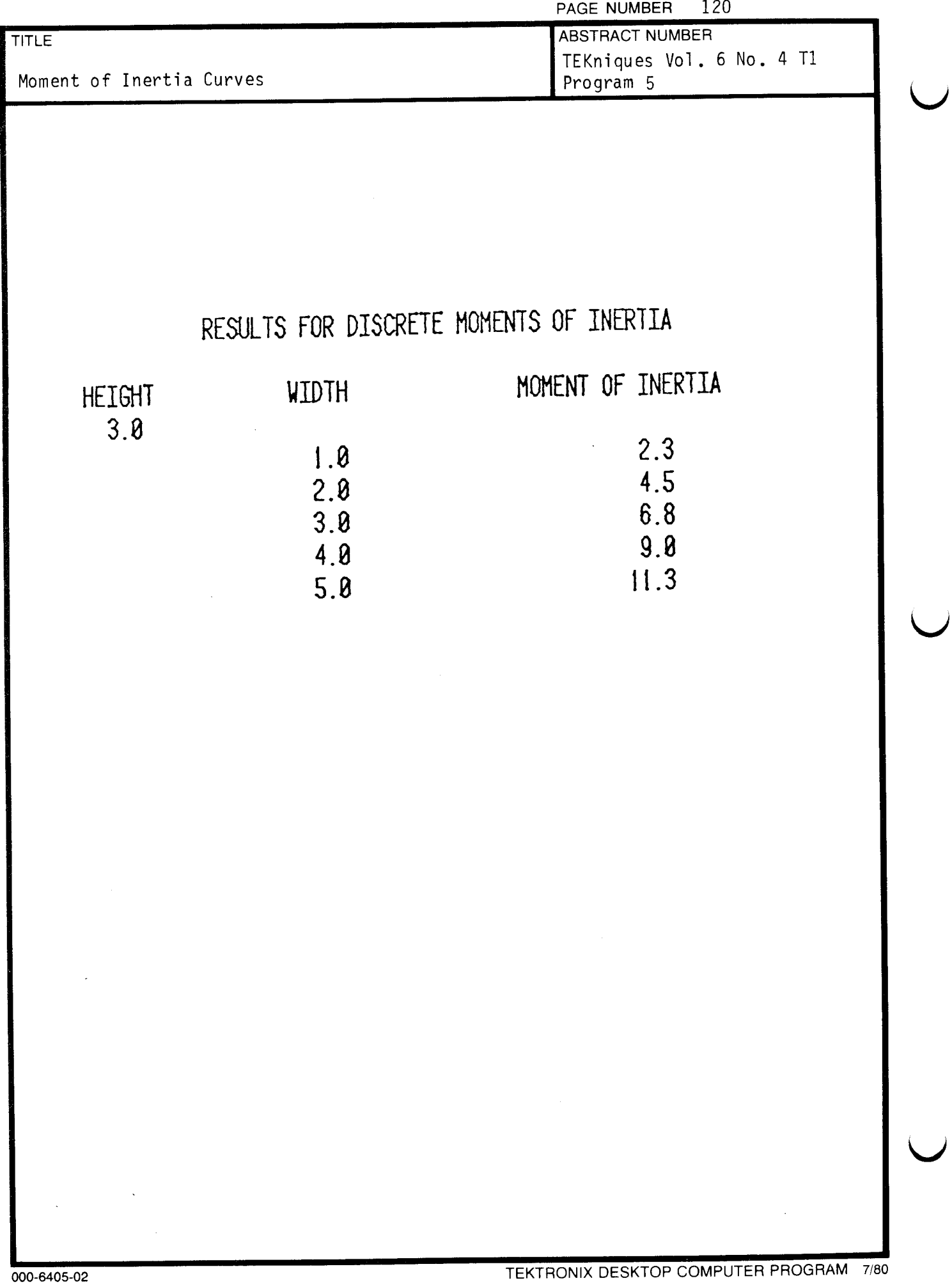

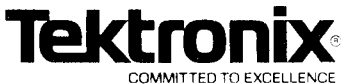

# DESKTOP COMPUTER APPLICATIONS LIBRARY PROGRAM

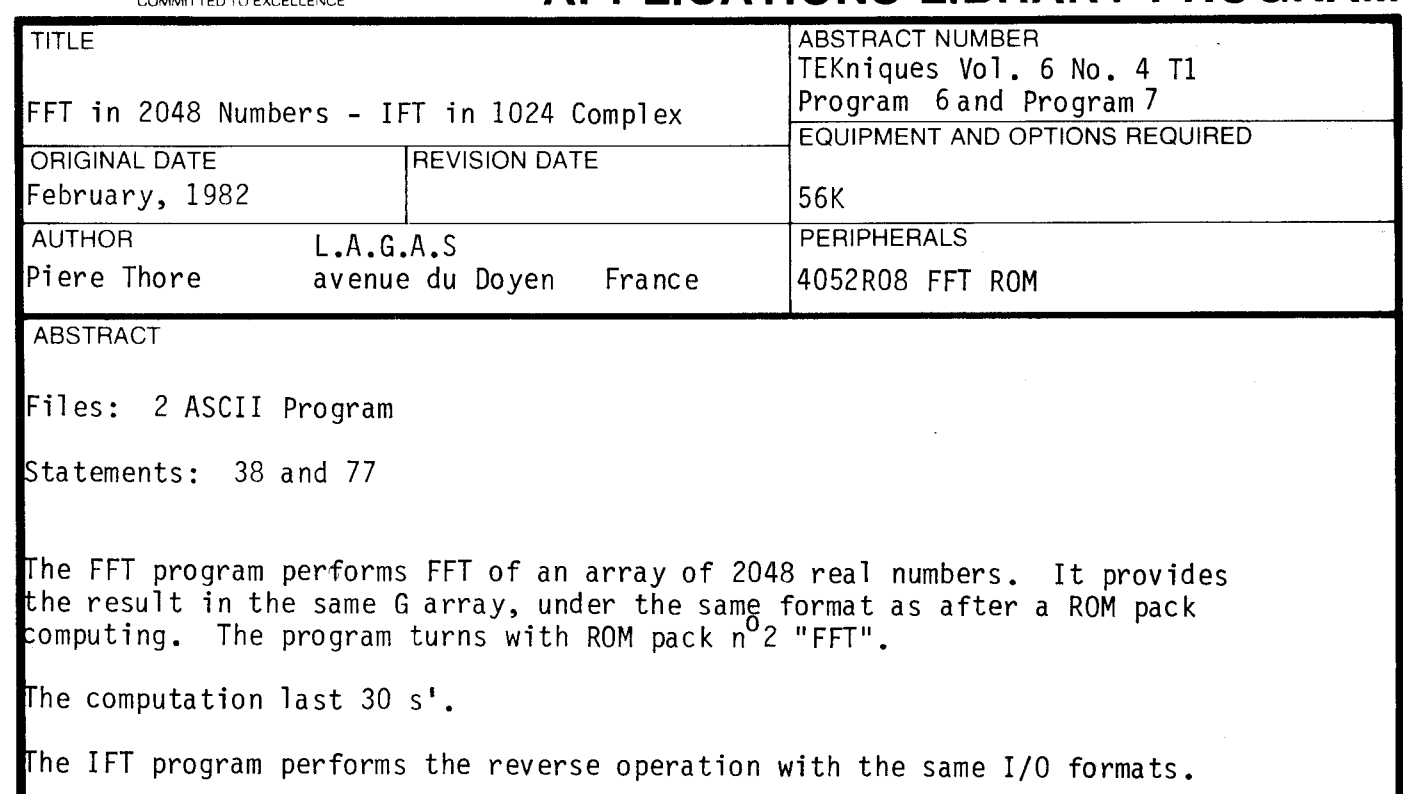

The program material contained herein is supplied without warranty or representation of any kind . Tektronix , Inc., assumes no responsibility and shall have no liability , consequential or otherwise , of any kind arising from the use of this program material or any part thereof.

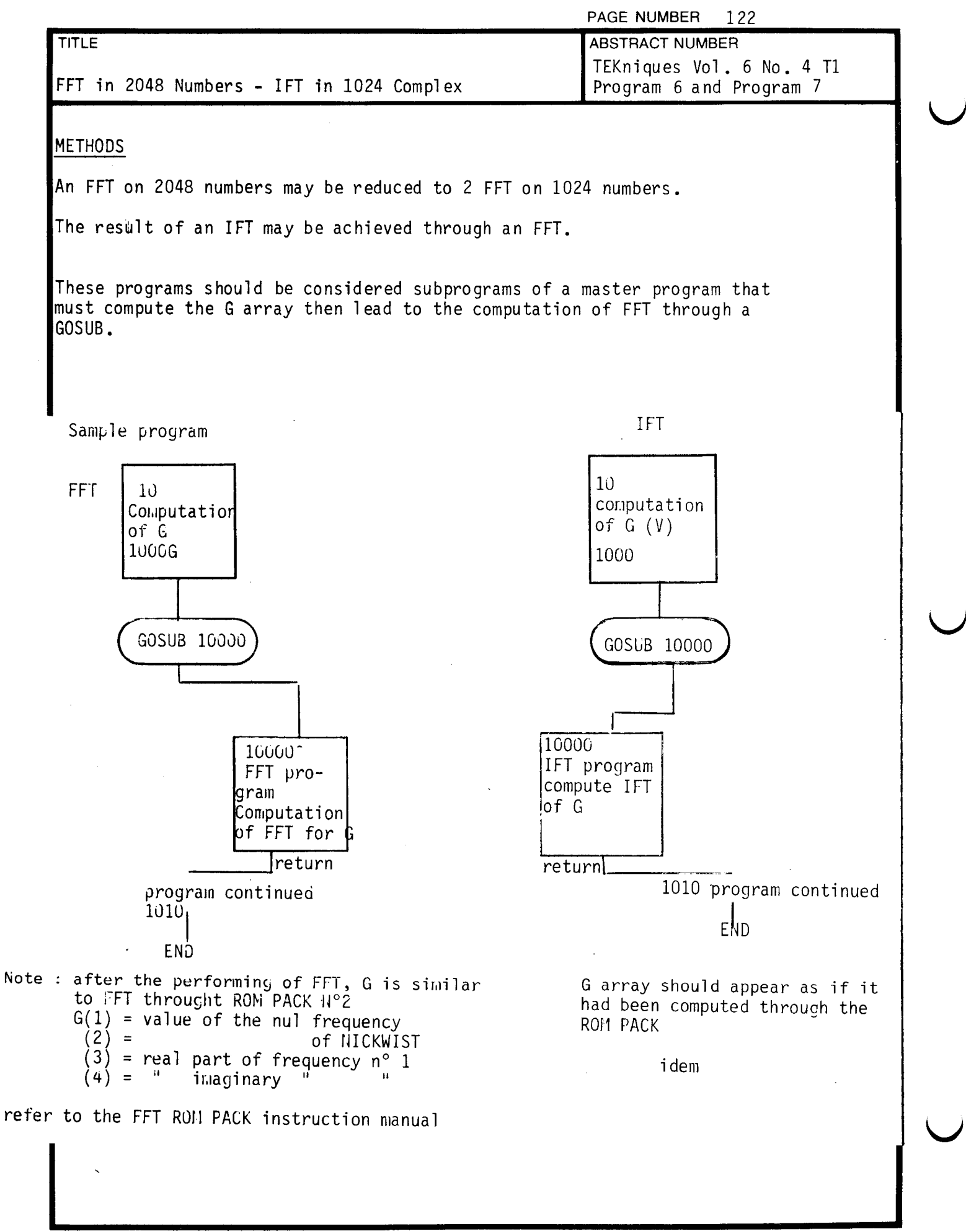

# DESKTOP COMPUTER APPLICATIONS LIBRARY PROGRAM

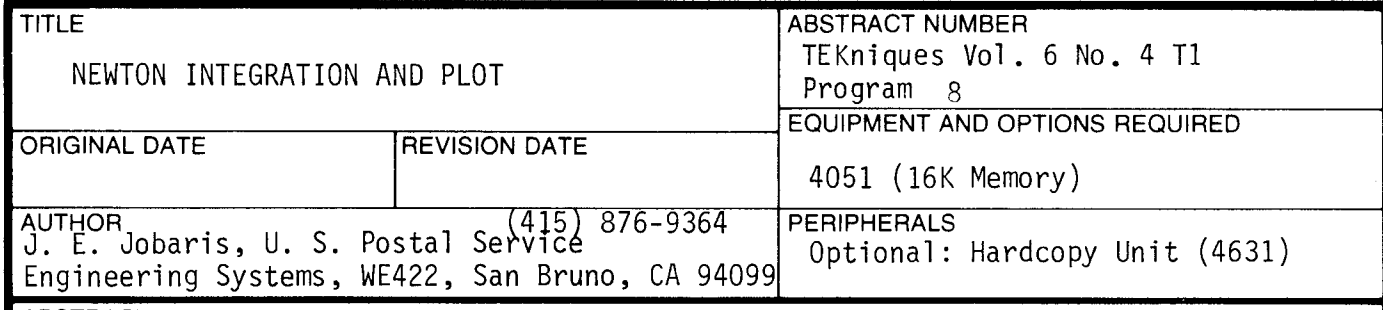

ABSTRACT

**Tektronix** 

This program uses the Newton ( sometimes called the Newton - Rhapson ) method to solve an equation of two variables for which no direct or easy solution is available. The Newton method iterates the following equation :

 $X_{n+1} = X_n - F(X_n)/F'(X_{n+1})$  n = 0, 1, ... until the term F  $(x_n)/F'(x_{n+1})$  has no effect on the last decimal place of accuracy as specified by the user .

An optional plot can be produced within the range of the independent variable as input by the user. The plotting subroutines were taken taken from a 4051 Datagraphing program. The plot of the function can be produced with or without the root of the equation at the request of the user. The plot with the solution uses dashed lines whose intersection represents a root. Because the Newton method calculates only one root, the intersection of the horizontal dashed line and the funtion plot indicates other solution points.

The equation, its first derivative, and the value of the equation at which <sup>a</sup> solution is required are entered at specified lines in the program .

The program material contained herein is supplied without warranty or representation of any kind . Tektronix , Inc., assumes no responsibility and shall have no liability , consequential or otherwise , of any kind arising from the use of this program material or any part thereof.

NEWTON INTEGRATION AND PLOT

ABSTRACT NUMBER TEKniques Vol . <sup>6</sup> No. <sup>4</sup> T1 Program 8

#### 1. DESCRIPTION

The Newton method has been used by the author in various application programs. These programs are used for engineering and economics problems which require <sup>a</sup> numerical technique to solve complex mathematical equations. The Newton method is exceptionally fast despite its relative simplicity. It is well-suited as a subroutine for multiple calls if one variable is changed such as in 'what if ' simulations .

Its one shortcoming is that only one root is found, the root found being dependent on the initial starting value of the iteration. For this reason, a 4051 Datagraphing program was modified and the Newton method incorporated to enable us to visualize the plot of an equation and choose the starting iterative value in the area of practical value to us. The second example illustrates this point.

In this program (Newton Integration and Plot), the starting value is taken as the midpoint of the range of the variable to be found. The range (minimum and maximum values) is required by the modified 4051 Datagraphing program .

#### 2. DATA STRUCTURE

Data files are not used in this program.

#### TITLE

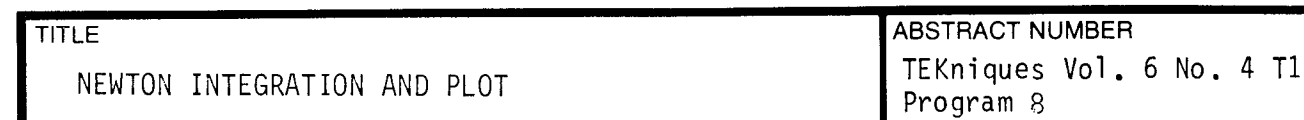

## 3. INTERNAL DATA STORAGE

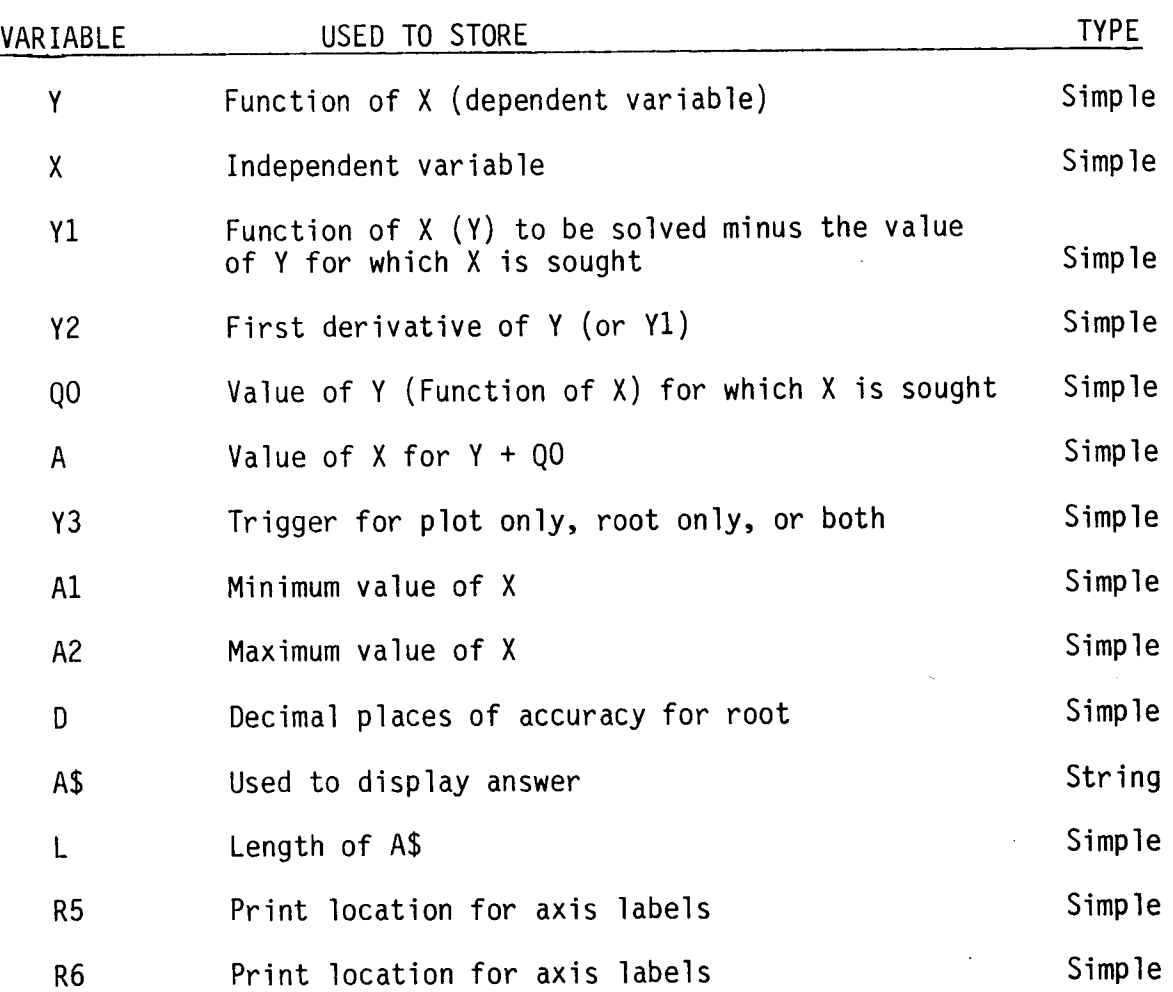

The remaining variables are from the function plot portion of <sup>a</sup> 4051 Datagraphing program. These variables are used for the graphic display (plot) portion of the program and are not understood by this author.

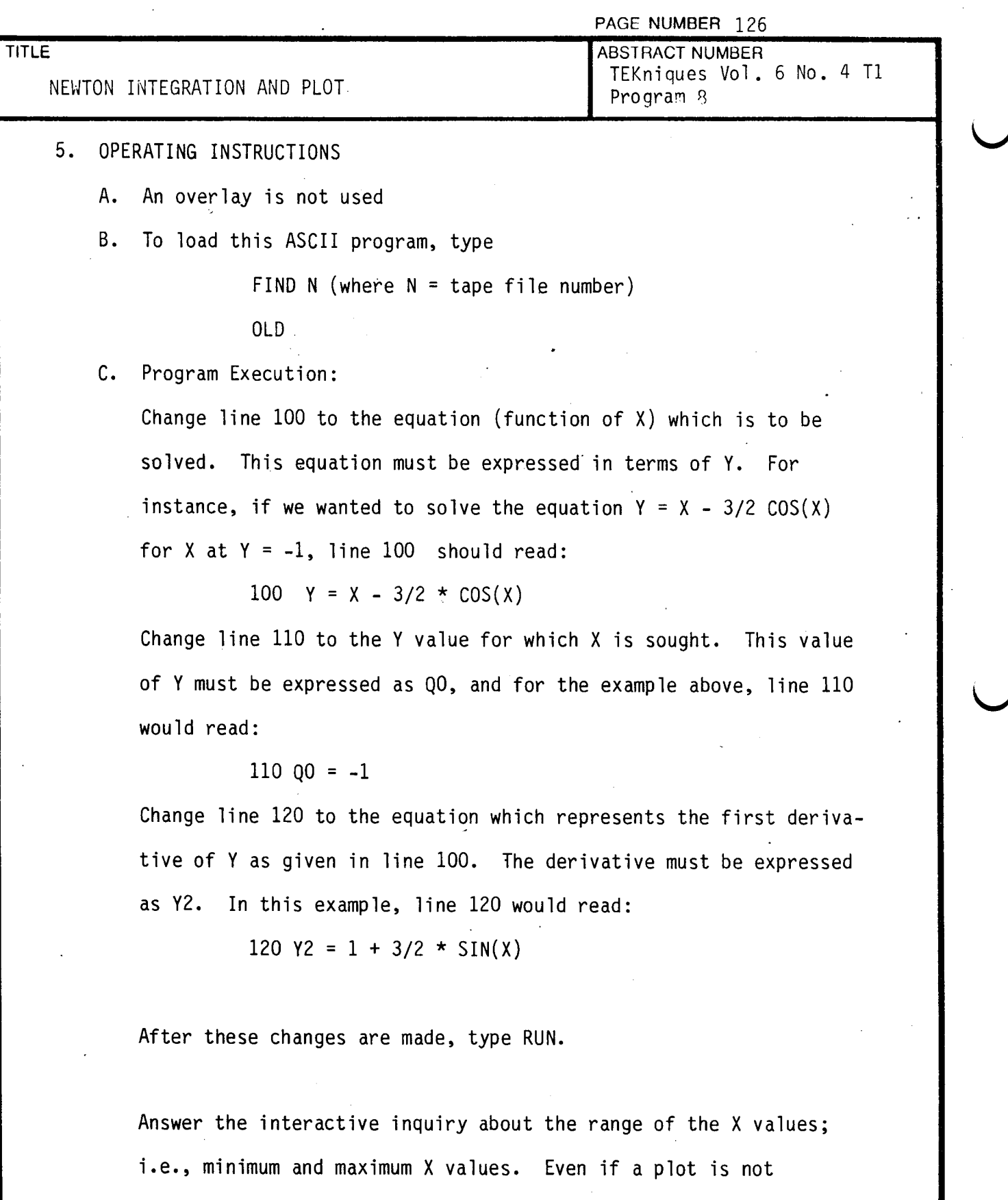

required, the input values of  $X$  are necessary for a starting iteration value for the Newton method.

 $\ddot{\phantom{a}}$ 

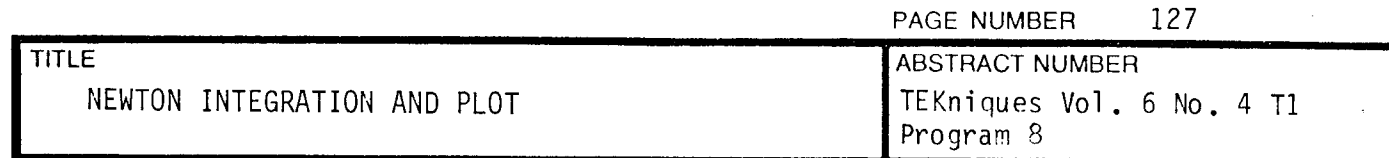

Answer  $1$ ,  $2$ , or  $3$  in response to the question for a plot only, for a root only, or for both, respectively.

If a root is not necessary, the screen will clear and the function will be plotted between the range of the minimum and maximum values of  $X$ . If a root is necessary (2 or 3 in response to question in H), the program will ask for the number of decimal places of accuracy required and calculate a root. After the root is calculated, the root will be printed on the screen or displayed with the plot depending on the answer of item H.

The solution of this equation at  $Y = -1$  for three decimal places of accuracy is 0.388. Attachment 1 shows the operator entered responses to the program questions and the resulting solution and plot .

Another example is to find the roots of the equation  $Y = X^3 + X^2$  - 5X - 7 for Y = -5. In this example, line 100 reads:  $100 \quad Y = X^3 + X^2 - 5X - 7$ 

Line 110 would read:

 $110 \t 00 = -5$ 

And line 120, the first derivative of Y, is entered as

 $120 \quad Y2 = 3 \times X^2 + 2 \times X = 5$ 

If the range of X where chosen as  $-5$  to  $+5$ , a solution of  $-0.382$ would be found. However, the plot would indicate two other solutions, see attachment 2. To find the exact value of the other roots, the range of X would have to be changed. For an input range

of  $0$  to  $4$ , the solution is  $2$ , see attachment

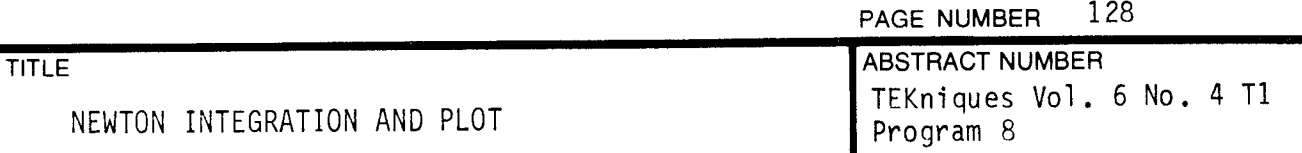

Visual observation of the plot would give approximate values for all the solution points within the original range. Exact answers for the solutions can be determined by running the program again and selecting the range such that the value of <sup>X</sup> as approximately determined by visual observation is tightly bracketed by the range of the input values. In other words, only the root which is within the range of the minimum and maximum values would be chosen. The range should also be chosen such that the approximate value of <sup>X</sup> determined by visual observation is at the approximate midpoint of the input range .

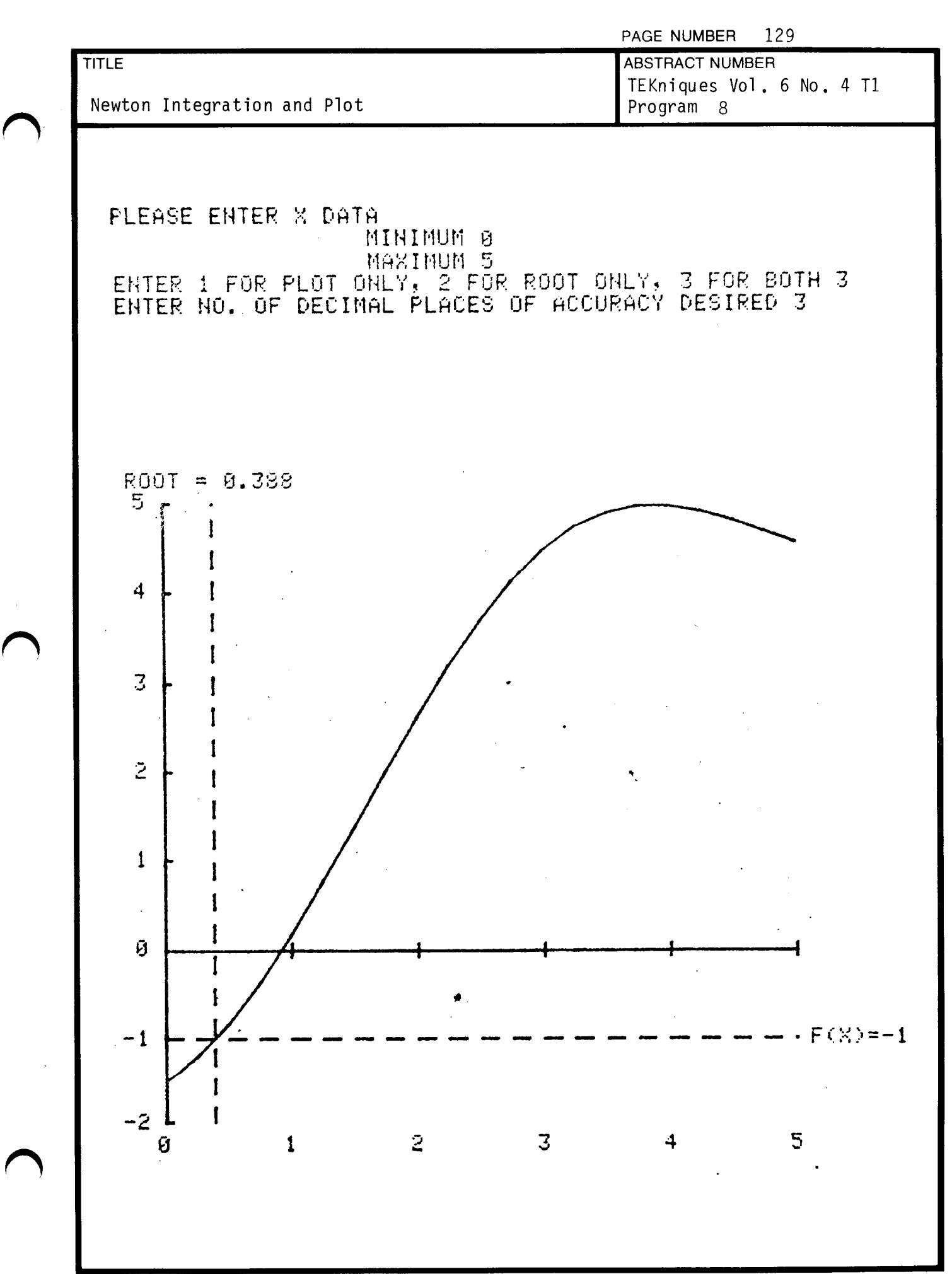

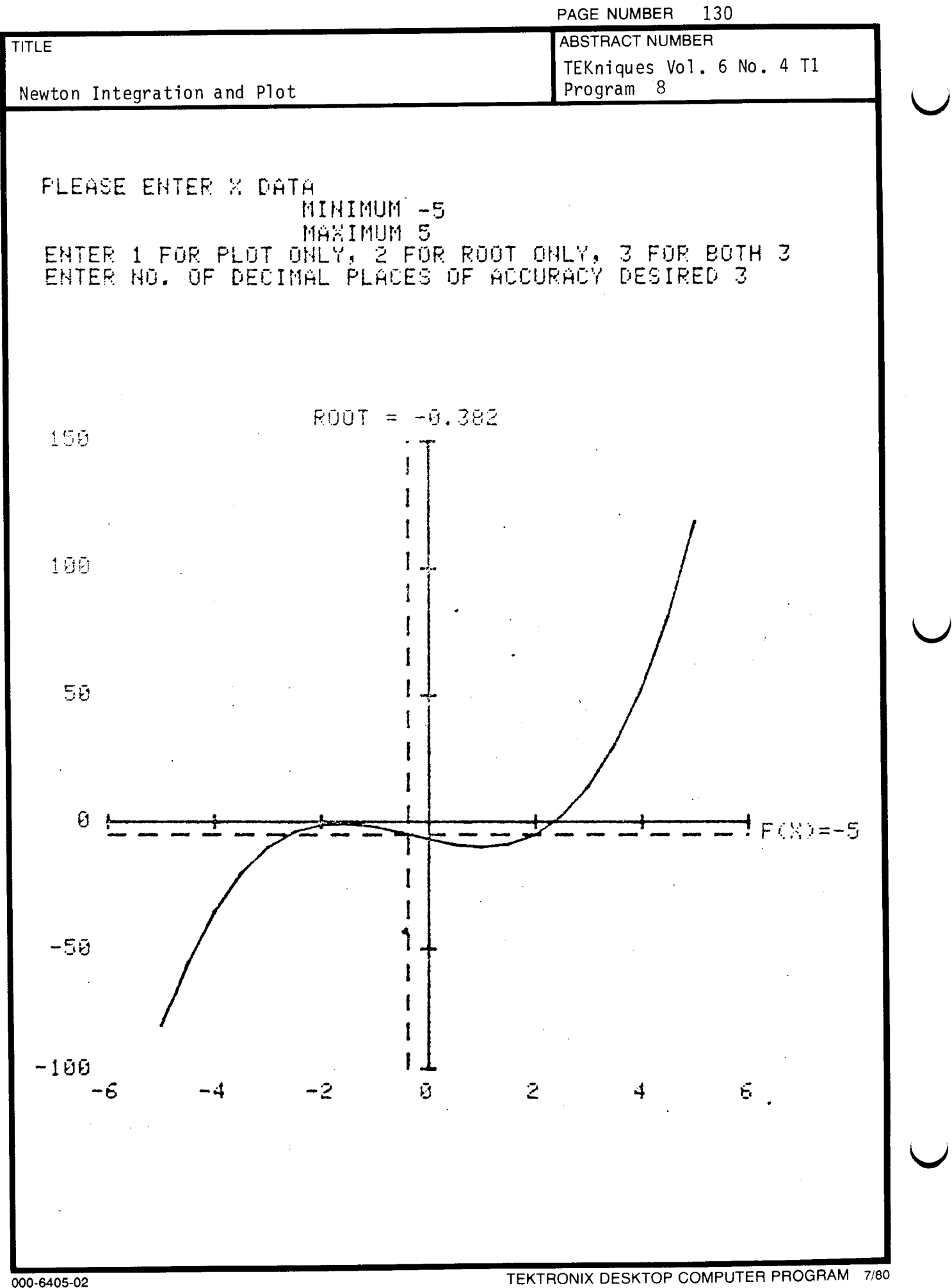

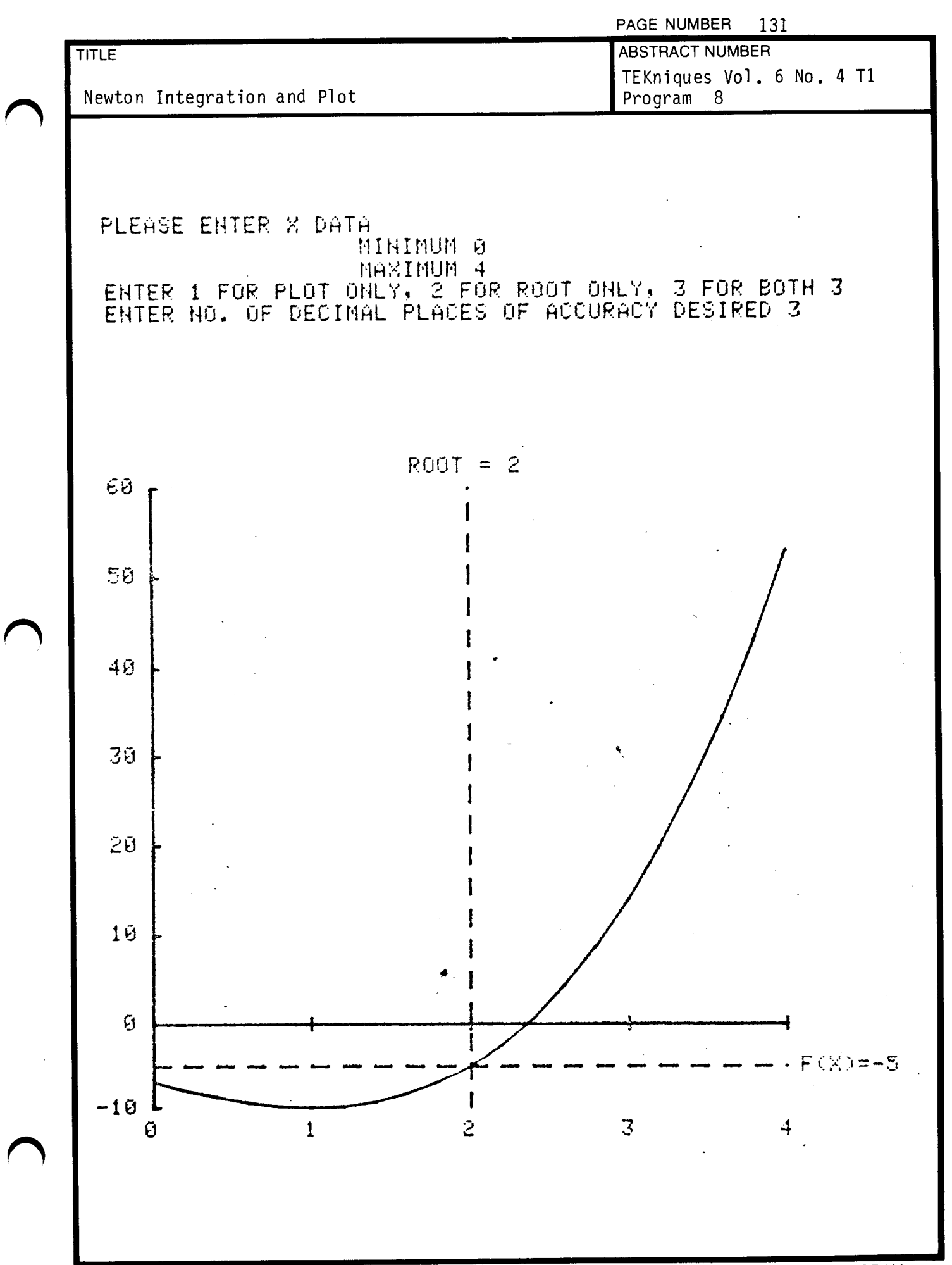

000-6405-02 TEKTRONIX DESKTOP COMPUTER PROGRAM 7/80

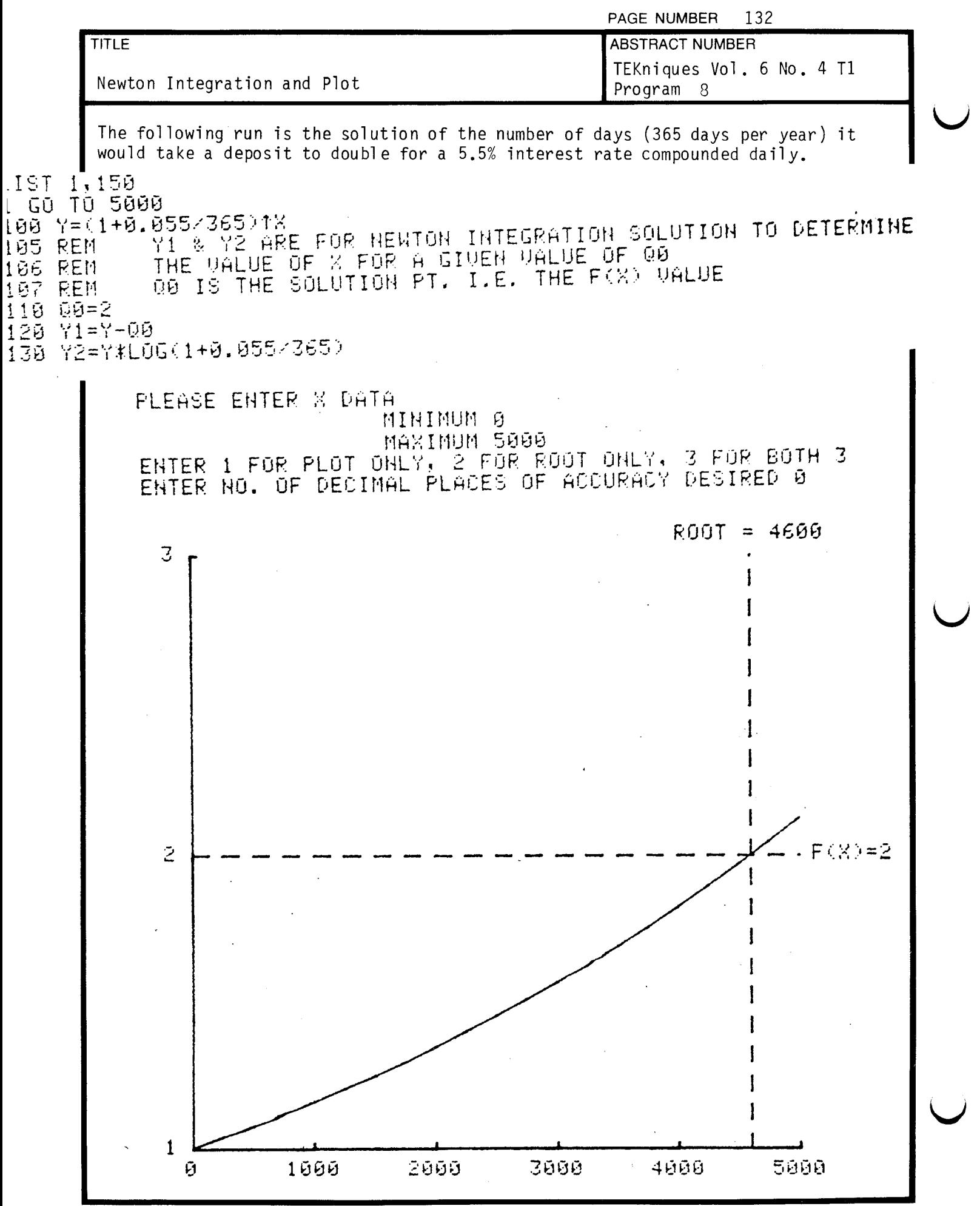

# DESKTOP COMPUTER APPLICATIONS LIBRARY PROGRAM

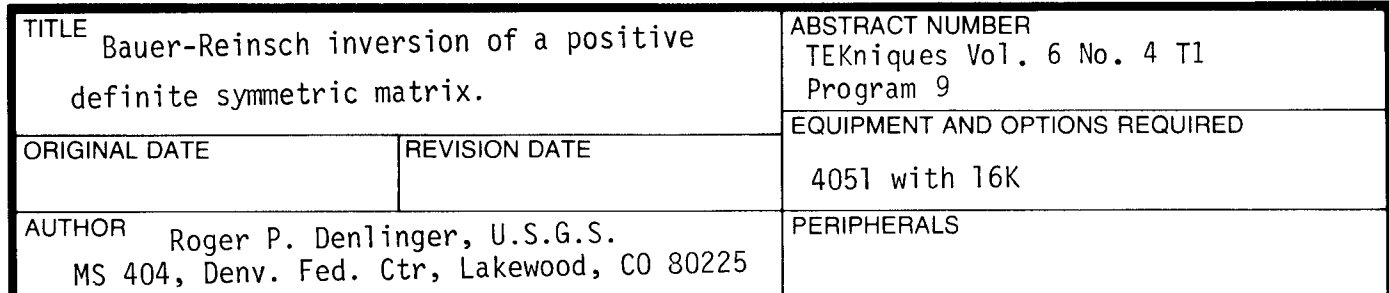

**ABSTRACT** 

**Contract Structure** 

**Tektronix** 

COMMITTED TO EXCELLENCE

<sup>A</sup> modification of the Gauss Jordan algorithm solves the linear problem Ax=b, where A is a positive definite symmetric matrix. The working storage needed is only the matrix itself, as the inverse is overwritten on the original matrix. Starting with Ax=b after k rows have been reduced in Gauss-Jordan fashion;

 $\begin{pmatrix} 1 & x \\ 0 & z \end{pmatrix}$   $x = \begin{pmatrix} w \\ y \end{pmatrix}$ In the seed red<br>  $\begin{pmatrix} x \\ y \end{pmatrix}$   $x = \begin{pmatrix} W & 0 \\ Y & I_n \end{pmatrix}$ <br>  $y = \begin{pmatrix} 0 & 0 \\ 0 & 1 \end{pmatrix}$  $\begin{pmatrix} x \\ y \end{pmatrix}$  x =  $\begin{pmatrix} w & 0 \\ y & I_{n-k} \end{pmatrix}$  b with  $X = -Y^T$ .

arithmetic is always performed with k=l. This renumeration relabels (j+l) <sup>A</sup> sequential reordering of the rows and columns of <sup>A</sup> is done so that the as j for  $j=1,2,\ldots,(n-1)$  and relabels 1 as n. Letting  $p=a_{11}$  for the k-1 step, the Gauss Jordan process is for the k<sup>th</sup> step;

$$
a_{nn} = 1/p
$$
  
\n
$$
a_{i-1,n} = a_{i1}/p
$$
  
\n
$$
a_{n,j-1} = -a_{1j}/p
$$
  
\n
$$
a_{i-1,j-1} = a_{ij} - a_{i1}a_{1j}/p
$$

for  $i, j=2, \ldots, n$ 

A working vector is used to prevent  $a_{1,i}/p$  for the k-1 step from being overwritten by a<sub>i-l,j-l</sub>. The matrix of coefficients is in the form, because of ; -1 , j - <sup>1</sup> '  $\mathbf{v}$   $\mathbf{v}$   $\mathbf{v}$ ,  $\left(\begin{array}{cc} Z & Y \\ X & W \end{array}\right)$  where Z=Z<sup>T</sup> and Y=-X<sup>T</sup>. After n renumerations the array elements are in the correct order .

The program material contained herein is supplied without warranty or representation of any kind . Tektronix, Inc., assumes no responsibility and shall have no liability, consequential or otherwise, of any kind arising from the use of this program material or any part thereof.

 $\mathbf{C}$ 

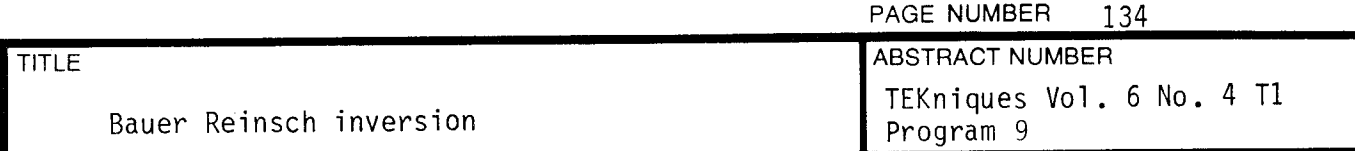

2. DATA STRUCTURE

Program set up for keyboard input here, but is designed to be used either as <sup>a</sup> subroutine or for input from tape or disc with very little modification .

- 3. INTERNAL DATA STORAGE
	- a) Table of variables;

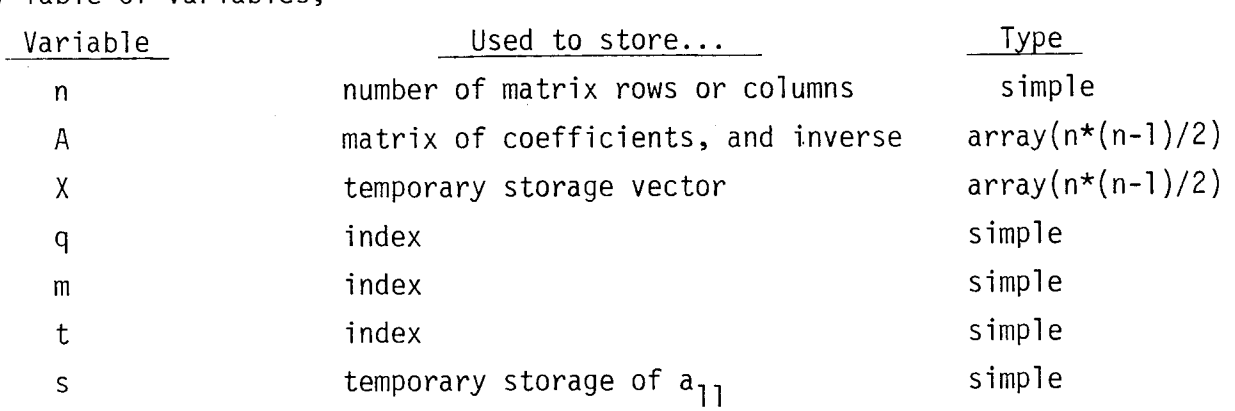

b) A<sub>ij</sub> = a(j\*(j-l)/2 + i), same for X.

#### 4. METHODS

The method used in the algorithm exactly follows the modification of the Gauss Jordan elimination for n steps which is listed in the abstract.

### 5. OPERATING INSTRUCTIONS

Program presented here is interactive, with keyboard input of the matrix of coefficients. (it may be modified for use as a subroutine). The two inputs needed are the number of columns in the array  $A_{ij}$  and the coefficients of  $A_{i,j}$  entered column by column.

A<sub>ij</sub> is entered such that (j\*(j-1)/2 + i) is the order of entry.  $A_{ij}$  is entered such that (J\*(J-1)/2 + 1) is the order or entry.<br>The matrix  $A_{ij}$  is assumed to be square and symmetric, and is overwritter by its own inverse during program execution.  $\mathbb{R}$ 

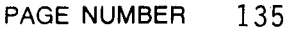

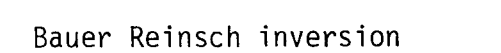

ABSTRACT NUMBER TEKniques Vol . <sup>6</sup> No. <sup>4</sup> T1 Program 9

# 6. REFERENCES

**TITLE** 

Wilkinson, J.H., and Reinsch, C. (eds.) 1971; Linear Algebra, Handbook for Automatic Computation, vol. 2. Berlin: Springer Verlag. pg. 45.

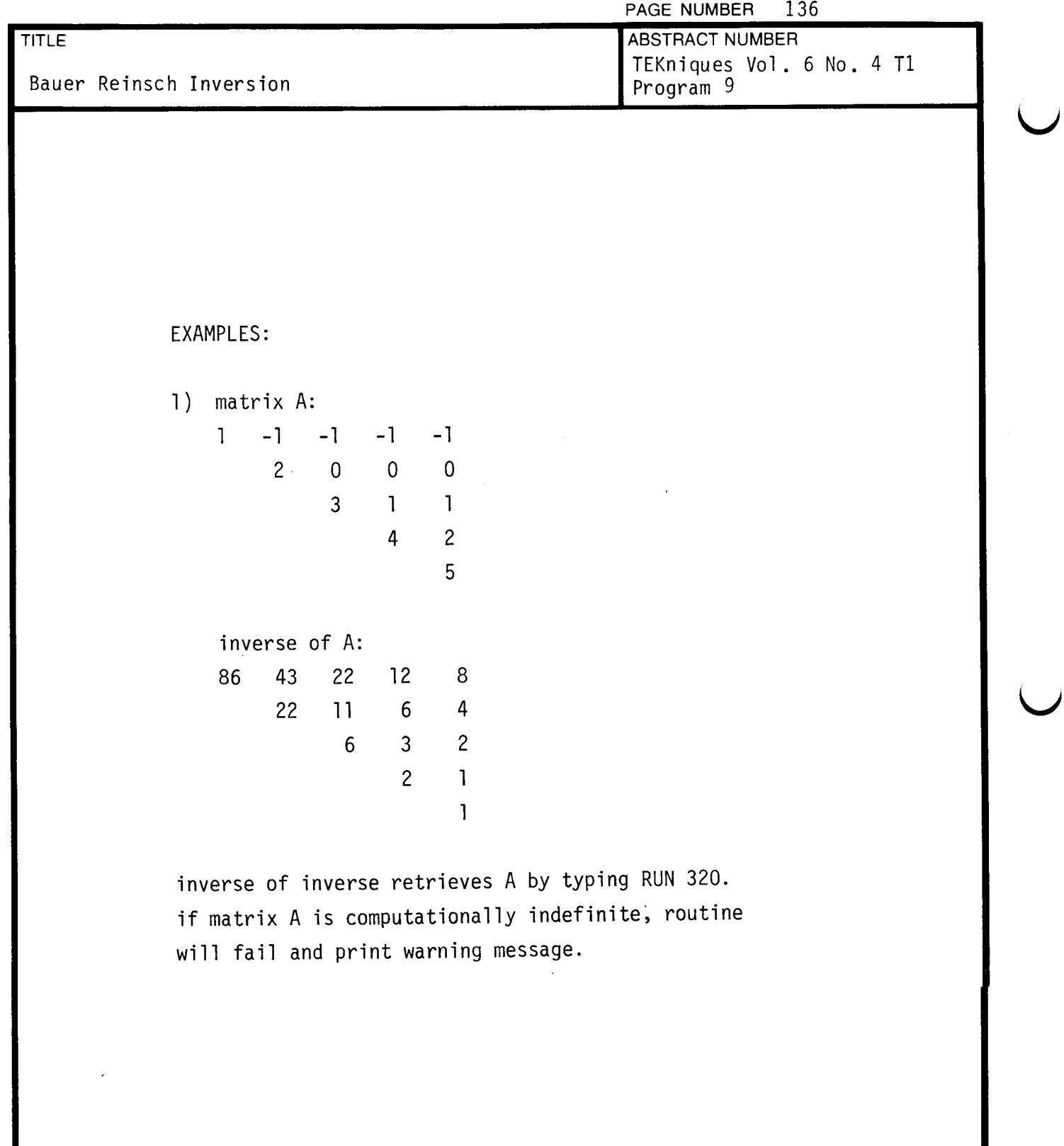

 $\sim$
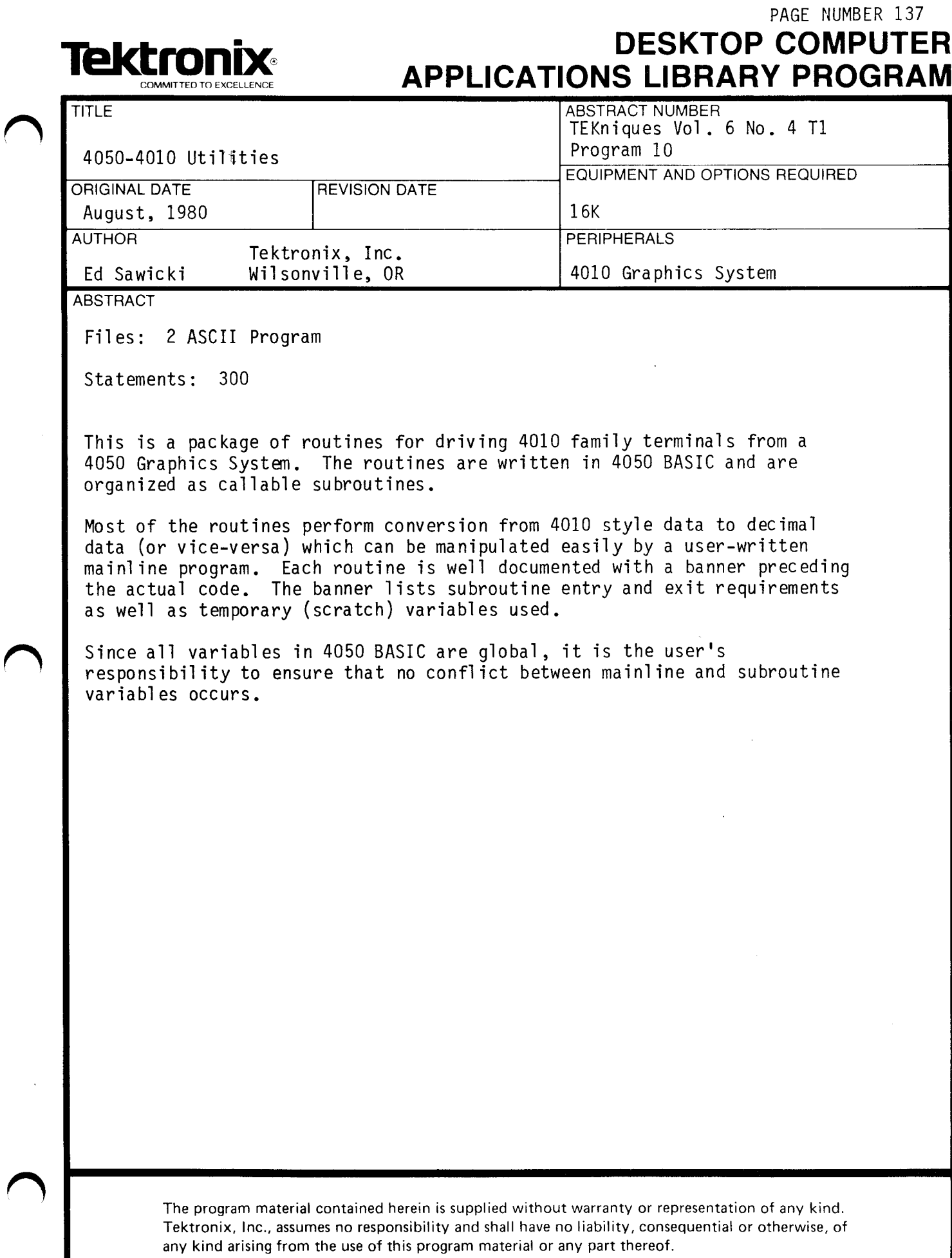

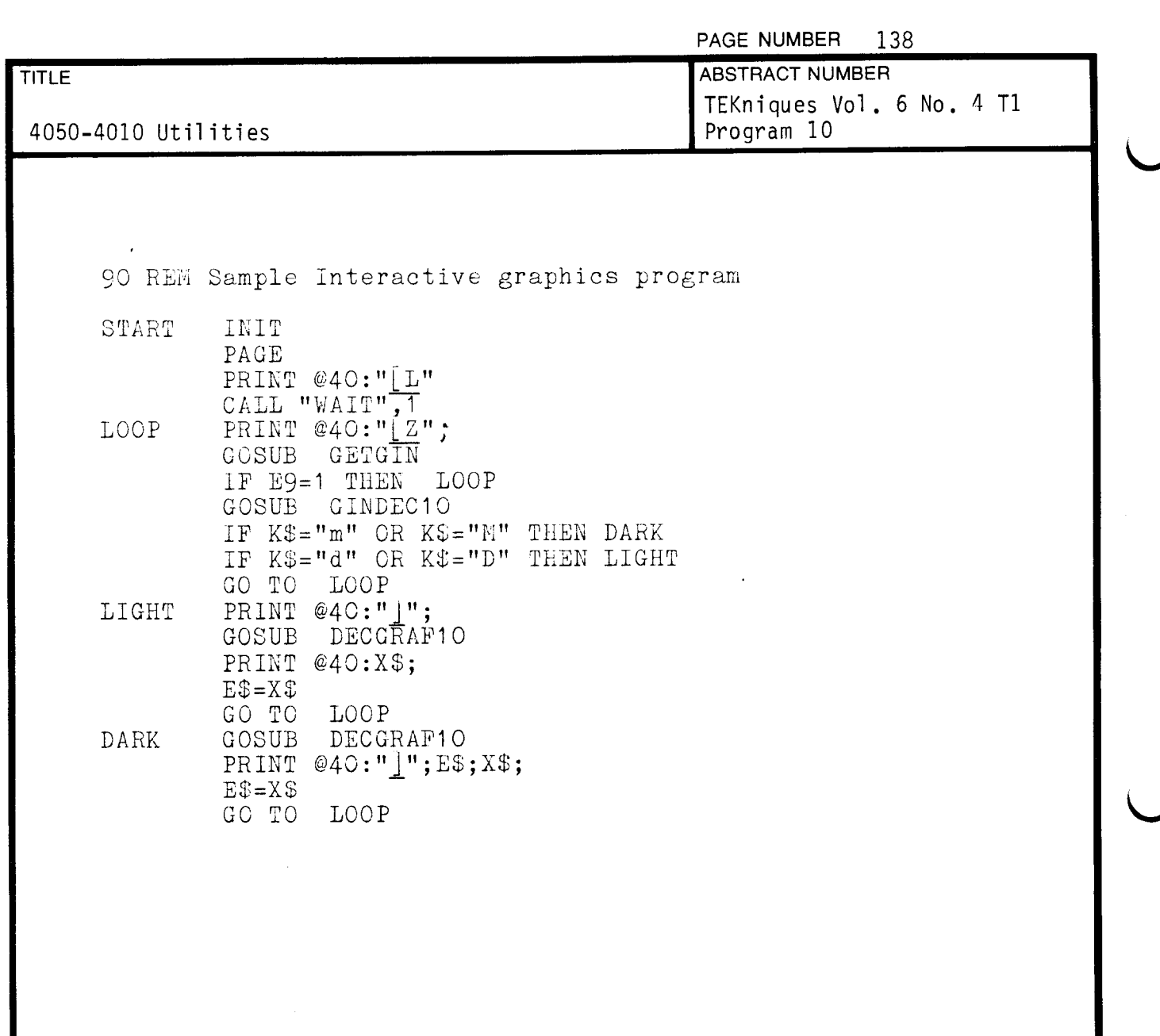

 $\sim 10^{-10}$ 

ノ

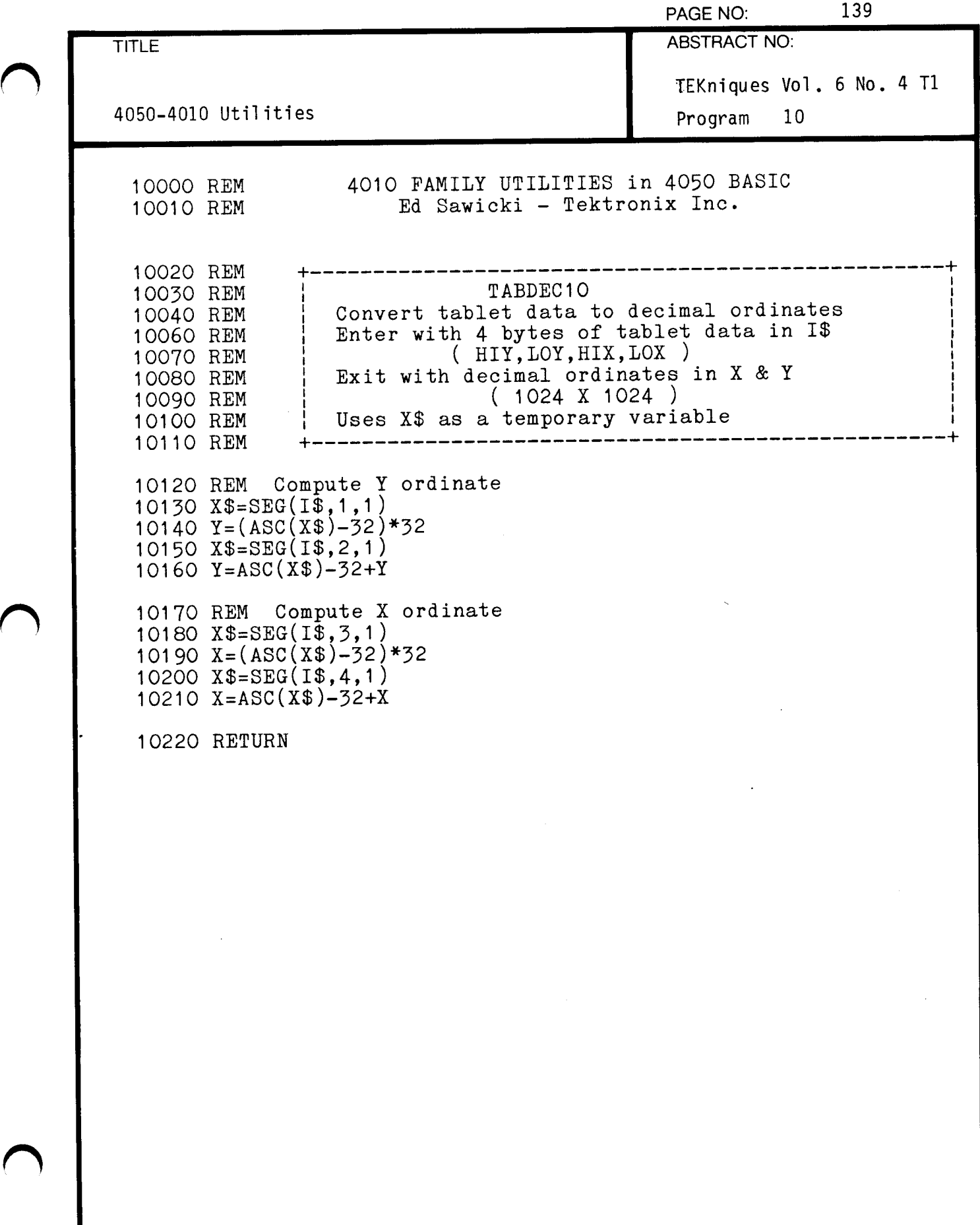

 $\omega_{\rm F} \propto \omega$ 

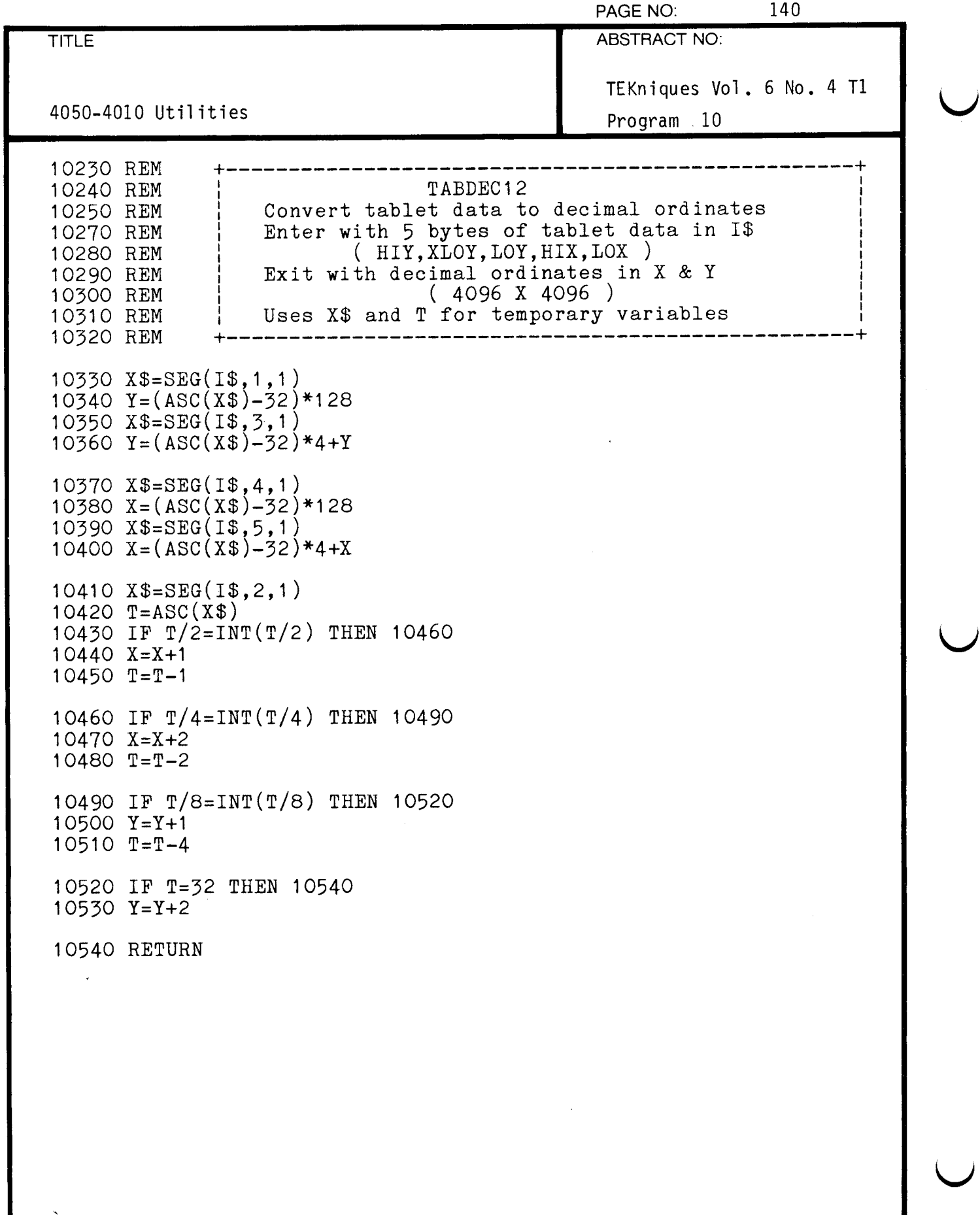

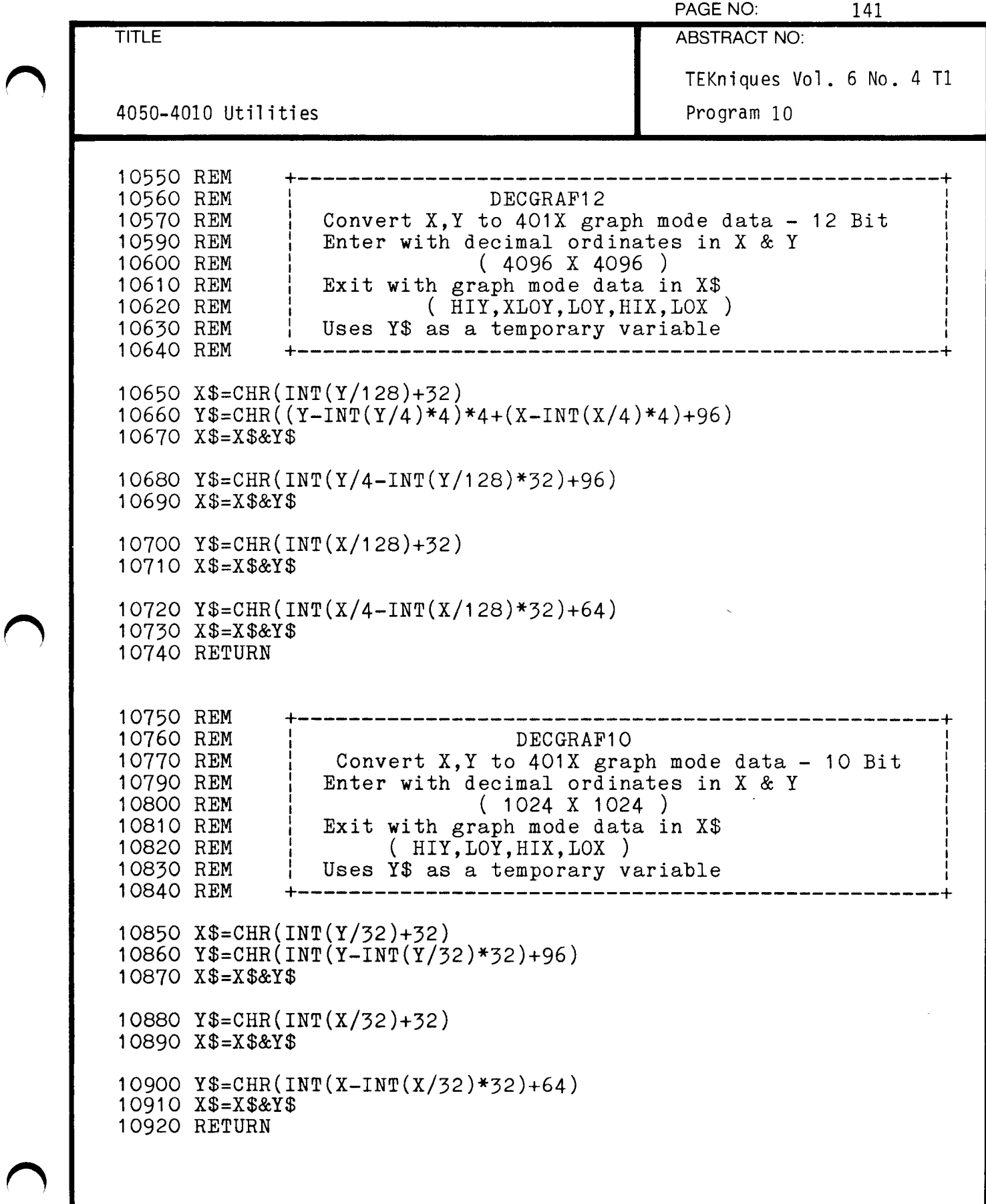

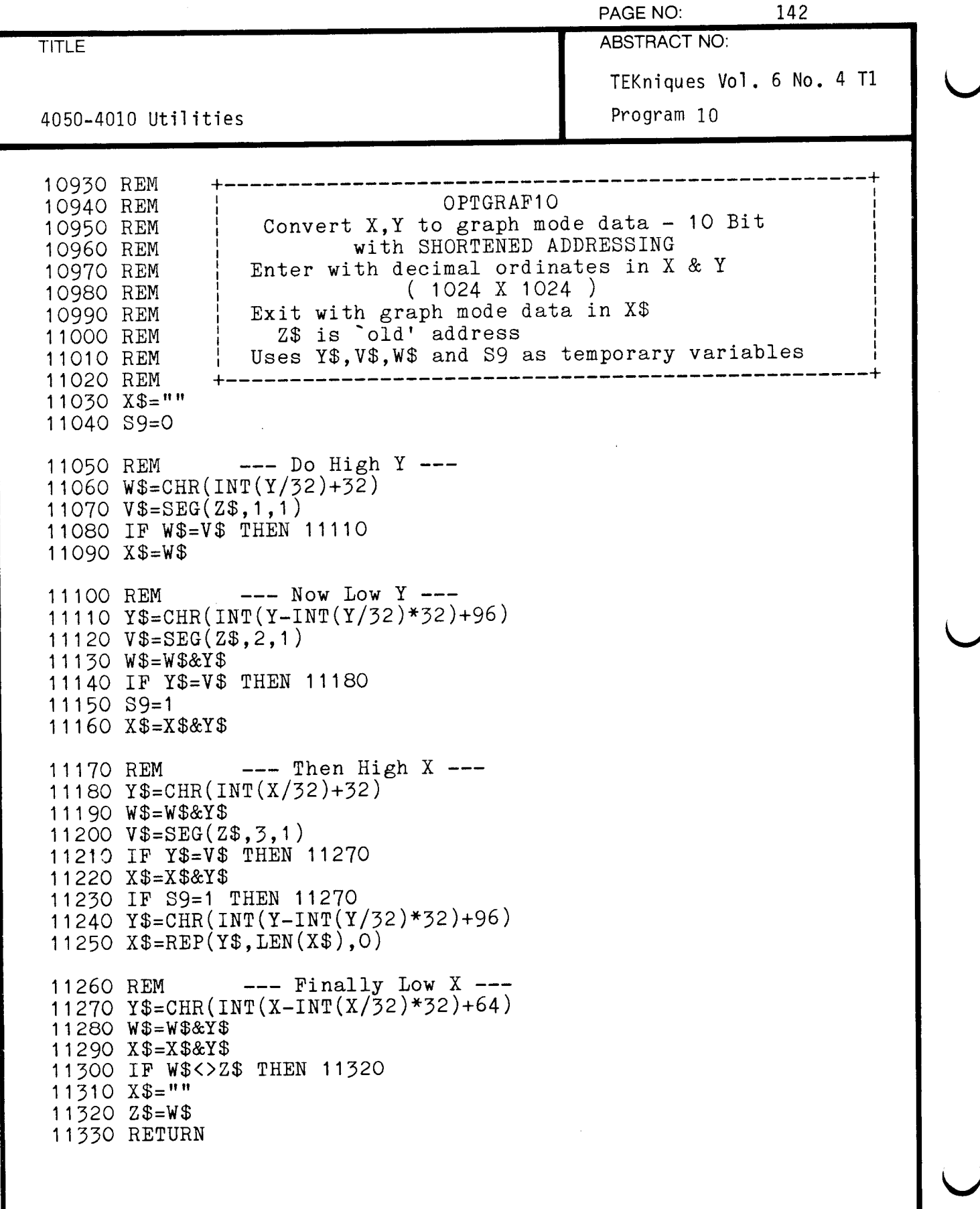

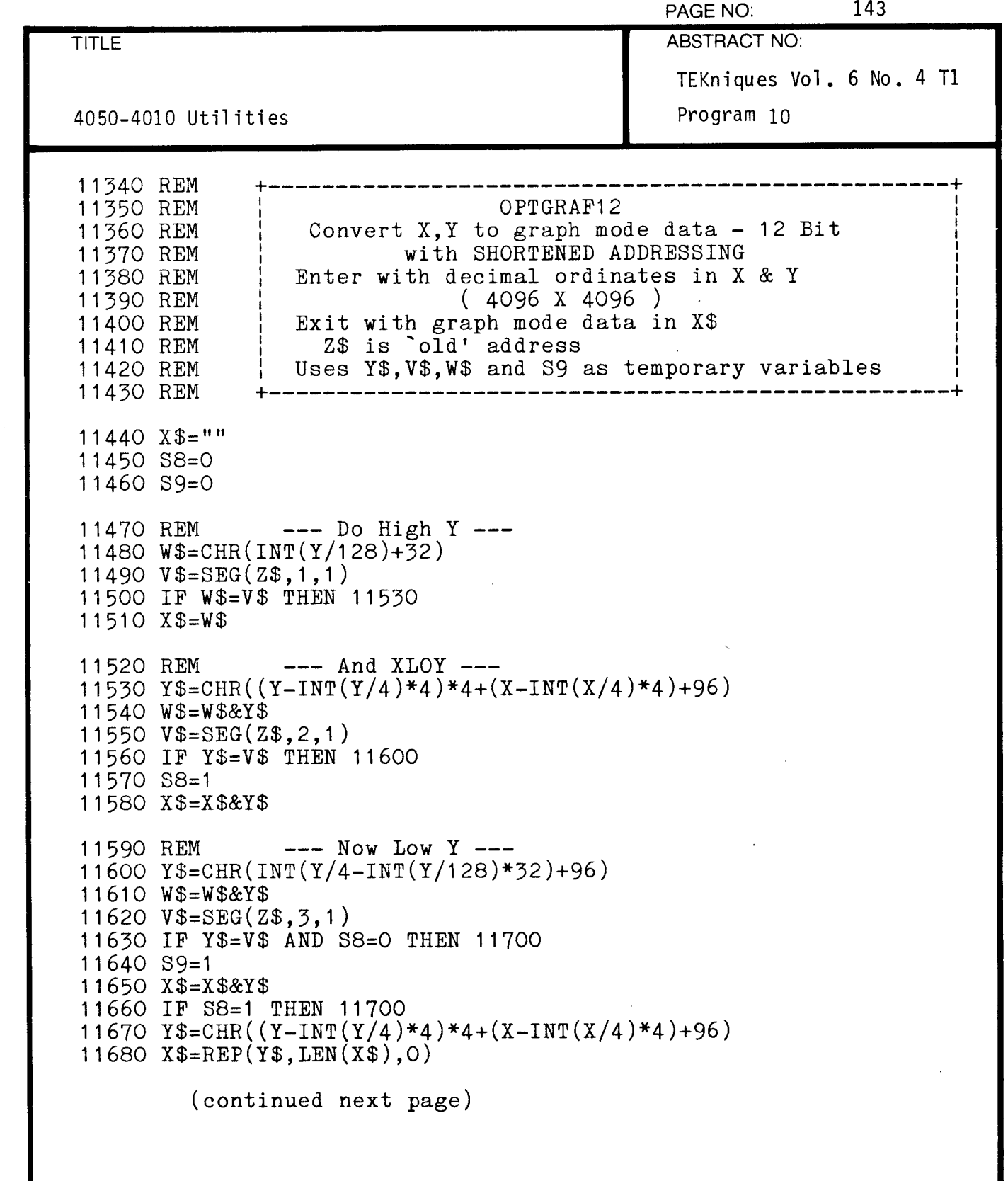

 $\overline{C}$ 

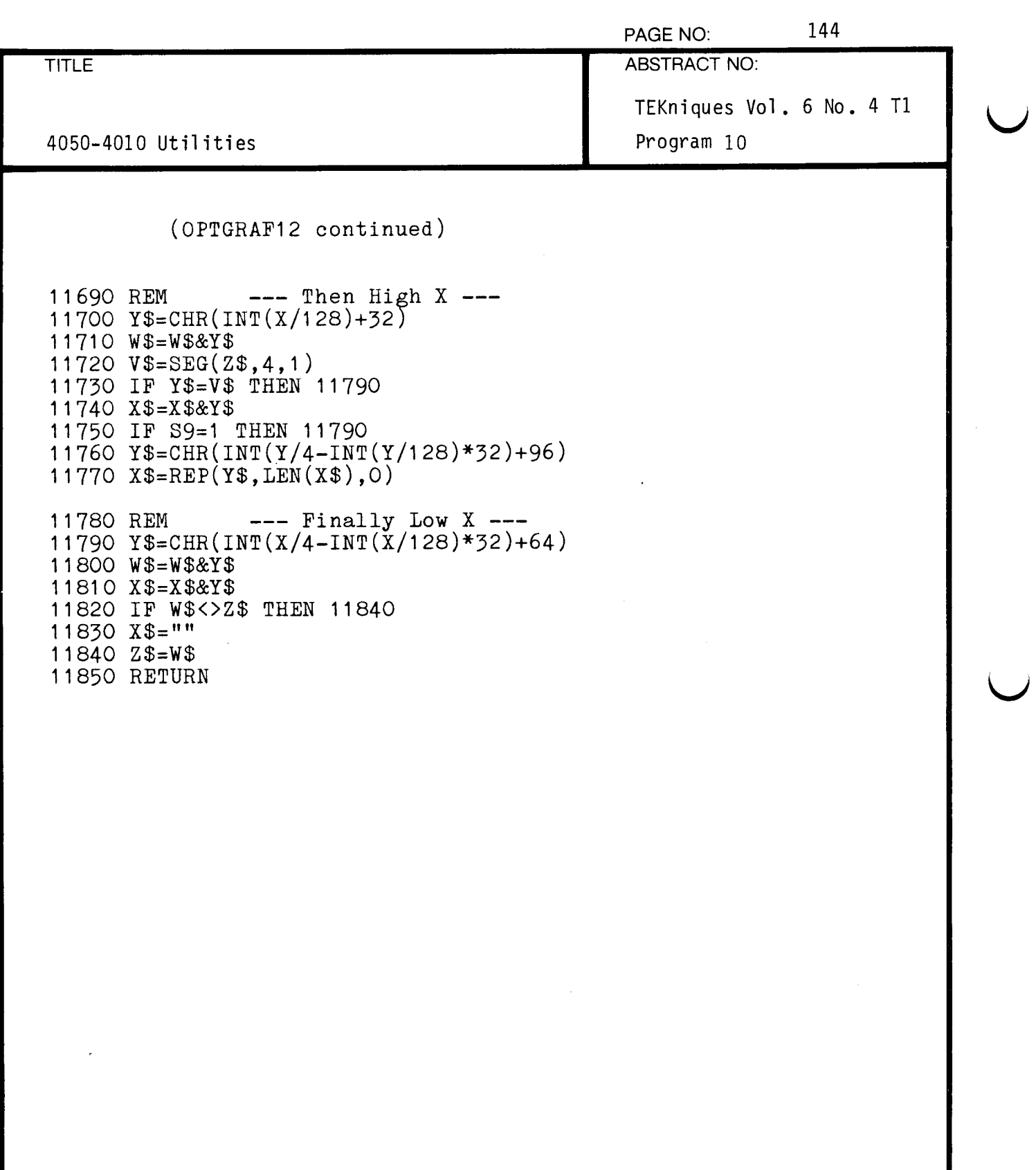

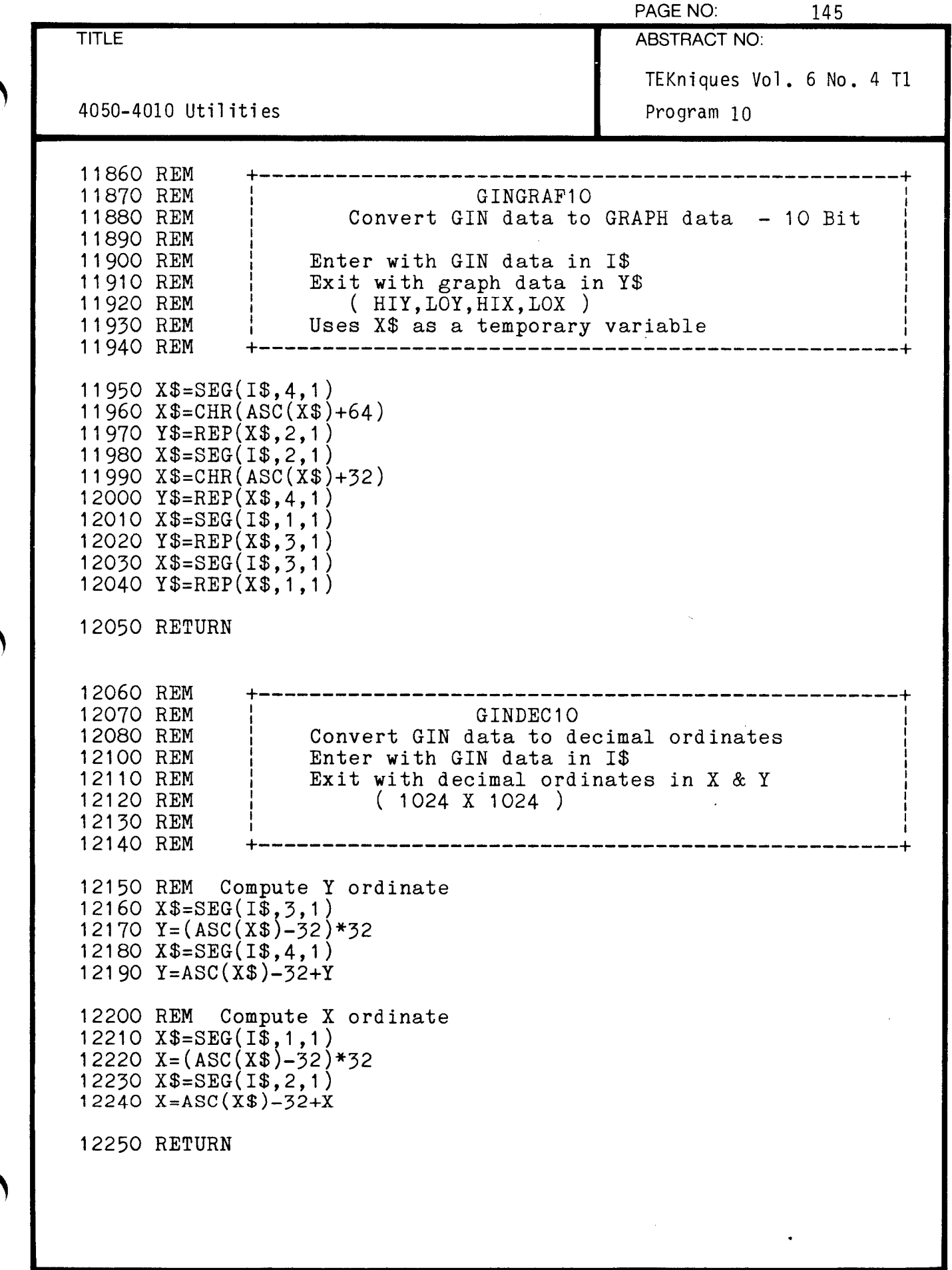

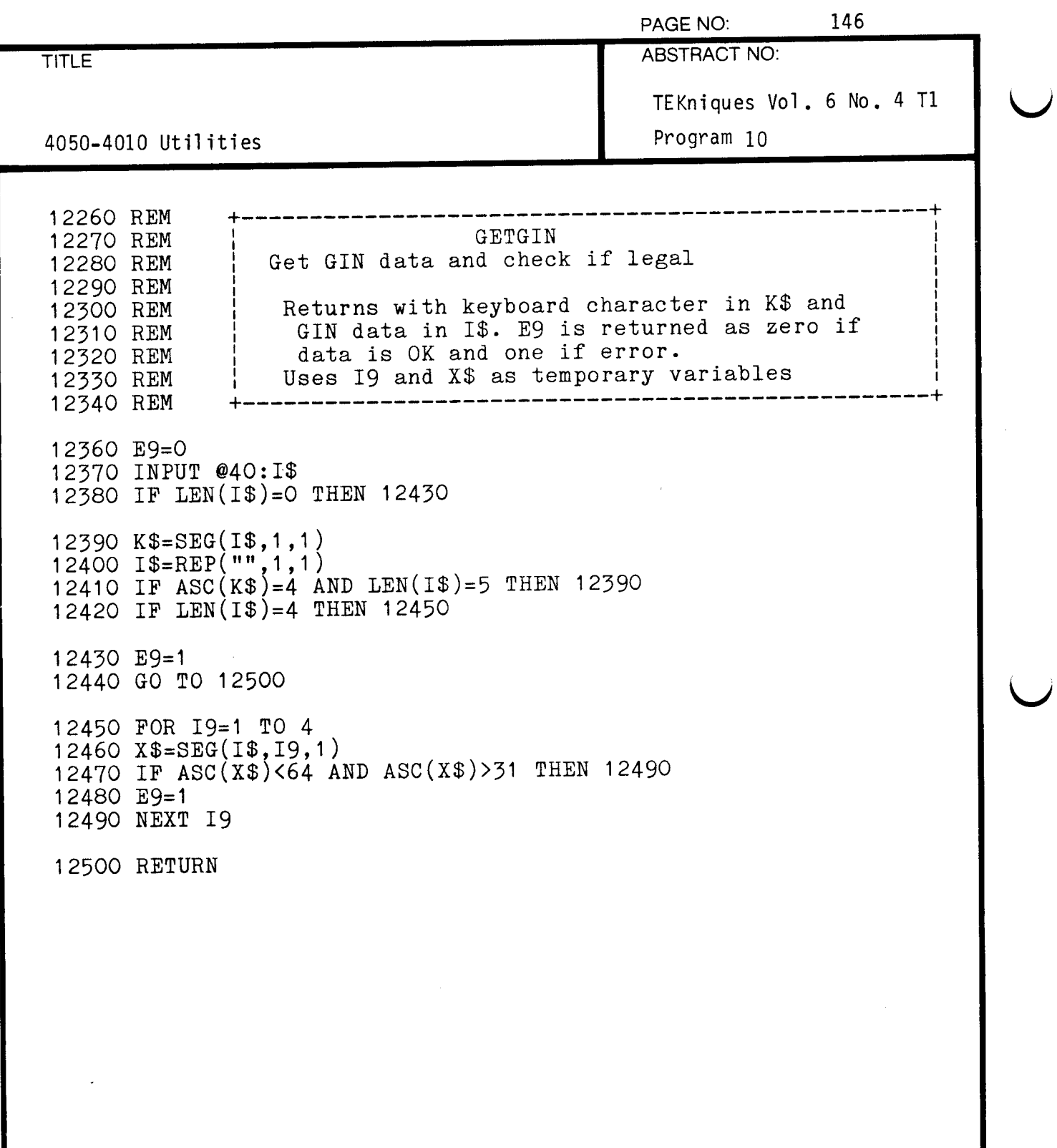

 $\bar{\beta}$ 

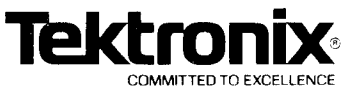

# PAGE NUMBER 147 DESKTOP COMPUTER

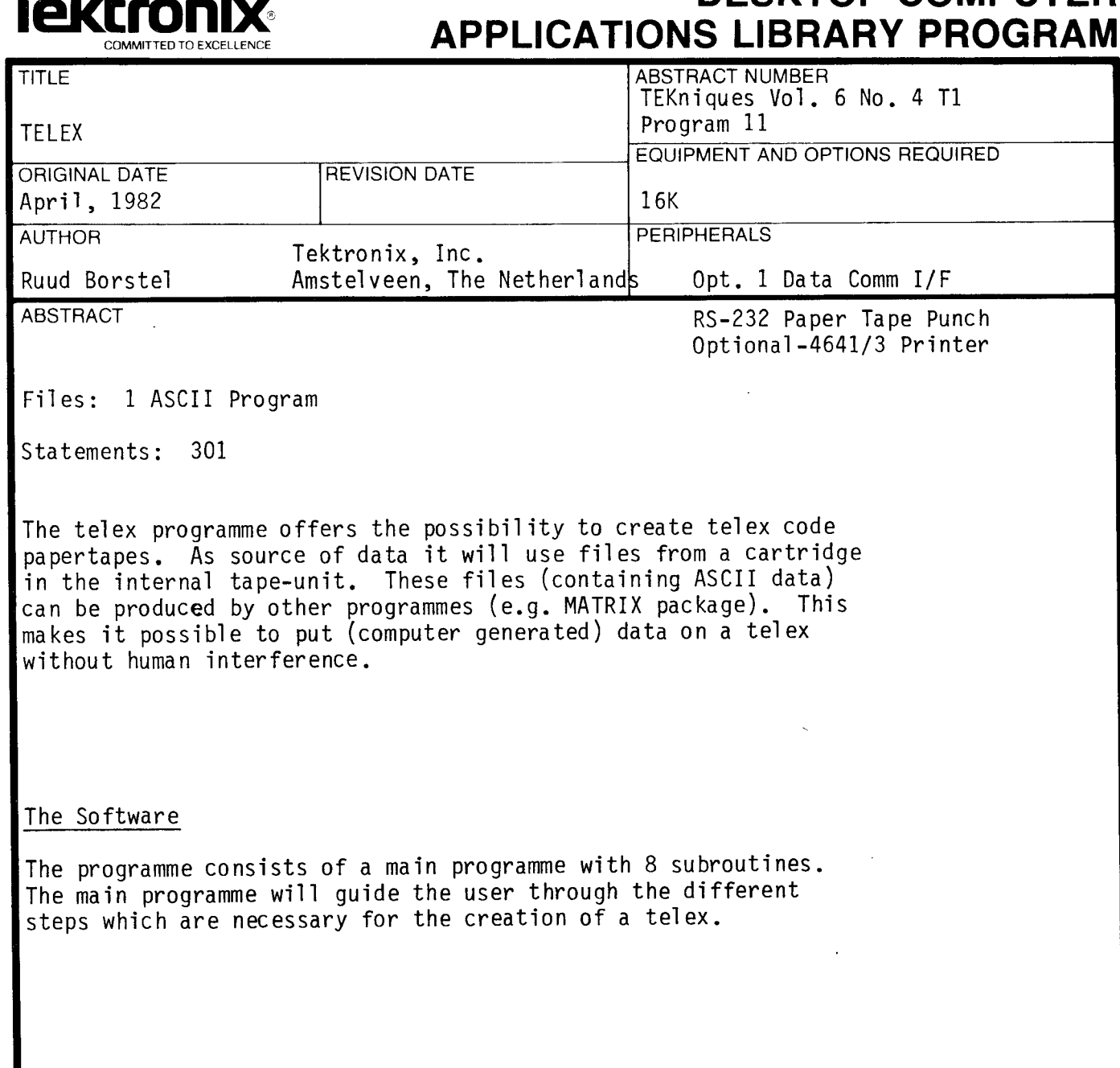

The program material contained herein is supplied without warranty or representation of any kind . Tektronix , Inc., assumes no responsibility and shall have no liability , consequential or otherwise , of any kind arising from the use of this program material or any part thereof.

 $\mathbf{C}$ 

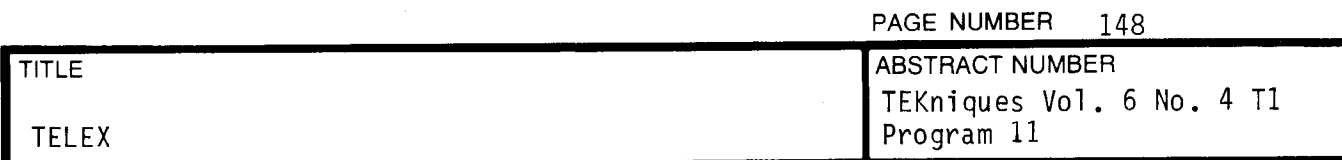

To start-up programme:

1. Load and RUN the programme

2. Specify display device

Telex punch progrom <u>==================</u>== Telex to be displayed on<br>(S) SCREEN (P) PRINTER<br>Enter your selection (S or P, default = S) :

3. Next a telex form will appear on the screen

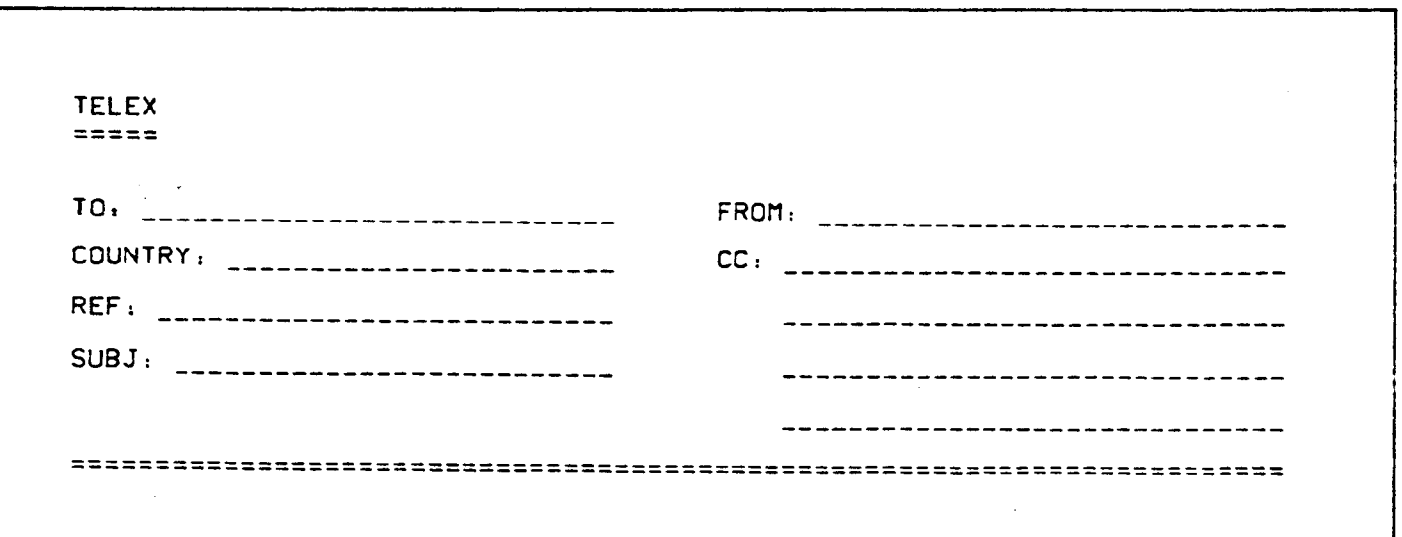

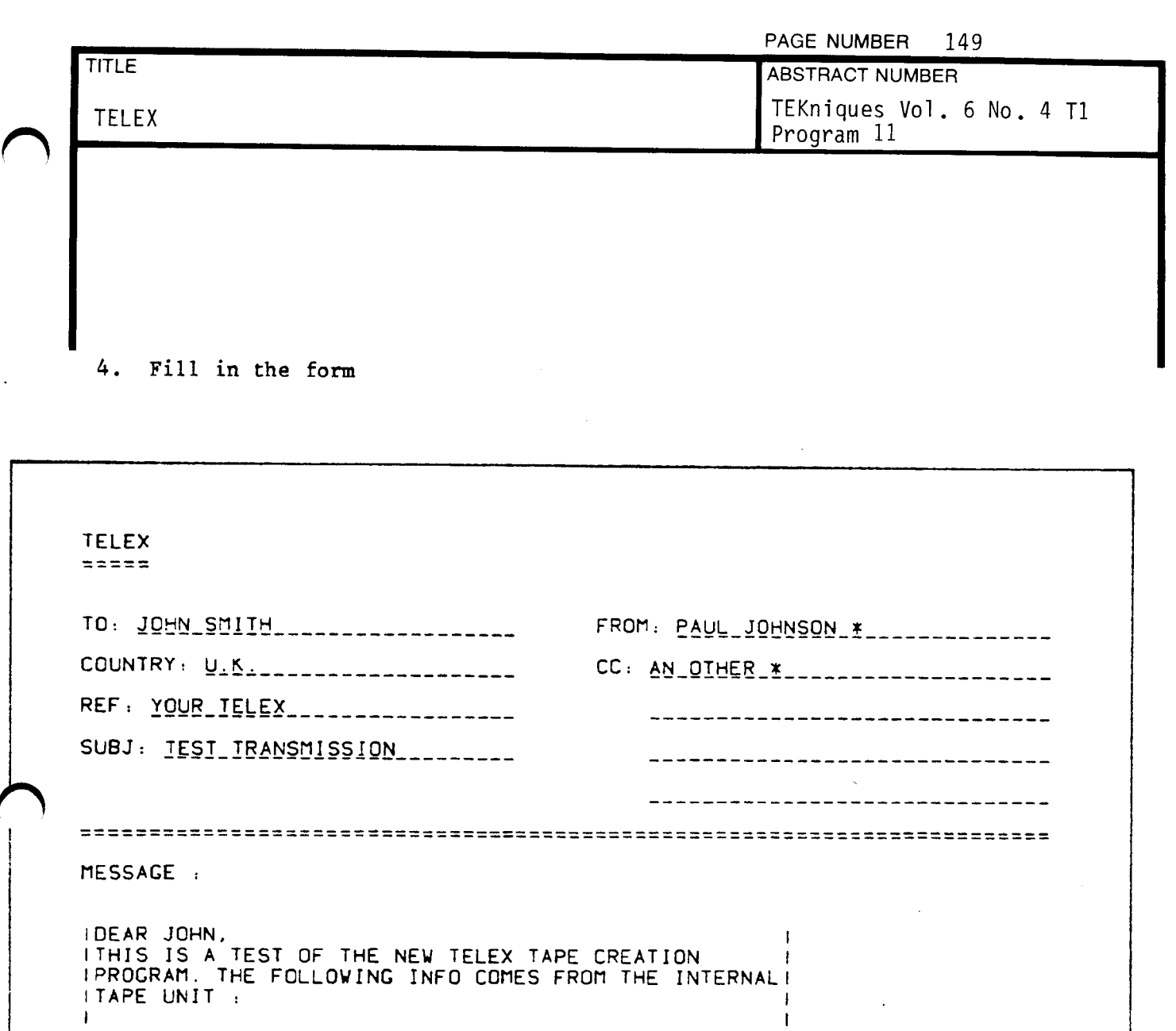

MESSAGE FROM TAPE FILE # <sup>1</sup>

A "\*" at the end of the "FROM" and the "CC" fields will automatically be replaced by "-teurbv" (the code for Tek Europe). Before specifying the tape file number the user can enter from the keyboard an additional message. Approx. 1000 characters can be entered. The maximum number of characters per line (51) is indicated on the screen. The message can be terminated by entering an empty line .

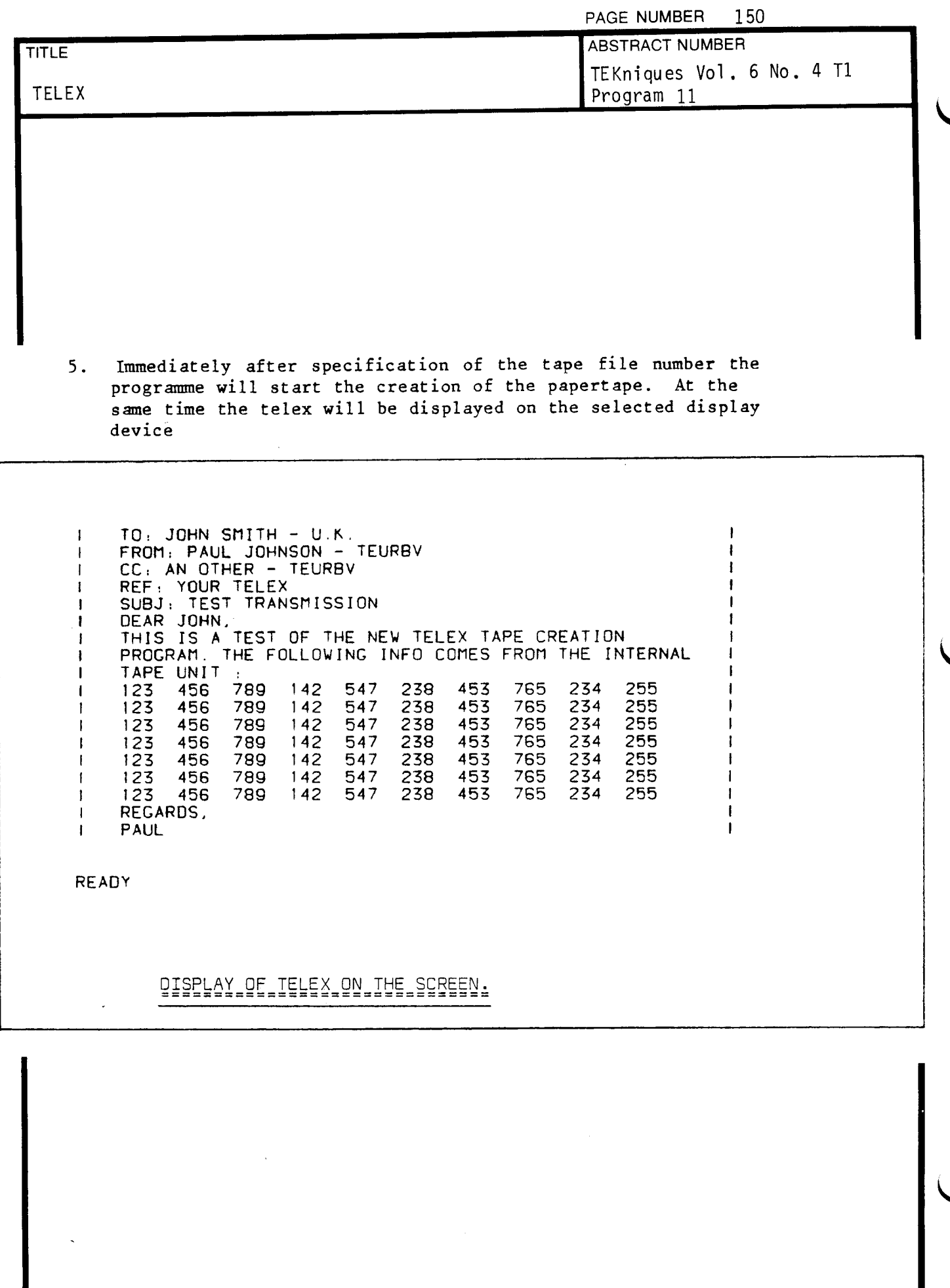

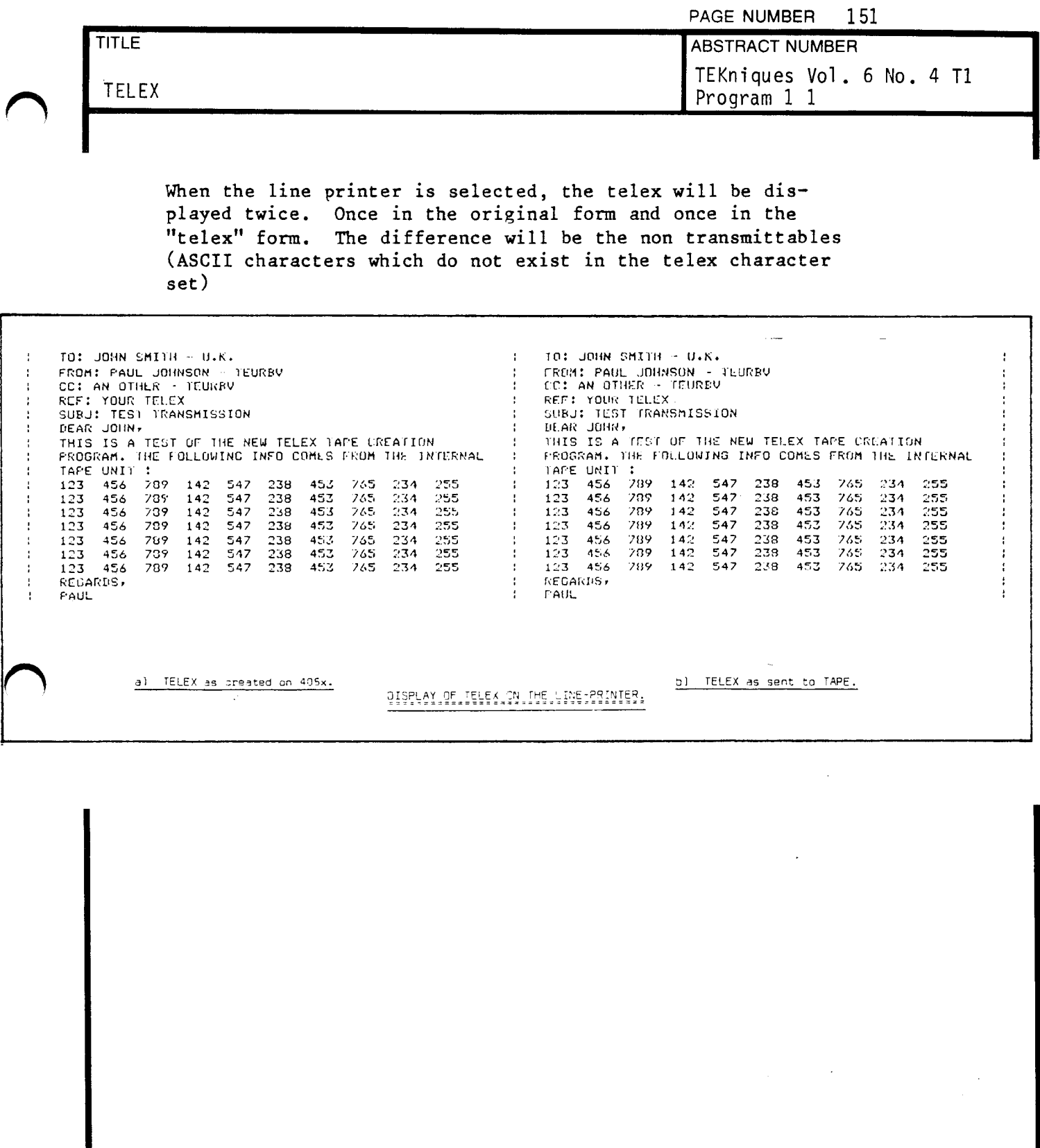

 $\bigcap$ 

 $\mathcal{A}^{\mathcal{A}}$ 

PAGE NUMBER 152

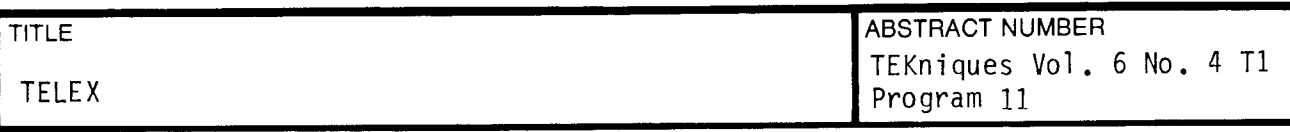

Description of the Subroutines

3000 EXTRACT CONTROL CHARACTERS

This routine removes control characters from <sup>a</sup> string before it is sent to the display device to prevent unwanted cursor movements (e.g. form feed)

4000 ALPHA CURSOR POSITIONING

Form fill-out is possible through this routine which does alpha cursor positioning by sending <sup>a</sup> sequence of line feeds and spaces (starting from HOME position)

5000 PUNCH LEADER / TRAILER

To begin and end the papert ape a sequence of 30 NULL characters is sent to the papertape puncher (device D1)

6000 CONSTRUCT A TELEX RECORD

This routine takes the ASCII string  $A\hat{S}$ , converts it to telex code (T\$) and sends it to device D1 (papertape puncher). Carriage return (ASCII code 13) and line feed<br>(ASCII code 10) are converted and punched also. String  $(ASCII code 10)$  are converted and punched also. T\$ is converted back to ASCII and then sent to the display device D2 to inform the user of what is actually put on the telex.

10000 INIT CONVERSION TABLE (ASCII to TELEX)

In this routine the conversion table from ASCII cha racters to TELEX characters is created. For each ASCII character a TELEX code is defined. A positive number means a TELEX character from the "letter table" and a negative number defines a character in the "figure table".

11000 CONVERSION ROUTINE (ASCII to TELEX)

This routine converts the ASCII string AS into a TELEX string T\$. The ASCII characters are converted one by one into their TELEX equivalents. Each time a TELEX character has <sup>a</sup> different sign than the previous TELEX character, the routine inserts the appropriate shift character .

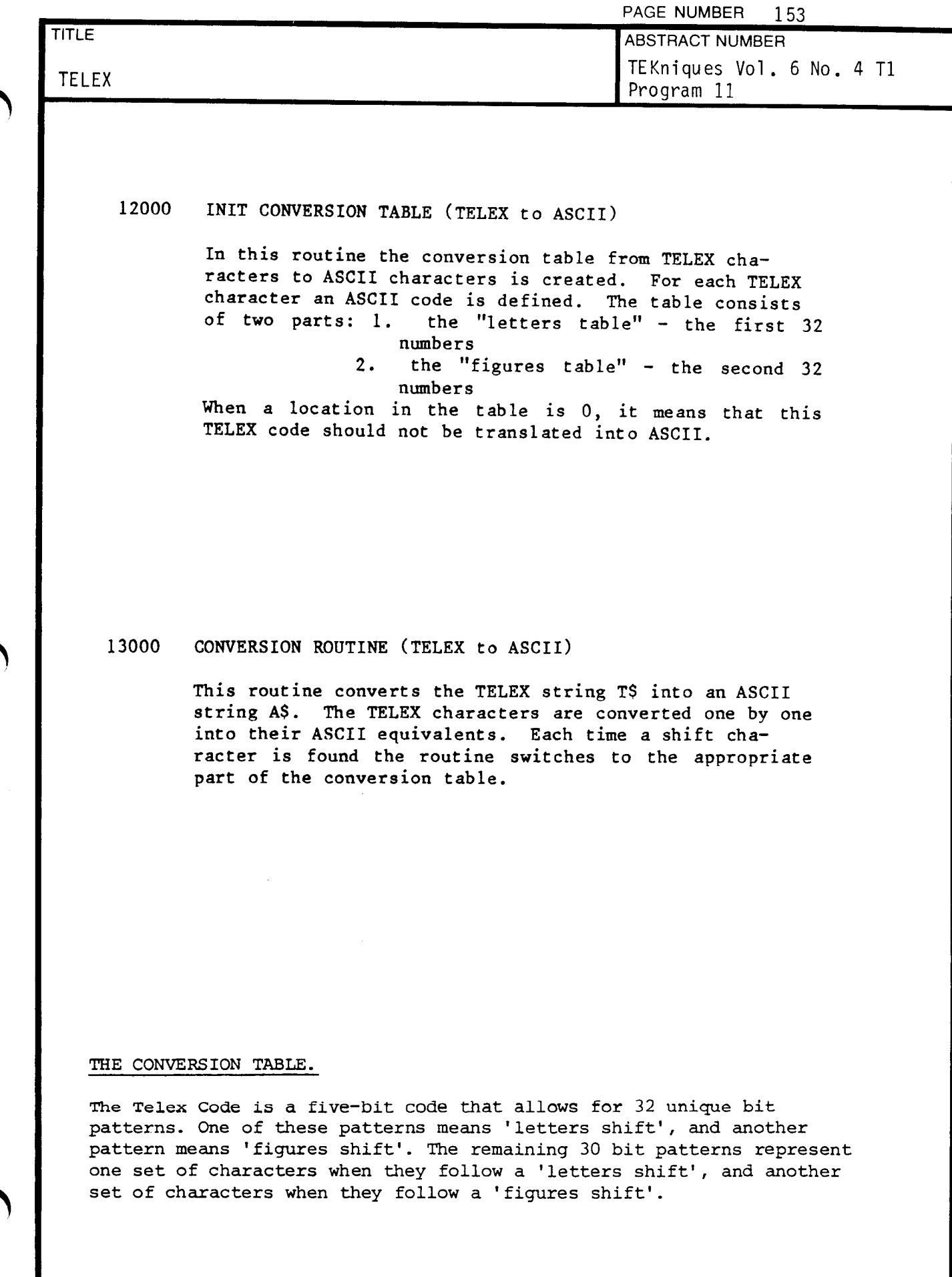

 $\sqrt{ }$ 

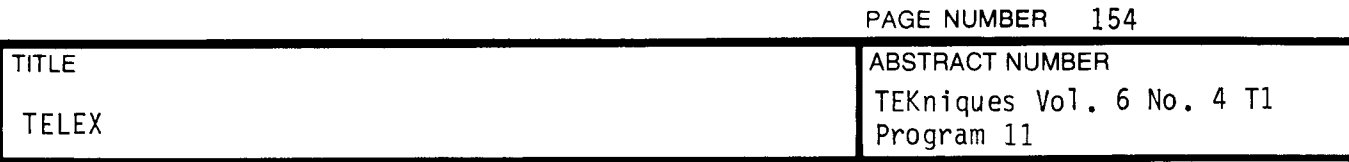

The table below shows which character is assigned to which Telex Code. For convenience, both the Octal and Hexadecimal values of each Telex Code are given.

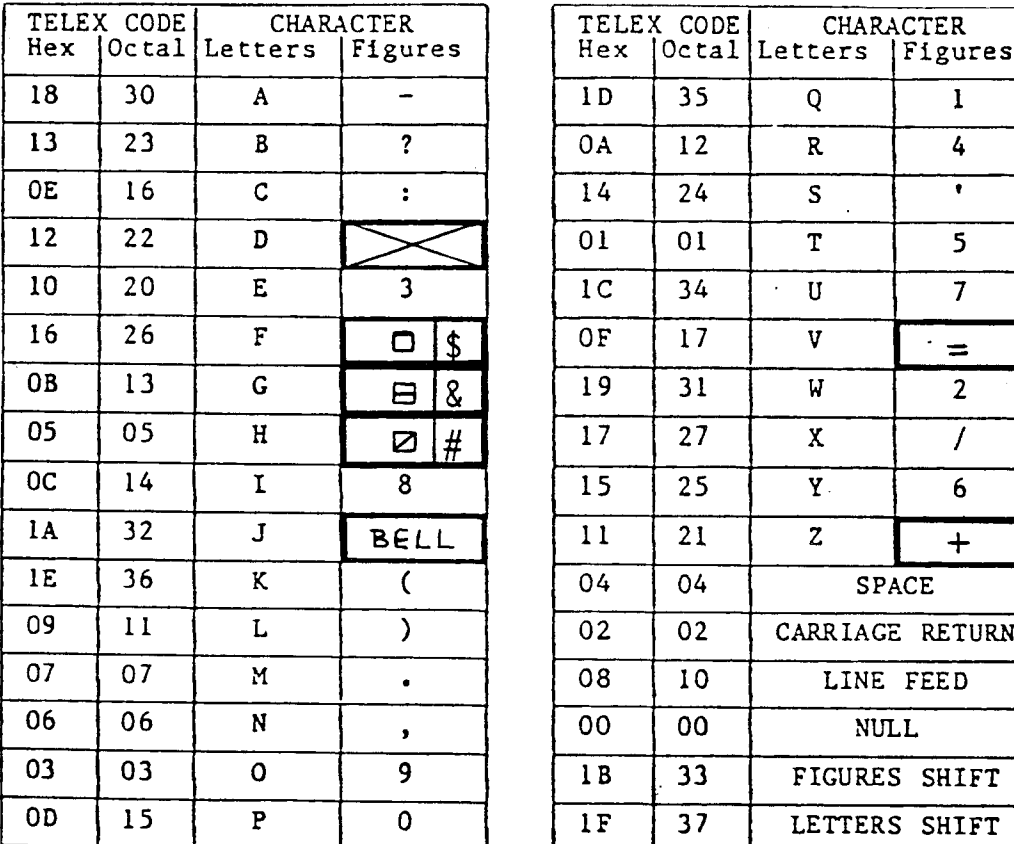

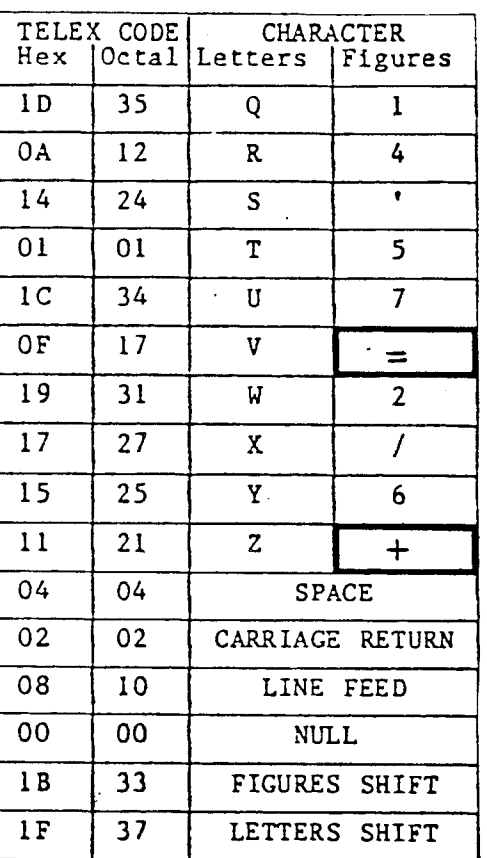

Any character not defined in the above conversion table is punched as a SPACE (Octal 04). Lower case alphabetic characters are converted to upper case .

To illustrate the way the conversion works, the line:

SEND £800 PACKS

will be punched (in octal) as:

37 24 20 06 22 04 04 33 14 15 15 04 37 15 30 16 36 24<br>1s S E N D sp sp fs 8 0 0 sp ls P A G Y S ls s E N D sp sp fs 8 0 0 sp ls P A C K <mark>S</mark> Is P A

> ls = LETTERS SHIFT fs = FIGURES SHIFT  $sp = SPACE$

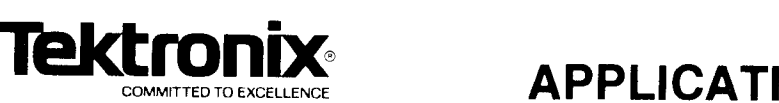

# PAGE NUMBER 155 DESKTOP COMPUTER APPLICATIONS LIBRARY PROGRAM

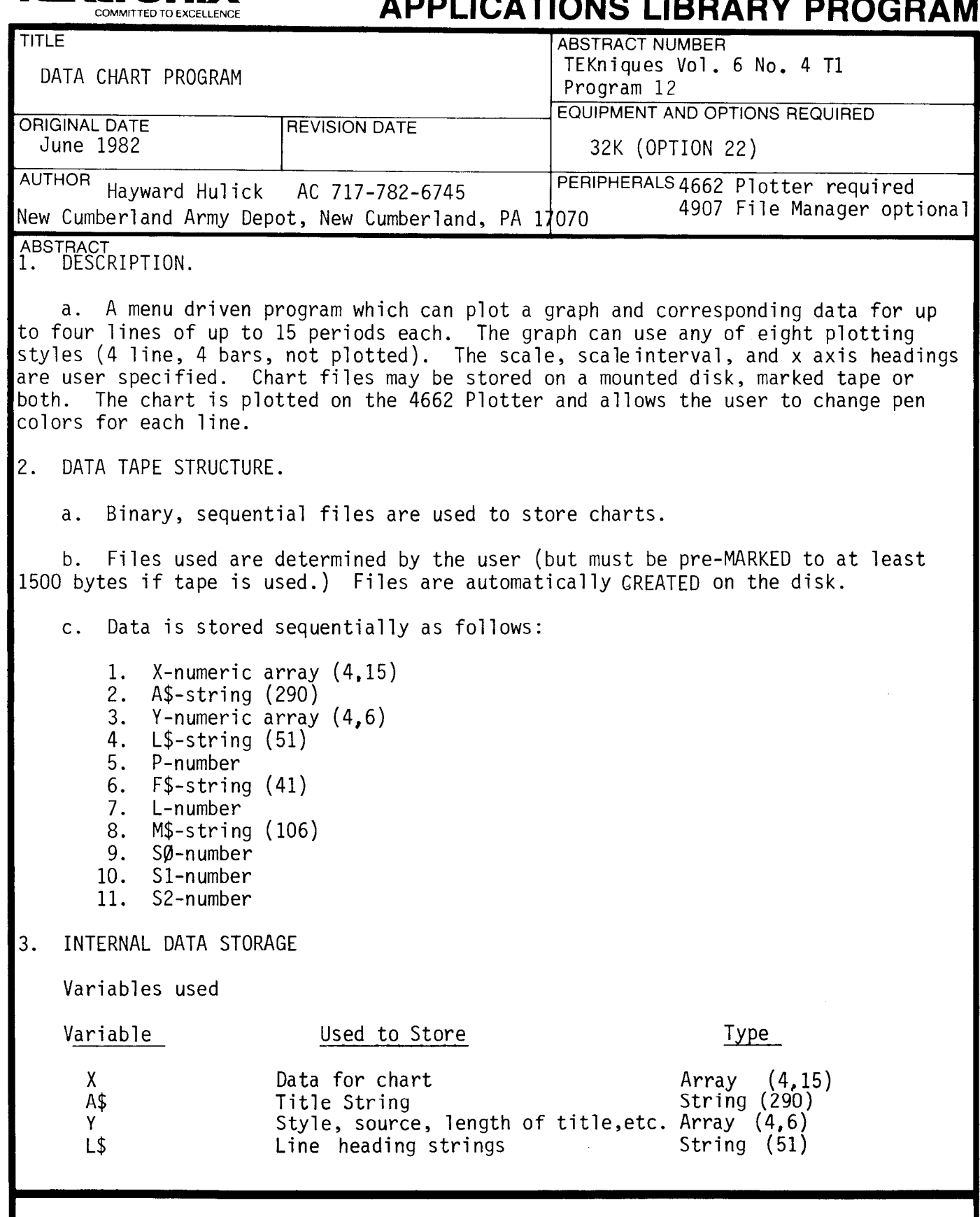

The program material contained herein is supplied without warranty or representation of any kind . Tektronix , Inc., assumes no responsibility and shall have no liability , consequential or otherwise , of 1 any kind arising from the use of this program material or any part thereof.

 $\mathbf{C}=\mathbf{C}$ 

t y

PAGE NUMBER 156

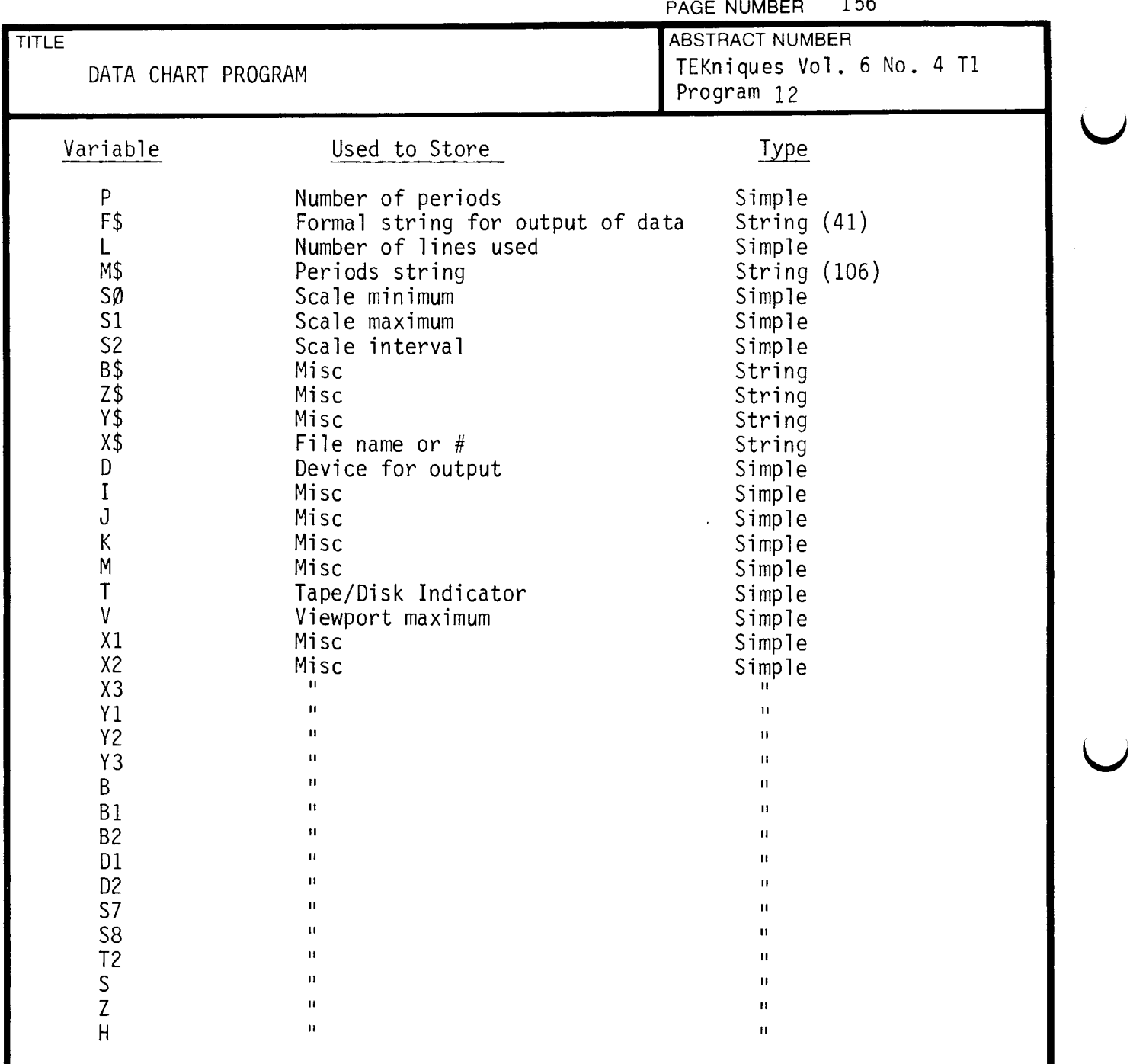

### 4. OPERATING INSTRUCTIONS.

a. OLD the program into the system and RUN. The main menu will appear. Make the selection to create a chart (5). When the program is RUN all variables are reset to specified values and blanks are inserted into all strings. To create a chart you change these items as desired. Future changes may be made by selecting LOOK/CHANGE (2). Each chart is retained in memory until replaced by a RECALL FILE selection, a RUN, or a CREATE NEW CHART selection.

To plot a chart, place paper with its longest side horizontal. SET the limits of the plotter to the corners of the paper allowing a slight margin.

Blanks may be entered for data by pressing RETURN without an entry .

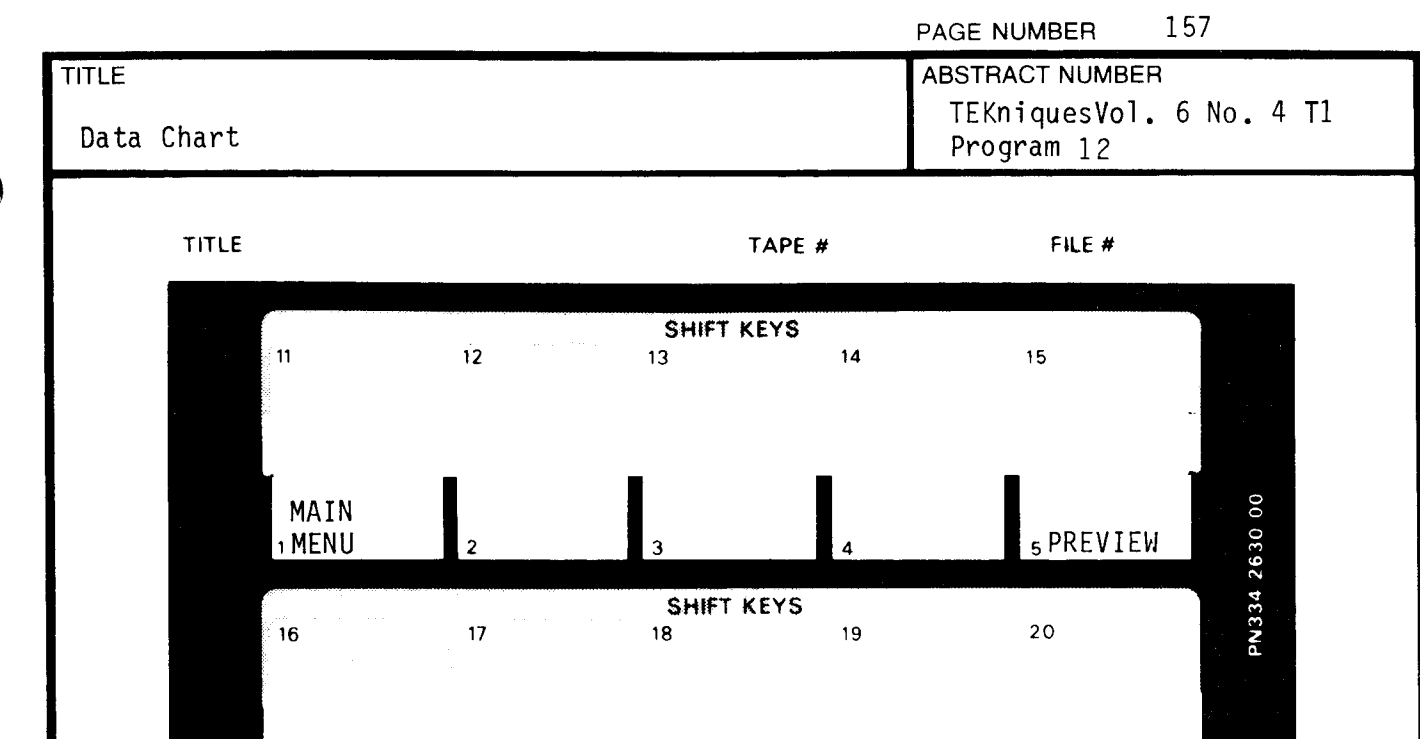

UDK #1 Returns you to main menu without changing any data. Use to recover from errors .

6 PLOT 7 8 9 9 10

UDK #5 Previews the chart on the screen without the tabular data printed below.

UDK #6 Plots the chart on the plotter.

 $\mathbf{C}=\mathbf{C}$ 

PAGE NUMBER 158

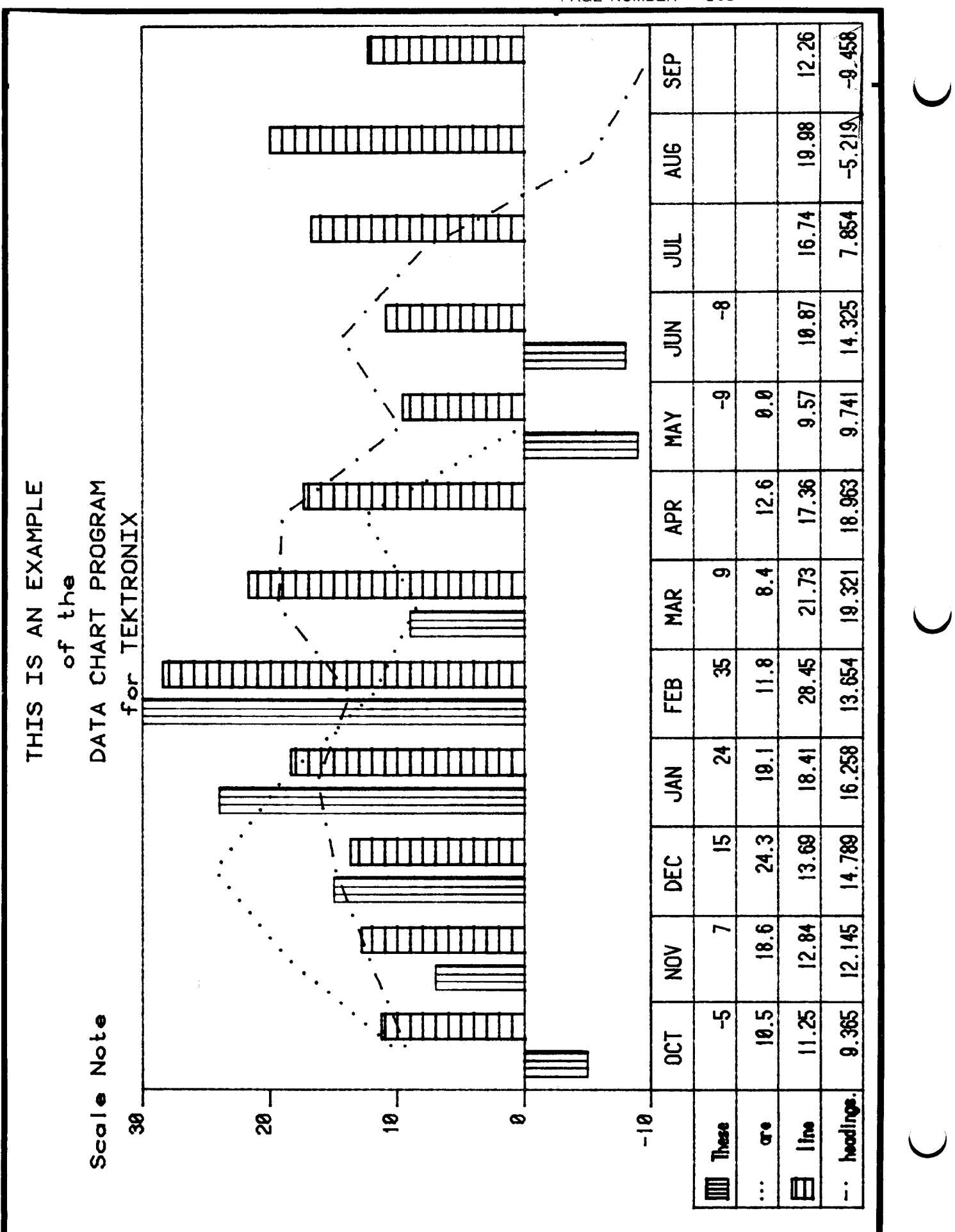

### Iek COMMITTED TO EXCELLENCE

## PAGE NUMBER 159 DESKTOP COMPUTER APPLICATIONS LIBRARY PROGRAM

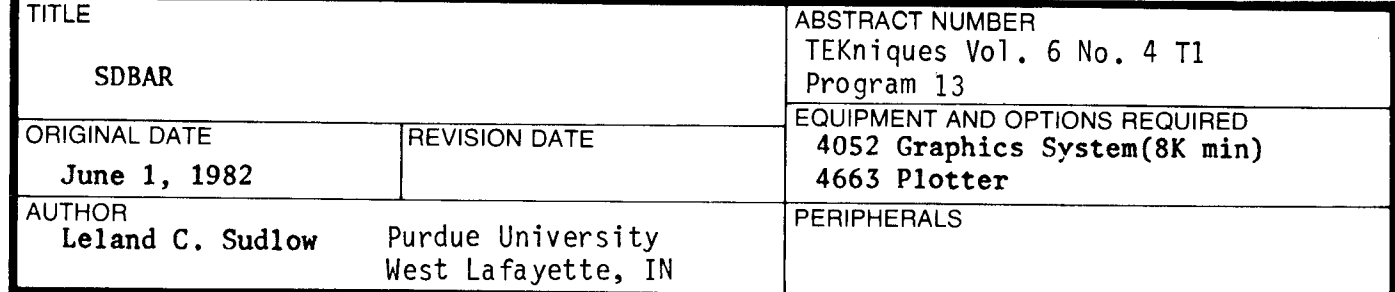

**ABSTRACT** 

SDBAR is a short program which will draw Std. Dev. bars on multiple line graphs that have been previously generated from any source. The program requires the user to directly control the plotter via the joystick to mark the viewport for the plotter and the points which need Std. Dev. bars. The user then will input directions (which direction to draw the line and the length of the line for the Std. Dev. bar) for each point on each line.

Files: 2 ASCII Program

Statements: 194

 $\bigcap$ 

The program material contained herein is supplied without warranty or representation of any kind . Tektronix, Inc., assumes no responsibility and shall have no liability, consequential or otherwise, of any kind arising from the use of this program material or any part thereof.

**Contract** 

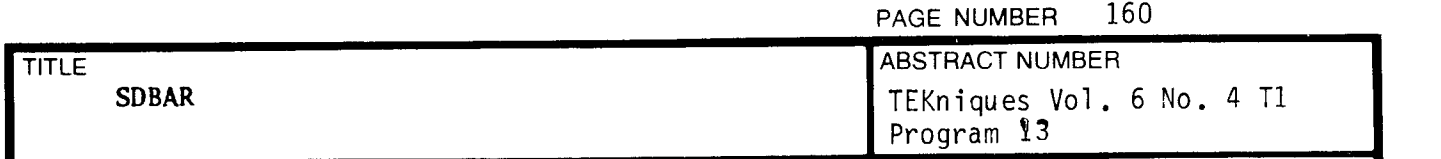

#### Operating instructions

Load SDBAR from tape or disc. Make sure the graph you want to use is on the plotter. Check the Parameter Entry Card to be sure that the system is configured correctly for your graph .

- ( 1) Input the number of lines on the graph
- (2) Move the pen arm via the joystick control so that the crosshairs are over the origin. Then move the crosshairs over the lower right corner of the graph, then move the crosshairs over the upper right corner of the graph .

Note\*\*\* the lower right and upper left corners refer to the ends of the <sup>X</sup> and Y axis respectively

- (3) Input the highest and lowest values of the  $Y$  and  $X$  axis
- (4) Move the crosshairs to the first point on the line. Indicate whether the plotter is to mark the Std . Dev, bar up, down, or in both directions from the current point on the line. Then input the Std. Dev. around the point . The plotter will then mark the Std. Dev. bar according to the user's instructions.
- (5) Repeat step 4 until all the points in all the lines on the graph have been marked ,

#### Listing

Attached

Example of output

Attached

#### Note \*\*\*

Type in, save, and run the attached program called "BUMMY.SDB". This program will generate a two lined, 15 point graph with which to practice SDBAR on. The maximum for both the X and Y axis is 100, and the minimum for both is . It would be best to practice using SDBAR before using this program on important graphs .

PAGE NUMBER 161

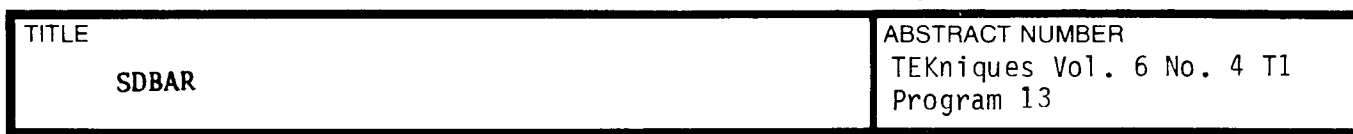

Internal Data Storage

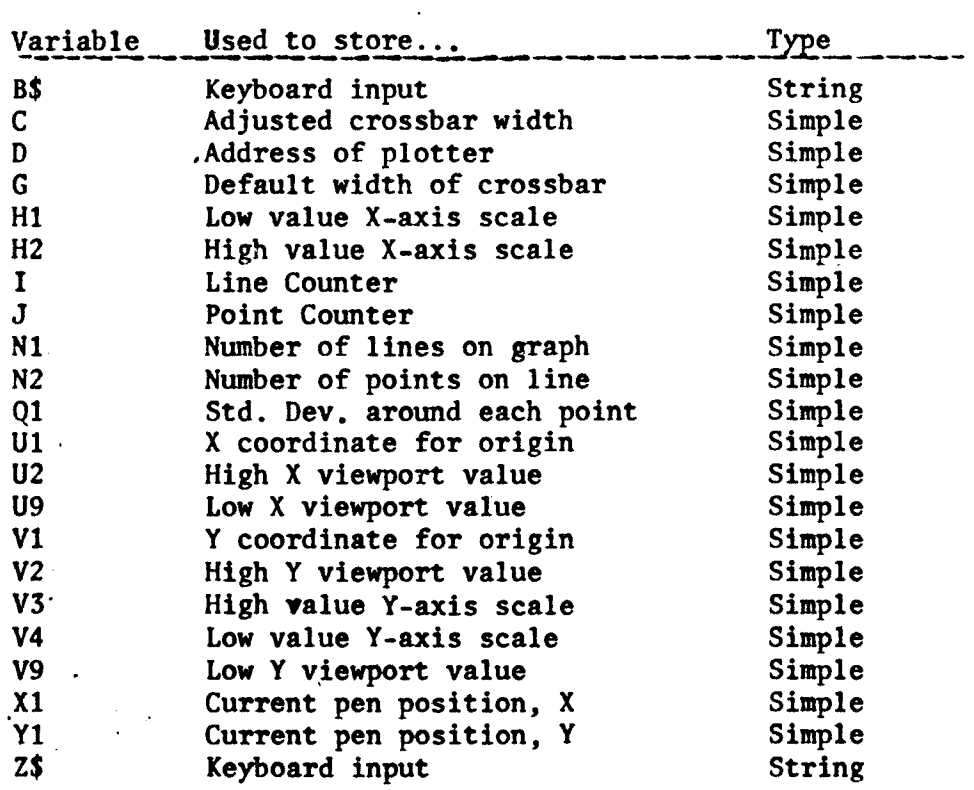

t y

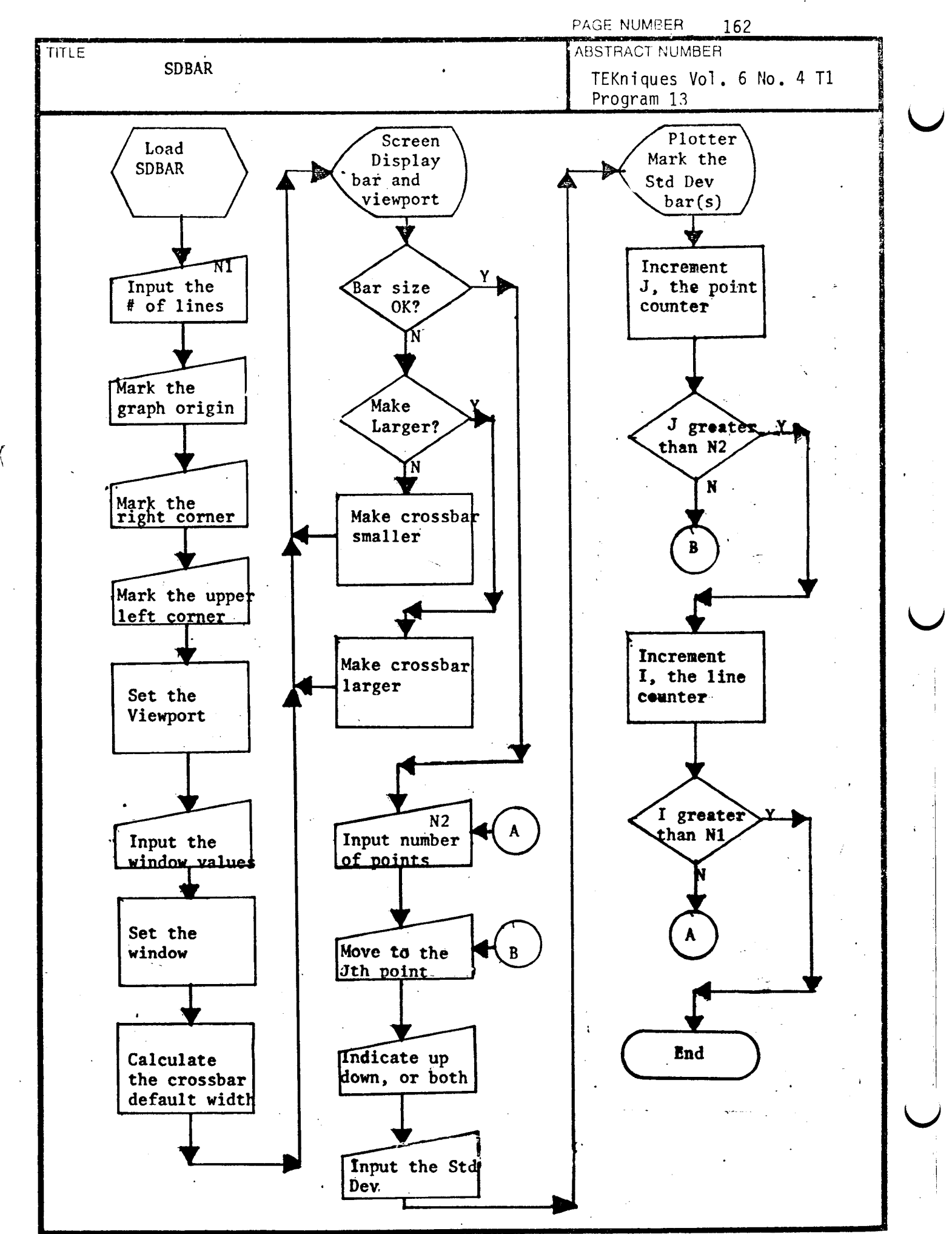

000-6405-02 TEKTRONIX DESKTOP COMPUTER PROGRAM 7/80

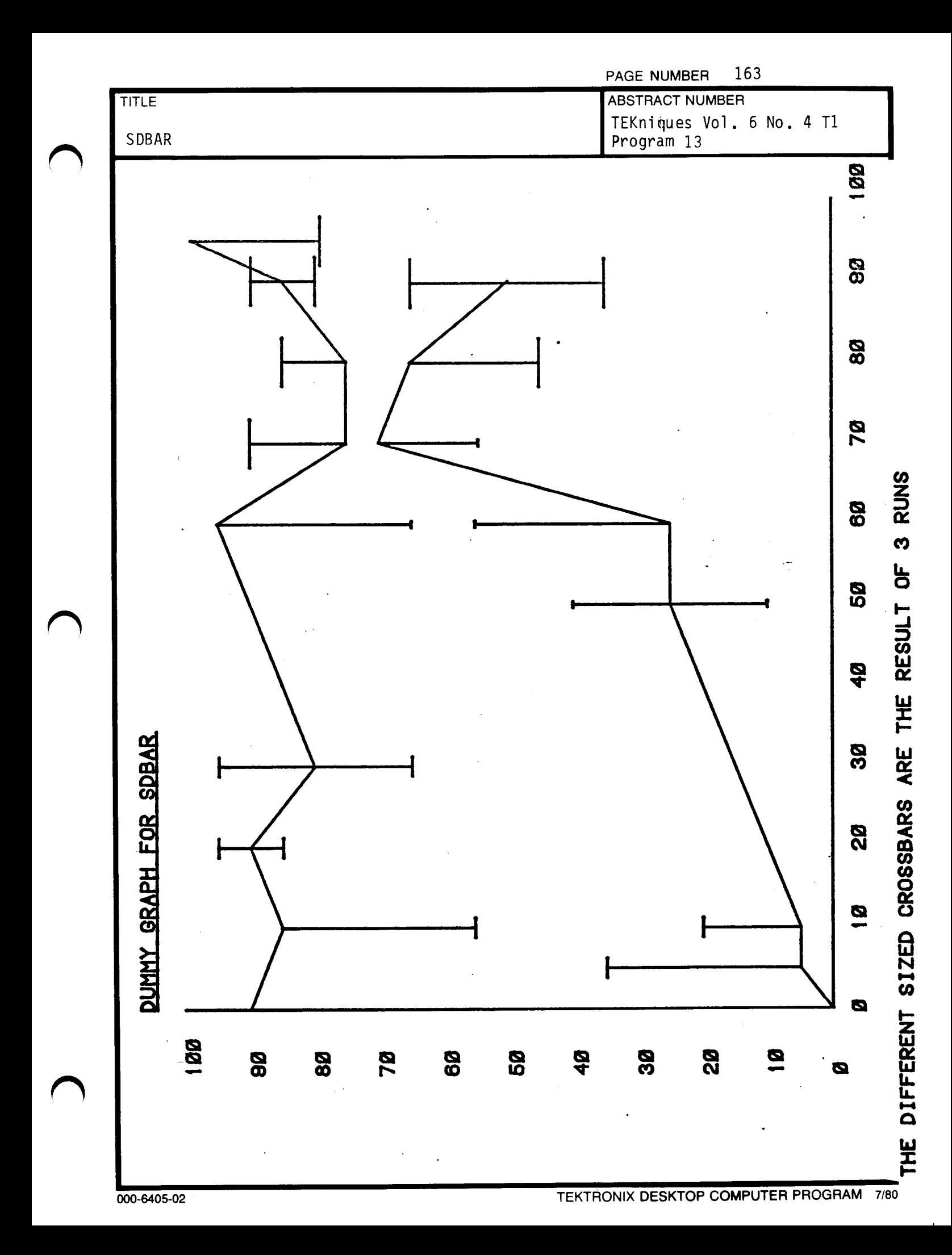

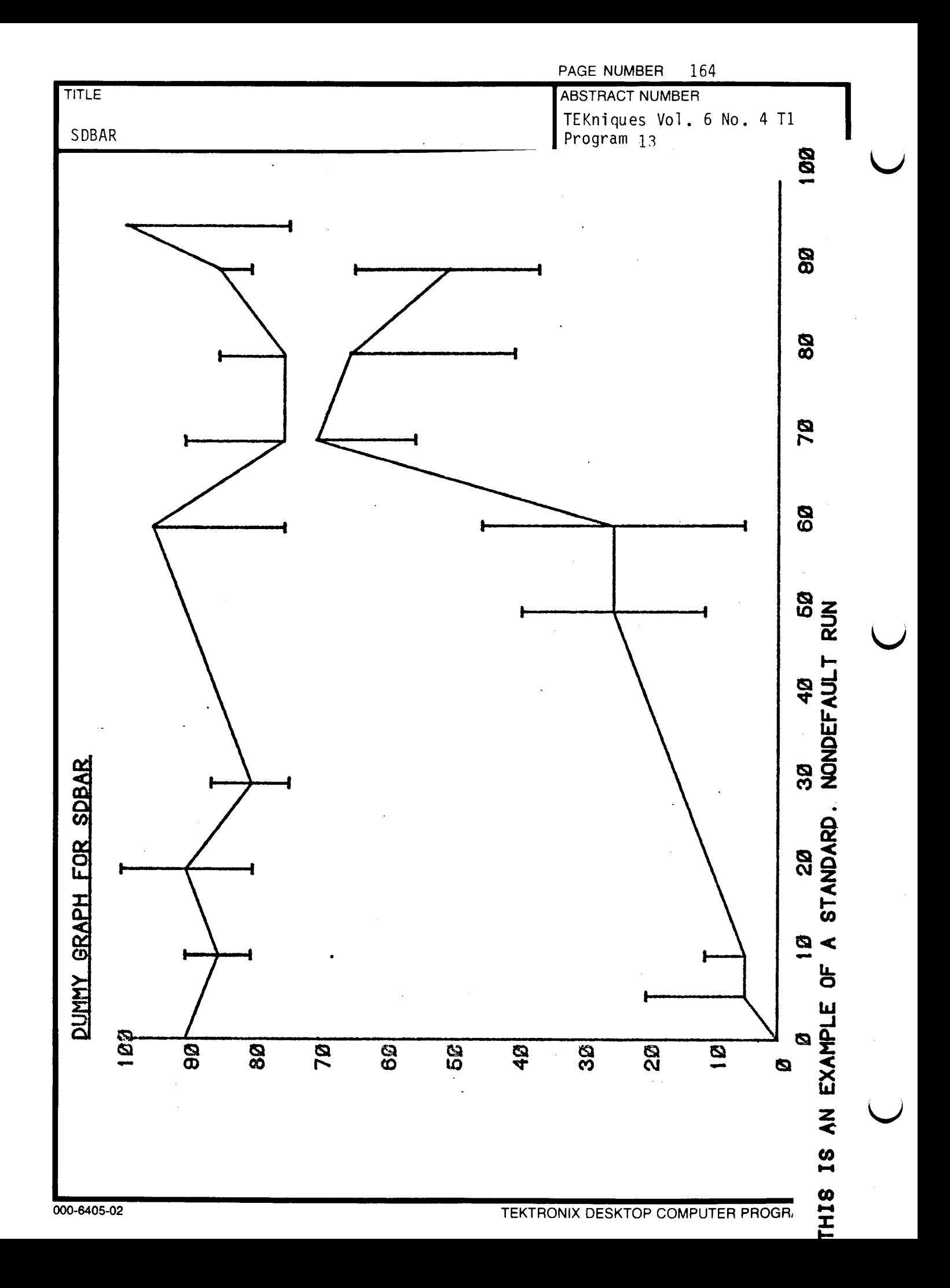

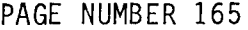

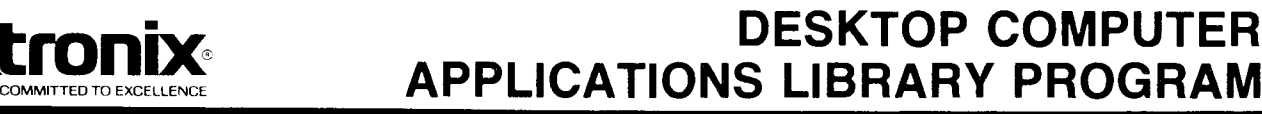

TEKniques Vol . <sup>6</sup> No. <sup>4</sup> T1

Tektronix <sup>468</sup> Digitizing

Oscilloscope

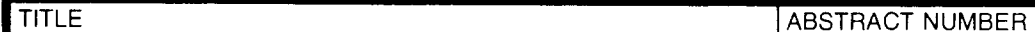

Iek

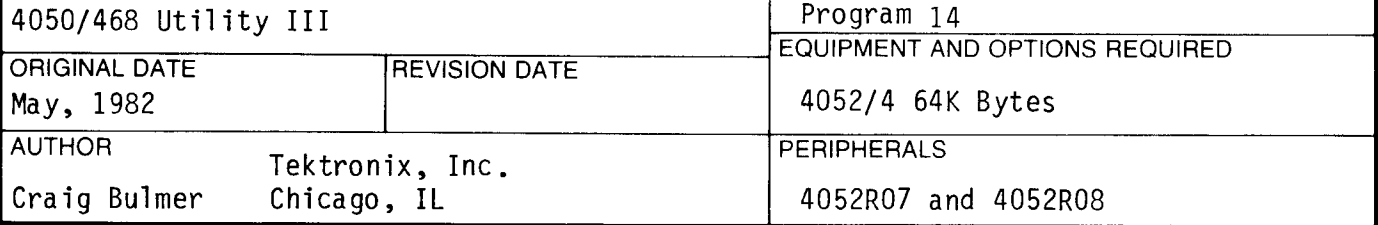

ABSTRACT

Files: 1 AutoLoad 1 Binary Program 1 ASCII Program

Statements : 1257

This program is similar to 4050/468 Utility II (in TEKniques Vol. 6 No. 1 T1 tape) with additional features. The addition of these functions was at the cost of plotter support .

The program will take waveforms from the <sup>468</sup> Oscilloscope and display the waveforms on the 4050 screen; with printed header information of Channel 1, 2 and/or Add; Volts/Div; Time/Div; Trigger Point; Max Volts; Min Volts; Min/Max Pulse Parameters; Histogram Pulse Parameters; Integrate Waveform; Differentiate Waveform; FFT; and Waveform Analysis.

Added functions will multiply waveforms ( channel 1 <sup>x</sup> channel <sup>2</sup> waveform stored in Add channel); Lissajous pattern (channel 1 vs. channel 2), and waveform cursors on 4052 display with analysis of data between cursors . ( Cursors are moveable with constant readout of both cursors ' voltage and time from start of sweep and delta time and voltage between cursors.)

> The program material contained herein is supplied without warranty or representation of any kind. Tektronix , Inc., assumes no responsibility and shall have no liability , consequential or otherwise , of any kind arising from the use of this program material or any part thereof.

 $\mathbf{C}$ 

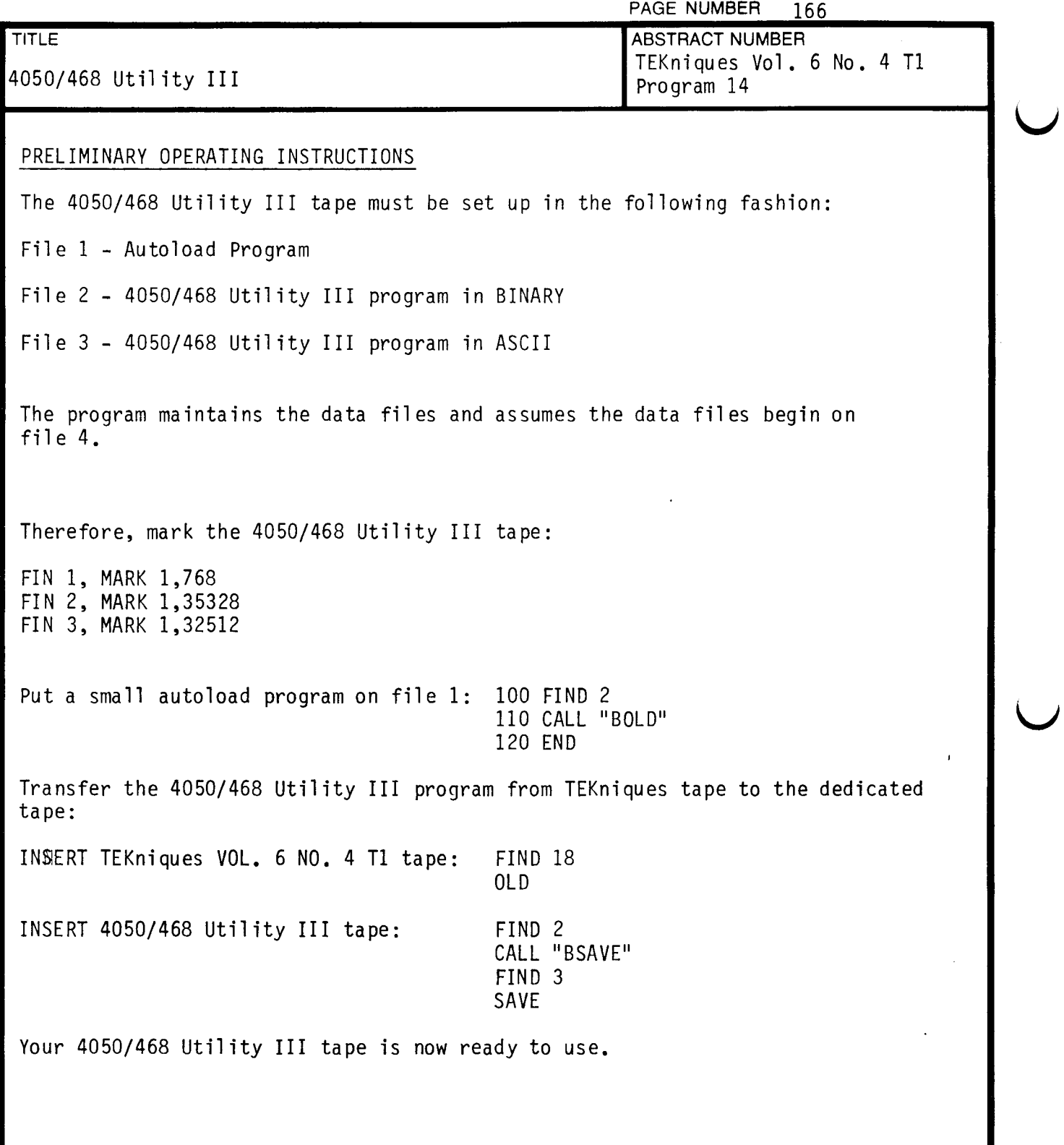

 $\sim 10^{11}$  km  $^{-1}$ 

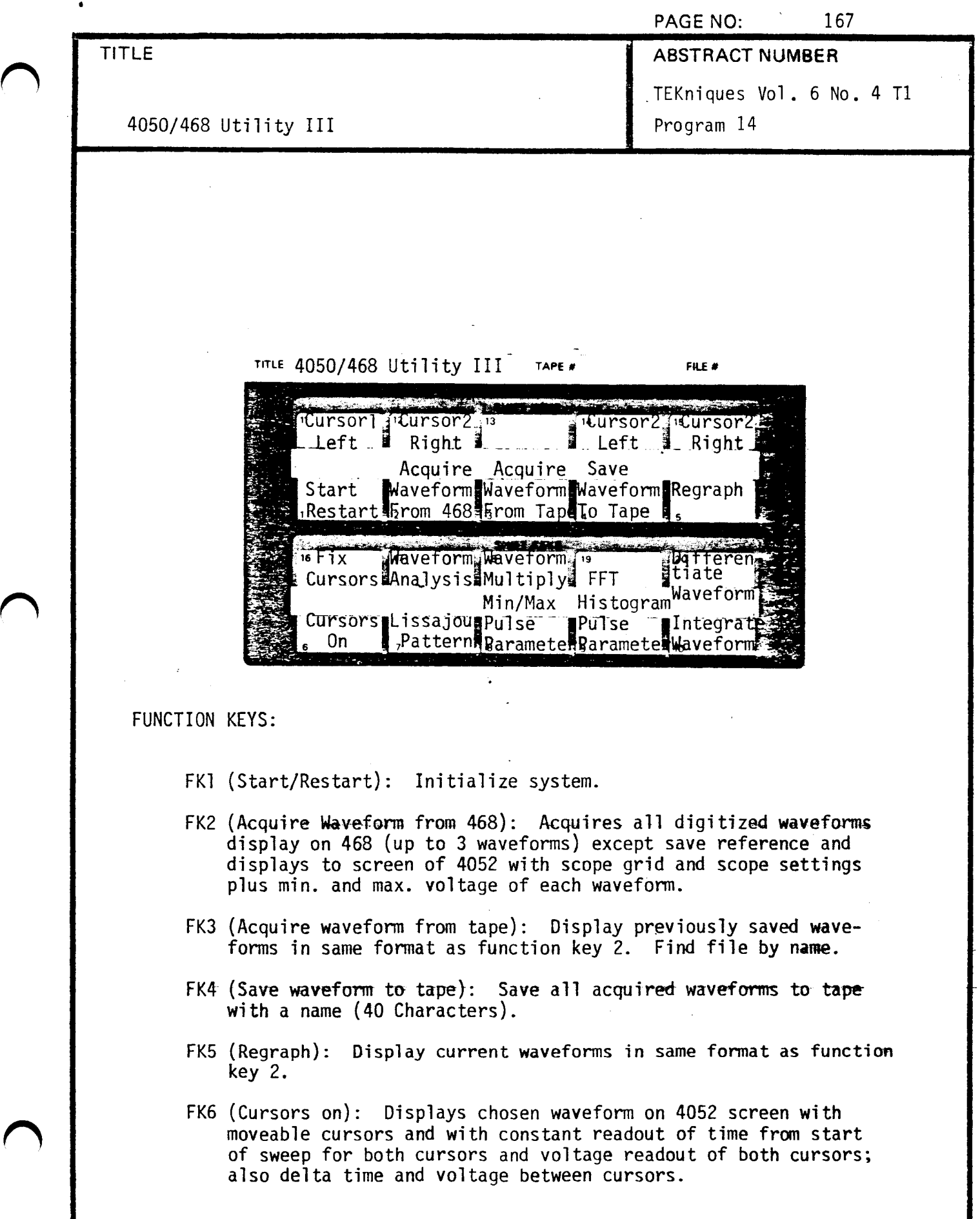

 $\sim 10$ 

 $\bar{\bar{z}}$ 

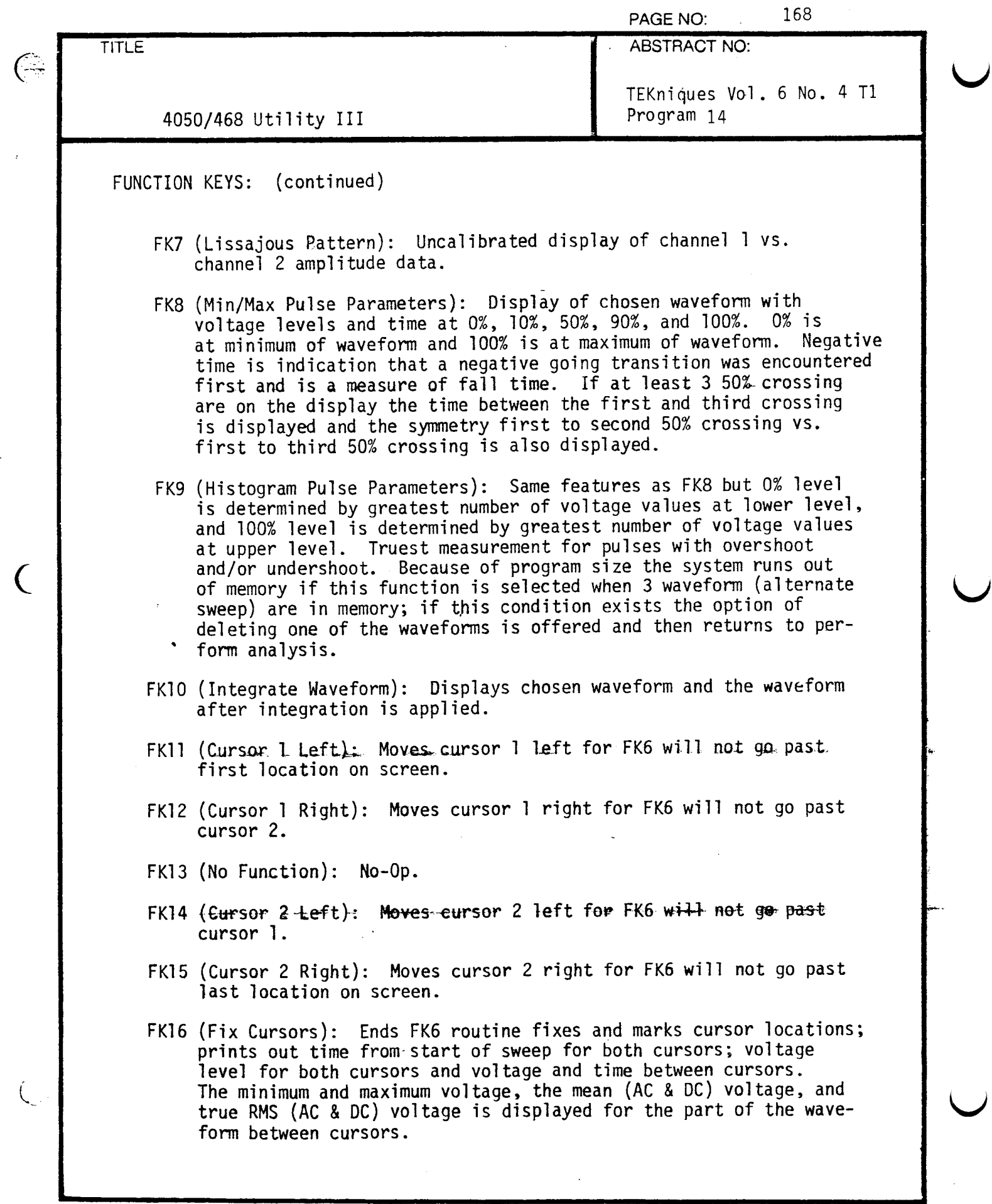

<sub>\*</sub>

 $\bar{t}$ 

 $\ddot{\phantom{1}}$ 

 $\overline{C}$ 

 $\mathcal{O}(\frac{1}{2})$ 

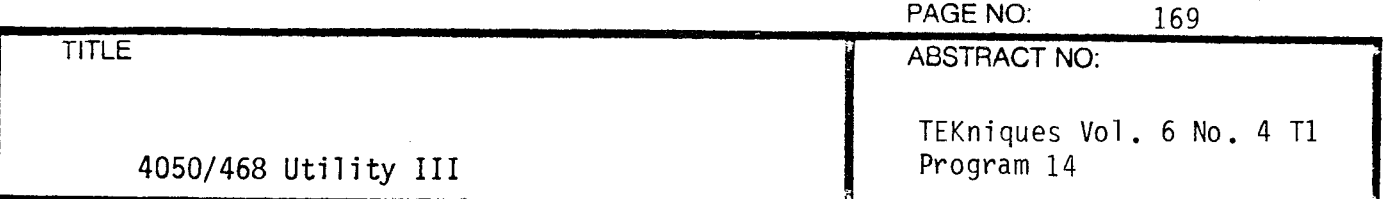

FUNCTION KEYS: (continued)

- FK17 (Waveform Analysis): Displays chosen waveform and prints mean (AC & DC), RMS (AC & DC), minimum, and maximum voltage of displayed waveform. If there are at least 3 50% crossings, based on min. and max. waveform values, prints out mean, RMS, period, and symmetry of waveform between first and third crossings and marks first 3 50% crossings.
- FK18 (Waveform Multiply): Multiplies channel l's waveform by channel 2's waveform storing results in add channels the wavefrom is then displayed and analyzed using waveform analysis FK17 . If there is already data in add channels the program asks if you wish to continue this operation. For most accurate results use chopped mode operation or trigger both channels from the same source; also have on screen display of both channels approximately covering the same number of divisions (display size not voltage).
- FK19 (FFT): First ask if you wish cosine window applied to chosen waveform. If yes, original waveform and waveform after cosine window is applied are displayed. After a pause the screen is erased and the amplitude and phase of the chosen waveform is displayed. The frequency range of the 2 displays is from DC to the Nyquist Frequency. Because of program size the system runs out of memory when <sup>3</sup> 512 point waveforms are in memory . If this condition exists the option of deleting one of the waveforms is offered and then returns to perform analysis.
- FK20 (Differentiate Waveform): Displays chosen waveform and the waveform after either 2-point or 3-point differentiation is applied.

All displays except Lissajous Pattern ( FK7 ) have amplitude and time scaling annotated on their axis.

For most accurate results set ground references .

Hopefully this software is modular enough and commented enough that the package can be easily broken apart to meet application needs .

IMPORTANT VARIABLES :

Variables for bringing in waveforms from 468 and for waveform analysis :

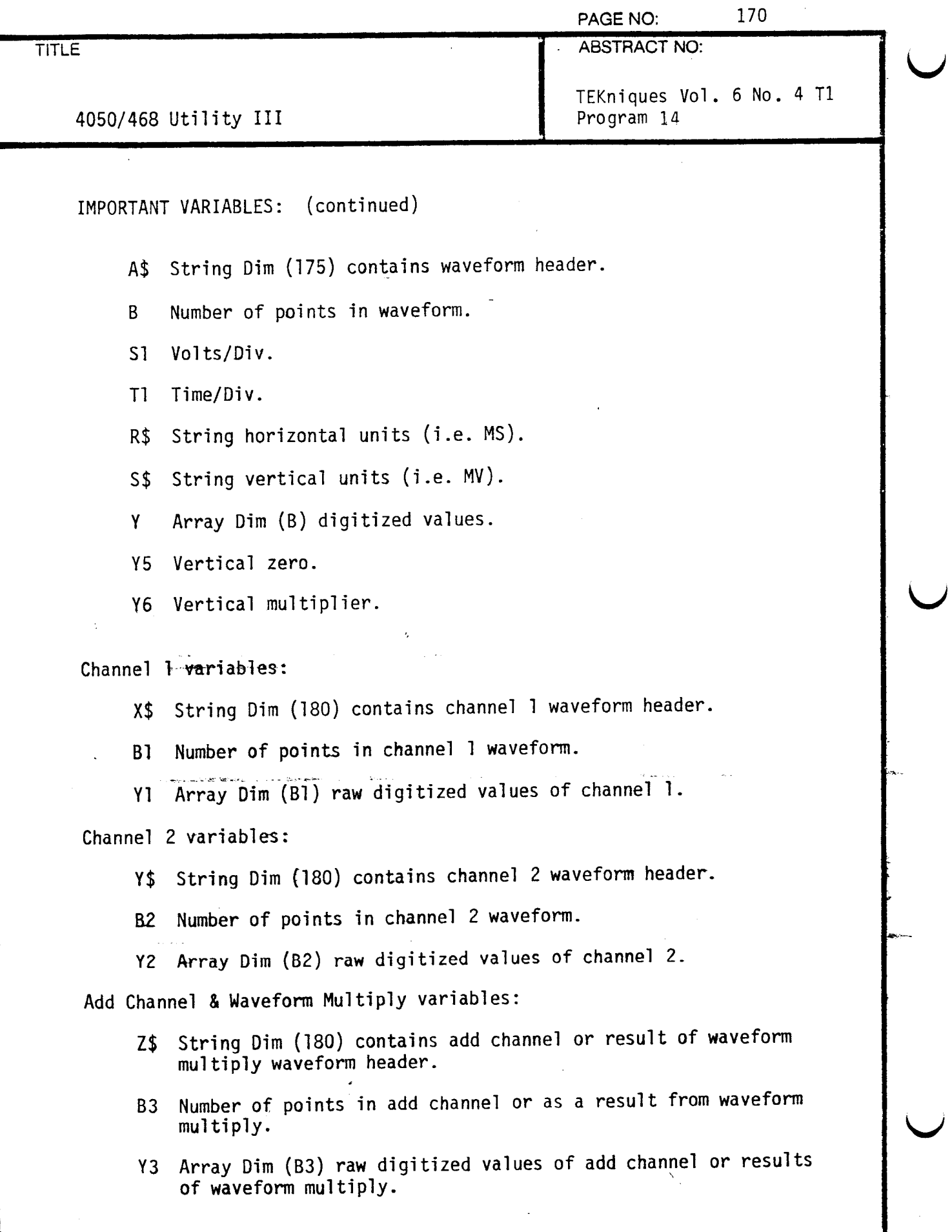

 $\hat{\boldsymbol{\gamma}}$ 

 $\tilde{\mathbf{u}}$ 

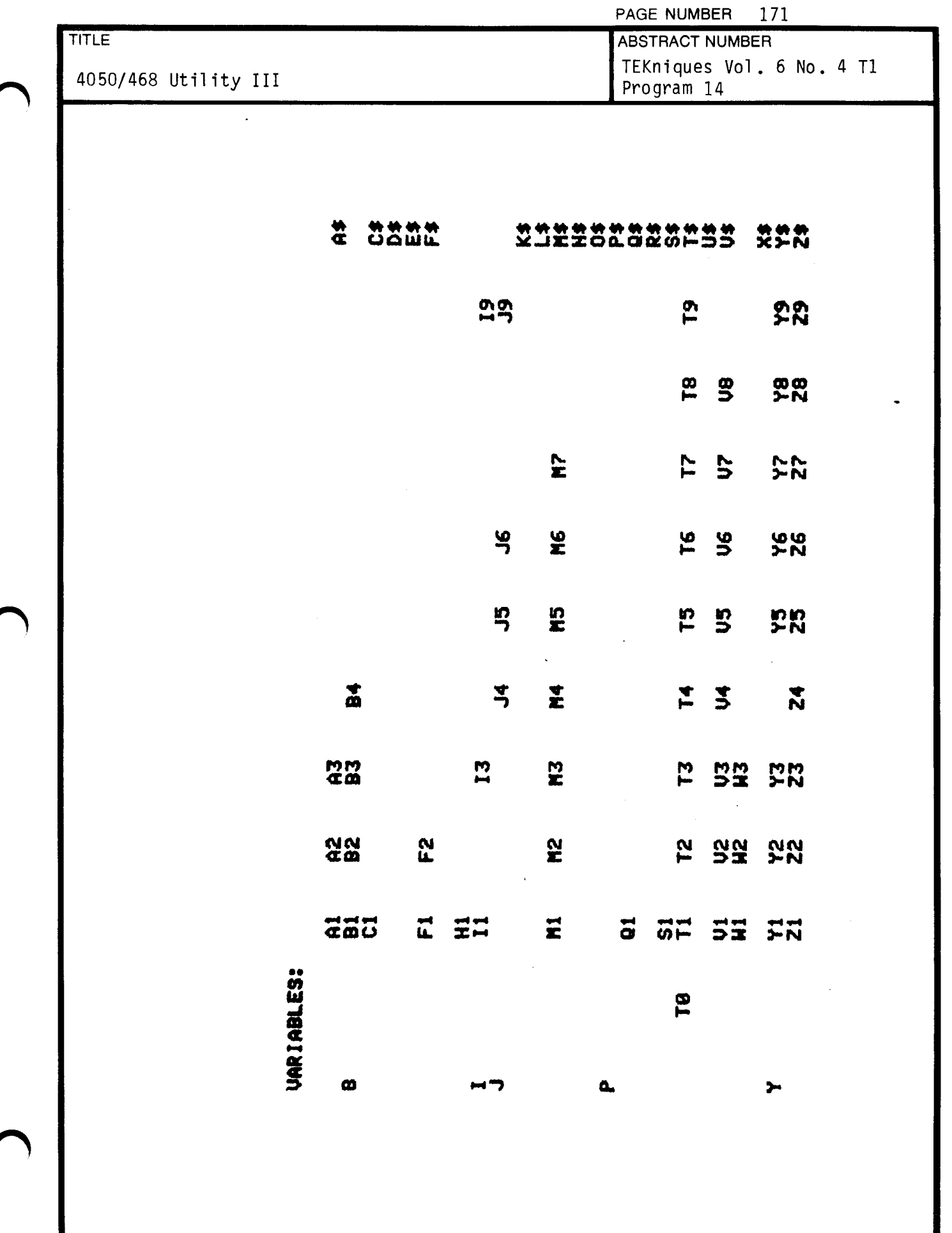

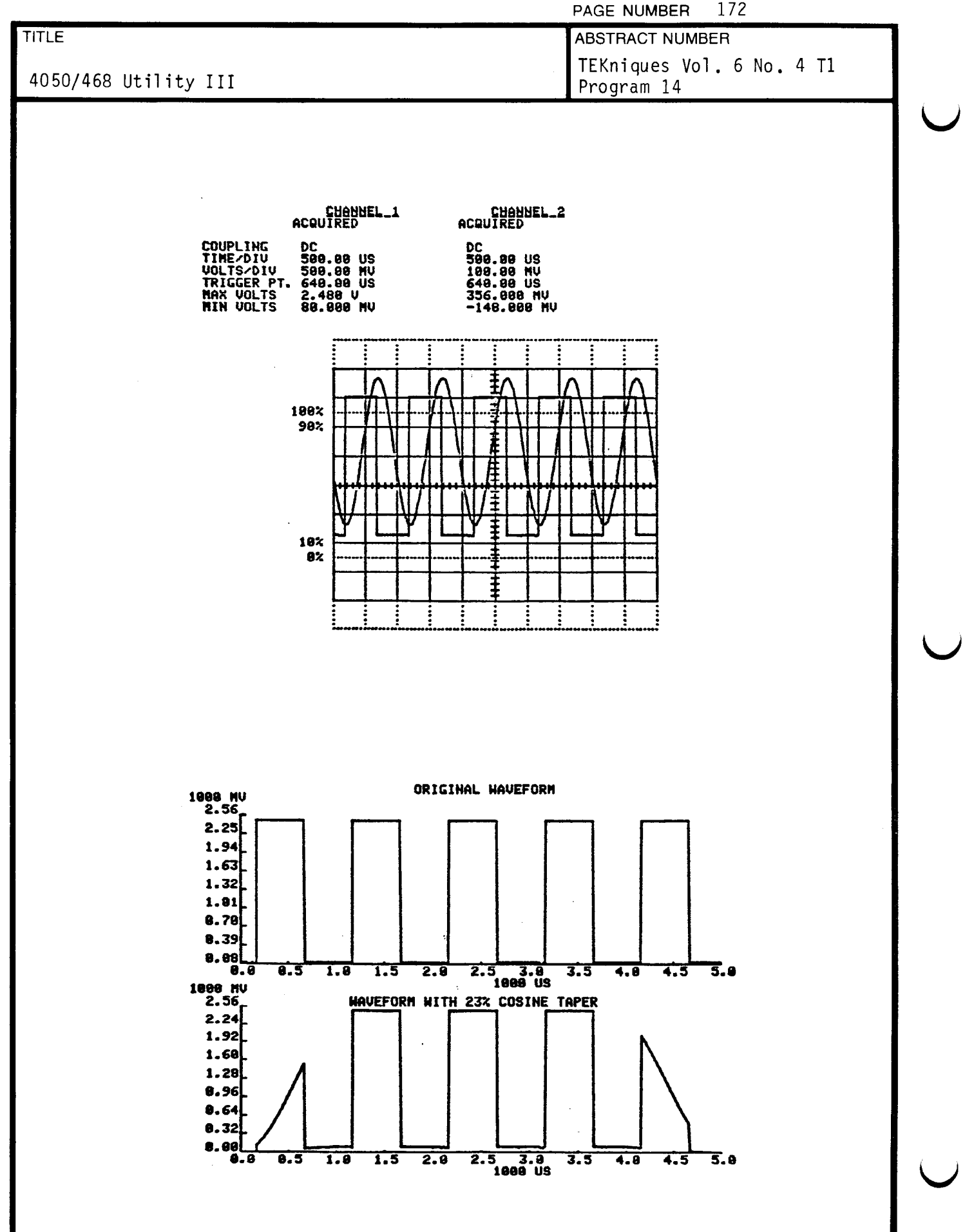
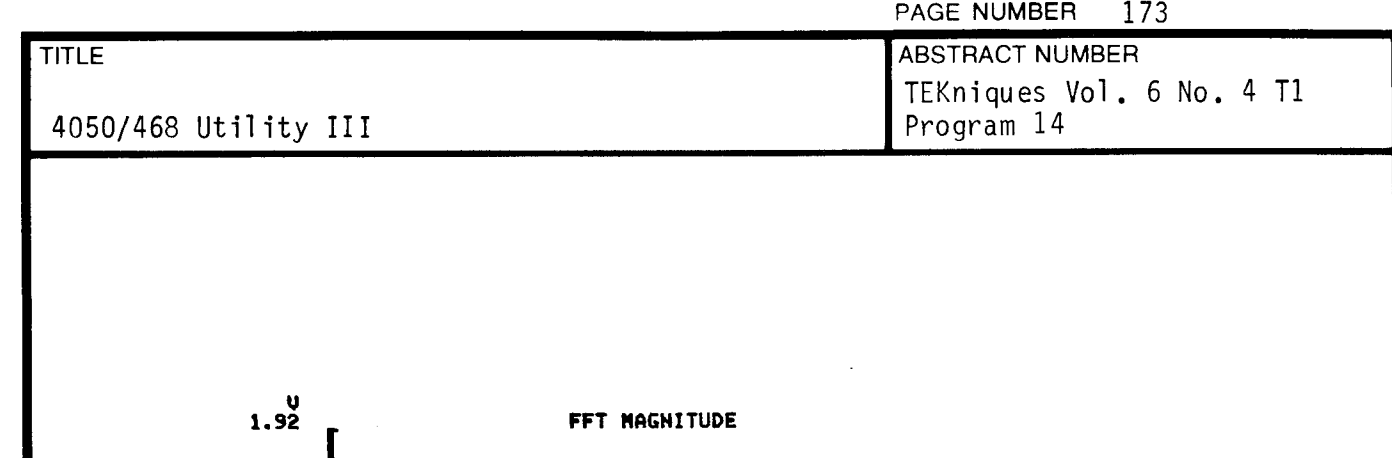

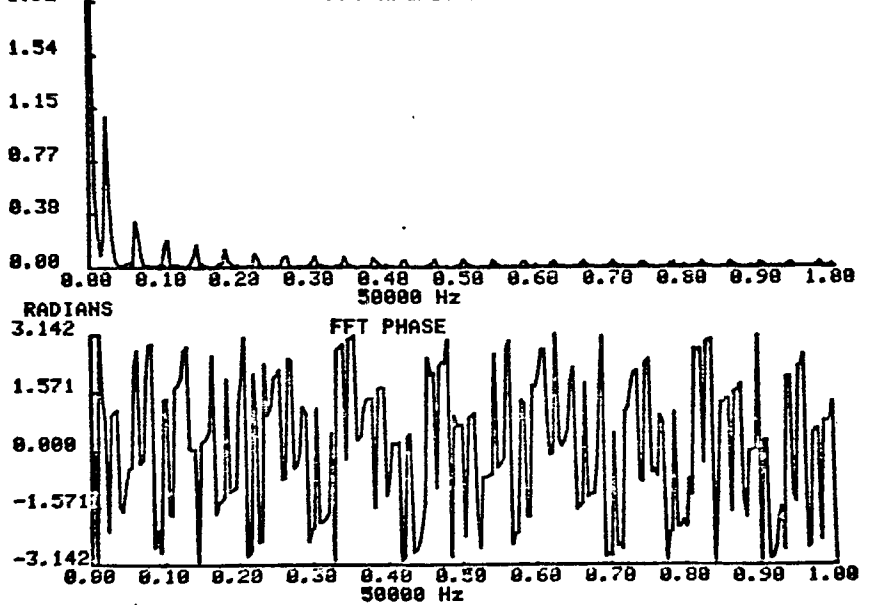

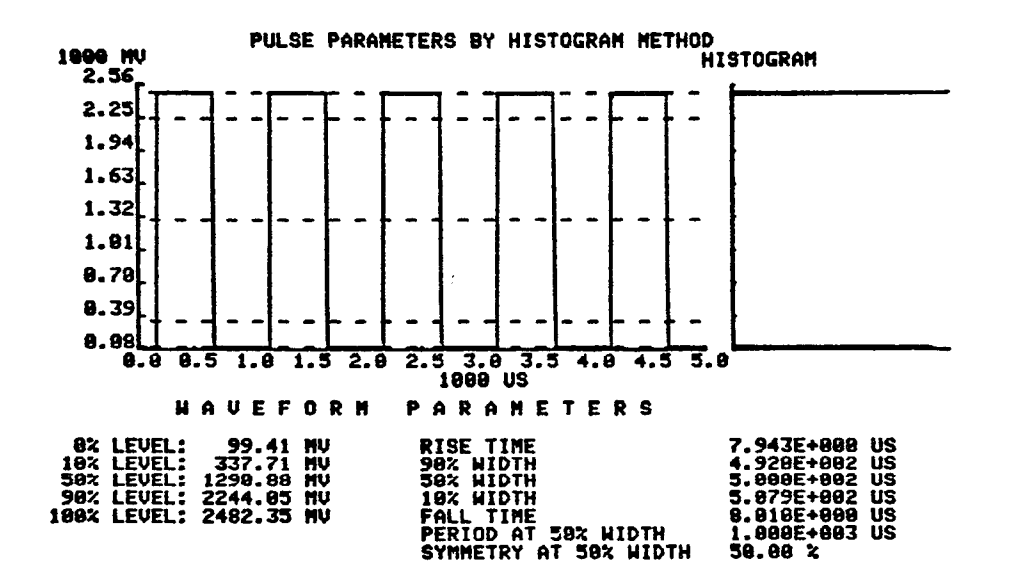

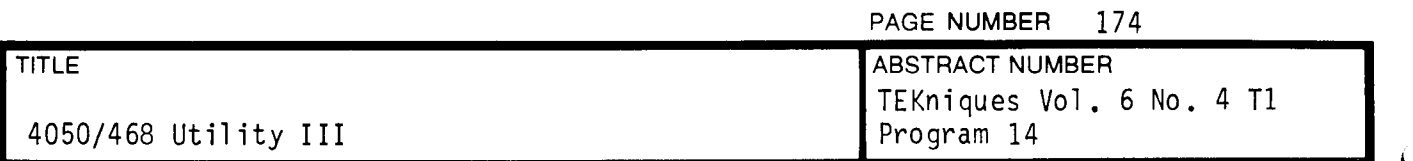

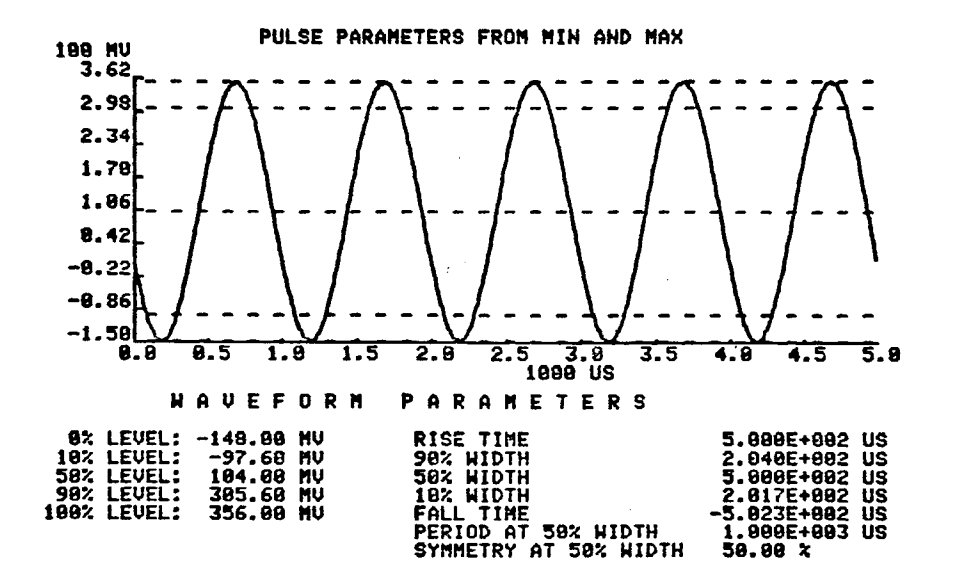

 $\bar{z}$ 

CHANNEL 1 vs. CHANNEL <sup>2</sup> DISPLAY AMPLITUDE UNCALIBRATED

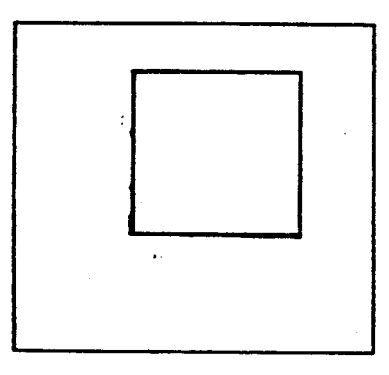

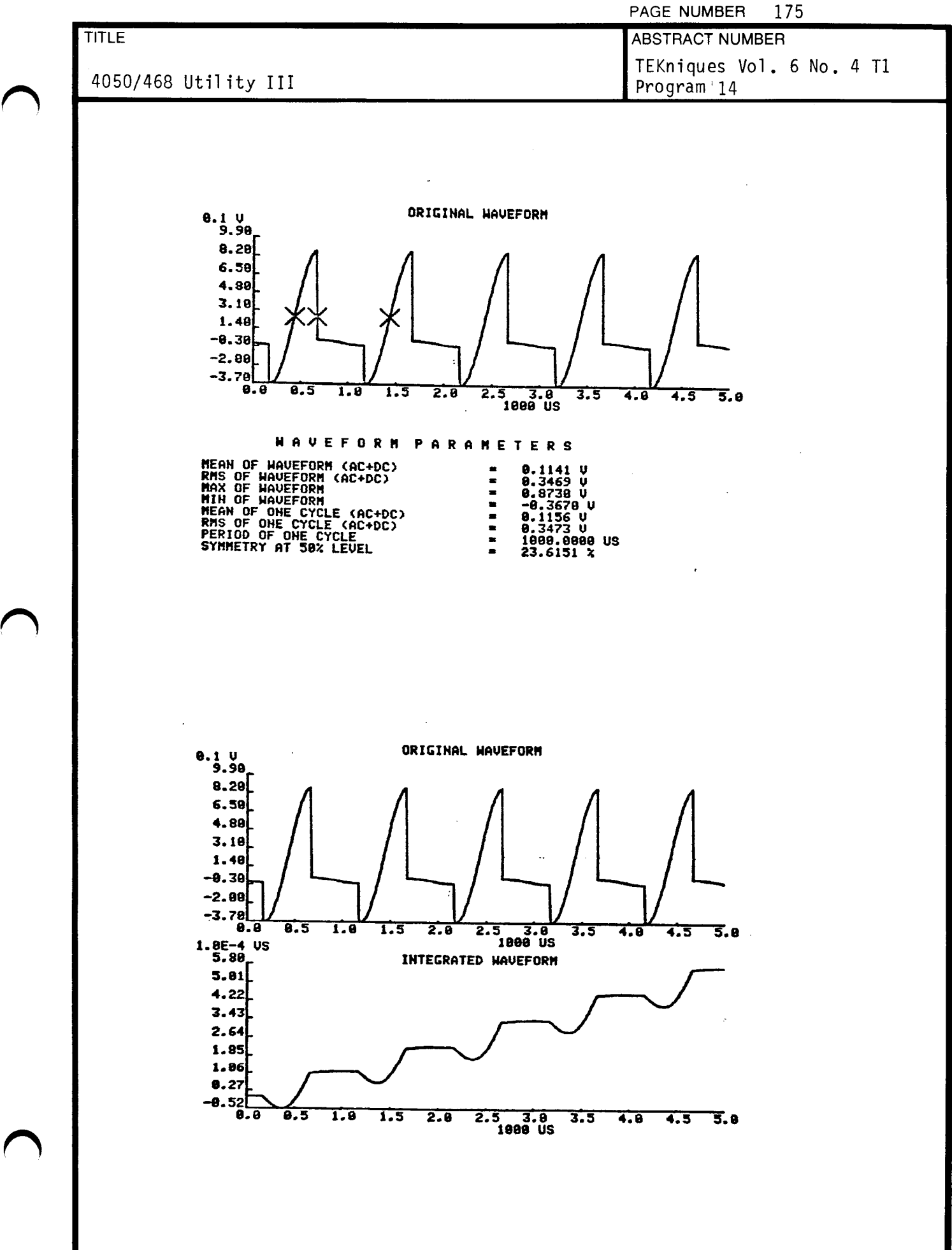

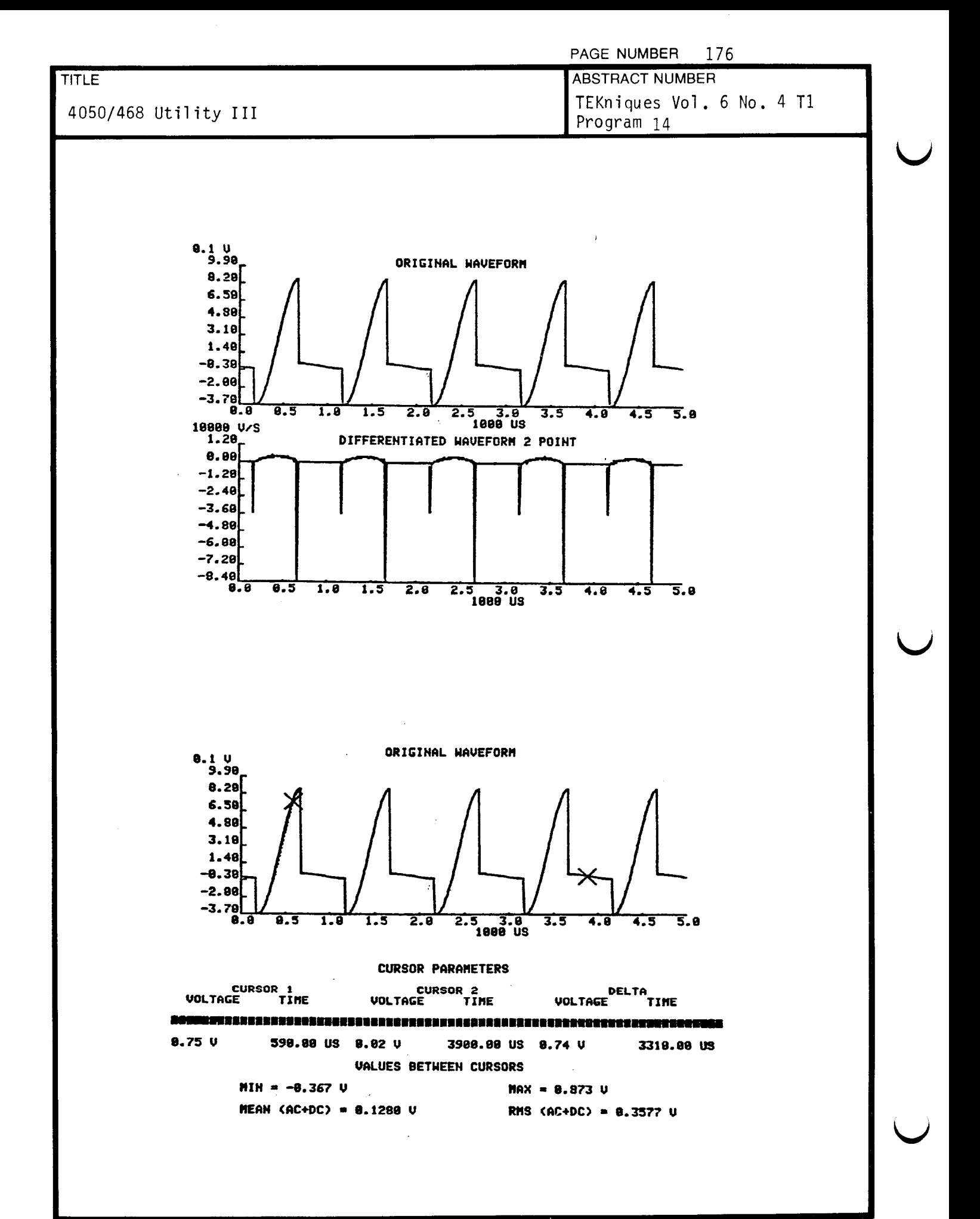

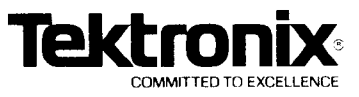

# PAGE NUMBER 177 DESKTOP COMPUTER APPLICATIONS LIBRARY PROGRAM

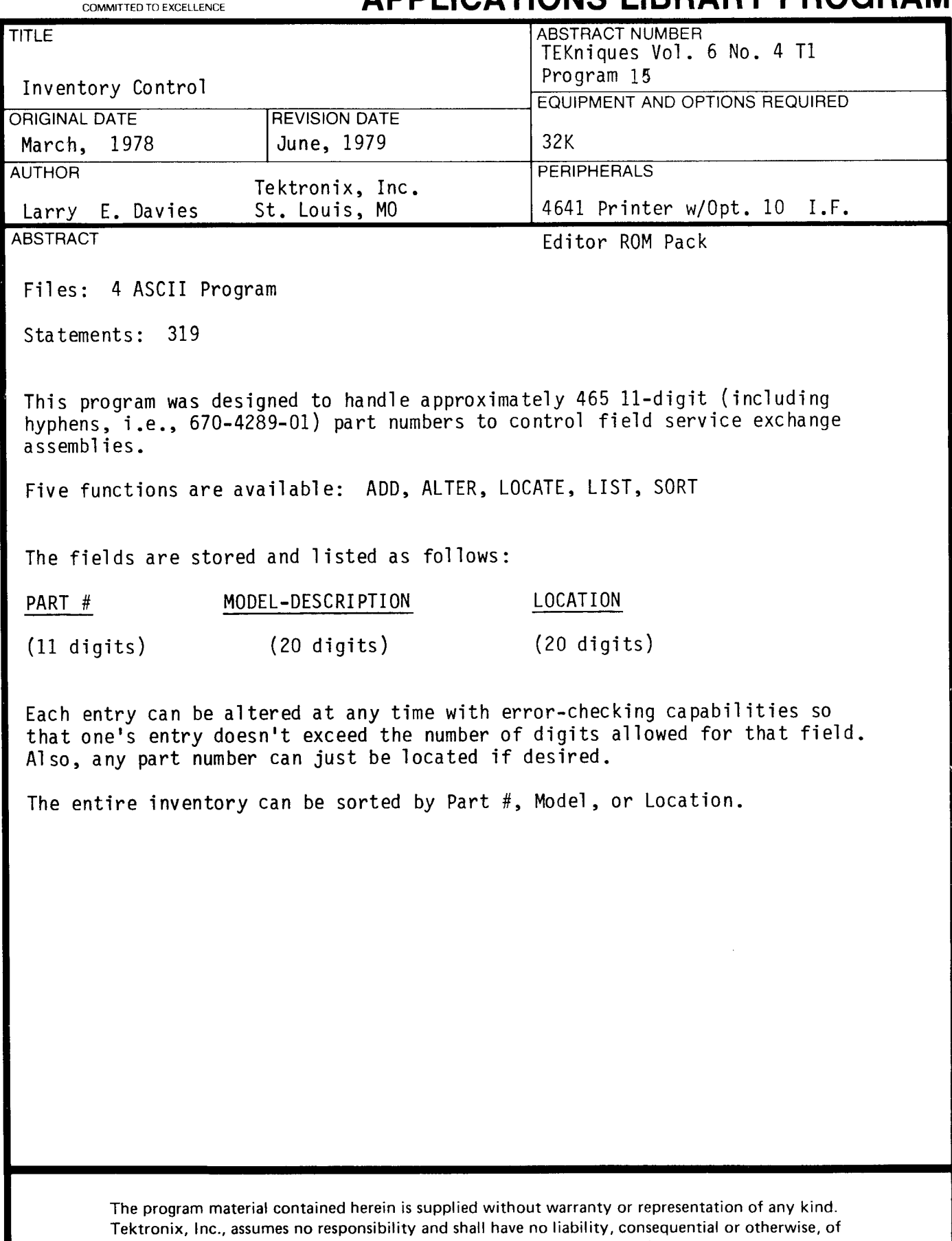

any kind arising from the use of this program material or any part thereof.

000-6405-00 7/ 80

t J.

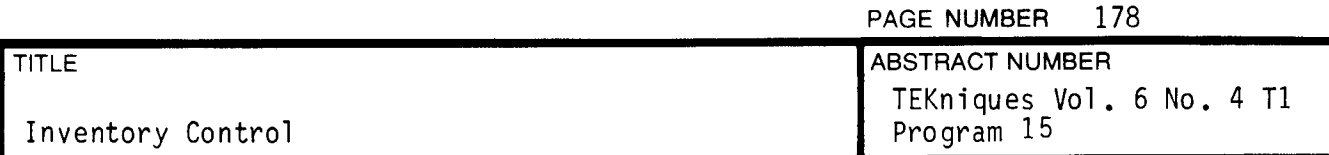

### PRELIMINARY OPERATING INSTRUCTIONS

The four files comprising this program must be transferred to a dedicated tape. Following the instructions on page iii, transfer the following files:

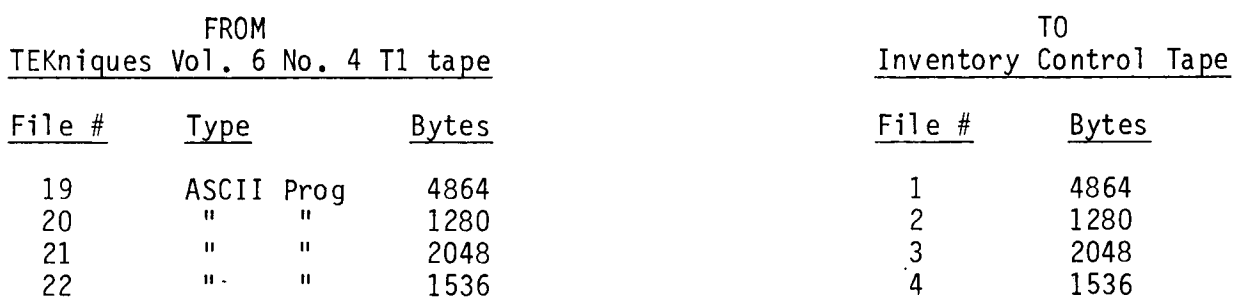

Then MARK files 5, 6, 7 and 8 for 25088 bytes each.

This will enable you to catalog approximately 465 11-digit part numbers.

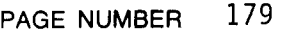

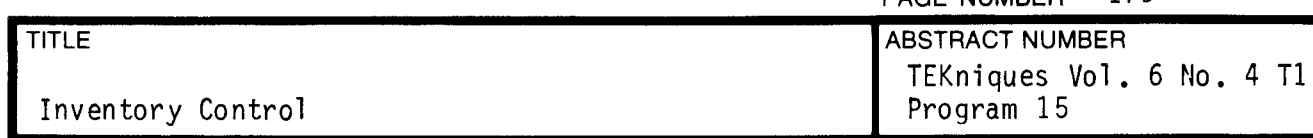

## OPERATING INSTRUCTIONS

Auto-Load the tape and choose from the menu.

ADD

The program will prompt you for the part number, description and location. The data will be entered on file <sup>5</sup> at the end of any data already therein .

Enter STOP to discontinue the entry. You will be returned to the menu.

### ALTER

Before running this, you should get a listing of your items (see LIST).

The program will prompt you for the part number of the item you wish to change. It if locates it in the random file, it will display it and ask how you wish to change it (or not change it). When complete, the random data is rewritten to the file with the change made .

### LOCATE

The program will prompt you for the part number of the item you wish to locate. If it locates it in the random file, it will display its location (field  $#3$ ) and prompt for another part number.

To terminate, enter STOP when prompted for the part number.

## LIST

This routine will list any one of the four data files: random, by part number, by model (description) or by location.

#### SORT

This routine requires the 4052R06 Editor RO<mark>M. It will sort the random file</mark> by whichever field you wish, then write the sorted file out to the correct data file (see TAPE STRUCTURE).

**Contract** 

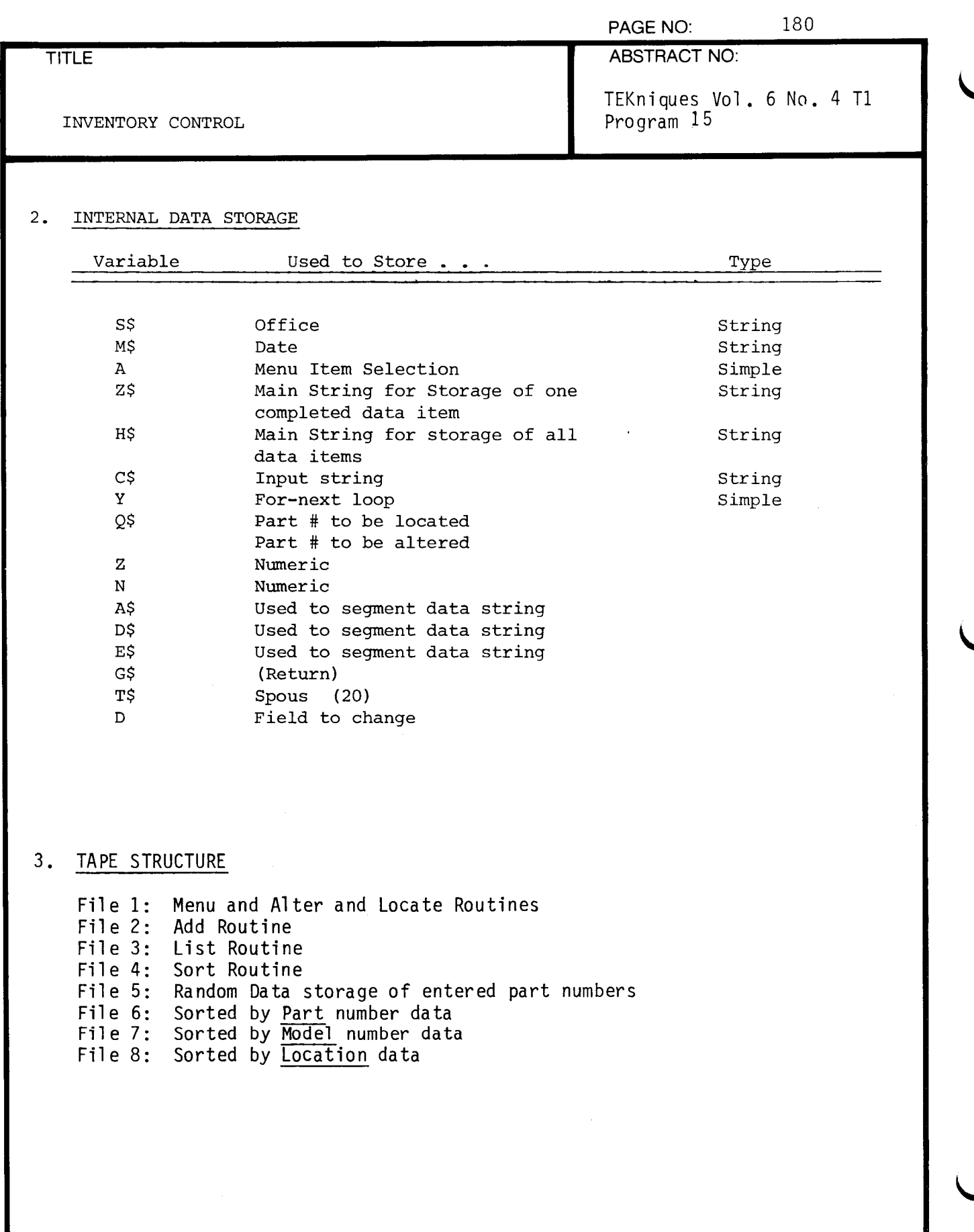

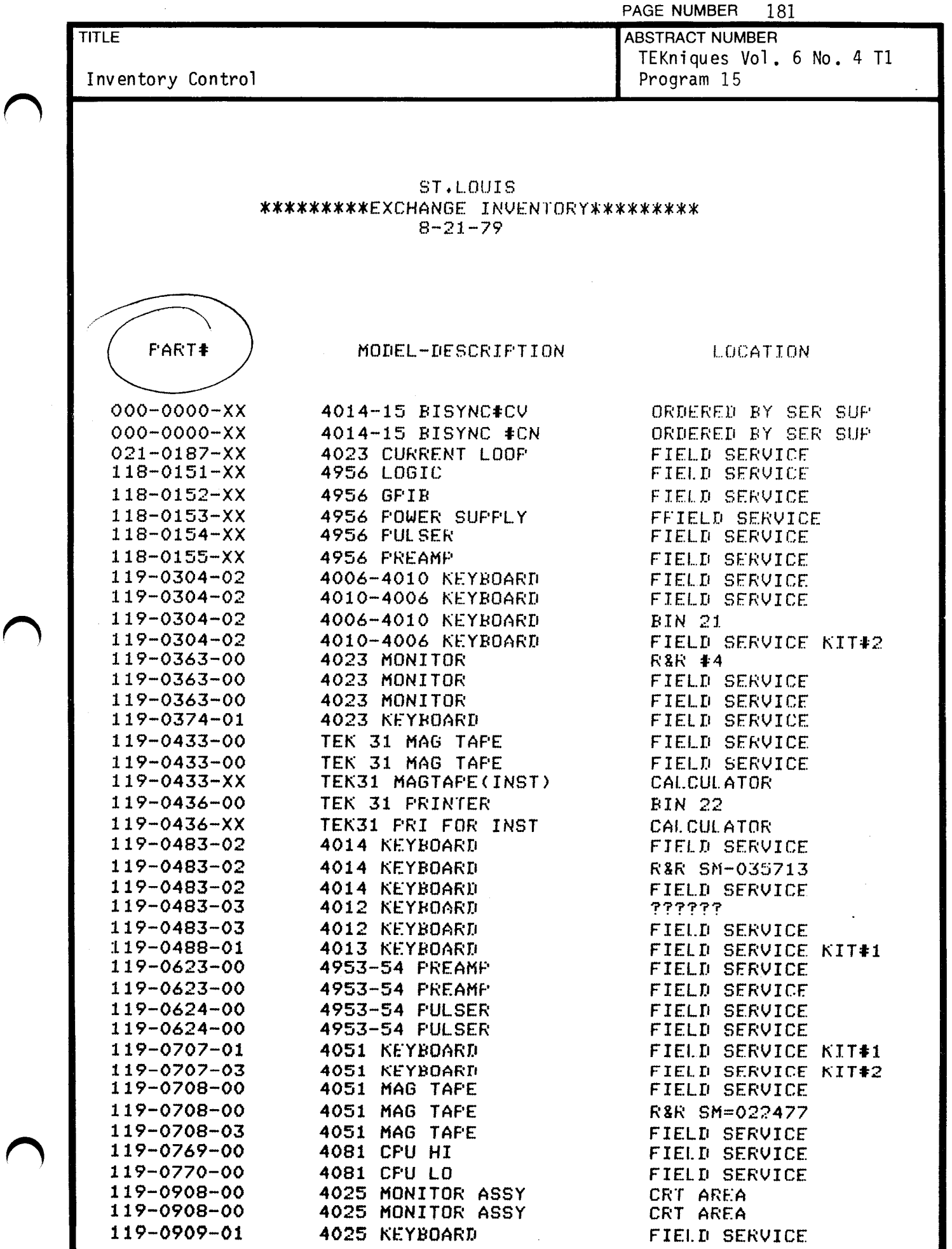

 $\mathbf{r}$ 

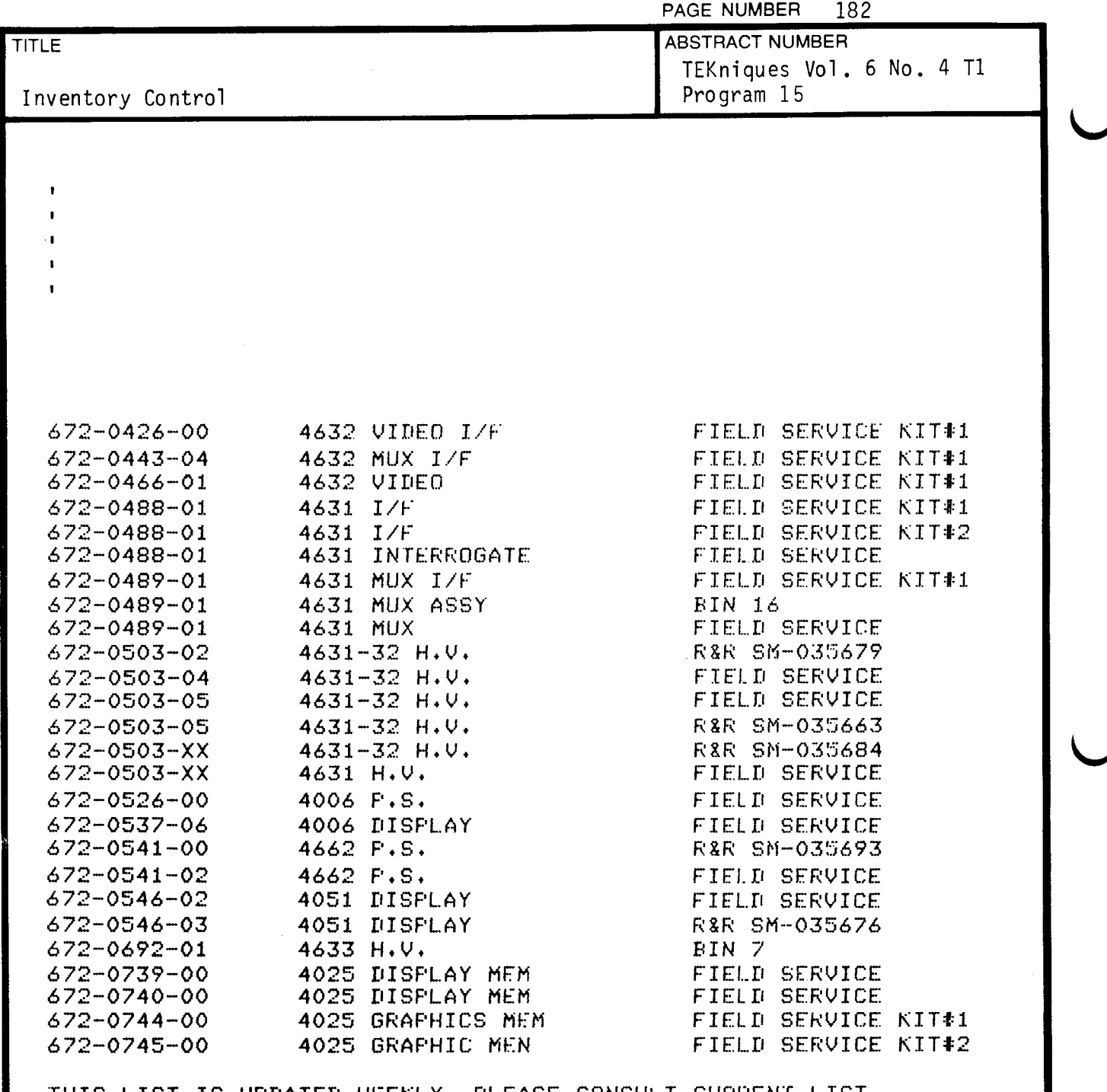

THIS LIST IS UPDATED WEEKLY. PLEASE CONSULT CURRENT LIST

 $\sim$   $\sim$ 

 $\mathcal{L}^{\mathcal{L}}(\mathcal{L}^{\mathcal{L}})$  and  $\mathcal{L}^{\mathcal{L}}(\mathcal{L}^{\mathcal{L}})$  . In the case of  $\mathcal{L}^{\mathcal{L}}$ 

 $\sim 10^{-1}$ 

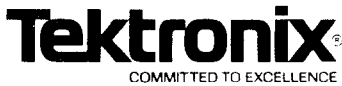

# PAGE NUMBER 183 DESKTOP COMPUTER APPLICATIONS LIBRARY PROGRAM

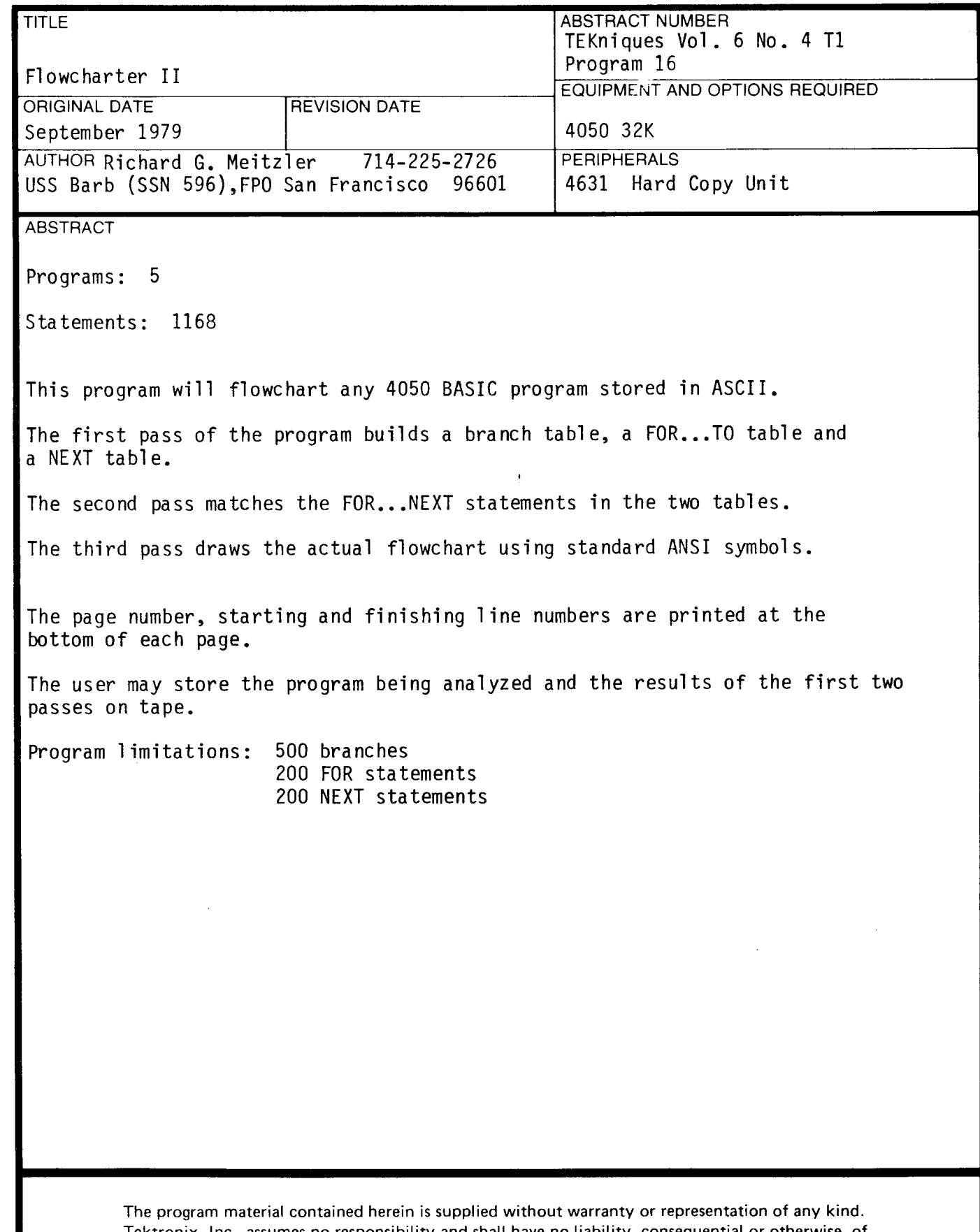

Tektronix , Inc., assumes no responsibility and shall have no liability , consequential or otherwise , of any kind arising from the use of this program material or any part thereof.

 $\mathbf{C}$ 

PAGE NUMBER 184

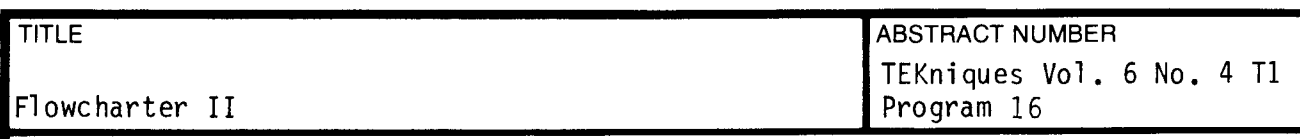

### PRELIMINARY OPERATING INSTRUCTIONS

The five files comprising the flowchart program must be transferred to <sup>a</sup> dedicated tape. 16 additional files must be premarked.

1. Mark the following files on the new Flowchart tape:

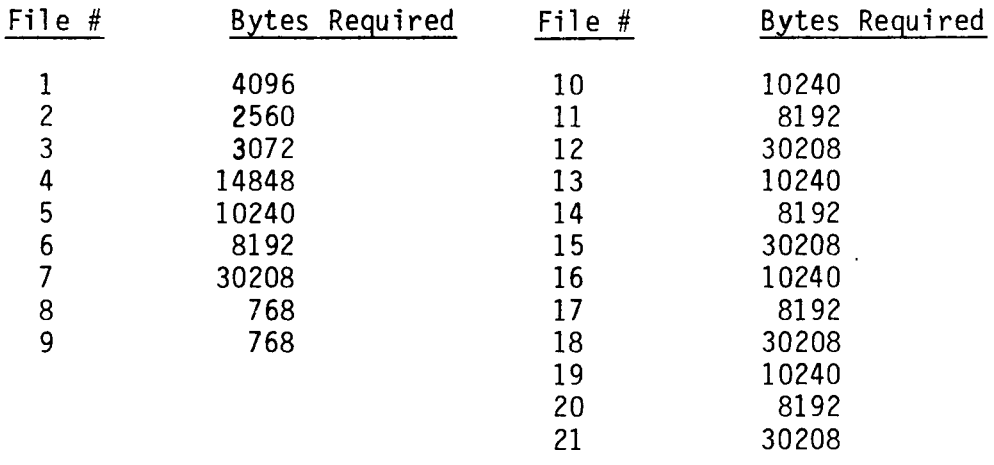

 $|2$ . Using the Instructions on Page iii, transfer the following files from the TEKniques tape to the Flowcharter II tape:

FROM TEKniques Tape TO Flowcharter II Tape

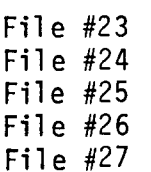

File  $#1$ File #2 File  $#3$ File #4 File #8 (note: out of sequence!)

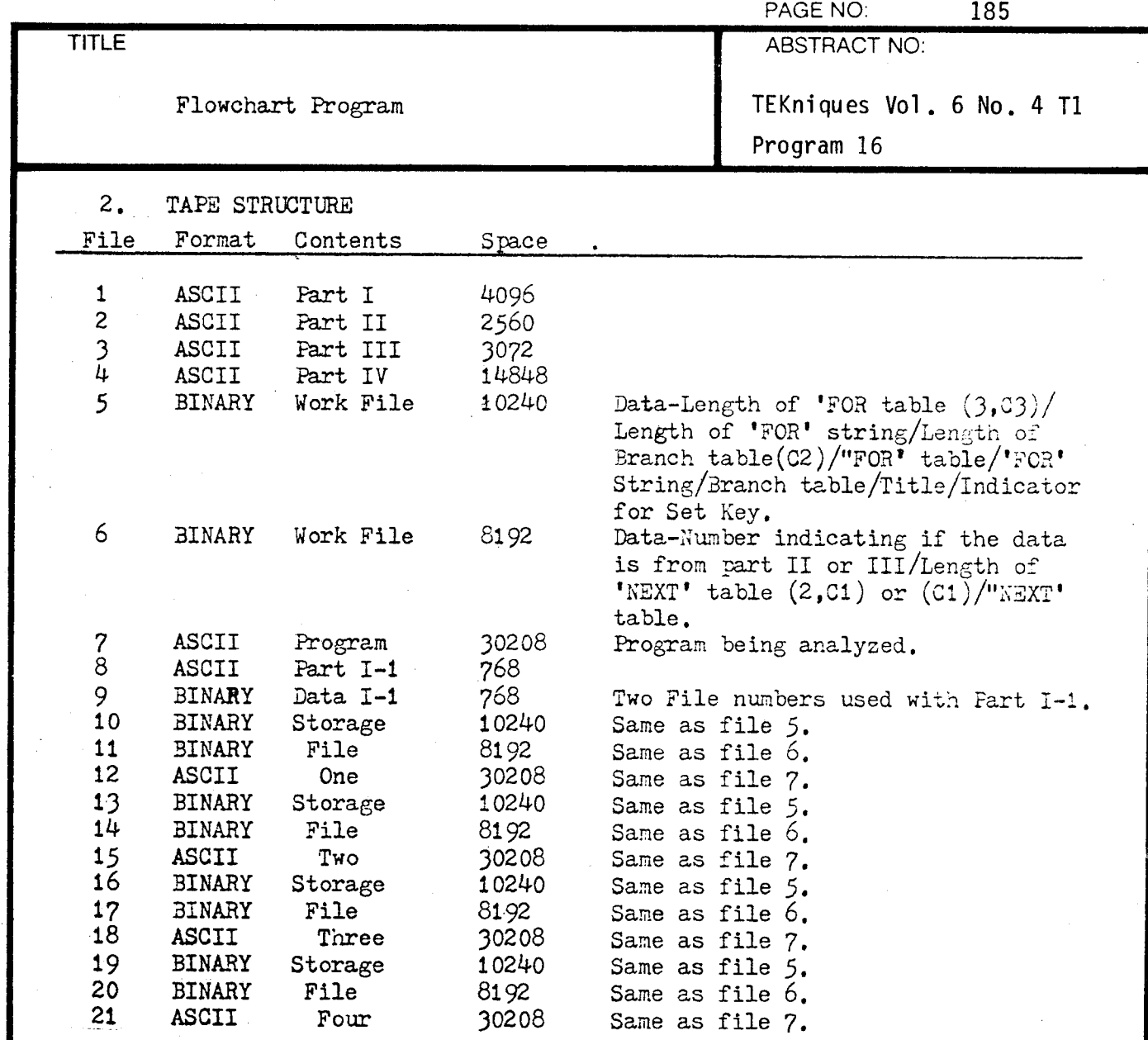

The program and data are all on the same tape and must be pre- marked in accordance with the forgoing table ,

t y

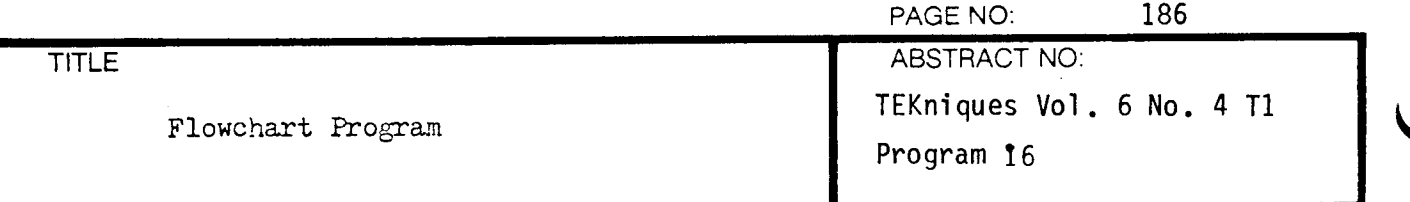

#### 1. DESCRIPTION:

When the program is started, it starts with Part I and prints the menu. Option (1) allows the operator to transfer the program to be flowcharted manually. When  $(1)$  is selected the program prints a message telling the operator to put the program in file 7, in ASCII, then ends. When option  $(2)$  is selected, the program prompts the operator to put in the tape that has the program to be analyzed and enter the file number. The program to analyzed must be in ASCII. The program then finds the file and reads the program into a string  $(P<sub>3</sub>)$ , then prompts the operator to put in the flowchart tape and press "RETURN". The program in the string  $(P\hat{z})$  is put on file 7. The program then continues with Part II. When option  $(3)$  is selected the computer reads Part II into memory and runs it. Option  $(3)$  can also be selected by pressing the 'RETURN' key. When option  $(4)$  is selected the program asks the operator which set of storage files he wants the data transfered to, either 1,2,3, or  $4$ . The program then finds the selected storage file , and if any data was previously stored in that file, then asks the operator if he wants to write over that data. If the operator says no, the program asks for another storage file. The program then transfers the two data files from the work files to the storage files selected, the using Part I-1, the program that is associated with the data files is transfered from the work file to the selected storage file. Part I is then read back into memory and run. When option  $(5)$  is selected the process is almost idential but <sup>a</sup> selected storage file is transfered to the work files. When option  $(6)$  is selected the program prompts the operator to input the file number of the file he wishes the name of. File  $\emptyset$  for the work file and files 1,2,3, or 4 for the storage files. The program the finds the file and prints the title. When option ( ?) is selected Part III of the program is read into memory and run. Part II must have been run previously. When Part II is run, the program asks the operator for the title. The program then goes to file 7 and reads one program line at a time for analysis. The program makes three tables of data. The branch table has the line numbers of all the lines branched TO in the program. The "FOR" table has the line numbers of the line after the "FOR" statements , the length of the "FOR" statements and the position in the "FOR" string that the "FOR" statement will be put into for future use. The "NEXT" table has all the line numbers of all the "NEXT" statements in the program. The branch table is then sorted numerically. The three tables, the "FOR" string and the title is recorded on data files 5&6. Fart III is then read into memory and run. Part III matches all the "NEXT" statements in the "EEXT" table with the "FOR" statements from the "FOR" table.

)

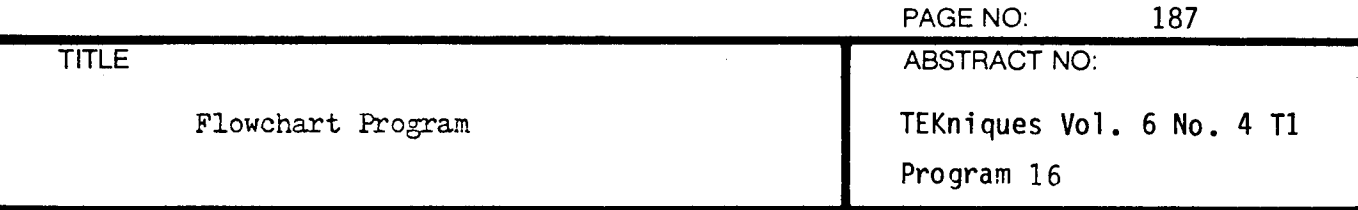

1. DESCRIPTION (Con't)

The modified "NEXT" table is the put in data file 6. Part IV is then read into memory and run. Part IV draws the actual flowchart using standard ANSI symbols. When a page isfilled, the page number and the starting and finishing line numbers are printed at the bottom of the page. The the program waits for the operator to press "RETURN", then it continues with the next page. When the program has been flowcharted, the operator presses "RETURN" and program looks through the program being analyzed and prints all DATA and IMAGE statements .

t y

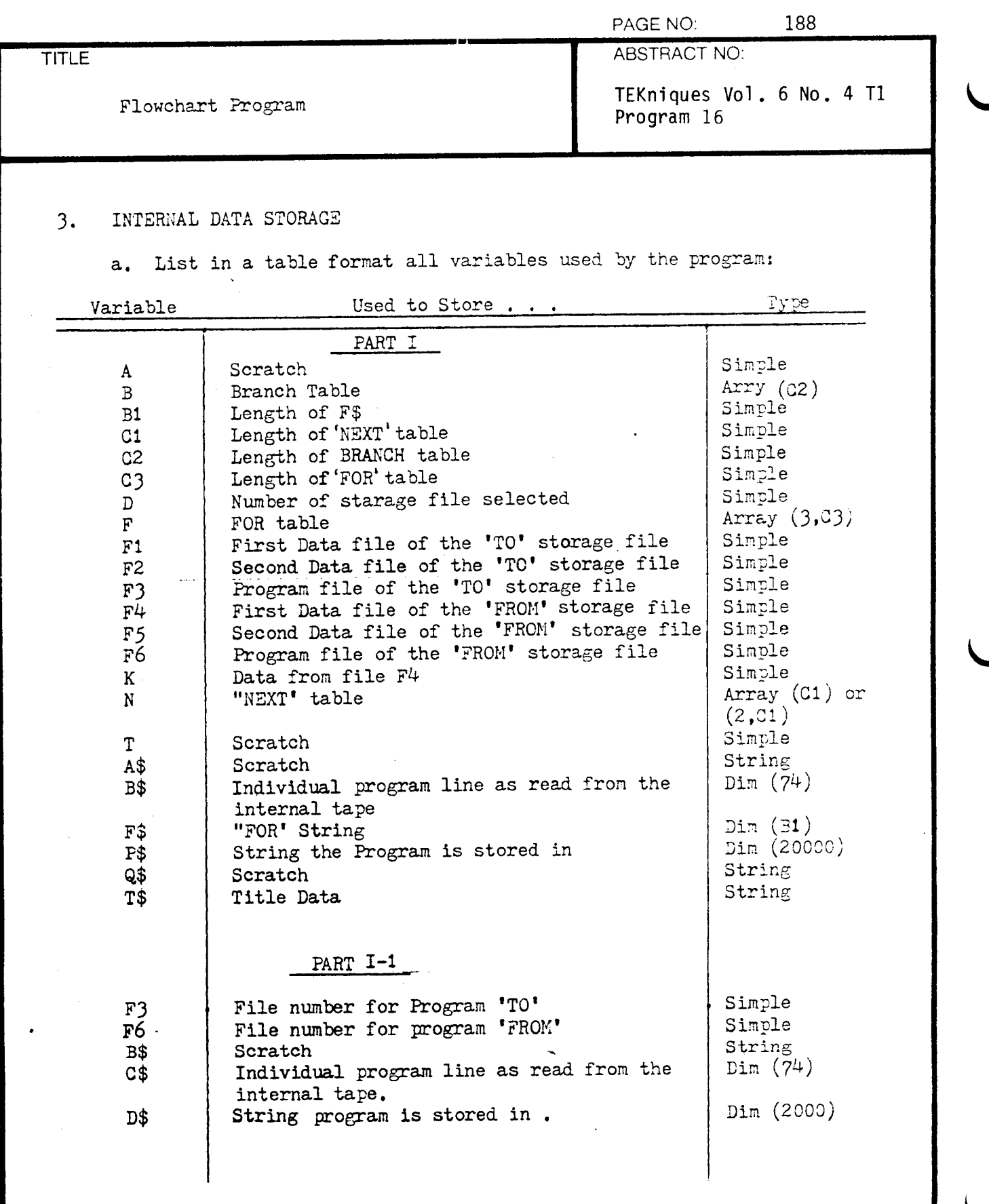

I

1

 $\epsilon$ 

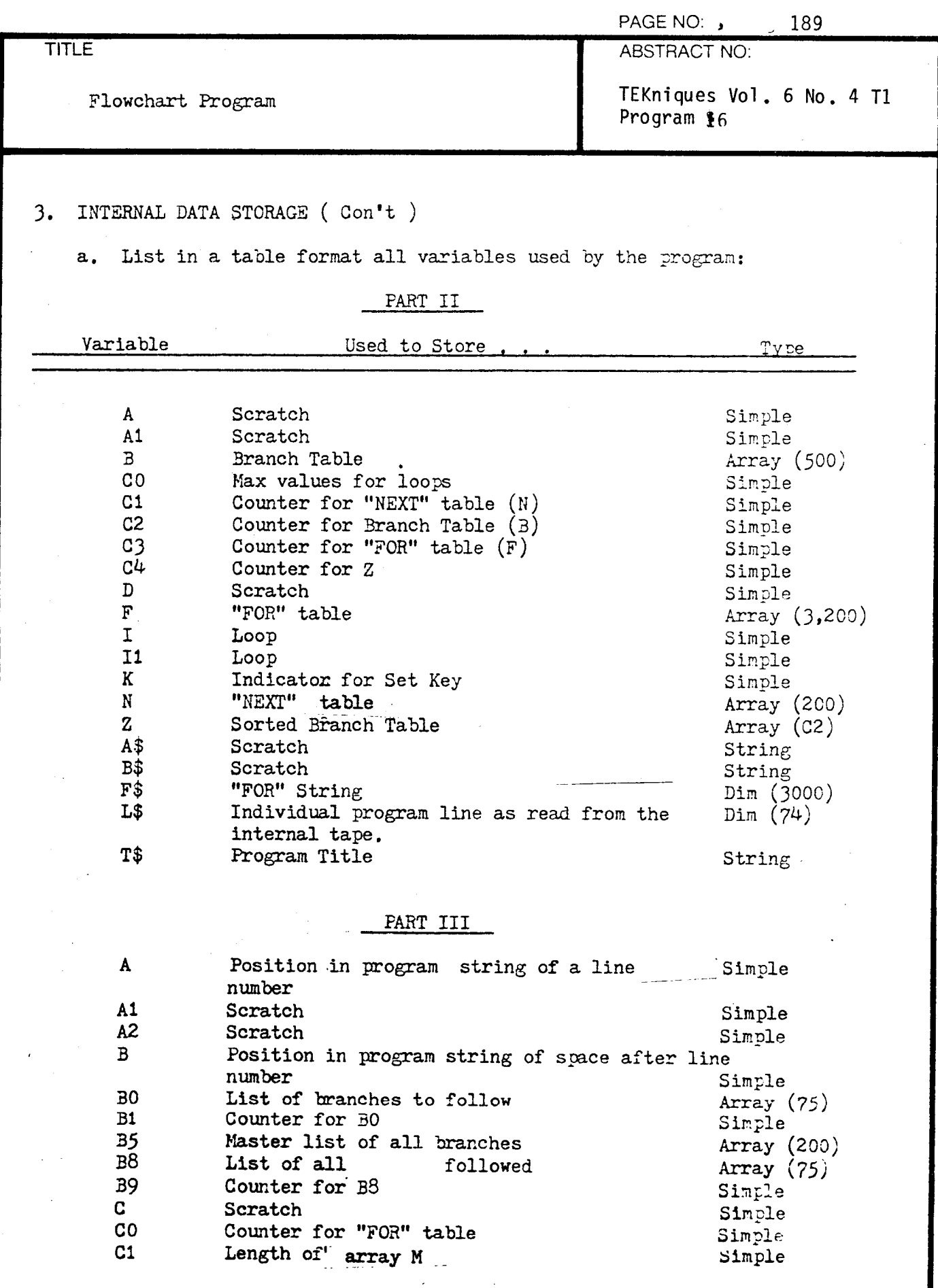

t J.

t y

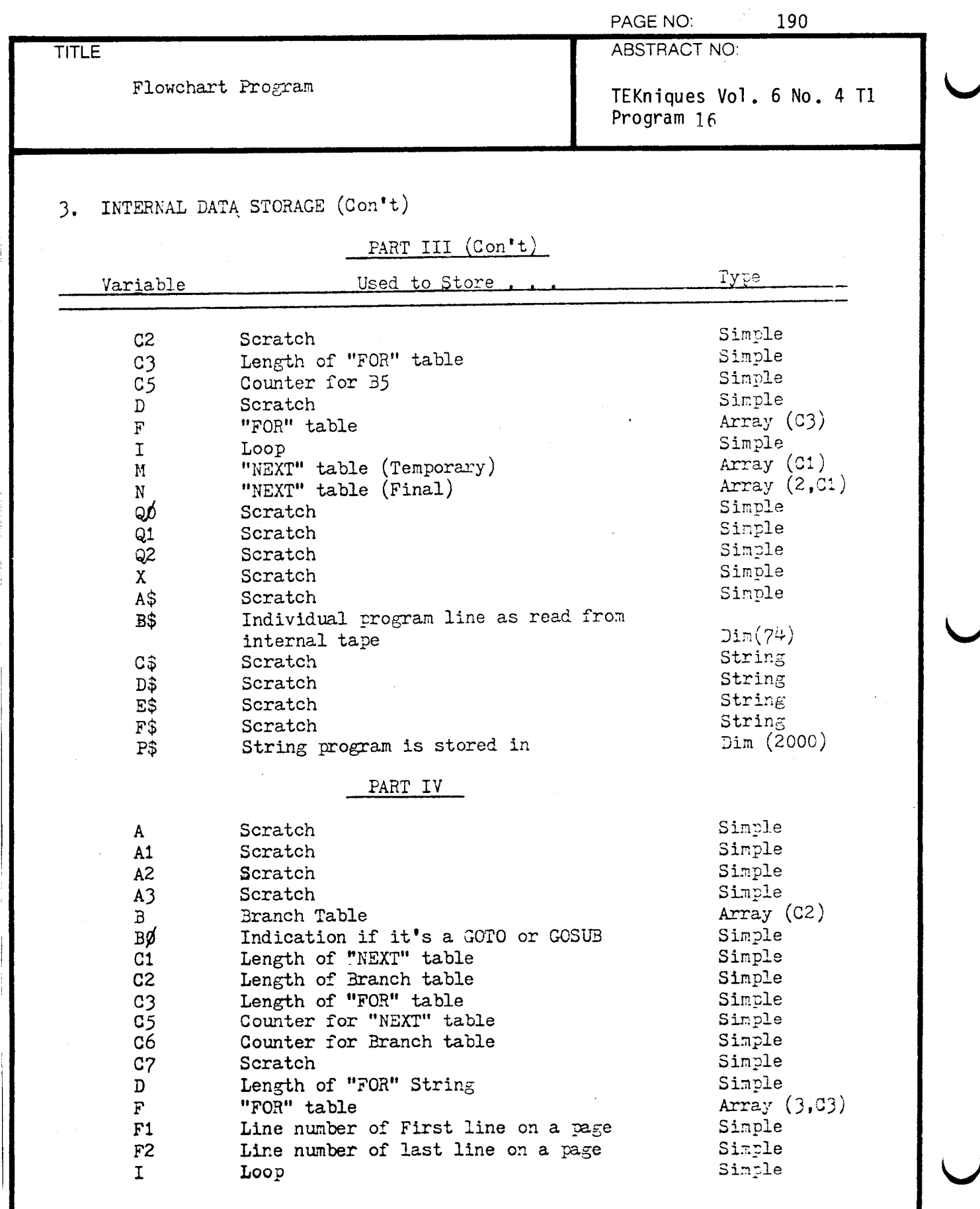

... - ... -

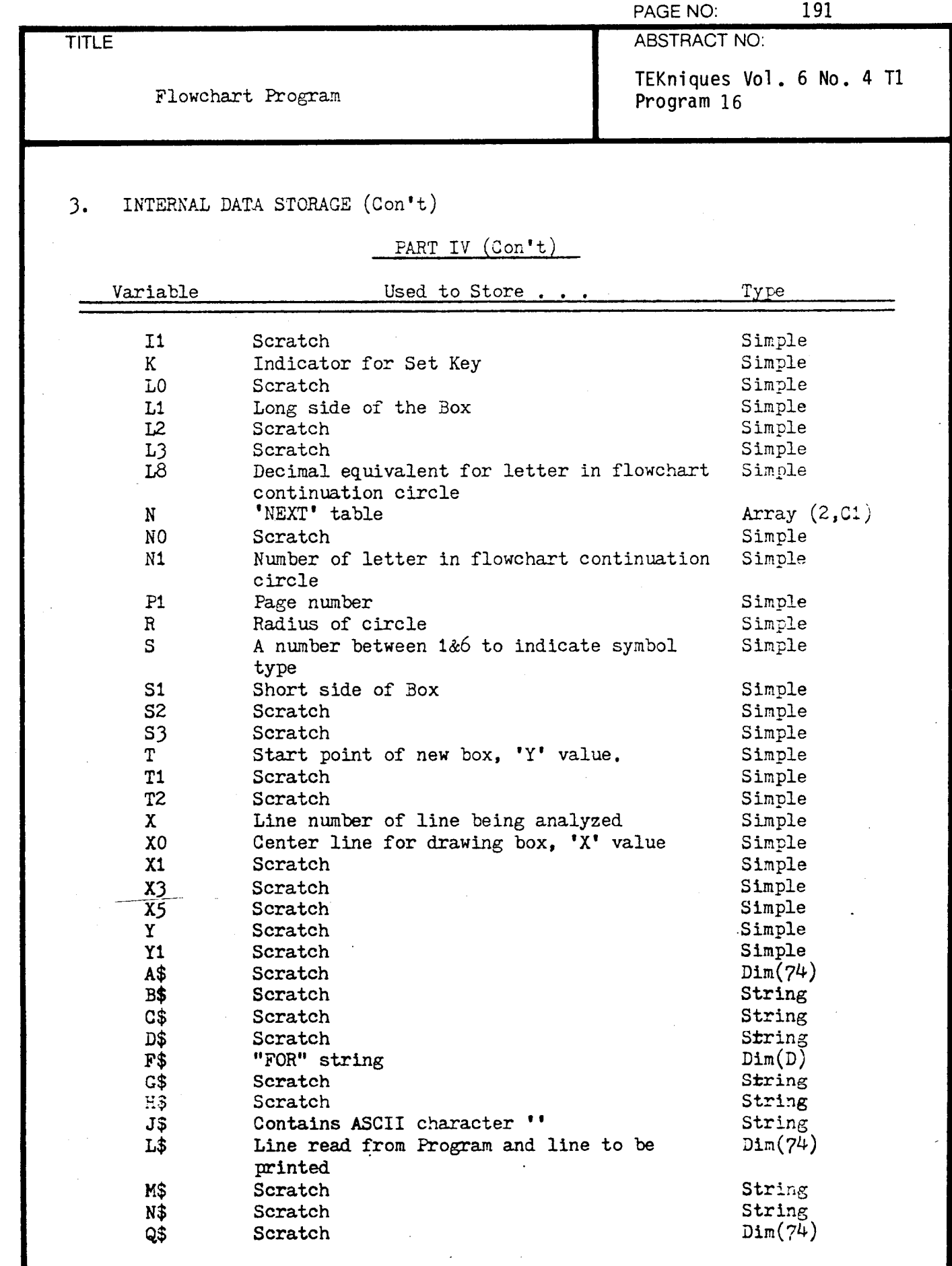

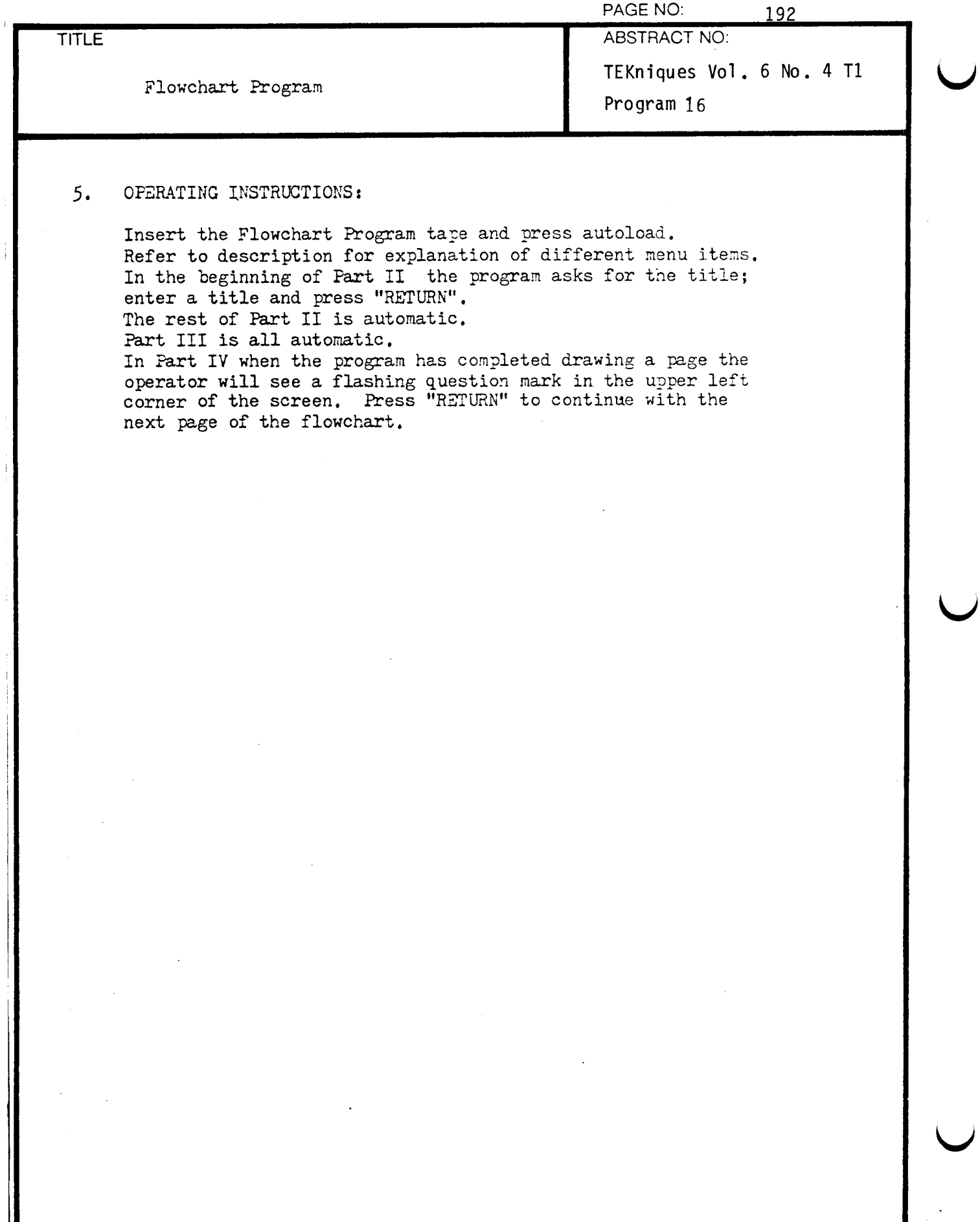

Ï

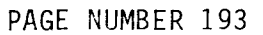

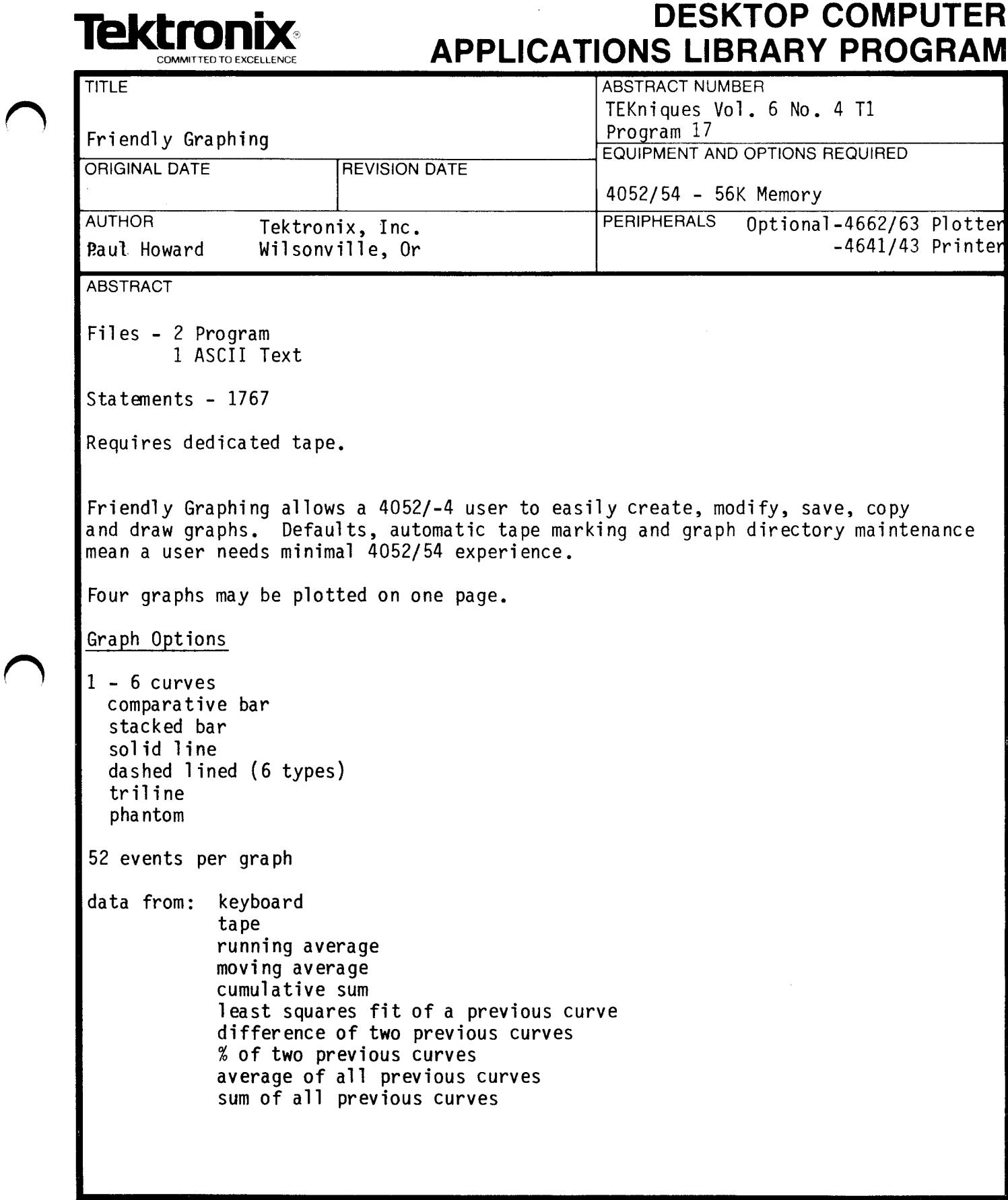

The program material contained herein is supplied without warranty or representation of any kind . Tektronix, Inc., assumes no responsibility and shall have no liability, consequential or otherwise, of any kind arising from the use of this program material or any part thereof.

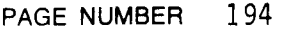

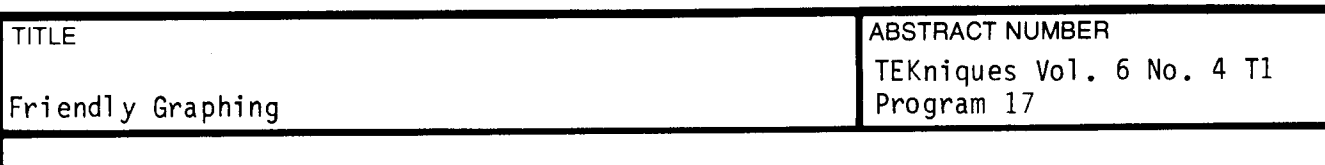

#### Graph Parameters

Standard/staggered X-axis labels Zoom on events and/or curves Auto/Manual scaling Grid on  $X$ ,  $Y$ , both or none Hidden Lines

#### Graph Labels

1 to <sup>2</sup> for Heading Free one placed anywhere  $X - A \times iS$ Left and Right Y-Axes Curves

#### Editing

Insert data at any point Delete an event from all curves Add a new curve in any sequence Parameters Labels

#### Utilities

Curves or Graphs may be saved and recalled from tape (up to 30 per tape) Plot to screen or plotter. Option 31 (8-pen) plotter provided for. Graph/Curve Directory automatically maintained. Friendly Graphing files may be copied to another tape . .

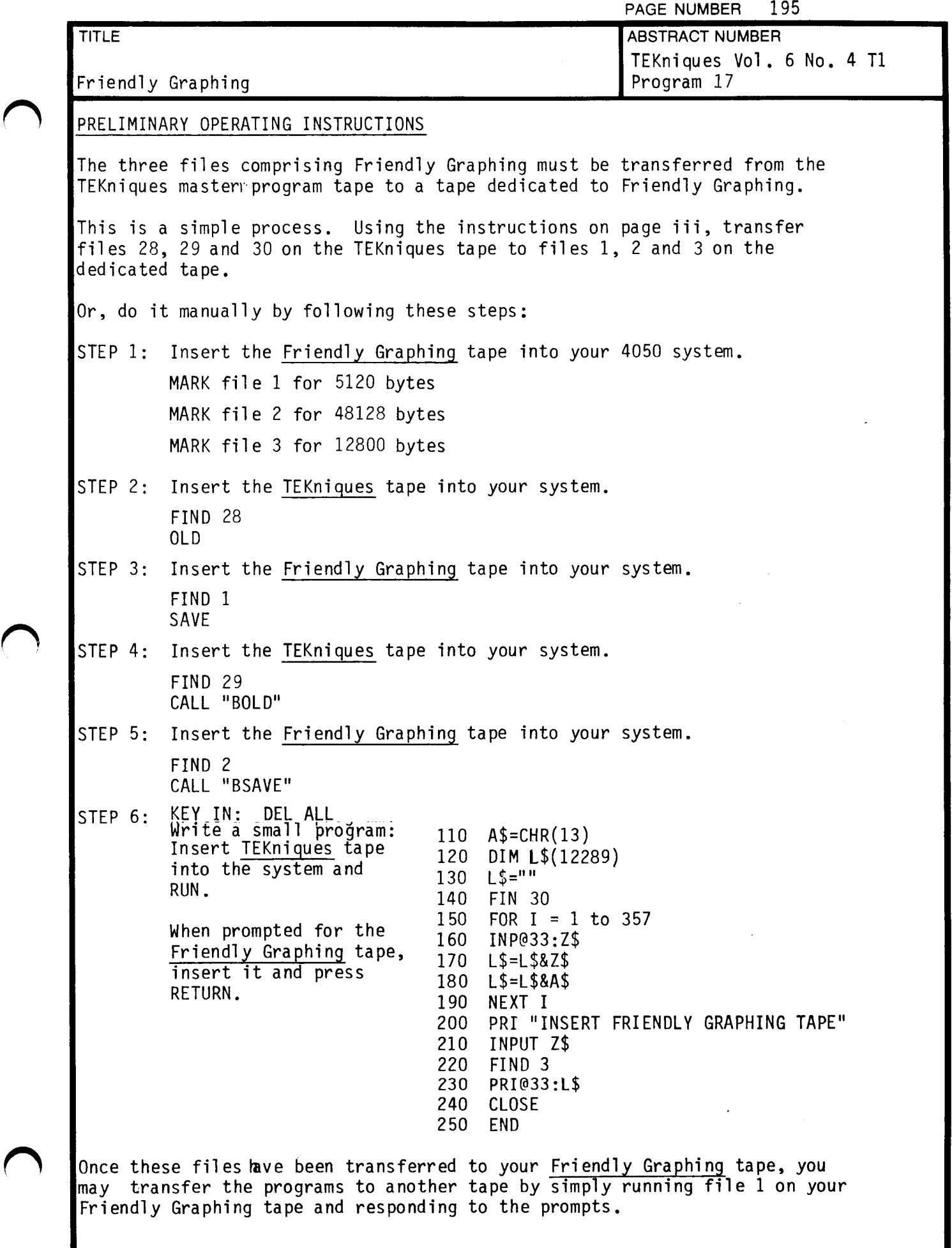

 $\sqrt{ }$ 

 $\mathbf{1}$ 

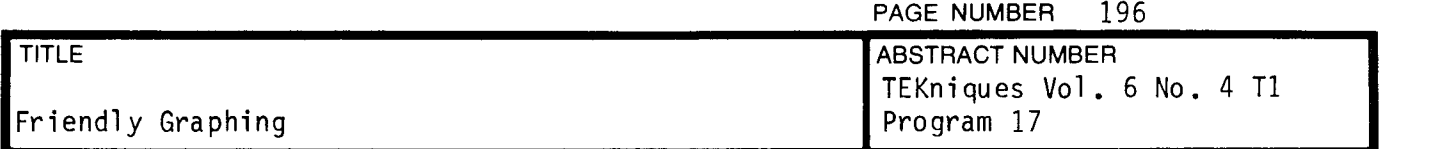

#### TAPE STRUCTURE

The Friendly Graphing dedicated tape will contain programs on the first two files and ASCII data on the third.

The remaining files will be automatically marked. The fourth file will contain the graph/curve directory. The following files will be marked for 6400 as needed to contain graph or curve data .

EQUIPMENT REQUIRED

4052/ 54 Desktop Computer with Option 24 ( 56K Total Memory)

4631 Hard Copier ( for normal graphs , one per page )

4662/63 Plotter with GPIB cable (up to four graphs/page). NOTE: This program is compatible with 4662 multi-pen Option 31. The plotter address<br>must be set to 1.

Optional: 4641/43 Line Printer and 4052 Option 10 interface installed in backpack slot #51 (right-hand slot)<mark>.</mark>

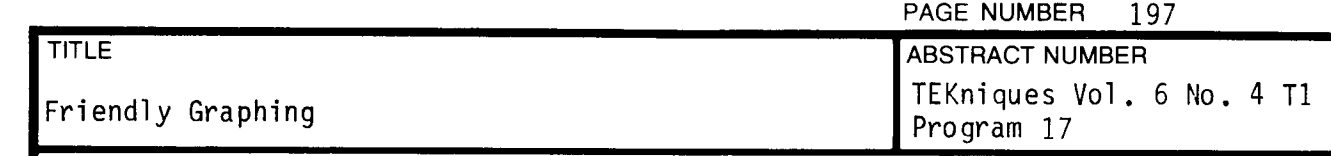

## OPERATING INSTRUCTIONS

Press Auto-Load.

Press the User-Definable Key of your choice.

KEY #1 - MENU for Auto Load Program

 $\overline{\text{KEY }}$  #6 - Runs the FRIENDLY GRAPHING program.

- $KF$  #10 Lists the manual contained in file 3 to a line printer or the screen .
- KEY  $#11$  Will interrupt the manual listing at any time.
- KEY  $#20$  Will duplicate the three files comprising Friendly Graphing to another tape. Simply respond to its prompts.

## FRIENDLY GRAPHING PROGRAM INSTRUCTIONS

When prompted for the date, be sure to enter the hyphens when you key in the date, i.e.

11- APR- <sup>82</sup>

Select the User-Definable Key to run the function of your choice.

 $\epsilon$ 

t D

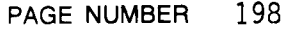

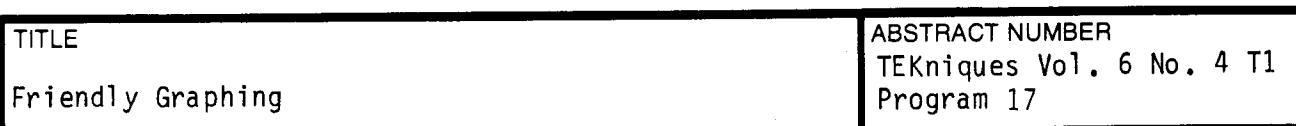

#### FRIENDLY GRAPHG USER's MANUAL - NOTES

If a PROMPT(QUESTION) ends with a "#", then ONLY a number or a RETURN is valid.

If a RETURN is entered and NO RETURN prompt is indicated, the present function is not performed, and the user is returned to the menu.

If the PROMPT ends with a "?", then ONLY a Y or N (or RETURN) is valid. Any key except Y (including RETURN) implies a NO.

The ZOOM feature allows the user to specify a portion of events and/or cruves to display on the screen or plotter.

The ZOOM feature doesn't alter the actual data, it only "zooms" in on the data of interest and thus does not display undesired data .

Normally, the ZOOM is set to the maximum # of events and curves defined. UDK #2 can set the ZOOM to any subset of events and/or curves desired. ZOOM is automatically reset by UDK #2, as well as any other time the graph data is altered .

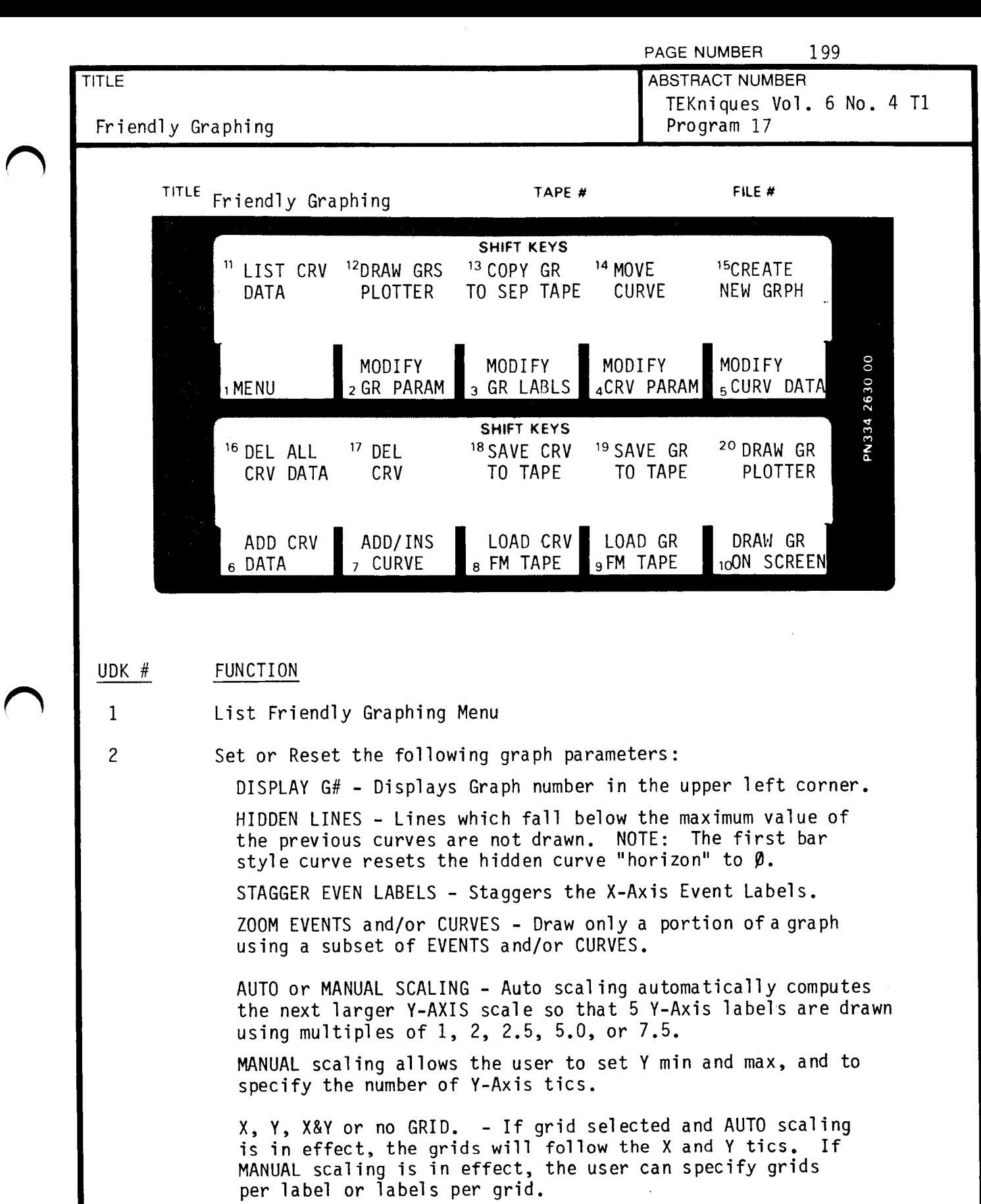

MODIFY GRAPH LABELS – Alter Graph Titles, Curve Labels, or Event Labels .

4 MODIFY CURVE PARAMETERS - Alter a curve's name, line type, shading (if a bar curve), and data source(s).

3

t i P

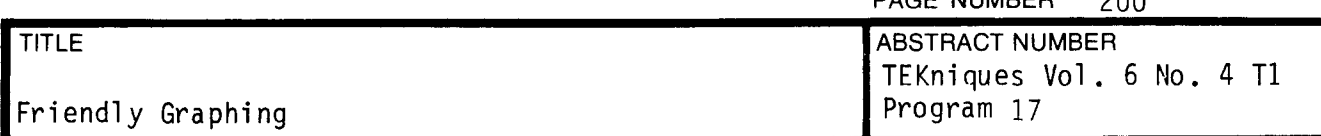

PAGE NUMBER 200

#### UDK # FUNCTION

- <sup>5</sup> MODIFY <sup>A</sup> CURVE'S DATA Alter any data event within <sup>a</sup> curve . NOTE : to jump between non-sequential data events (i.e., from event 10 to event  $1$ ), enter "J" followed by the event number desired  $(i.e., J1)$ . To "null" a data event, enter "N".
- <sup>6</sup> ADD ( insert data between existing ) DATA to all curves Add data events to all curves before the first, between the first and last, or after the last data event. Only 52 events maximum per curve are allowed .
- 7 ADD (insert a curve before) a CURVE Add a new curve before, between, or after existing curves. Only 6 curves maximum per graph.
- <sup>8</sup> LOAD <sup>A</sup> CURVE FROM THE TAPE Copy the data on <sup>a</sup> "CURVE" data file into a presently existing curve. A "CURVE" data file can only be created by first saving that curve onto the tape using UDK  $#18$ . NOTE: Once done, that curve's old data is gone!
- 9 LOAD A GRAPH FROM THE TAPE - Copy the graph data on a "GRAPH" tape file into memory. NOTE: Once done, any previous graph in memory is gone!
- 10 DRAW <sup>A</sup> GRAPH ON THE SCREEN Display the graph in memory to the screen for hard copying. NOTE: Only one graph can be displayed on the screen at any time.
- 11 LIST ALL CURVE DATA ON THE SCREEN/PLOTTER @1:/PRINTER@51. List the present ZooMed range of graph data in table form on the screen , plotter, or printer.
- 12 DRAW 2, 3, or 4 GRAPHS on ONE PLOTTER PAGE If 2 graphs are drawn, they will be side by side . The graphs are brought in from tape .

If 3 graphs, the first will be in the upper left corner, the second in the lower left corner, and the third centered on the right.

- 13 . tapes . Copying does not alter the original or duplicate graph . COPY <sup>a</sup> GRAPH to another FRIENDLY GRAPHING TAPE - Load <sup>a</sup> graph from the present Friendly Graphing tape and save it onto another Friendly Graphing tape. Graphs cannot be copied onto non-Friendly Graphing
- 14 MOVE A CURVE - Any curve can be moved after (to a higher curve number) any other curve, but no calculated curve (type 4 or higher) can be moved before its data source(s). This restriction assures that <sup>a</sup> curve which is calculated from <sup>a</sup> lower curve which is also calculated from <sup>a</sup> lower curve ends up with realistic data , since the curves are calculated from 1 to 6.

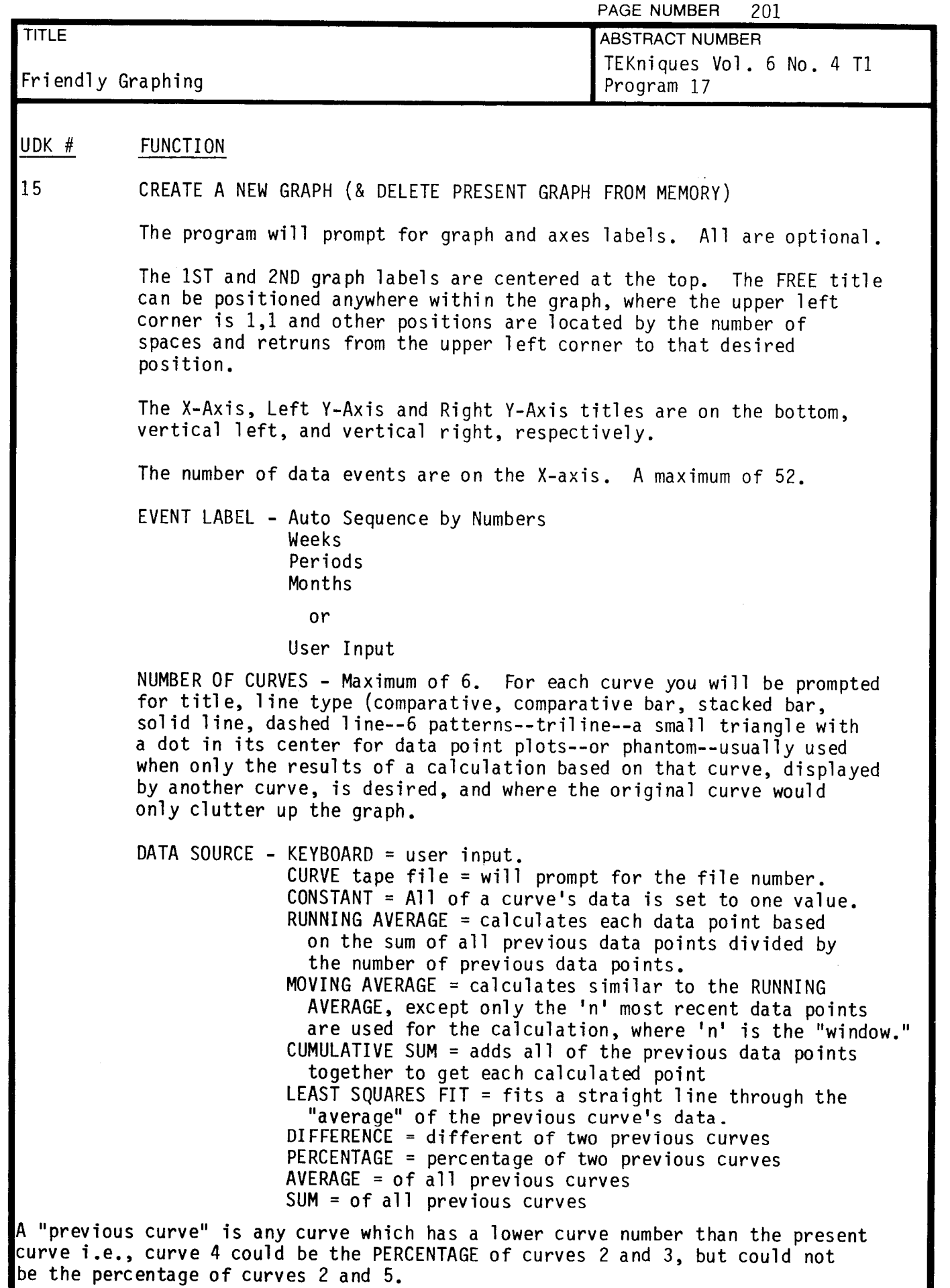

 $\mathbf{F}$ 

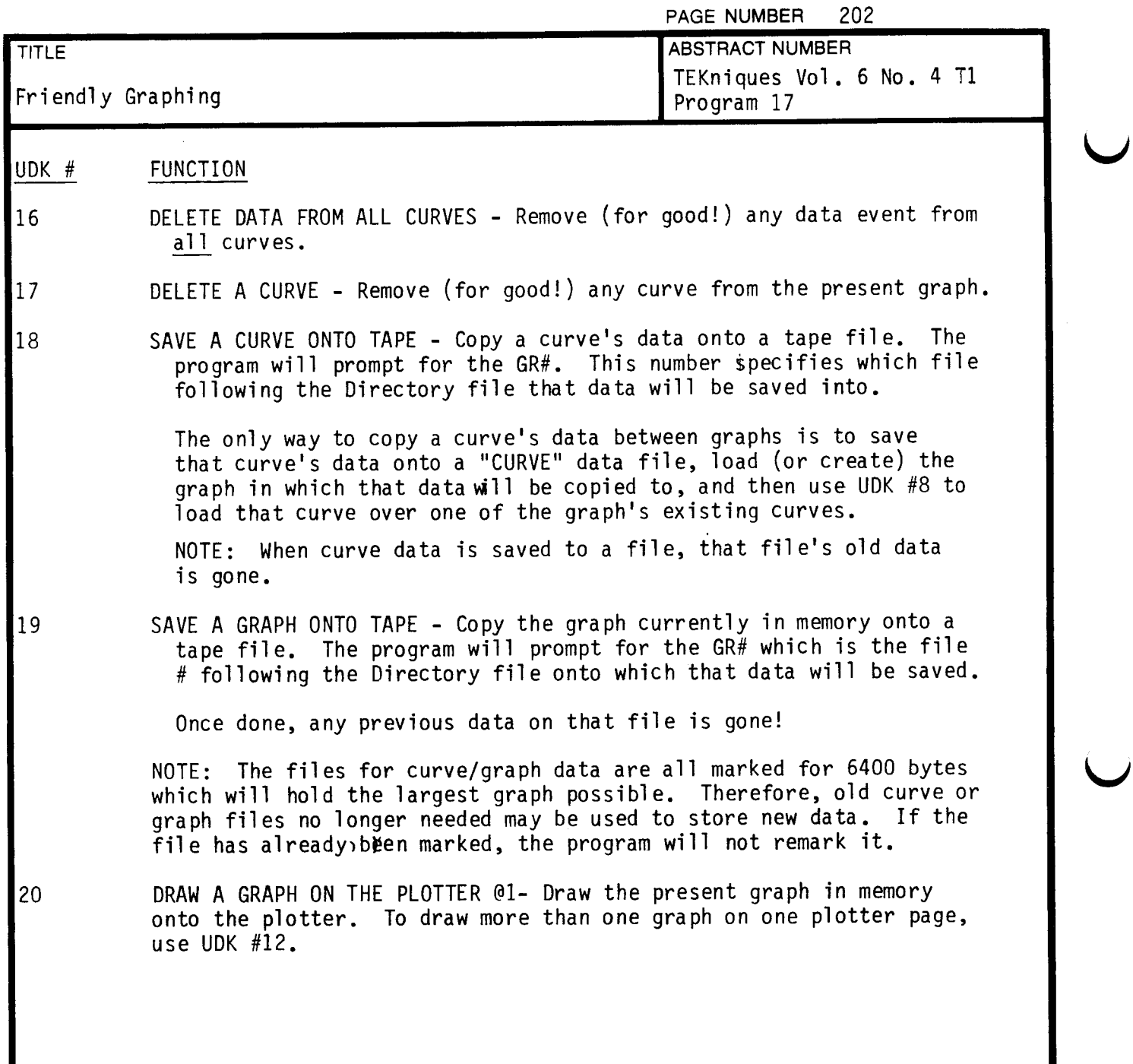

 $\sim$  10  $\sim$ 

 $\bar{\beta}$ 

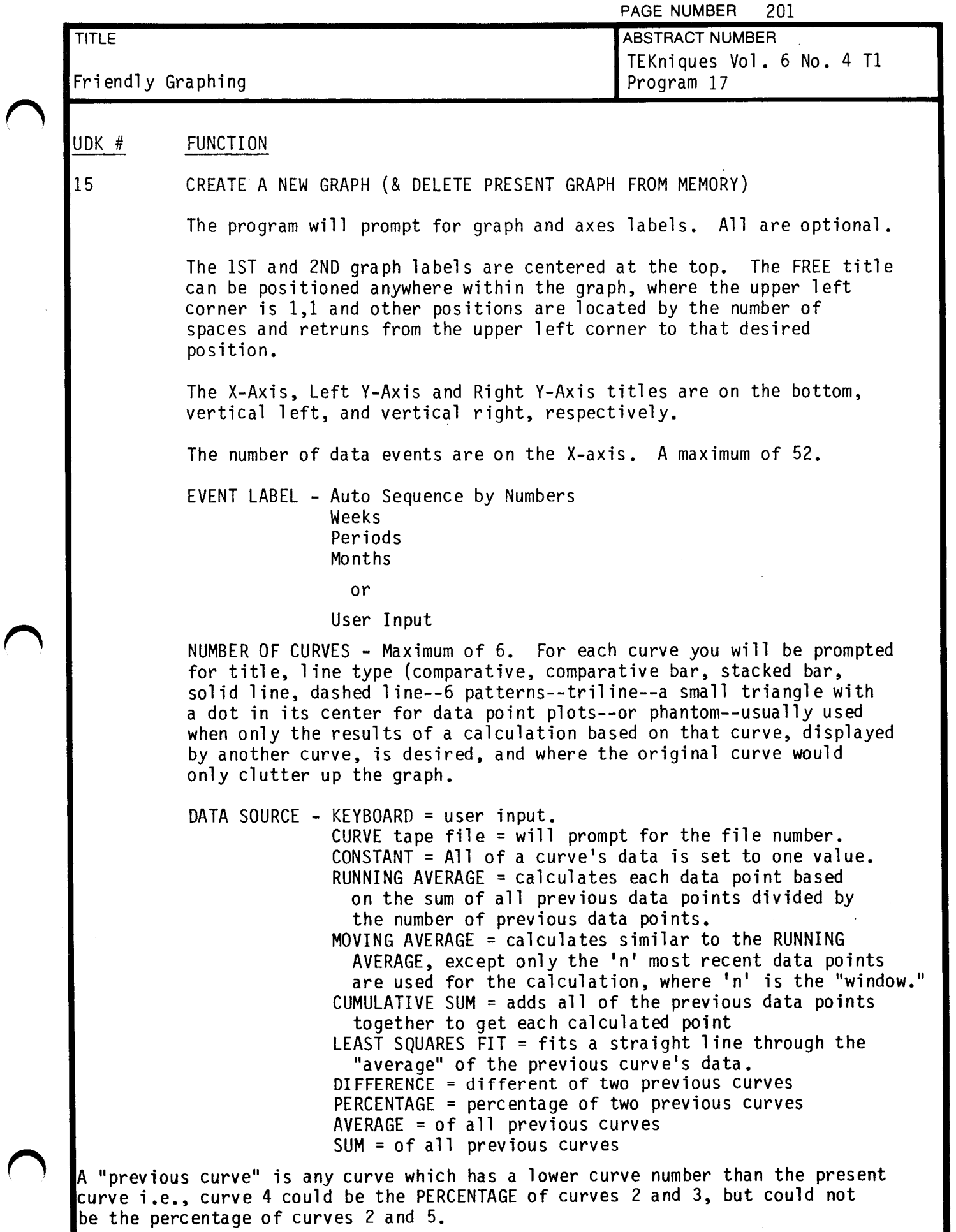

 $\mathbf{I}$ 

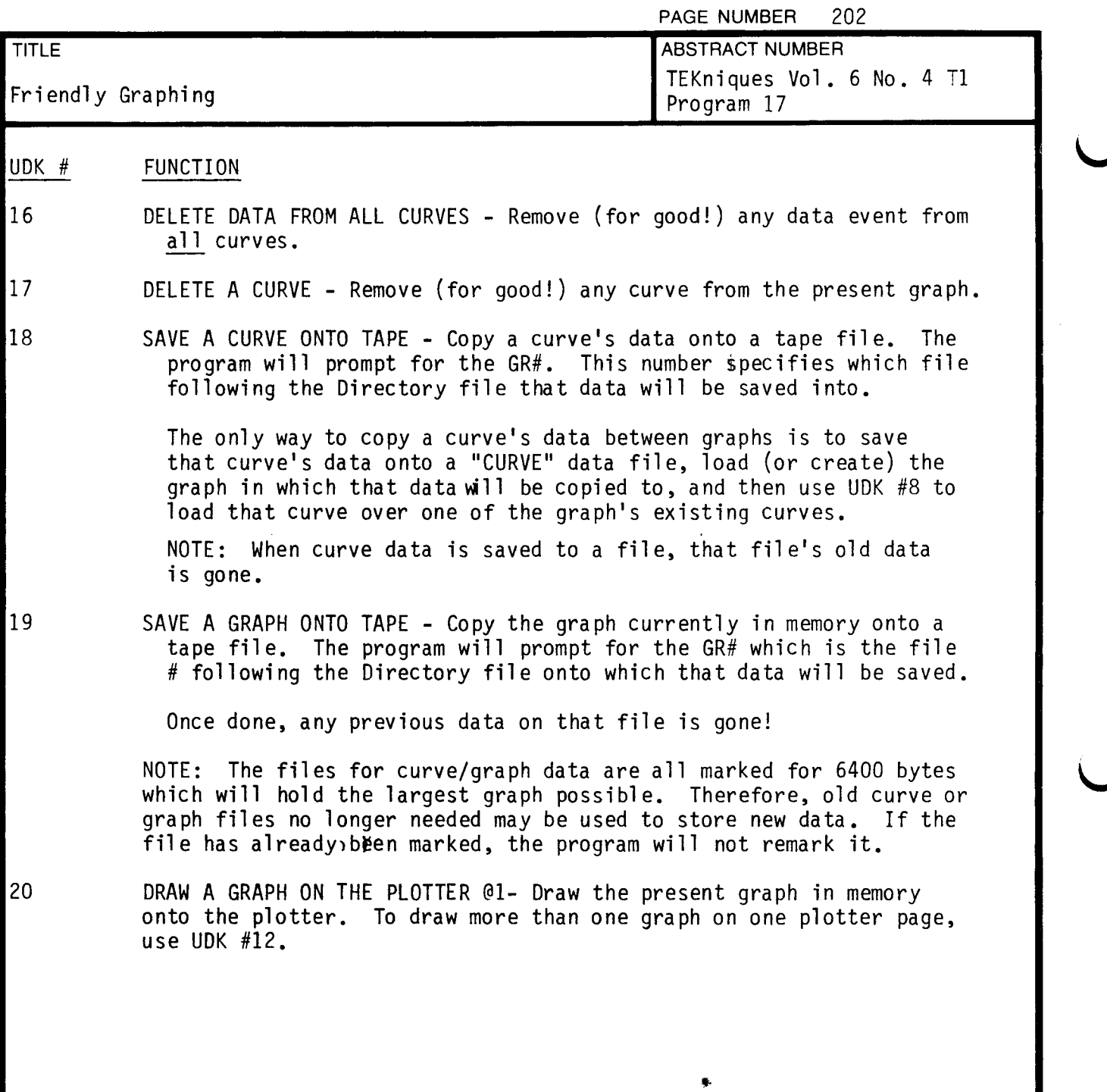

 $\sim 10^{-1}$ 

 $\sim$ 

ノ